Anwendungshandbuch AC Servoregler YukonDrive®

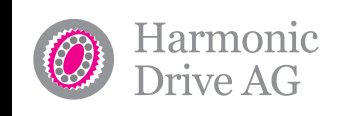

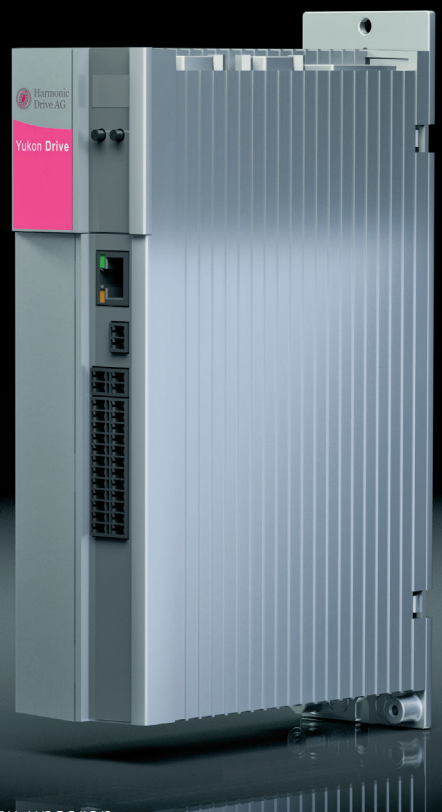

Weitere Informationen zu unseren Servoprodukten finden Sie [HIER](http://harmonicdrive.de/de/produkte/servoprodukte.html)!

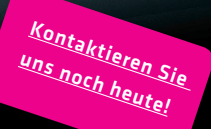

# Inhalt

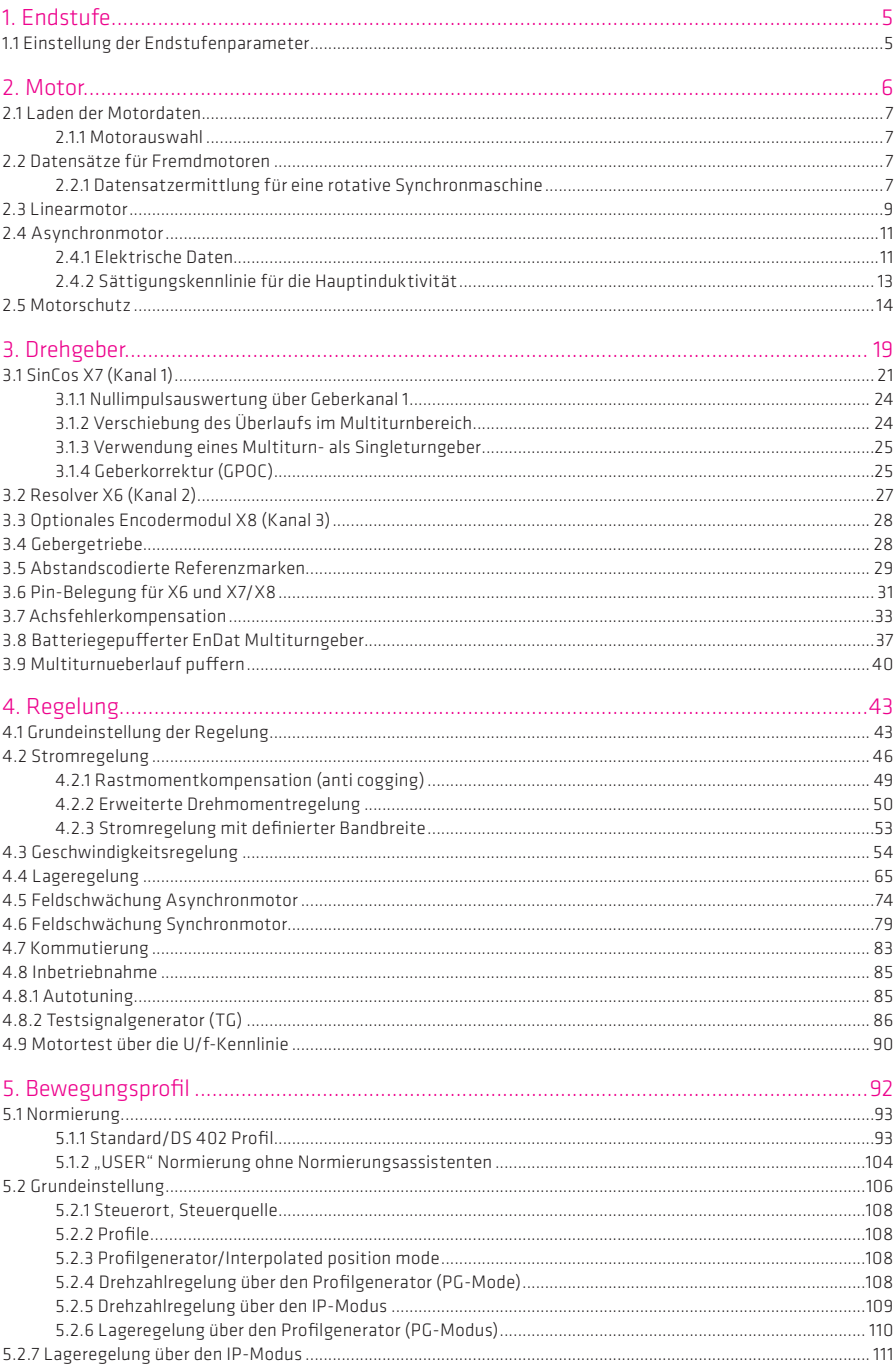

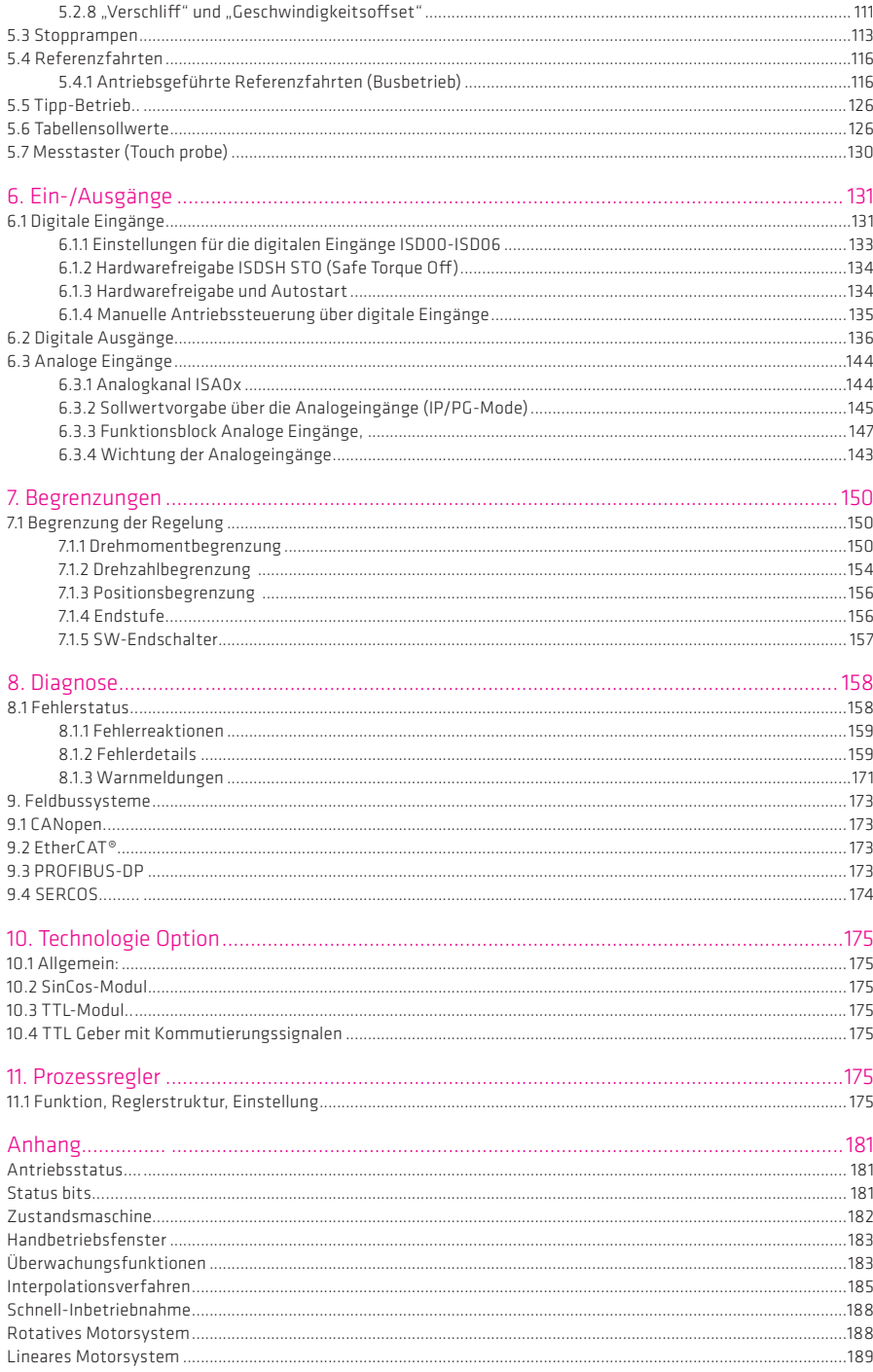

Die Modularität des YukonDrive® gewährleistet Ihnen eine optimale Einbindung in den Maschinenprozess. Ob über eine High-Speed Feldbus-Kommunikation mit der zentralen Multiachs-Maschinensteuerung oder mit dezentraler programmierbarer Motion Control Intelligenz im Antriebsregler, beides meistert der YukonDrive® mit Bravour.

Technische Änderungen vorbehalten.

Die Inhalte unserer Benutzerhandbücher wurden mit größter Sorgfalt zusammengestellt und entsprechen unserem derzeitigen Informationsstand. Dennoch weisen wir darauf hin, dass die Aktualisierung dieses Dokuments nicht immer zeitgleich mit der technischen Weiterentwicklung unserer Produkte durchgeführt werden kann. Informationen und Spezifikationen können jederzeit geändert werden. Bitte informieren Sie sich über die aktuelle Version unter www.harmonicdrive.de

# 1. Endstufe

# 1.1 Einstellung der Endstufenparameter

Der YukonDrive® kann mit unterschiedlichen Spannungen und Taktfrequenzen für die Endstufe betrieben werden. Um den Regler zu betreiben, muss die Endstufe an die örtlichen Spannungsverhältnisse angepasst werden. Es ist darauf zu achten, das Taktfrequenz und Spannung zueinander passen.

# Einstellmaske des DM5

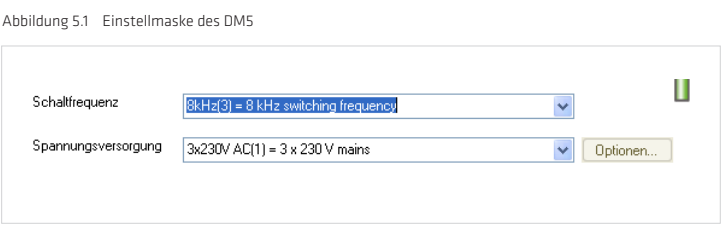

Tabelle 5.2 Parametertabelle

| $P-Nr$ .: | Parameter-<br>bezeichnung/<br>Einstellungen | <b>Bezeichnung im DM5</b> | <b>Beschreibung</b>                                                                                                    |
|-----------|---------------------------------------------|---------------------------|----------------------------------------------------------------------------------------------------|
| P 0302    | CON SwitchFreq                              | Switching frequency       | Einstellung der Endstufentaktfrequenz.                                                                                                    |
|           | $2$ kHz - 16 kHz<br>(geräteabhängig)        | Switching frequency       | Es empfiehlt sich, den Antriebsregler mit der Default-Einstellung zu<br>betreiben. Eine Erhöhung der Schaltfrequenz kann sinnvoll sein, um die<br>Regelungsdynamik zu erhöhen. Unter Umständen kann sich ein tempera-<br>turbedingtes Derating einstellen. Schaltfrequente Gesräusche werden<br>mit zunehmender Schaltfrequenz geringer, (hörbarer Bereich < 12 kHz). |
| P 0307    | CON VoltageSupply                           | Voltage supply mode       | Anpassung an die Spannungsverhältnisse                                                                                                    |
|           | 1x 230 V(0)                                 | Votage supply mode        | Einstellbarer Spannungsbereich                                                                                                    |
|           | 3x 230 V(1)                                 |                           |                                                                                                    |
|           | 3x 400 V(2)                                 |                           |                                                                                                    |
|           | 3x460V(3)                                   |                           |                                                                                                    |
|           | 3x480 V(4)                                  |                           |                                                                                                    |
|           | Schutzkleinspannung(5)                      |                           |                                                                                                    |

# Netzeinspeisung

Bei der Erstinbetriebnahme muss die Einstellung der Netzspannung überprüft und gegebenenfalls über Parameter P 0307 CON VoltageSupply parametriert werden. Die Kombination aus Spannungswert und Schaltfrequenz entspricht einem hinterlegten Endstufendatensatz.

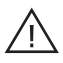

# Achtung!

Eine Veränderung der Parameter muss im Gerät unbedingt gespeichert werden. Die Einstellung wird im Gerät erst nach einem Power off/on übernommen.

Bei einer Änderung der Endstufenparameter können sich auch die Bemessungsströme, Überlastwerte sowie die Bremschopperschwellen verändern.

#### **Schaltfrequenz**

Als weiterer Endstufenparameter kann die Schaltfrequenz über P 0302 CON Switch-Freq eingestellt werden. Es empfiehlt sich, den Antriebsregler mit der Default-Einstellung zu betreiben.

Eine Erhöhung der Schaltfrequenz kann sinnvoll sein, um die Regelungsdynamik zu erhöhen. Unter Umständen kann sich ein temperaturbedingtes Derating einstellen. Schaltfrequente Gesräusche werden mit zunehmender Schaltfrequenz geringer. (hörbarer Bereich < 12 kHz). Eine Übersicht der Ströme in Abhängigkeit von der Schaltfrequenz ist im Operating Manual zu finden.

# 2. Motor

Grundsätzlich lassen sich mit dem Regler permanent erregte Synchronmotoren als auch Asynchronmotoren ansteuern. Bei Motoren von Fremdherstellern muss anhand der Motordaten und der Daten des evtl. vorhandenen Gebers die grundsätzliche Eignung für den Betrieb mit Harmonic Drive-Reglern geprüft werden. Die Werte der Parameter zur Anpassung des Regelgeräts müssen für jeden Motor spezifisch durch eine Berechnung oder durch eine Identifikation ermittelt werden. Der Unterschied der beiden Methoden besteht darin, dass bei der Berechnung eines Motordatensatzes die Impedanzen aus dem Datenblatt entnommen werden müssen. Die elektrischen Daten werden bei der Identifikation automatisch ermittelt.

Bauarten:

- Rotative Motoren
- Linearmotoren

Um ein System einfach und schnell in Betrieb zu nehmen und eine gute Gesamtperformance zu erreichen, wird empfohlen, Harmonic Drive-Standardmotoren und -Geber zu verwenden.

# HINWEIS:

Zur Vereinfachung der Inbetriebnahme sind die Servoregler YukonDrive® im Auslieferungszustand für den verwendeten Servoantrieb parametriert. In den Bereichen Motor sowie Geber müssen keine Einstellungen geändert werden.

#### HINWEIS:

Jeder Motor kann nur betrieben werden, wenn sein Feldmodell und die Regelungsparameter korrekt eingestellt sind.

### HINWEIS:

Im Anhang B Schnell-Inbetriebnahme" am Ende des Anwendungshandbuches befindet sich eine Kurz-Inbetriebnahmeanleitung für ein rotatives bzw. einen lineares Antriebssystem.

# 2.11 aden der Motordaten

Auf der Homepage stehen Ihnen die Datensätze aller Harmonic Drive® Standardmotoren zur Verfügung. Durch die Verwendung des passenden Motordatensatzes ist sichergestellt, dass

- die elektrischen Daten des Motors bekannt sind,
- der Motorschutz des Motors korrekt eingestellt ist,
- die Regelkreise des Antriebs voreingestellt sind,
- der Drehmomentregler optimal eingestellt ist, so dass keine weiteren Anpassungen für einen Testlauf des Motors notwendig werden.

# 2.1.1 Motorauswahl

- Auswahl des gewünschten Motordatensatzes über Motorselektion (evtl. Homepage Hamonic Drive AG). Es werden alle notwendigen Parameter (z.B. Motorschutz, Regelparameter) eingelesen.
- Mit der Motorauswahl wird der komplette Motordatensatz (Name, Elektrische Daten, Bewegungsart geladen. Vorher eingestellte Parameter werden überschrieben.
- Motordaten müssen im Gerät gespeichert werden.

#### HINWEIS:

Es ist zu beachten, dass die Geberdaten von Hand eingestellt werden müssen oder als Geberdatensatz geladen werden (siehe Kapitel 3 und 4).

#### 2.2 Datensätze für Fremdmotoren

Bei Motoren von Fremdherstellern muss zunächst anhand der Motordaten und der Daten des evtl. vorhandenen Gebers die grundsätzliche Eignung für den Betrieb mit Harmonic Drive-Reglern geprüft werden. Die Werte der Parameter zur Anpassung des Reglers müssen für jeden Motor spezifisch durch eine Berechnung oder durch eine Identifikation ermittelt werden. Jeder Motor kann nur betrieben werden, wenn sein Feldmodell und die Regelungsparameter korrekt eingestellt sind.

#### 2.2.1 Datensatzermittlung für eine rotative Synchronmaschine

Es gibt zwei Arten den Motordatensatz eines rotativen Synchronmotors zu ermitteln. Die erste Variante ist die Identifikation, die zweite die Berechnung. Die Unterschiede werden im folgenden Abschnitt erklärt.

#### Motordatensatz

Abbildung 7.1 Motordaten rotatives System

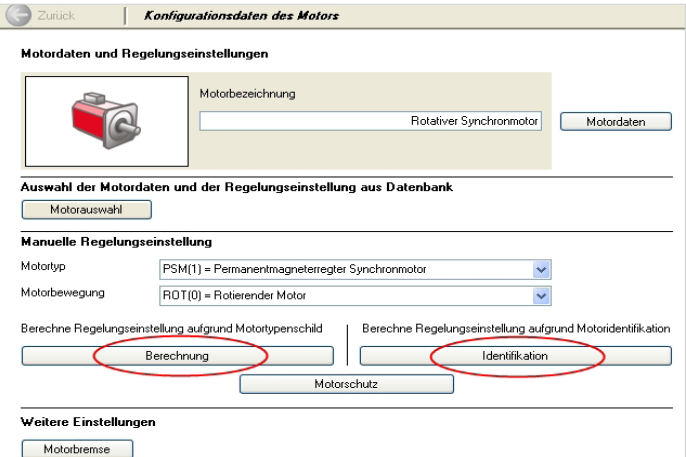

# Identifikation

Abbildung 8.1 Identifikation der Motordaten

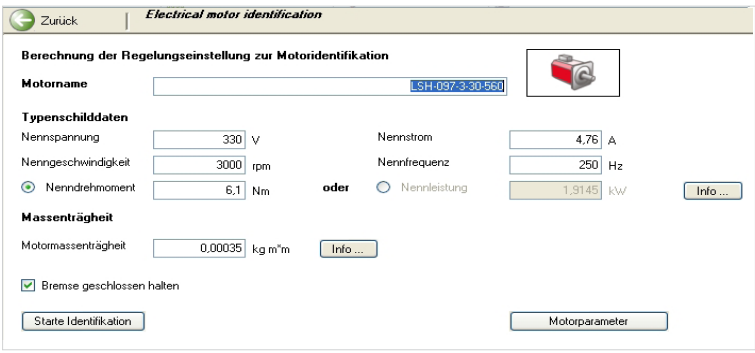

- Motordaten eingeben
- Befehlstaste "Starte Identifikation" auslösen

#### Dadurch erfolgt:

- Stromreglertuning: Optimierung des Stromreglers erfolgt automatisch
- Die Motorimpedanzen werden automatisch gemessen.
- Berechnung des Arbeitspunktes
- Berechnung von: Strom-, Drehzahl-, und Lageregelungsparameter
- U/f-Kennlinie (Boost-Spannung, Nennspannung, Nennfrequenz)

### HINWEIS:

Um die Identifikation zu starten, müssen die Hardwarefreigaben "ENPO" und ISDSH geschaltet sein und die Zwischenkreisspannung muss vorhanden sein. Die Identifikation kann einige Minuten dauern.

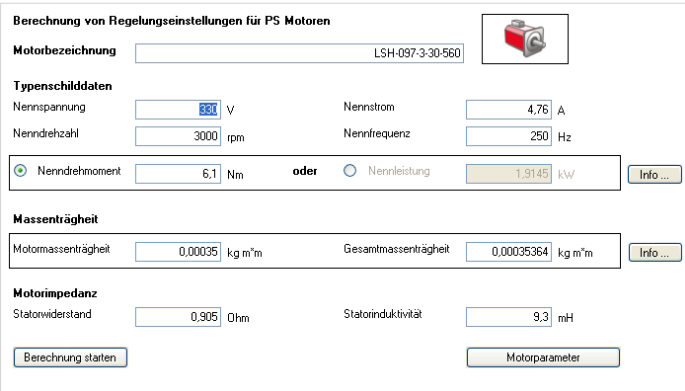

Abbildung 8.2 Berechnung der Motordaten

- nach Auswahl "Berechnen" (s. Eingabemaske Bild 3) öffnet sich die Eingabemaske für die Motordaten.
- Motordaten eingeben; Hier müssen die für die Berechnung relevanten Motordaten aus dem Datenblatt von Hand eingetragen werden (Bild 5).
- Befehlstaste "Berechnung starten" aktivieren.

#### Dadurch erfolgt:

- Stromreglertuning: Optimierung des Stromreglers erfolgt automatisch
- Berechnung des Arbeitspunktes:
- Berechnung von: Strom-, Drehzahl-, und Lageregelungsparameter
- U/f-Kennlinie (Boost-Spannung, Nennspannung, Nennfrequenz)

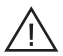

Achtung! Alle bisherigen Parameter der Drehzahl- und Lageregelung werden überschrieben.

# Empfehlung:

Es wird empfohlen die Motoridentifikation zur Ermittlung der Motordaten zu verwenden. Dafür müssen die Motorimpedanzen nicht bekannt sein, da sie bei diesem Verfahren gemessen werden. Sollte die Motoridentifikation fehlschlagen oder der Motor physikalisch nicht vorhanden sein, steht mit der Motorberechnung ein weiteres Verfahren zur Ermittlung des Motordatensatzes zur Verfügung

### 2.3 Linearmotor

Die Motordaten eines PS Linearmotors werden immer durch Berechnung ermittelt. Um die Berechnungen anhand der Kenngrößen für einen Linearmotor durchzuführen muss P 0490 = LIN(1) sein. Der Parameter setzt automatisch die Polpaarzahl des Motors auf P 0463 = 1. Damit entspricht eine Polteilung von Nord- zu Nordpol einer virtuellen Umdrehung P 0492.

# PS Linearmotor

Abbildung 9.1 Maske PS Linearmotor

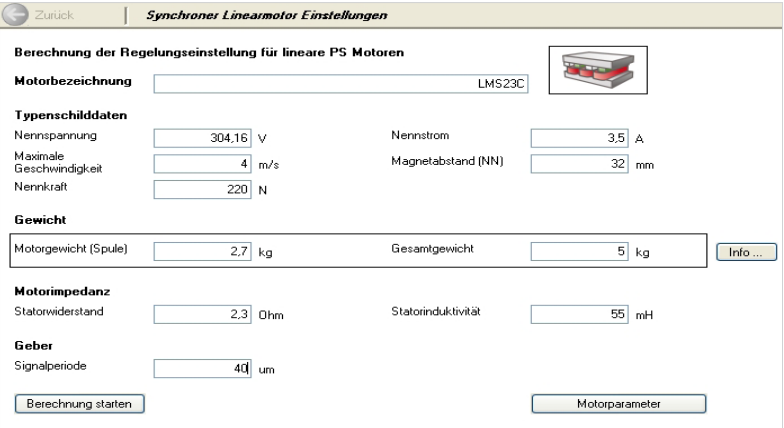

Folgende Werte werden berechnet:

- Umrechnung der linearen Nenngrößen auf virtuelle rotatorische Nenngrößen
- Defaultwerte für die Kommutierungsfindung
- Strichzahl des Encoders pro virtueller Umdrehung
- Berechnung von: Strom-, Drehzahl-, und Lageregelungsparameter
- Der Defaultwert der Drehzahlschleppfehlerüberwachung entspricht 50 % der Nenndrehzahl.
- U/f-Kennlinie (Boost-Spannung, Nennspannung, Nennfrequenz)

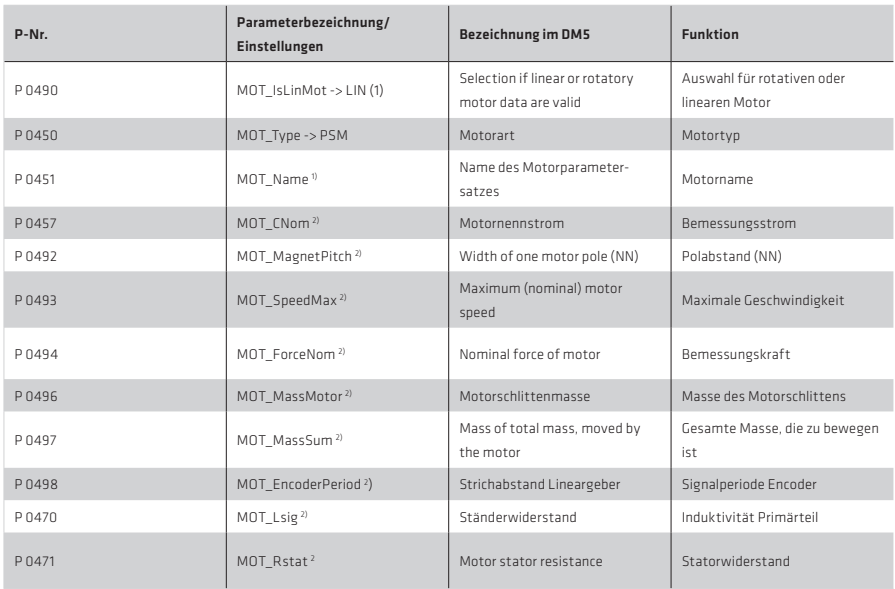

#### Tabelle 10.1 Parameter Linearmotor

1) Parameter haben nur informativen Charakter, sollten aber für einen kompletten Motordatensatz eingestellt werden.

2) Parameter werden für die Berechnung von Reglereinstellungen verwendet und haben unmittelbaren Einfluss auf das Verhalten des Servoreglers.

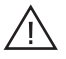

# Achtung!

Die Geberparameter des verwendeten Gebers müssen gemäß Kapitel "Geber" von Hand eingestellt oder aus der Geberdatenbank ausgelesen werden.

# 2.4 Asynchronmotor

#### 2.4.1 Elektrische Daten

Für die Inbetriebnahme von Fremdmotoren müssen Nenndaten und Kenngrößen des Motors bekannt sein und von Hand in die dafür vorgesehene Maske eingegeben werden. Über die Schaltfläche Identifikation wird anhand dieser Werte die Grundeinstellung für die Regelung berechnet. Die Impedanzen (Stator-, Streuimpedanzen) werden dabei messtechnisch ermittelt.

Bei erfolgreicher Identifikation ist die Drehmomentregelung hinreichend eingestellt. Es muss noch eine Anpassung an die Maschinenmechanik und das Bewegungsprofil erfolgen.

- Motordaten eingeben
- Befehlstaste Starte Identifikation" auslösen

Abbildung 11.1 Motoridentifikation

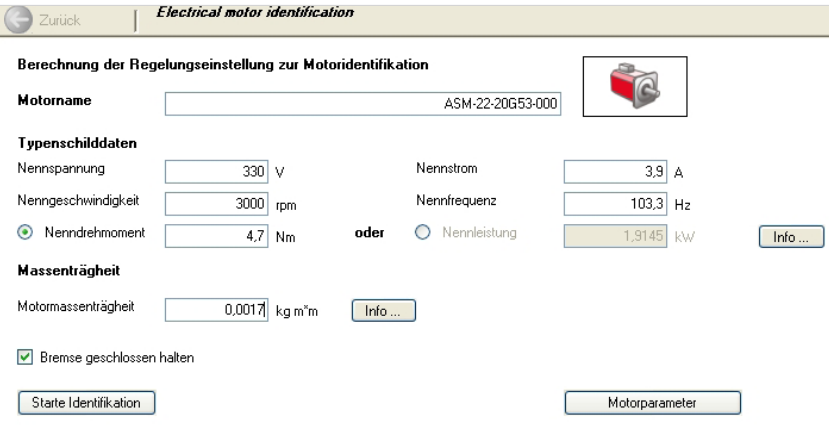

Abbildung 11.2 Elektrische Daten der Asynchronmachine

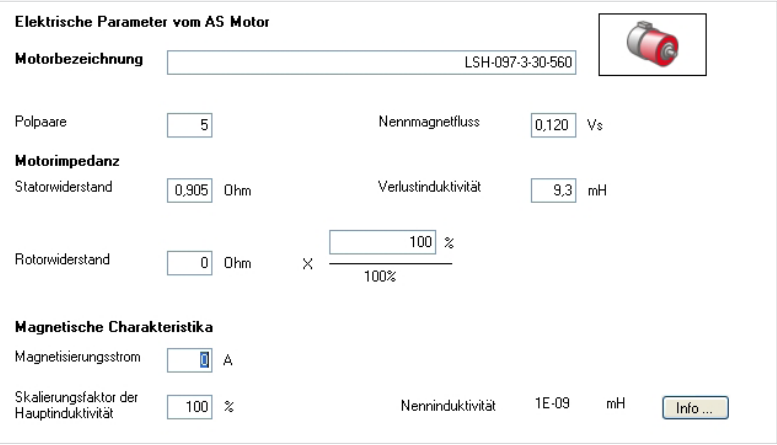

# Tabelle 12.1

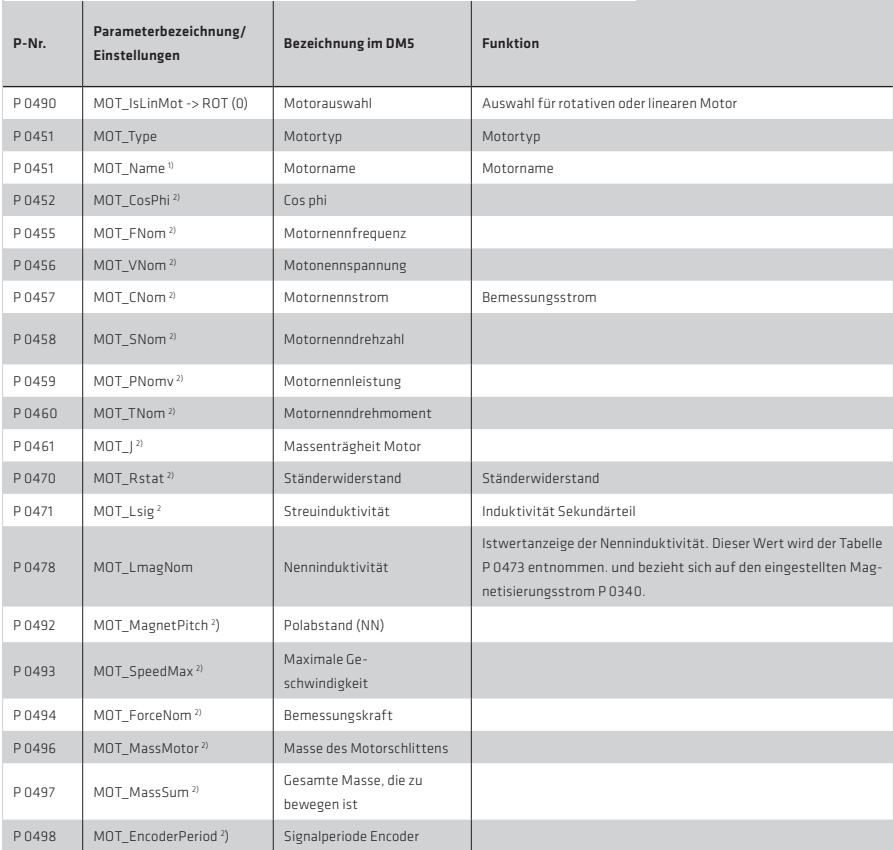

1) Parameter haben nur informativen Charakter, sollten aber für einen kompletten Motordatensatz eingestellt werden.

2) Parameter werden für die Berechnung von Reglereinstellungen verwendet und haben unmittelbaren Einfluss auf das Verhalten des Servoreglers.

Dadurch erfolgt:

- Stromreglertuning: Optimierung des Stromreglers erfolgt automatisch
- Die Motorimpedanzen werden automatisch gemessen.
- Berechnung des Arbeitspunktes:
- Berechnung von: Strom-, Drehzahl-, und Lageregelungsparameter
- U/f-Kennlinie (Boost-Spannung, Nennspannung, Nennfrequenz)

# HINWEIS:

Um die Identifikation zu starten, müssen die Hardwarefreigaben "ENPO" und ISDSH geschaltet sein und die Zwischenkreisspannung muss vorhanden sein. Die Identifikation kann einige Minuten dauern.

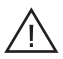

Achtung! Alle bisherigen Motorparameter werden überschrieben.

### 2.4.2 Sättigungskennlinie für die Hauptinduktivität

Die Hauptinduktivität wird insbesondere bei Motoren größerer Leistung häufig nur ungenau bestimmt. Eine Verbesserung dieses Wertes kann bei hoher Drehzahl mit möglichst unbelasteter Maschine über ein Messverfahren erreicht werden.

Vorgehensweise:

- Motor mit 50 90 % der Nenndrehzahl betreiben (z. B. über den "Manual Mode")
- Das Tuning wird gestartet, wenn P 1531 Tune Lmag chracteristics = 4
- Ablauf: Die Hauptinduktivität wird bei unterschiedlicher Magnetisierung bestimmt.
- Die Ergebnisse werden in die Parameter P 0473 MOT\_LmagTab, P 0474 MOT\_LmagIdMax geschrieben

Der Arbeitspunkt wird neu berechnet.

# 2.5 Motorschutz

### Einstellung der Temperaturüberwachung

Das Gerät kann unterschiedliche Temperaturfühler auswerten. Mit P 0732 stellt man den im Motor verbauten Sensor und die Verdrahtungsvariante ein (Fühlerkabel im Resolver mitgeführt oder separat). Bei einer Auswertung über KTY lässt sich zusätzlich noch die Abschaltschwelle der Motortemperatur einstellen.

Abbildung 14.1 Einstellung der Temperaturüberwachung

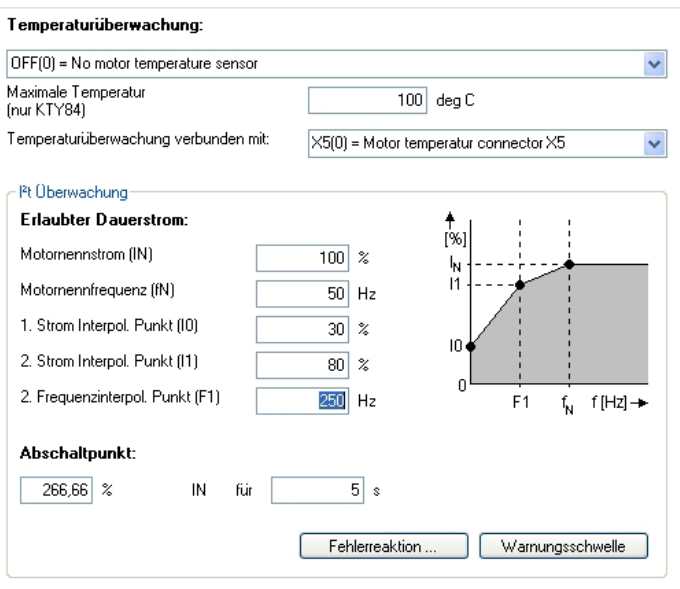

Parameter zur Einstellung der Temperaturüberwachung (Temperatur monitoring):

- P 0732(0) wählt den passenden Motortemperaturfühler
- P 0732(1) wählt die passende Verdrahtungsvariante
- P 0731(0) Soll der thermische Schutz über ein KTY ausgeführt werden, so wird über diesen Parameter die Auslösetemperatur eingestellt.
- P 0734(0)ist der Istwertparameter für die aktuelle Motortemperatur. Die Anzeige ist nur aktiv, wenn ein KTY verwendet wird. Bei Verwendung eines PTC, PTC1 oder ein TSS, ist die Überwachung aktiv, aber der aktuelle Temperaturwert wird nicht angezeigt. Der Istwert zeigt den Wert 0 an.

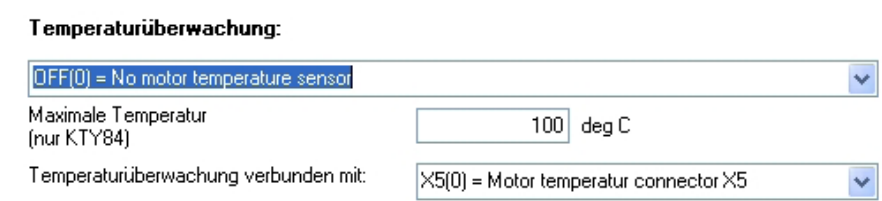

Tabelle 15.2

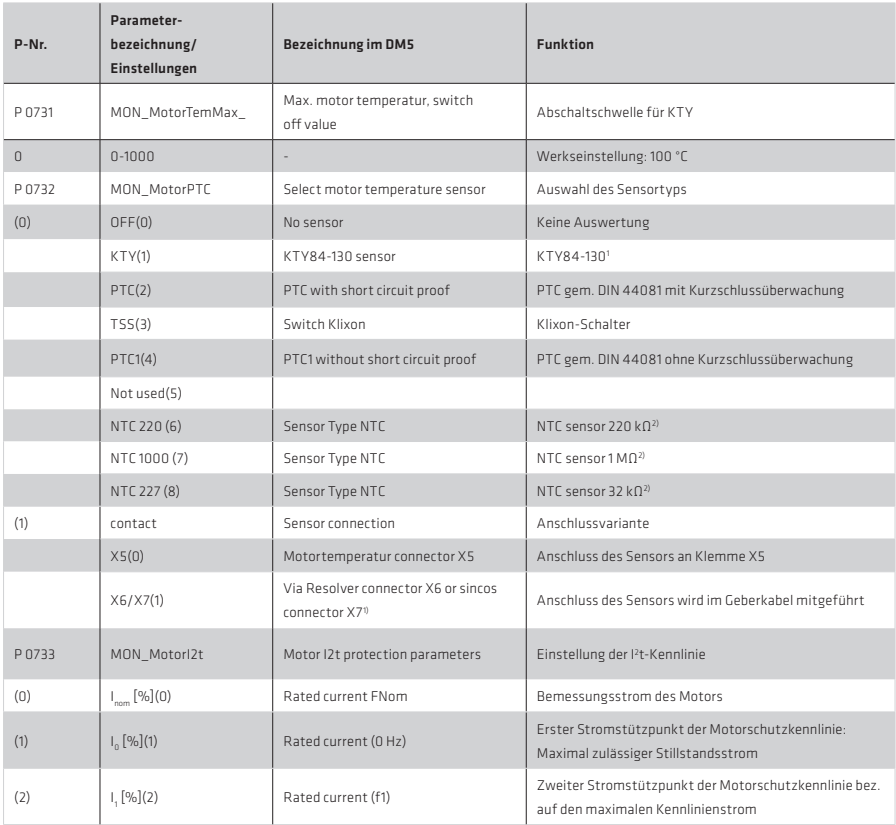

Tabelle 16.1

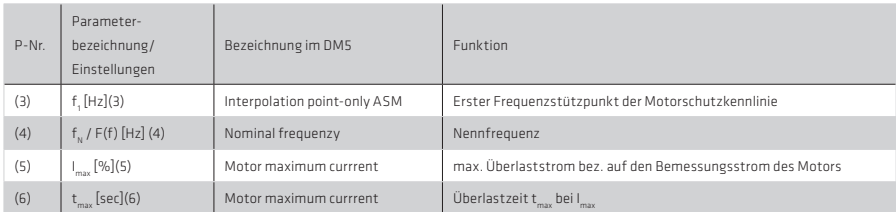

1) Die Leitung des Temperatursensors kann sowohl an X6 als auch an X7 angeschlossen werden. Der Motor PTC (auch KTY und Klixon) muss gegenüber der Motorwicklung bei Anschluss an X5 mit einer Basisisolierung, bei Anschluss an X6 oder X7 mit verstärkter Isolierung gemäß EN 61800-5-1 ausgeführt sein.

2) Gilt nicht für den YukonDrive®

#### Strom-Zeitüberwachung durch die I<sup>2</sup>xt-Kennlinie

Die I2 xt-Überwachung schützt den Motor im gesamten Drehzahlbereich vor Überhitzung. Bei korrekter Einstellung ersetzt die I2 xt-Überwachung einen Motorschutzschalter. Über die Stützpunkte lässt sich die Kennlinie den Betriebsbedingungen anpassen.

# Einstellung der Kennlinie für einen Asynchronmotor (ASM)

Die folgende Abbildung zeigt eine typische Kennlinieneinstellung für eine eigenbelüftete Asynchronmaschine. Für Fremdmotoren gelten die Angaben des Motorenherstellers.

Abbildung 16.2 l<sup>2</sup>xt-Schutz ASM

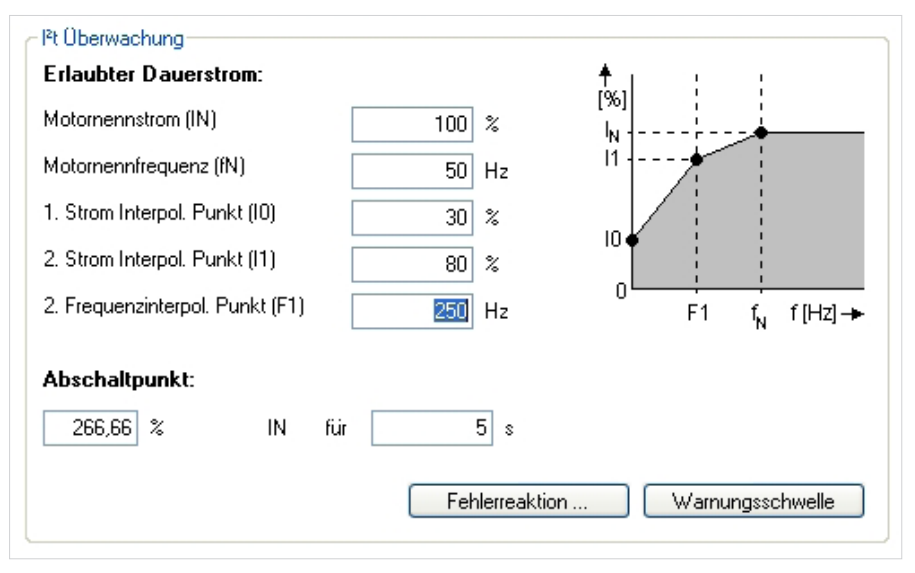

Die Anpassung der I<sup>2</sup>t-Kennlinie ist deshalb notwendig, weil die Werkseistellungen meist den vorliegenden Motor nicht exakt abbilden. Den Unterschied zwischen Werkseinstellungen und der oben parametrierten Kennlinie zeigt die folgende Abbildung.

Abbildung 17.1 links: konstante Kennlinie / Bild rechts: Kennlinie mit Stützstellen

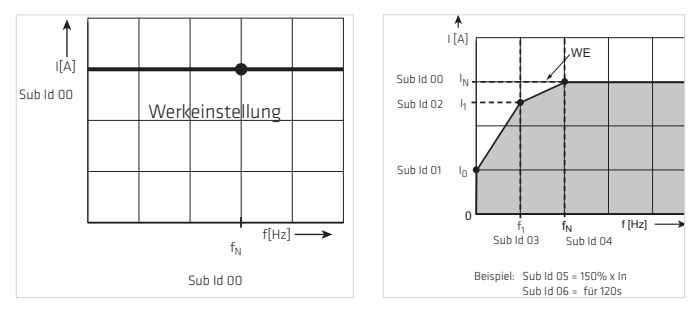

Tabelle 17.2

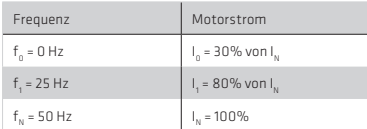

Der Abschaltpunkt nach VDE 0530 für IEC-Asynchron-Normmotoren liegt bei

# 150 % x IN für 120 s.

Für Servomotoren empfiehlt sich die Einstellung einer konstanten Kennlinie. Der Abschaltpunkt definiert die zulässige Strom-/Zeit-Fläche bis zur Abschaltung.

# HINWEIS:

Für Servomotoren sollten immer die Angaben des Motorherstellers beachtet werden.

# HINWEIS:

Die Begrenzungen werden im Servoregler als Prozentwerte auf die Bemessungsgrößen (z. B Strom, Drehmoment, Drehzahl,...) bezogen, so dass nach der Berechnung sinnvolle Default-Einstellungen vorliegen. Die Default-Einstellungen beziehen sich auf 100 % der Bemessungsgrößen und die Parameter müssen somit an die Applikation und den Motor angepasst werden.

# Einstellung der Kennlinie für einen Synchronmotor (PSM)

Ein Synchronmotor hat konstruktionsbedingt geringere Verluste als die ASM (da Dauermagnete den Magnetisierungsstrom ersetzen). Er ist für gewöhnlich nicht eigenbelüftet, sondern führt seine Verlustwärme über die Eigenkonvention ab. Aus diesem Grund hat er eine andere Kennlinie als ein Asynchronmotor.

Das folgende Bild zeigt eine typische Einstellung für die permanent erregte Synchronmaschine.

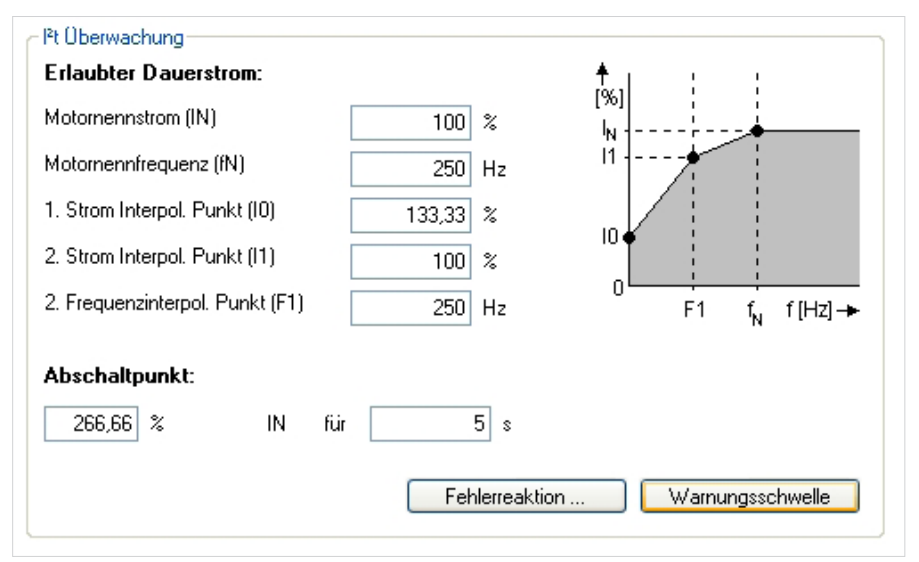

Die Anpassung der l<sup>2</sup>xt-Kennline ist deshalb notwendig, weil die Werkseinstellungen meist den vorliegenden Motor nicht exakt abbilden. Den Unterschied zwischen Werkseinstellungen und der oben parametrierten Kennlinie zeigt die folgende Abbildung.

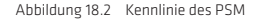

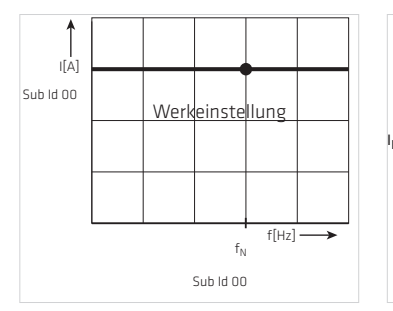

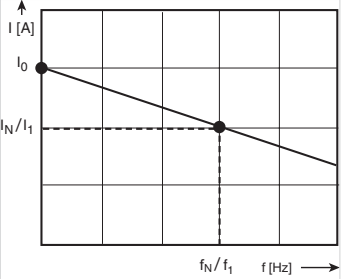

Abbildung 18.1 Pxt-Schutz PSM

Tabelle 19.1

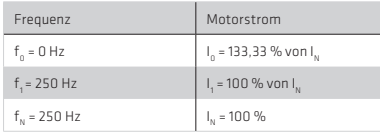

Überschreitet der Integrator seinen Grenzwert, wird der Fehler E-09-01 ausgelöst. Der aktuelle Wert des Integrators wird im Parameter P 0701 (0) angezeigt.

### 3. Drehgeber

Zur Messung von Position und Drehzahl stehen verschiedene Gebervarianten zur Verfügung. Die Geberschnittstellen können flexibel für eine Anwendung ausgewählt werden.

# Auswahl der Geberkanäle (CH1, CH2, CH3)

Es können bis zu drei Geberkanäle gleichzeitig ausgewertet werden. Die Auswertung erfolgt über die Stecker X6 und X7. Sie gehören zur Standardbestückung des Reglers ("on board"). Ein dritter Kanal X8 kann als optionaler Encodereingang bestellt werden.

Über die Maske (Bild 3.2) werden die Geber für Drehmoment, Drehzahl und Lage eingestellt.

# Bestimmung des Encoderoffsets

Mit "Encoderoffset/Detect" wird über einen Assistenten der aktuelle Encoderoffset bestimmt. Für die Bestimmung wird der Motor im Modus "Stromregelung" betrieben. Für eine korrekte Bestimmung ist es notwendig, dass sich der Motor frei ausrichten kann.

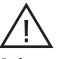

Achtung! Die Motorwelle muss sich bewegen können.

Eine eventuell angeschlossene Bremse wird automatisch gelüftet, sofern sie am Bremsenausgang angeschlossen worden ist. Der Vorgang dauert ca. 10 s. Danach wird der aktuelle Wert des Offsets in dem Anzeigefeld eingetragen und die ursprüngliche Parametereinstellung wieder hergestellt.

#### HINWEIS:

Für Servoantriebe der Harmonic Drive AG ist eine Bestimmung des Encoderoffsets nur für Antriebe mit hybriden Motorfeedbacksystemen und analoger Auflösung < 128 Sinus- / Cosinusperioden notwendig (zum Beispiel bei Geberkennung -MKE oder -SIE).

#### HINWEIS:

Für Servoantriebe der Baureihe FHA-C-Mini wird die Verwendung der Technologieoption "TTL Geber mit Kommutierungssignalen" empfohlen! Als Gebereingang ist dann X8 zu verwenden.

# Schnittstellen zwischen Geber und Regelung

Abbildung 20.1 Schnittstellen-Konfiguration zwischen Geberkanälen und der Regelung

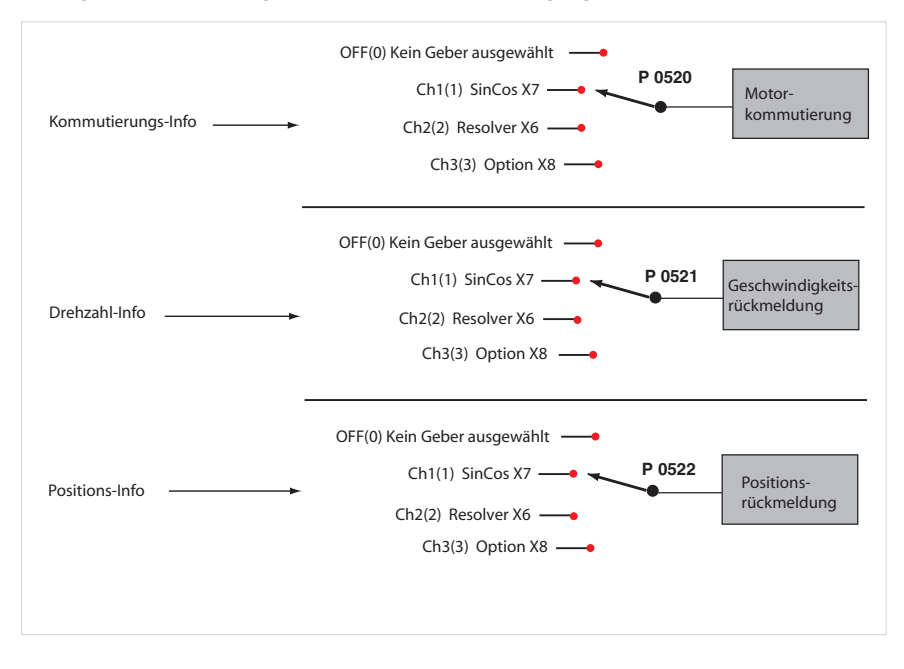

#### Abbildung 20.2 Maske für die Einstellung des Geberkanals

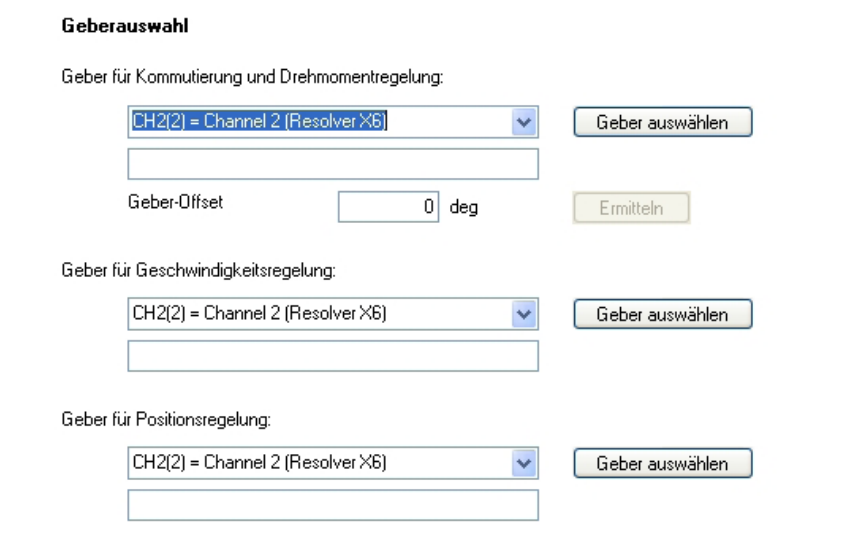

#### Zuordnung der Geberinformation an die Regelung

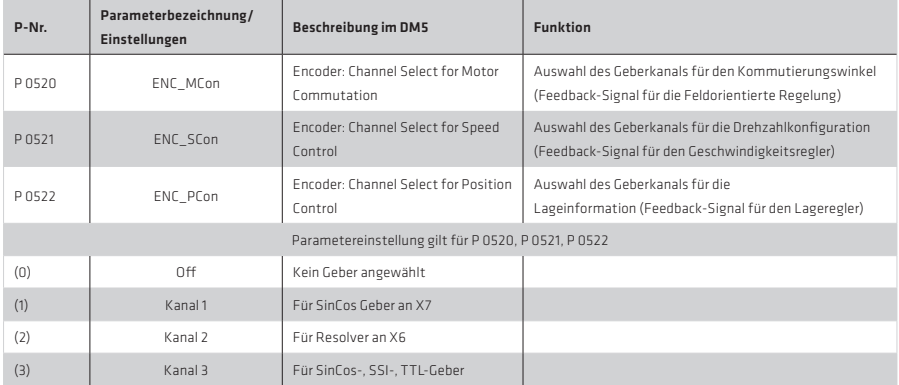

Tabelle 21.1 Zuordnung der Geberinformation an die Regelung

# HINWEIS:

Wird ein Geberkanal ausgewählt und ein Geber physikalisch mit dem Regler verbunden, so wird automatisch die Drahtbrucherkennung aktiv.

#### 3.1 SinCos X7 (Kanal 1)

Der Geberkanal Kanal 1 wird für die Auswertung von hochauflösenden Gebern eingesetzt. Folgende Geber werden unterstützt:

# Inkrementelle Geber:

- SinCos
- $\cdot$  TTL

### Absolute Geber mit digitaler Schnittstelle:

- Hiperface
- $-551$
- EnDat (nur mit SinCos-Signalen)
- EnDat 2.2 (volldigital)
- Rein digitale SSI-Geber (ohne SinCos Signale)

#### HINWEIS:

Bei Verwendung von inkrementellen TTL-Geber am Kanal 1 wird zwischen den TTL-Strichen nicht zeitlich interpoliert. Das kombinierte Verfahren (Pulszählung, Zeitmessung) steht für TTL-Geber nur an Kanal 3 zur Verfügung. Die Signalauflösung beträgt über eine Spursignalperiode bei Multiturn 12 Bit bei Singelturn 13 Bit.

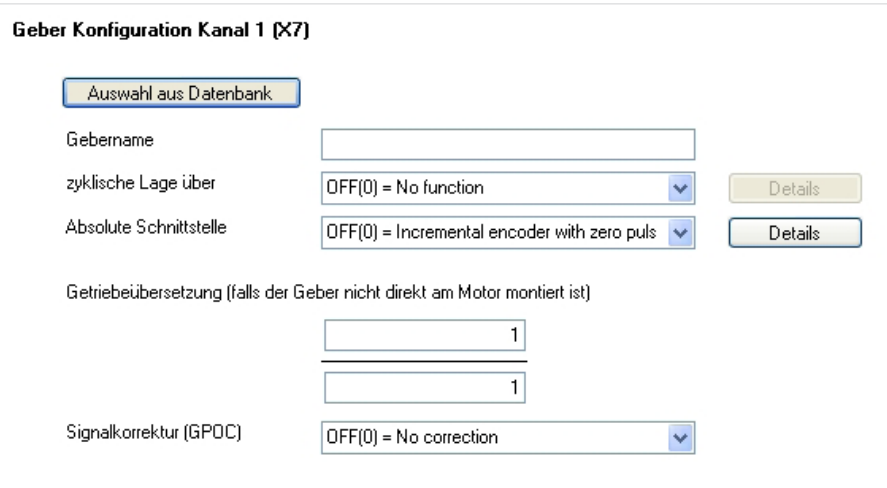

Abbildung 22.2 Darstellung der Geberkonfiguration am Bsp. Kanal 1

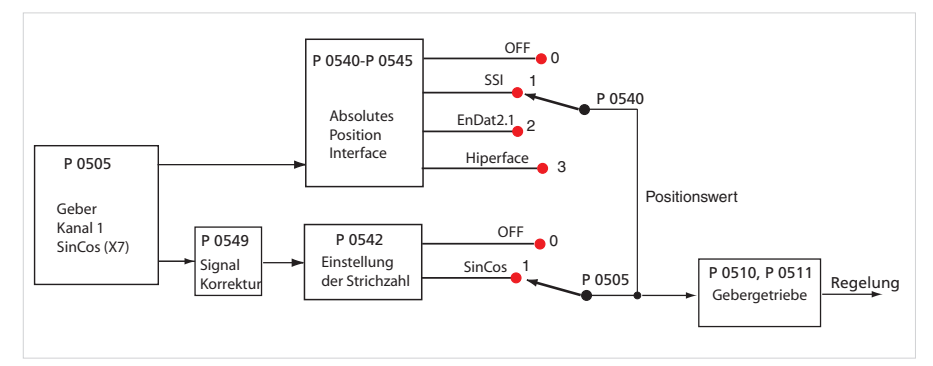

# Tabelle 23.1 Überblick über die Parameter des Kanal 1

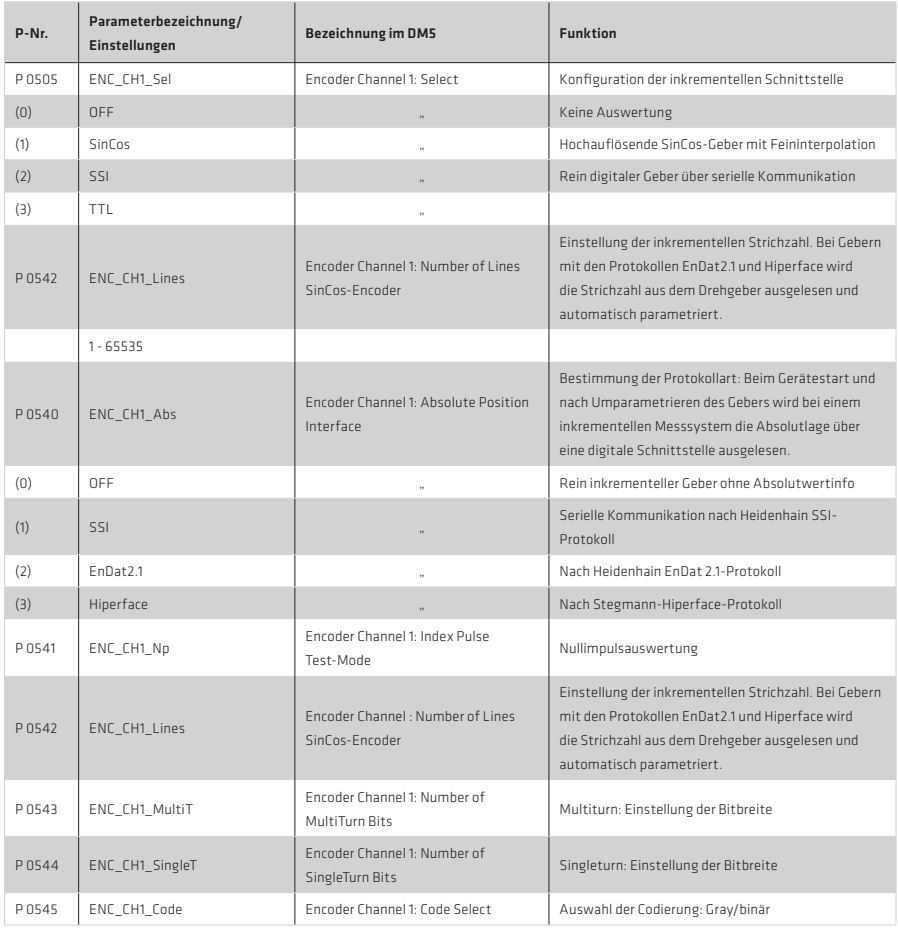

# 3.1.1 Nullimpulsauswertung über Geberkanal 1

Die Nullimpulsauswertung über den Geberkanal CH1 wird nur bei SinCos-Gebern ohne Absolutwertschnittstelle "aktiv".

# Einstellung:

P 0505 ENC\_CH1\_Sel (Einstellung "SinCos-Geber") P 0540 ENC\_CH1\_Abs (Einstellung "OFF": Incremental encoder with zero pulse):

- Sin/Cos-Geber geben immer nur dann einen Nullimpuls aus, wenn keine Absolutwertschnittstelle vorhanden ist.
- TTL-Geber haben immer einen Nullimpuls
- Resolver geben keinen Nullimpuls aus.

Die Nullimpulsauswertung funktioniert nur durch die Auswahl der dafür vorgesehenen Referenzfahrttypen (siehe Kapitel Motion profil "Homing").

# Test-Modus für eine Nullimpulserkennung

Der Testmodus wird durch den Parameter P 0541 ENC CH1\_Np =1 aktiviert.

Die Geberinitialisierung wird manuell durch P 0149 MPRO\_DRVCOM\_Init =1 angestoßen.

Auch während des Testmodus können Referenzfahrten durchgeführt werden.

Nach abgeschlossener Referenzfahrt oder einem aufgetretenen Fehler wird die Erkennung abgebrochen, obwohl der Parameter P 0541 = 1 ist. Soll der Testmodus erneut aktiviert werden, muss der Parameter P 0541 wieder von 0 auf 1 gesetzt und neu initialisiert werden.

Um sich den Nullimpuls mit der Scope-Funktion anzeigen lassen zu können, kann die Größe CH1-np-2 (Index Puls hat die Länge von 1 ms) im Digital Scope aufgezeichnet werden.

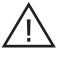

Achtung!

Die Pulsbreite des Scope-Signals entspricht nicht der Pulsbreite des realen Nullimpulses. Die Darstellung im Scope erscheint breiter (1 ms bei Verwendung von der Größe CH1-np-2), was ein besseres Erkennen des Nullimpulses ermöglicht. Entscheidend ist hier die steigende Flanke des Scope-Signals.

# 3.1.2 Verschiebung des Überlaufs im Multiturnbereich

Mit dieser Funktion kann der Multiturnbereich in der Absolutwert-Initialisierung so verschoben werden, dass es innerhalb des Verfahrwegs nicht zu einem unerwünschten Überlauf kommen kann. Die Funktion steht für Geberkanal 1 und 3 zur Verfügung.

Tabelle 24.1 Parameter:

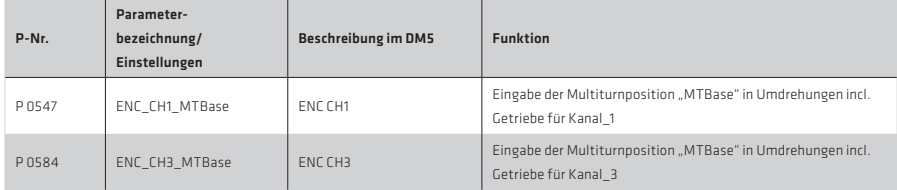

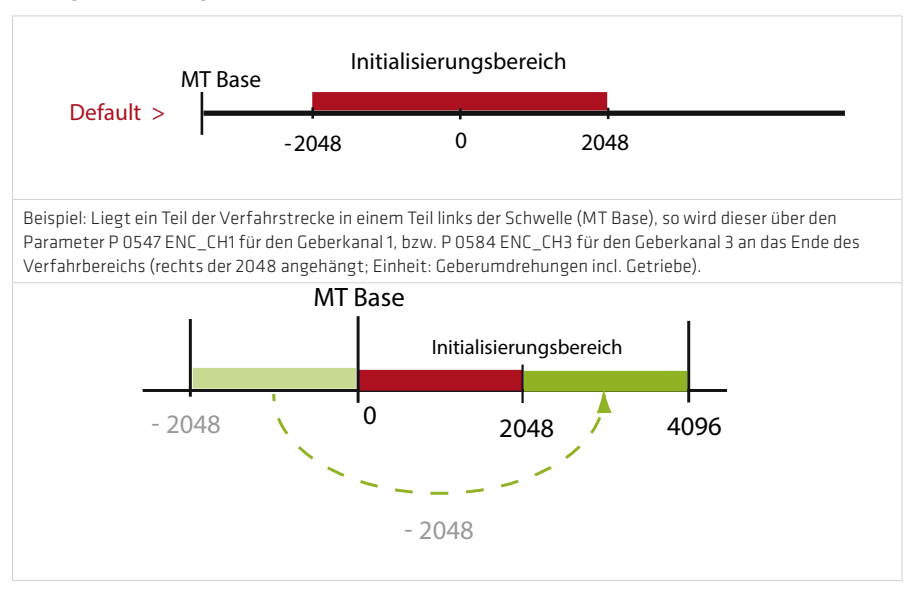

### 3.1.3 Verwendung eines Multiturn- als Singleturngeber

Über die Parameter P 0548 ENC\_CH1\_MTEnable = 1 und P 0585 ENC\_CH3\_MTEnable = 1 lässt sich ein Multiturngeber als Singleturngeber betreiben.

#### 3.1.4 Geberkorrektur (GPOC)

Für jeden Kanal kann das Korrekturverfahren GPOC (Gain-Phase-Offset-Correction) für die analogen Spursignale aktiviert werden. Dadurch werden die mittleren systematischen Verstärkungs-, Phasen- und Offsetfehler erkannt und korrigiert. Das GPOC-Verfahren bewertet die Amplitude des durch die Spursignale beschriebenen komplexen Zeigers mit speziellen Korrelationsmethoden. Die dominanten Fehler lassen sich somit sehr genau und unbeeinflusst durch weitere Geberfehler bestimmen und anschließend korrigieren.

Es gibt zwei Varianten GPOC zu nutzen. Man kann mit gespeicherten Werten (CORR) oder mit online nachgeführten Werten (ADAPT) die Spursignalkorrektur nutzen.

Bei mehreren Drehgebern wird empfohlen, das Verfahren für den Geber zu verwenden, der zur Ermittlung des Geschwindigkeitssignals verwendet wird.

#### Tabelle 26.1 Parameter

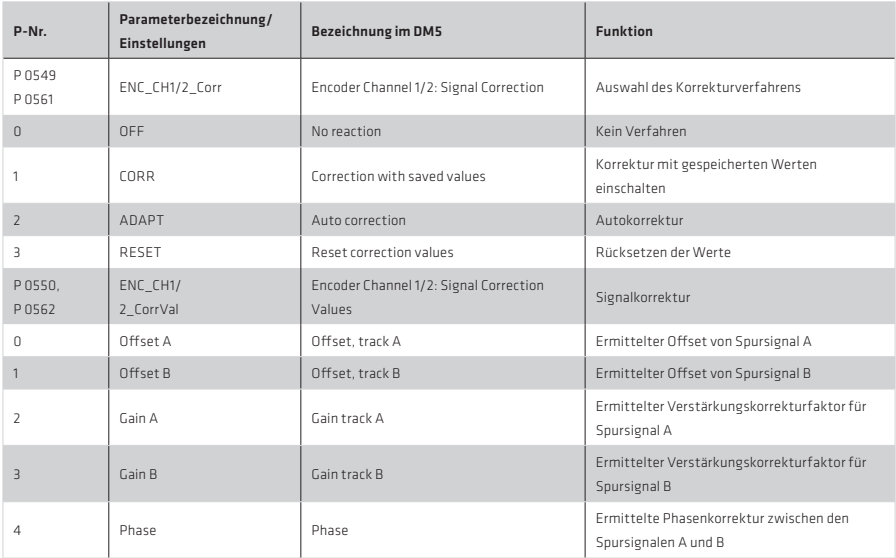

#### Durchführung der Geberkorrektur:

- Handbetriebsfenster öffnen und den drehzahlgeregelten Betrieb einstellen
- Dehzahl vorgeben, bei der die Optimierung erfolgen soll Resolver: ca. 1000 bis 3000 U/min
	- SinCos-Geber: ca. 1 bis 5 U/min.
- Scope einstellen: Drehzahlistwert aufzeichnen
- Bei laufendem Betrieb auf "ADAPT" schalten und ca. 1-3 min. warten, damit sich die Kompensationsalgorithmen einschwingen können. Die Drehzahlwelligkeit sollte sich nach ca. 1 min verkleinern (Beobachtung mit Scope).
- Einstellung übernehmen und netzausfallsicher speichern
- 1. Verfahren: Mit "CORR" auf die gespeicherten Werte zugreifen oder
- 2. Verfahren: Mit "ADAPT" aktuelle Korrekturwerte verwenden
- Mit der Einstellung "Reset" stellen sich die Werte wieder auf Werkseinstellung zurück.

# HINWEIS:

Die mit "ADAPT" erstellte Einstellung gilt nur für den Motor mit dem die Funktion durchgeführt worden ist. Sollte der Motor gegen einen andern gleichen Typs ausgetauscht werden, muss dieses Verfahren erneut angewendet werden.

# 3.2 Resolver X6 (Kanal 2)

Der Kanal 2 wertet den Resolver aus.

Funktionen von Geberkanal 2: Es erfolgt eine Feininterpolation mit 12 bit über eine Spursignalperiode. Die Einstellung der Polpaare erfolgt über P 0560 ENC CH2 Lines.

# Einsatz eines SinCos-Gebers / Hall-Sensors über Geberkanal 2

Über den Resolvereingang X6 kann ein niederspuriger (bis 128 Striche) SinCos-Encoder oder Hall-Sensor ausgewertet werden. Dabei ist zu beachten:

- Die Belegung der Schnittstelle in diesem Fall ist anders als beim Resolver (Kapitel 3.6 Pin-Belegung).
- Über Parameter P 0506 ENC\_CH2\_Sel = 2 "SINCOS" muss die Resolvererregung abgeschaltet werden.
- Es werden analoge Hall-Sensoren mit um 90° versetzten sinusförmigen Signalen unterstützt (dies entspricht einem niederspurigen SinCos-Encoder).

Abbildung 27.1 Maske für die Einstellung des Kanals 2

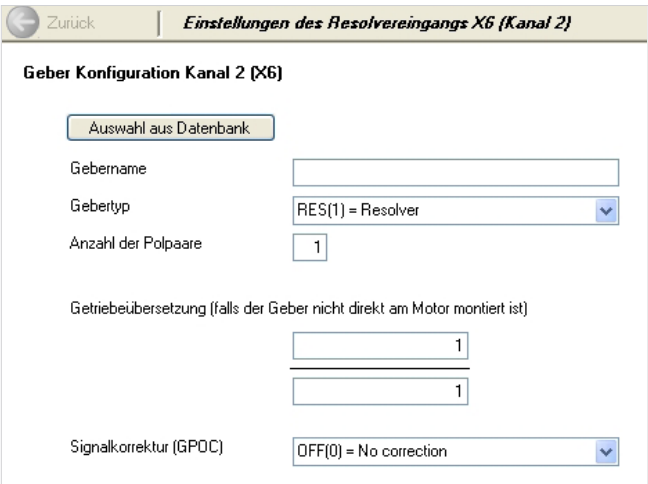

#### Tabelle 28.1

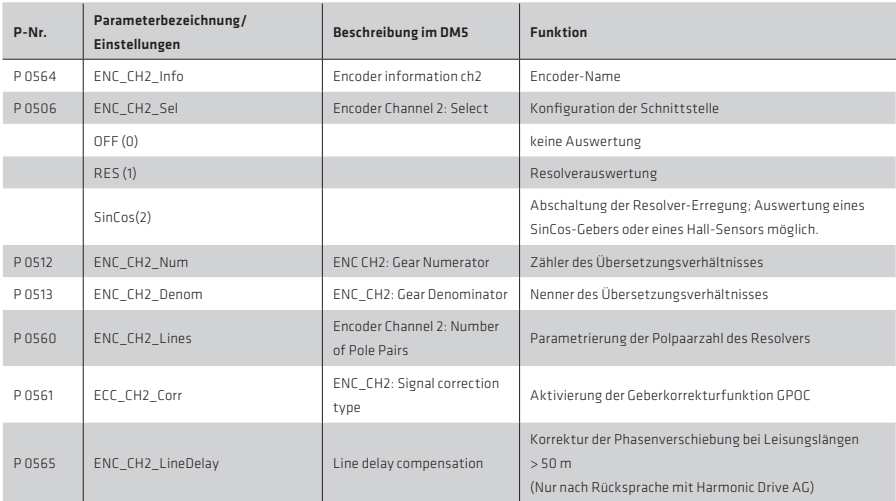

# Korrektur einer Phasenverschiebung der Resolversignale

Bei langen Resolverleitungen tritt, bedingt durch die Leitungsinduktivität, eine Phasenverschiebung zwischen Erregersignal und den Spuren A/B auf. Dieser Effekt reduziert die Amplitude der Resolversignale nach der Demodulierung und invertiert bei sehr großen Leitungslängen deren Phase.

Die Phasenverschiebung kann mit dem Parameter P 0565 ENC\_CH2\_LineDelay ausgeglichen werden.

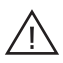

Achtung!

Freigegeben sind Leitungen bis max. 50 m. Größere Längen sind nur nach expliziter Freigabe seitens Harmonic Drive AG erlaubt.

### 3.3 Optionales Encodermodul X8 (Kanal 3)

Mit dem optionalen Kanal 3 gibt es die Möglichkeit Gebertypen wie EnDat2.1/SinCos-, TTL- und SSI- auszuwerten. In den Ausführungsbeschreibungen EnDat2.1/SinCos-, TTL- und SSI- Modul ist der Geberkanal 3 detailliert beschrieben.

# HINWEIS:

Bei der Verwendung der optionalen Geberschnittstelle (Kanal 3) sollte der Geber für Drehzahlrückführung an Kanal 1 und der Lagegeber an Kanal 3 angeschlossen werden.

### 3.4 Gebergetriebe

Für Kanal 1 und 3 kann jeweils eine Getriebeübersetzung für den Geber eingestellt werden:

- Anpassung eines lastseitig montierten Gebers auf die Motorwelle
- Invertierung der Geberinformation

Beim Geberkanal 2 wird davon ausgegangen, dass der Resolver immer auf der Motorwelle montiert ist. Daher ist der Einstellbereich auf 1 oder -1 beschränkt, d.h. das Gebersignal kann nur invertiert werden.

Tabelle 29.1 Parameter der Gebertriebe:

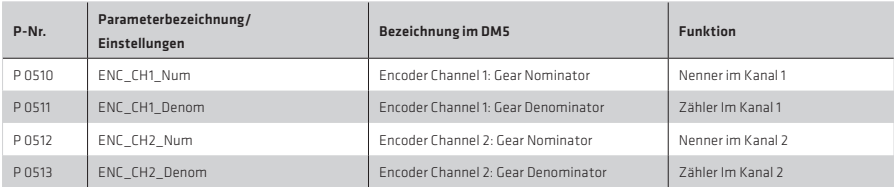

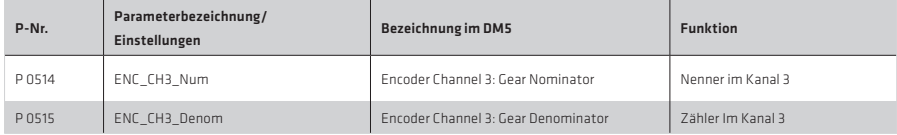

# 3.5 Abstandscodierte Referenzmarken

Bei inkrementellen Gebern mit abstandscodierten Referenzmarken sind mehrere Referenzmarken gleichmäßig über den gesamten Verfahrweg verteilt. Die absolute Lageinformation, relativ zu einem bestimmten Nullpunkt des Messsystems, wird durch das Zählen der einzelnen Inkremente (Messschritte) zwischen zwei Referenzmarken ermittelt.

Die mit der Referenzmarke festgelegte absolute Position des Maßstabs ist genau einem Messschritt zugeordnet. Bevor also ein absoluter Bezug hergestellt oder der zuletzt gewählte Bezugspunkt wiedergefunden wird, müssen zwei Referenzmarken überfahren werden.

Um auf möglichst kurzem Weg Referenzpositionen zu bestimmen, werden Geber mit abstandscodierten Referenzmarken unterstützt (z. B. HEIDENHAIN ROD 280C).

Die Referenzmarkenspur enthält mehrere Referenzmarken mit definiert unterschiedlichen Abständen. Die Folgeelektronik ermittelt beim Überfahren von zwei benachbarten Referenzmarken - also nach wenigen Grad Drehbewegung den absoluten Bezug.

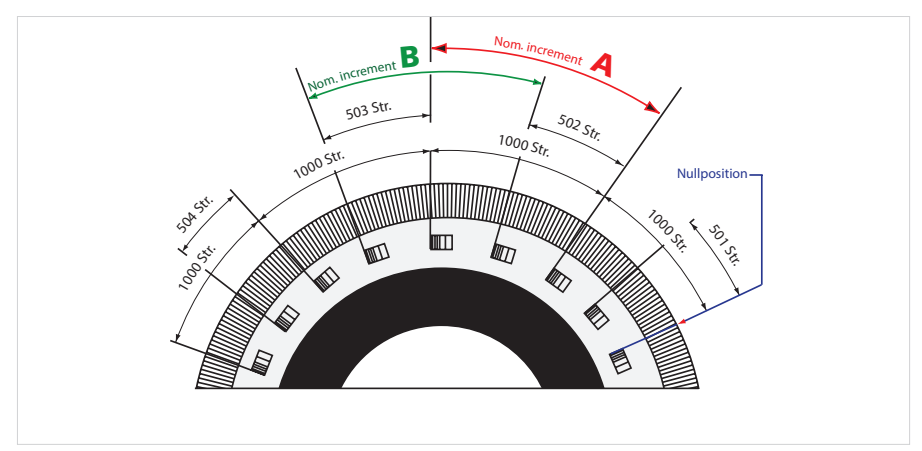

Abbildung 29.2 Kreisteilung mit abstandscodierten Referenzmarken, rotatives System

#### Rotatives Messsystem:

Grundabstand Referenzmaß A: (kleiner Abstand z.B. 1000) entspricht dem Parameter P 0610 ENC\_CH1\_Nominalincrement A

Grundabstand Refernzmaß B: (großer Abstand Z.B. 1001) entspricht dem Parameter P 0611 ENC CH1 Nominal Increment B

Die Strichzahl wird im Parameter P 0542 ENC\_CH1\_Lines eingetragen.Es wird eine Sector-Abstandsdifferenz von +1 und +2 unterstützt.Eine mechanische Umdrehung ist genau ein ganzzahliges Vielfaches des Grundabstandes A.

# Beispiel für rotatives Messsystem

Tabelle 30.1

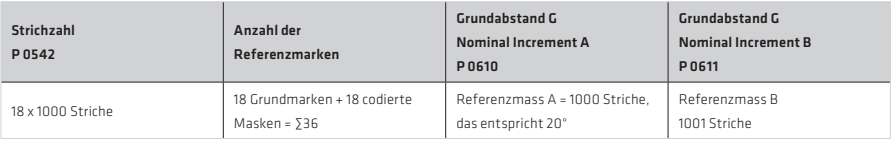

# Lineares Messsystem:

Abbildung 30.2 Schematische Darstellung eines Linearmaßstabs mit abstandscodierten Referenzmarken

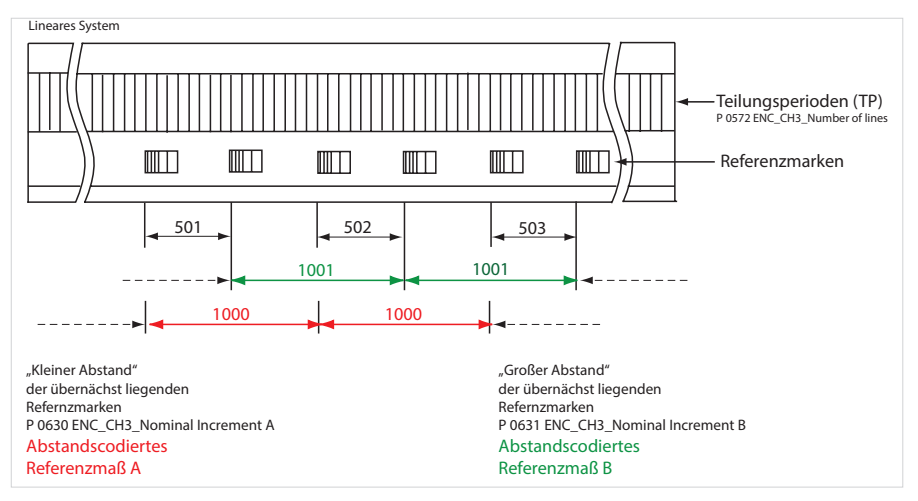

# 3.6 Pin-Belegung für X6 und X7/X8

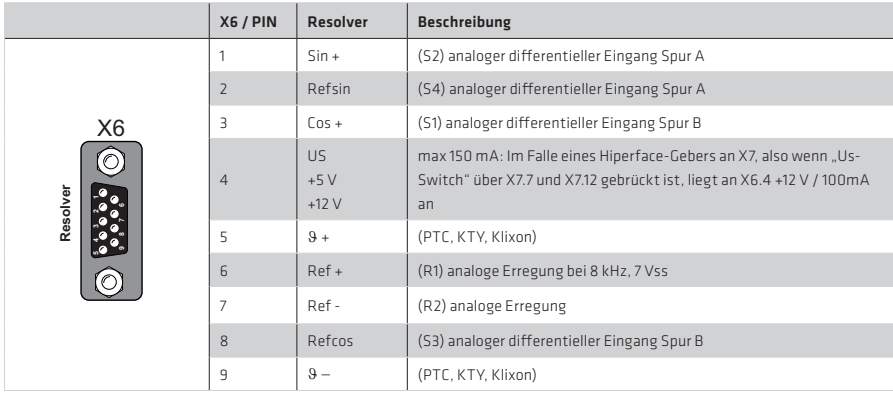

Tabelle 31.1 Pin-Belegung Steckverbindung X6 für Resolver

Tabelle 31.3 Pin-Belegung Steckverbindung X6 für SinCos-Encoder/Hall-Sensor

|                | X6 / PIN        | Resolver               | <b>Beschreibung</b>                               |
|----------------|-----------------|------------------------|---------------------------------------------------|
|                | 1               | Sin-                   | $B - (* * *")$                                    |
|                | $\overline{2}$  | $Sin+$                 | $B + (***)$                                       |
| X <sub>6</sub> | $\overline{3}$  | $Cos +$                | $A +$                                             |
| C<br>Resolver  | $\overline{4}$  | US.<br>$+5V$<br>$+12V$ | $+5$ V/max 150 mA $(*)$<br>+12 V/max 100mA $(**)$ |
|                | 5               | $\vartheta$ +          | (PTC, KTY, Klixon)                                |
| r              | $6\overline{6}$ |                        | reserviert: ACHTUNG: Nicht verbinden!             |
|                | 7               | GND                    |                                                   |
|                | 8               | $Cos-$                 | $A -$                                             |
|                | 9               | $\theta -$             | (PTC, KTY, Klixon)                                |

(\*) max. 150 mA zusammen mit X7

(\*\*) Im Falle eines Hiperface-Gebers an X7, (US-Switch über X7.7 und X7.12 gebrückt), liegt an X6.4 nicht +5 V, sondern +12 V an.

(\*\*\*) Der Sin- wird negiert aufgelegt.

#### Tabelle 32.1 Pin-Belegung Steckverbindung X7

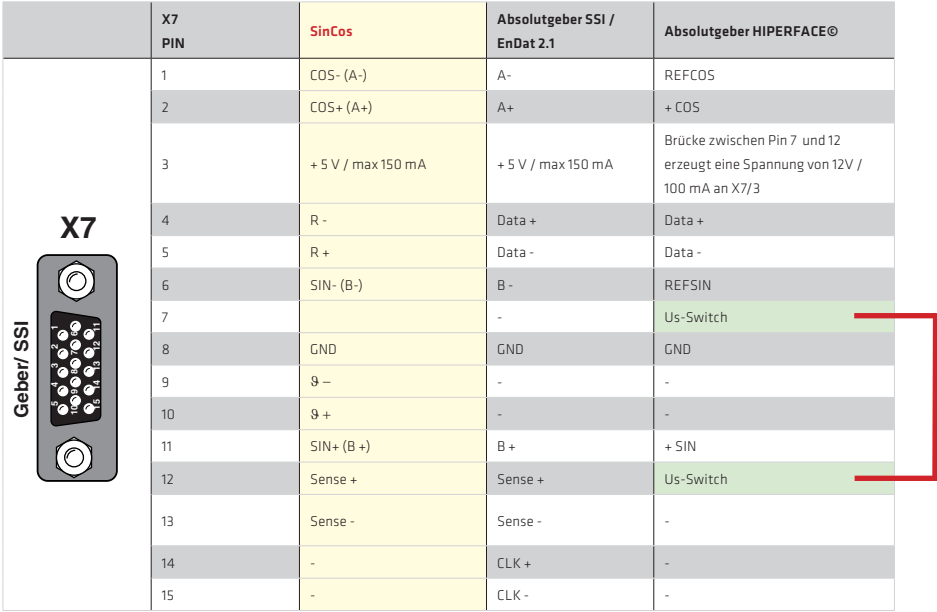

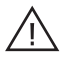

# Achtung!

Durch eine Brücke zwischen X7/7 u. 12 erreicht man eine Spannungsanhebung auf 11,8 V an X7/3 (nur für Verwendung eines Hiperface-Gebers).

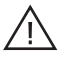

# Achtung!

Encoder mit einer Spannungsversorgung von 5 V +5% müssen über einen separaten Sense-Leitungsanschluss verfügen. Die Sense-Leitungen sind zur Messung eines Versorgungsspannungsabfalls auf der Encoderleitung erforderlich. Nur durch Verwendung der Sense-Leitungen ist sichergestellt, dass der Encoder mit der korrekten Spannung versorgt wird. Die Sense-Leitungen sind immer anzuschließen!

Falls ein SinCos-Geber keine Sense-Lignale liefert, sind die Pins 12 und 13 (+ / -Sense) mit den Pins 3 und 8 (+ 5 V/GND) am Kabelende des Gebers zu verbinden.

### 3.7 Achsfehlerkompensation

Der vom Gebersystem gelieferte Lageistwert und der tatsächliche Lageistwert an der Achse können aus unterschiedlichen Gründen voneinander abweichen. Mögliche Ursachen

- Ungenauigkeit des Messsystems
- Übertragungsungenauigkeiten in mechanischen Elementen wie Getriebe, Kupplung, Vorschubspindel etc.
- Thermische Ausdehnungen von Maschinenteilen.

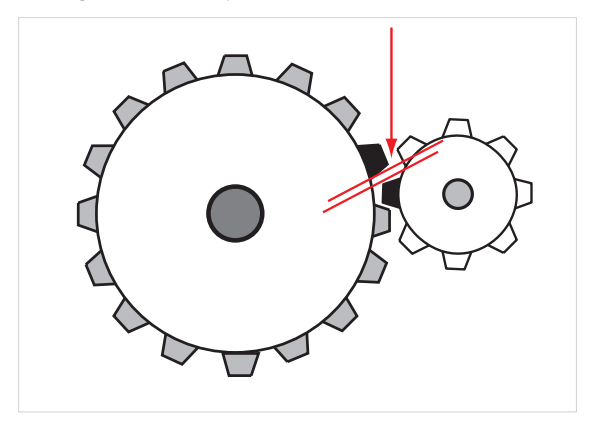

Abbildung 33.1 Achsfehlerkompensation

Solche nicht linearen Ungenauigkeiten können mit der Achsfehlerkompensation kompensiert werden (Verwendung positions- und richtungsabhängiger Korrekturwerte). Dazu wird für beide Bewegungsrichtungen jeweils eine Korrekturwerttabelle mit Werten gefüllt. Der jeweilige Korrekturwert ergibt sich aus der aktuellen Achsposition und der Bewegungsrichtung mittels kubischer, ruckstetiger Interpolation. Anhand der korrigierten Tabelle wird der Lageistwert angepasst. Beide Tabellen enthalten 250 Stützstellen.

Der Korrekturbereich liegt innerhalb des Wertebereichs, der durch die Parameter P 0591 "Startposition" und durch P 0592 "Korrektur Endposition" begrenzt wird. Die Startposition wird anwenderseitig vorgegeben, die Endposition wird antriebsseitig ermittelt.

Gleichung 33.2

Endposition = Stützpunktabstand x Anzahl der Stützstellen (Tabellenwerte) + Startposition (nur wenn Startposition ≠ 0).

# Tabelle 34.1 Erforderliche Parameter:

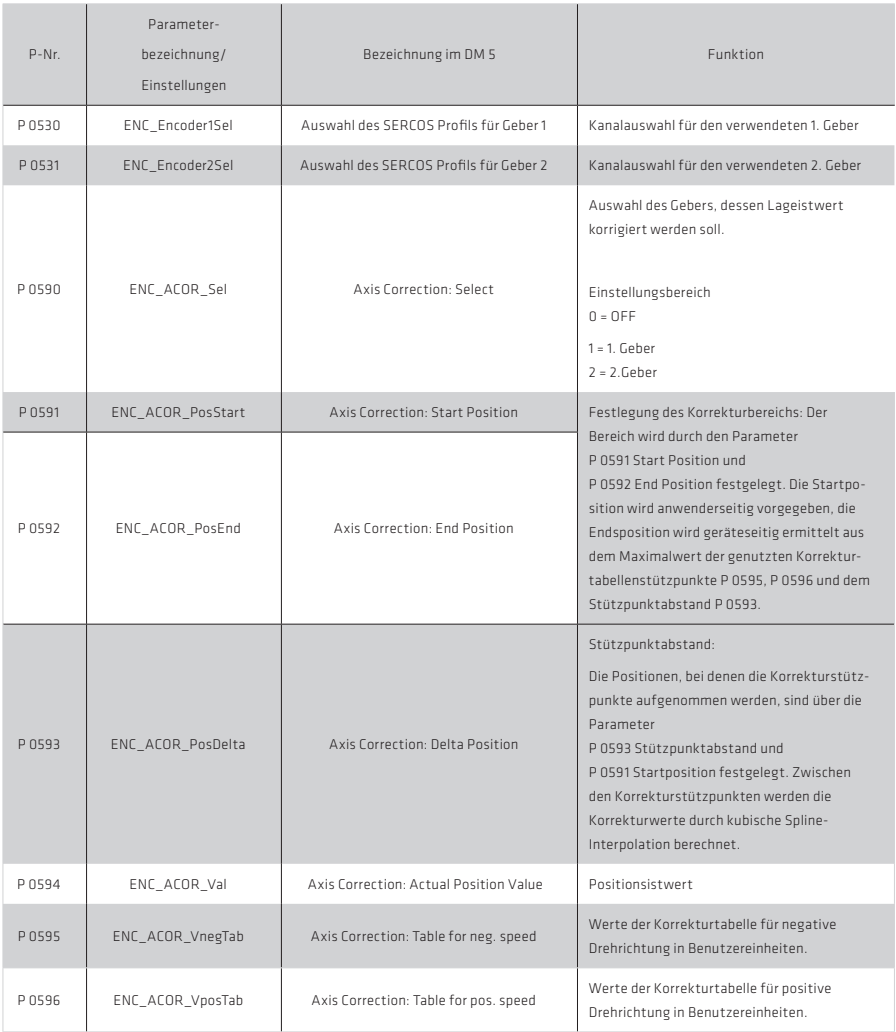

Durchführung:

- Mit P 0530 Kanalauswahl für SERCOS: 1. Geber
- Mit P 0531 Kanalauswahl für SERCOS: 2. Geber
- Auswahl des Gebers, dessen Lageistwert korrigiert werden soll, mit P 0590
- Stützpunktabstand in P 0593 eintragen Die Ermittlung der Korrekturwerte erfolgt mit Hilfe eines Referenzmess-Systems (z.B. Laserinterferometer). Es werden innerhalb des gewünschten Korrekturbereichs die Stützpunkte für die verschiedenen Richtungen nacheinander angefahren und der entsprechende Positionsfehler gemessen.
- Die stützpunktbezogenen Korrekturwerte werden in die Tabellen P 0595 (pos. Richtung) und P 0596 (neg. Richtung) von Hand eingetragen.
- Werte speichern

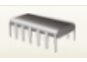

• Neustart durchführen

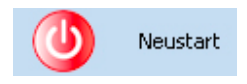

- In P 0592 steht nun der Positionsendwert des Korrekturbereichs
- Regelung starten (Bei Positionsregelung Referenzfahrt durchführen) und anschließend eine beliebige Position anfahren.
- Der aktuelle Korrekturwert wird in P 0594 geschrieben. Dieser Wert wird vom angefahrenen Positionswert subtrahiert. Dies gilt für alle anzufahrenden Positionen.

# Ermittlung der Bewegungsrichtung:

# Positionsreglung:

Die Bewegungsrichtung ergibt sich, wenn die zeitbezogene Positionssollwertänderung (Geschwindigkeitsvorsteuerwert) den Betrag des Stillstandsfensters in positiver oder negativer Richtung überschritten hat.

#### Drehzahlregelung:

Die Bewegungsrichtung ergibt sich, wenn der Geschwindigkeitssollwert den Betrag des Stillstandsfensters in positiver oder negativer Richtung überschritten hat.

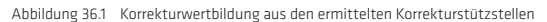

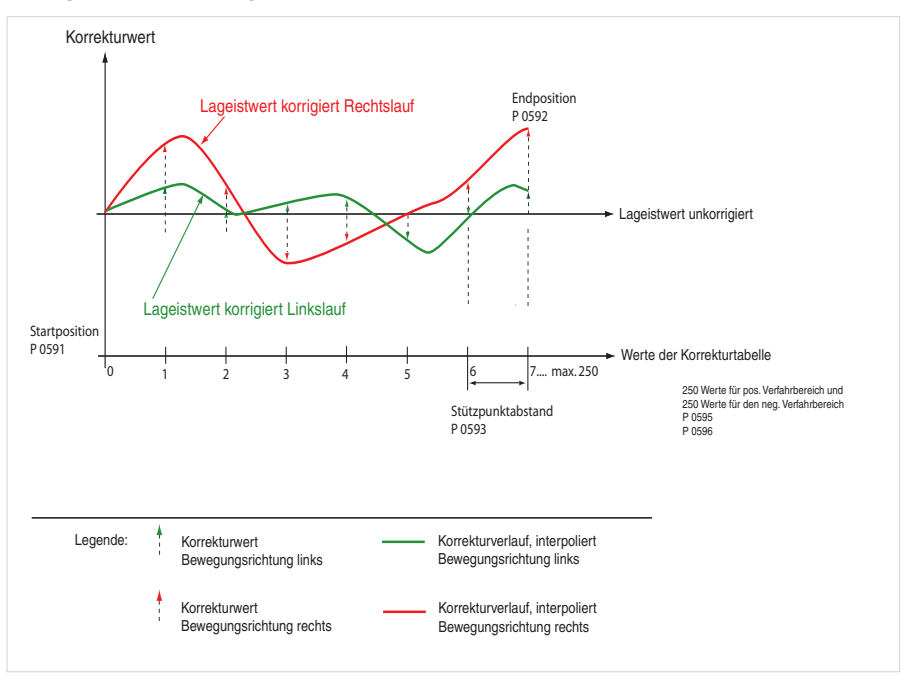

#### HINWEIS:

Die Parametrierung erfolgt in der gewählten Benutzereinheit für die Lage als Integerwerte.

#### HINWEIS:

Es wird empfohlen, die gleiche Anzahl Korrekturstützpunkte für die positive und negative Bewegungsrichtung zu nutzen. Der erste und der letzte Korrekturwert der Tabelle muss Null sein, um Unstetigkeiten (sprunghafte Änderungen) im Lageistwert zu vermeiden. Unterschiedliche Korrekturwerte für positive und negative Bewegungsrichtung am selben Stützpunkt führen bei Richtungsumkehr zu einer Unstetigkeit im zugehörigen Lageistwert und damit evtl. zu einem sprunghaften Ausregeln auf die Sollposition.
## 3.8 Batteriegepufferter EnDat Multiturngeber

YukonDrive® mit Firmware ab 4.15-07 unterstützt das Batteriehandling (Überwachung, Fehlerbehandlung) der HEIDENHAIN Geber EBI135 / EBI1135.

Dieser Abschnitt beschreibt die Besonderheiten bei der Inbetriebnahme und das Handling bei Warnungen und Fehlern im Zusammenhang mit der externen Pufferbatterie der Servoaktuatoren mit Motorfeedbacksystem MZE an YukonDrive®.

#### HINWEIS:

Bei Verwendung der DriveManager Version 5.4.55 muss zur Unterstützung der Funktionalität die installierte Parameterview ausgetauscht werden. Es wird empfohlen, die Version 5.5.31 oder höher einzusetzen.

Zur Aufnahme der Batterie und zum Anschluss an YukonDrive® und Motorfeedbacksystem stehen eine Batteriebox zur Schaltschrankmontage und ein Verbindungskabel zur Verfügung:

Tabelle 37.1

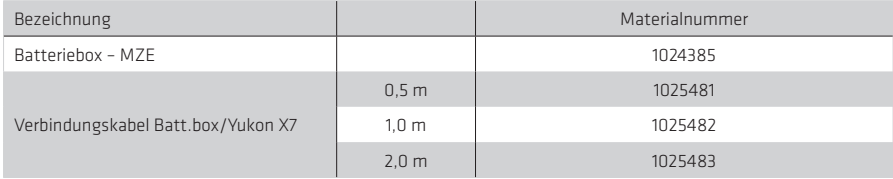

#### Anforderungen:

- Erkennen der Warnung "Batterieladung"
- Erkennen des Fehlers "M ALL Power Down" gem. EnDat Application Note, Dok. Nr. D722024-03-A-01, HEIDENHAIN.
- Rücksetzen der Warnung
- Rücksetzen des Fehlers

#### Umsetzung:

#### 1. Voraussetzung

- Servoaktuator mit Motorfeedbacksystem MZE (EBI135, EBI1135) mit YukonDrive® über X7 oder X8 verbunden
- Motorfeedbacksystem mit Pufferbatterie (Empfehlung gem. HEIDENHAIN: Lithium-Thionylchlorid-Batterie, 3,6 V, 1200 mAh) verbunden
- YukonDrive® mit 24 VDC versorgt

#### 2. Erstinbetriebnahme

YukonDrive® mit DriveManager5 verbinden

#### HINWEIS:

Servoregler YukonDrive® sind für den jeweiligen Aktuator bereits vorparametriert (Motordaten, Geberdaten und Grundeinstellung der Regelung).

Bei der ersten Inbetriebnahme starten die Servoregler mit der Fehlermeldung 62-1, da am Motorfeedbacksystem vorher weder Hauptversorgung noch die Pufferbatterie angeschlossen waren:

Abbildung 38.1

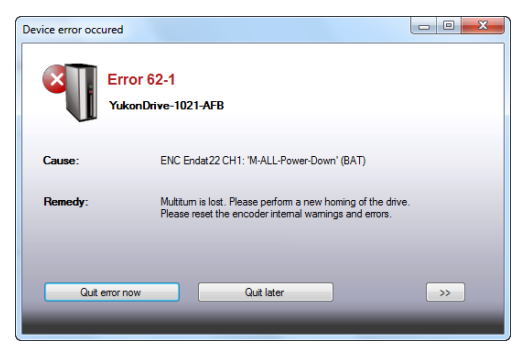

#### 3. Prozedur zum Rücksetzen des Gebers

Sachgebiet Geber aufrufen, umschalten zur Listenansicht In den Ordner X7, EnDat X7 verzweigen

#### Abbildung 38.2

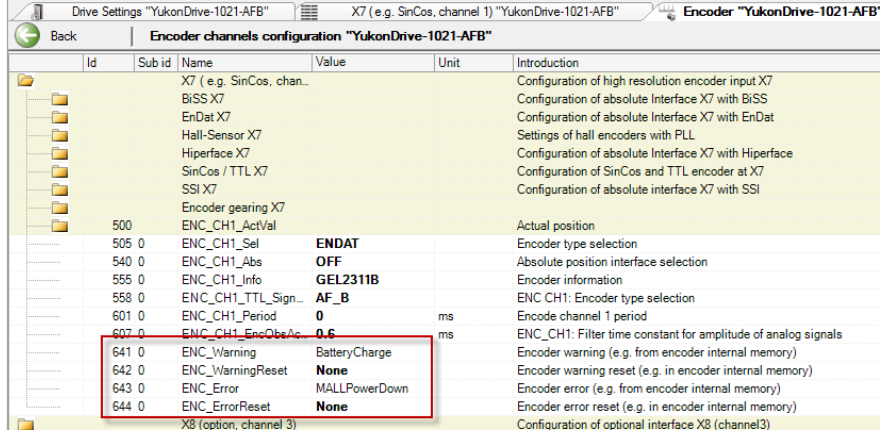

- Parameter 642 $[0]$  und 644 $[0]$  auf 1 ("Reset EnDat ... ") setzen
- Änderungen permanent speichern
- Aktives Gerät => Neustart (2x ausführen)

Nach setzen der Parameter auf 1 und anschließendem Neustart wird zuerst der Geber initialisiert, der Geberzustand ausgelesen und anschließend eventuelle Fehlermeldungen / Warnungen gelöscht. Daher startet der Regler zunächst erneut mit Fehler 62-1. Beim zweiten Neustart wird dann erneut der Geberzustand ausgelesen und, da der Fehler vorher gelöscht worden ist, der Regler startet mit Betriebsbereit.

Danach ist die Achse bereit

• Referenzierung durchführen, Referenzfahrttyp (-13)

## 4. Rücksetzen Batteriewarnung

Fällt die Batteriespannung unter typisch 2,7 V, so wird beim nächsten Einschalten der 24 V Versorgung die Warnung "Batterieladung" aus dem Geber ausgelesen.

Im Parameter 641[0] wird "BatteryCharge" angezeigt und Bit 31 im Statuswort Gerätewarnung (Parameter 34[0]) wird auf 1 gesetzt.

Die Achse ist uneingeschränkt funktionsfähig, ein Batteriewechsel sollte baldmöglichst vorgenommen werden.

#### 5. Batteriewechsel

Vorzugsweise wird die Batterie bei eingeschalteter 24 VDC Versorgung des Reglers, aber gesperrter Endstufe ausgetauscht.

Hiermit wird erreicht dass keine Fehlermeldung "AllPowerDown" generiert wird, eine unkontrollierte Bewegung der Achse wird verhindert und es ist kein erneutes referenzieren notwendig.

Batteriefach öffnen, Batterie auswechseln, Batteriefach wieder schließen.

Im Anschluss kann die Warnung BatteryCharge wie folgt zurückgesetzt werden:

- Parameter  $642[0] = 1$
- Änderung permanent sichern
- Neustart des Geräts

#### 6. Rücksetzen des Gebers nach AllPowerDown

Kommt es zu dem Fall dass sowohl die Batteriespannung als auch die Versorgungsspannung des Gebers ausgefallen sind, so wird im Geber der Fehler "AllPowerDown" gesetzt und der Regler geht mit Fehler 62-1 in Störung (siehe 2.).

Ablauf zum Rücksetzen des Fehlers wie unter 3. beschrieben

## 3.9 Multiturnueberlauf puffern

Bei "krummen" Getrieben, die sich nicht auf die Multiturn-Lage abbilden lassen (Anzahl der vom Multiturngeber erfassbaren Umdrehungen dividiert durch die Untersetzung ergibt keine Ganzzahl), kann i. d. R. die Lage beim Aus- und Wiedereinschalten des Gerätes nicht wieder hergestellt werden. Werden die Multiturnüberläufe gespeichert und beim Wiederanlauf restauriert, lässt sich die Lage zurückrechnen.

## Umsetzung:

- 1. Den eingesetzten Geber mit Hilfe der Geberparameter ENC\_CHx oder der DM5-Masken passend einstellen und den Motor in Betrieb nehmen
- 2. Die Normierung von Soll- und Istwerten entsprechend dem Profil DS402 passend einstellen
- 3. Geber im Sachgebiet Normierung auf Modulo parametrieren und obere Position sowie ggf. Prozessoptionen parametrieren
- 4. "MT Überlauf berücksichtigen" aktivieren
- 5. Geberzuordnung einstellen
- 6. Die Achse auf den Referenzpunkt verfahren (z. B. Tippen).
- 7. Referenzmethode (-13) einstellen
- 8. Gewünschte Position am Referenzpunkt parametrieren

#### HINWEIS:

Die Funktion arbeitet ausschließlich mit dieser Referenzfahrtmethode!

Abbildung 41.1

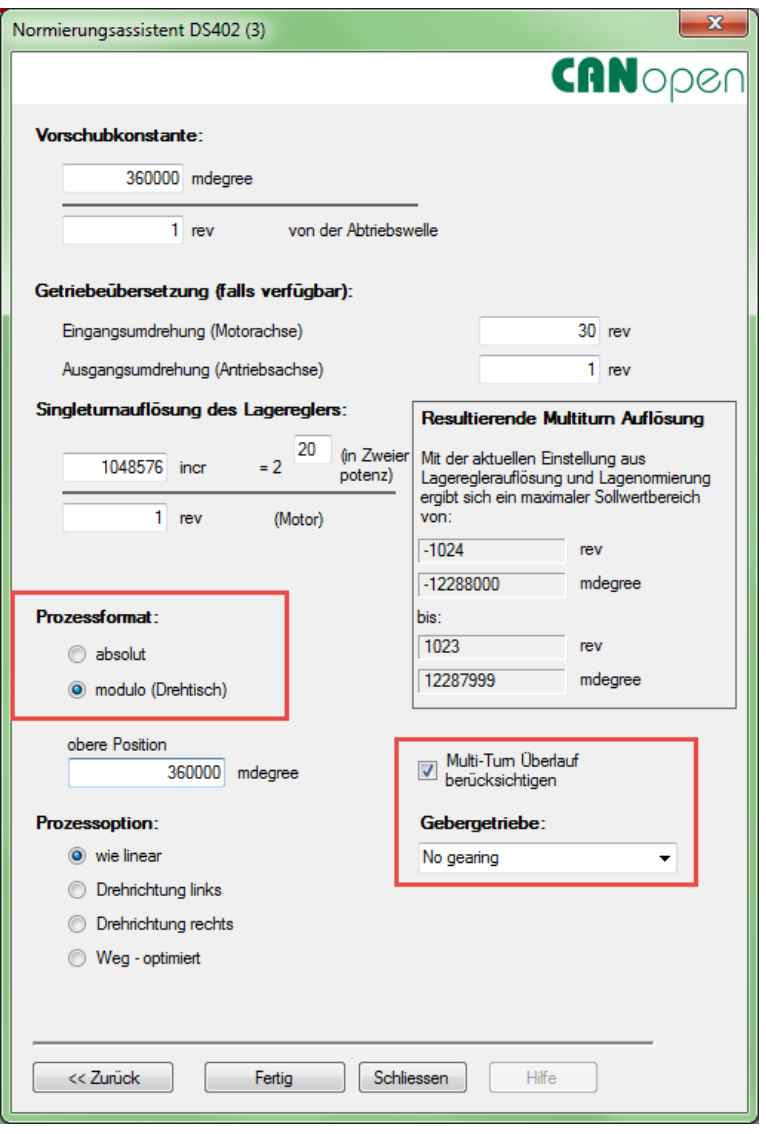

Einstellungen im Gerät speichern und Reset (DM5 oder 24V) des Gerätes durchführen.

Das Gerät startet beim Wiederanlauf mit der als Referenzpunkt festgelegten Position.

#### HINWEIS:

Ein "Verdrehen" der Achse bei ausgeschaltetem Gerät ist bis zum halben Multiturn-Erfassungbereich in beiden Richtungen zulässig, darüber hinaus kann die Lage bei Wiedereinschalten nicht eindeutig restauriert werden.

Intern wird die Multiturnlage in einem int32 Wert mitgezählt. Nach einem Neustart des Gerätes wird der Wert für die Restauration der Multiturnlage zurückgesetzt.

Im Dauerbetrieb ergibt sich eine Grenze des Überlaufs aus:

$$
P_{\rm OS~Multitum} = 2^{32} = 4294967296
$$

Bei einem Motor mit Nenndrehzahl von 6000min-1:

$$
P_{OS\,pro\,Unrdtehung\,in\,min} = \frac{2^{32}}{6000\,min^{-1}} = 715827.8
$$
\n
$$
P_{OS\,pro\,Unrdtehung\,in\,Stunden} = \frac{715827.88}{60} = 11930.46
$$
\n
$$
P_{OS\,pro\,Unrdtehung\,in\,Tagen} = \frac{11930.46}{24} = 497.10
$$

# 4 Regelung

#### 4.1 Grundeinstellung der Regelung

Ein Servoregler arbeitet nach dem Prinzip der feldorientierten Regelung. Im Motor wird der Strom so eingeprägt, dass der magnetische Fluß maximal ist und ein maximales Drehmoment an der Motorwelle oder am Schlitten eines Linearmotors erzeugt werden kann.

Geforderte Eigenschaften:

- konstante Drehzahl (Gleichlauf)
- Positioniergenauigkeit (absolut und wiederholbar)
- hohe Dynamik
- konstantes Drehmoment
- Störgrößenausregelung

Bei Verwendung eines Standard-Motorendatensatzes sind die Regelungsparameter für das betreffende Motormodell voreingestellt. Bei dem Einsatz von "Fremdmotoren" muss für den jeweiligen Antrieb eine manuelle Einstellung über die Motoridentifikation oder Berechnung erfolgen, um die geeigneten Regelungsparameter für das Motormodell zu erhalten (siehe Kapitel Motor).

Die einzelnen Regler für Lage, Geschwindigkeit und Strom sind hintereinander geschaltet. Mit der Regelungsart werden die passenden Regelkreise ausgewählt.

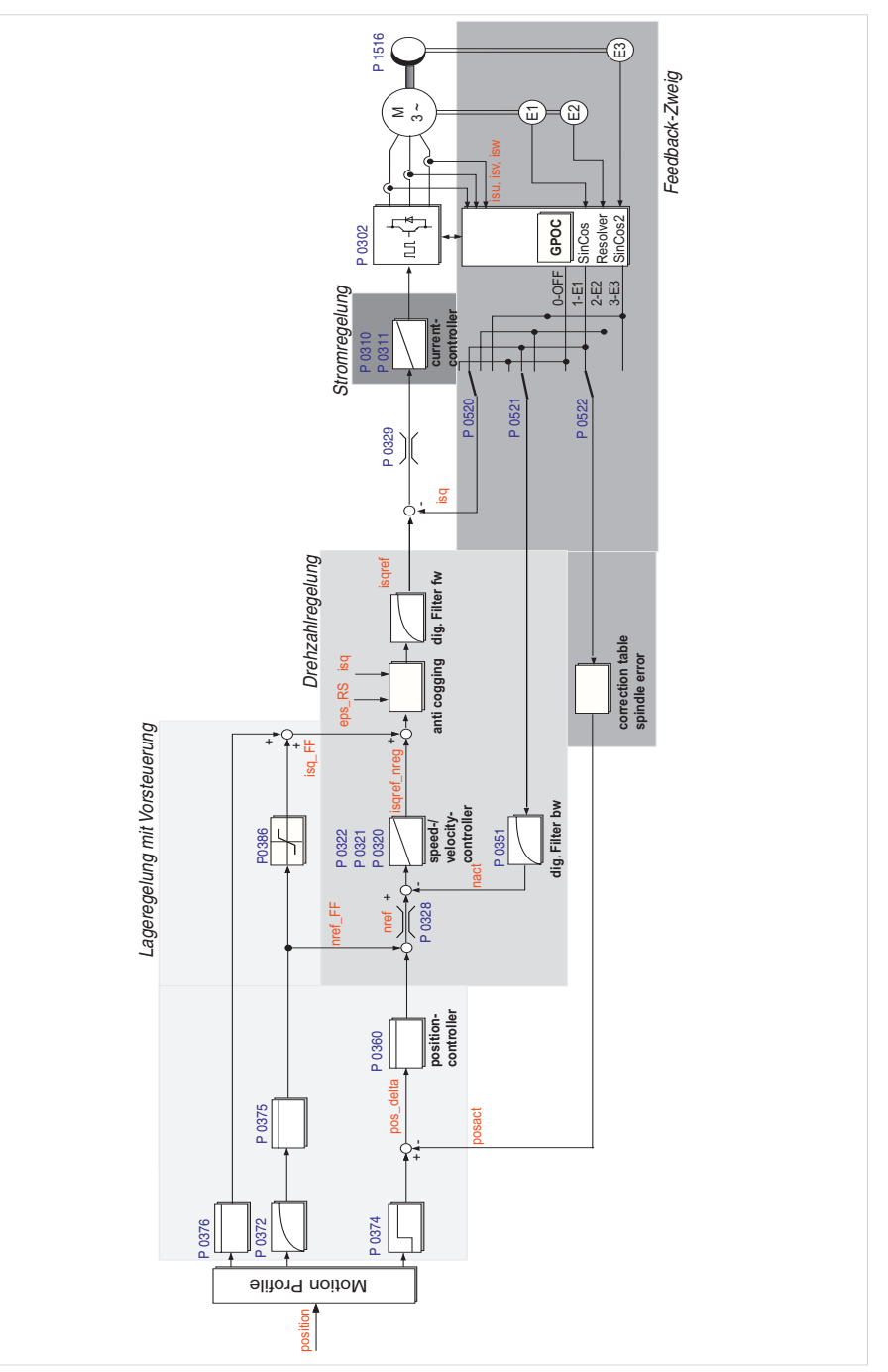

## HINWEIS:

Es können sowohl Synchron-, Asynchronmaschinen als auch Synchron-Linearmotoren (eisenlos / eisenbehaftet) geregelt werden.

Die nachfolgend aufgeführte Reihenfolge für die Optimierung der Regler ist stets einzuhalten:

1. Stromregelkreis: Bei Motoren mit Motorgeber kann eine Optimierung des Stromreglers entfallen, da die entsprechenden Regelungsparameter beim Laden des Motordatensatzes mit übertragen werden. Bei Linearmotoren und Fremdmotoren muss der Motor berechnet oder identifiziert werden (Kapitel 3 Motor).

2. Geschwindigkeitsregler: Die Einstellung des Geschwindigkeitsreglers mit den zugehörigen Filtern sind einerseits abhängig von den Motorparametern (Massenträgheitsmoment und Drehmoment-/Kraft-Konstante), andererseits von mechanischen Gegebenheiten (Lastträgheit/Masse, Reibung, Steifigkeit der Ankopplung,...). Deshalb ist oftmals entweder eine manuelle oder eine automatischen Ontimierung erforderlich

3. Lageregelkreis: Der Lageregelkreis ist von der Dynamik des unterlagerten Geschwindigkeitsreglers, von der Art des Sollwertes und vom Ruck, der Beschleunigung und dem Interpolationsverfahren, abhängig.

Grundeinstellungen werden über die folgende Maske vorgenommen:

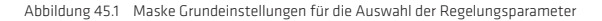

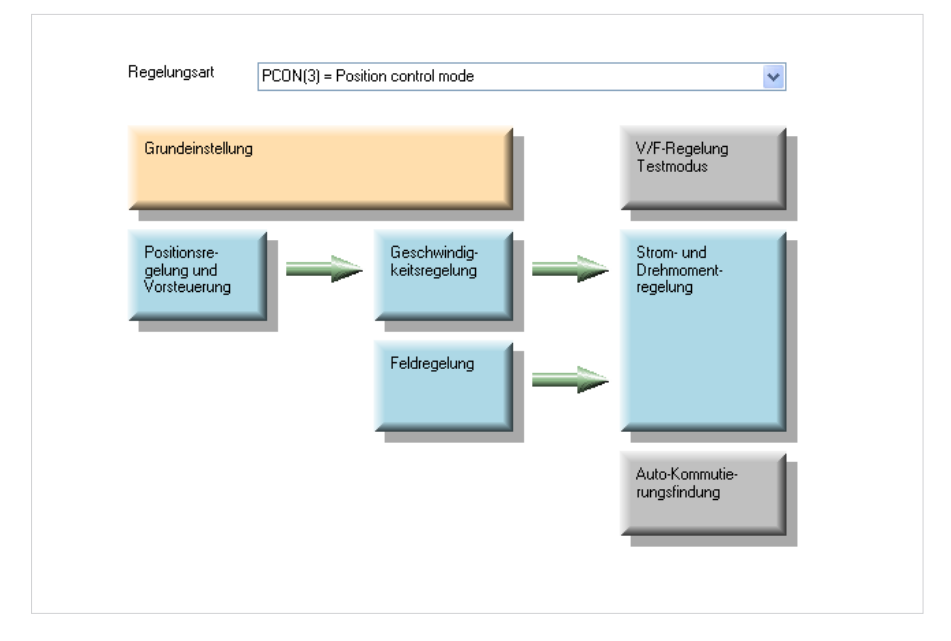

Der Parameter P 0300 CON CFG Con gibt die Regelungsart an, mit der der Antrieb geregelt werden soll. Dieser Parameter wirkt sich online aus. Eine unkontrollierte Online-Umschaltung kann einen sehr großen Ruck, eine sehr große Drehzahl oder einen Überstrom verursachen, was zur Beschädigung der Anlage führen kann.

Auswahl der Regelungsart:

- Stromregelung TCON(1)
- Drehzahlregelung SCON(2)
- Positionsregelung PCON (3)

Zu den Grundeinstellungen gehören:

- Das Einstellen des Massenträgheitsmoments der Anlage
- Einstellen der Steifigkeit und das Skalieren des Geschwindigkeitsreglers
- Einstellung der Verstärkungsfaktoren von Strom-, Drehzahl-, Lageregelung
- Einstellung der Drehzahlfilter

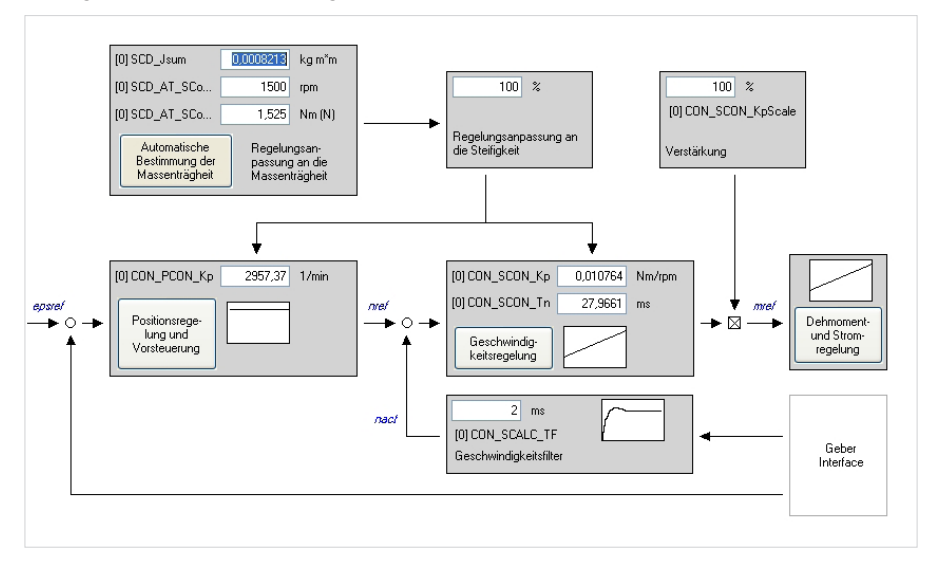

Abbildung 46.1 Maske für die Grundeinstellungen

## Anpassung an die Steifigkeit der Mechanik

Die Anpassung an die Steifigkeit der Mechanik kann nach erfolgter Ermittlung des Massenträgheitsmomentes P 1516 durch das Schreiben des Parameters P 1515 für die Steifigkeit der Regelung erfolgen. Durch Schreiben eines Prozentwertes wird die Steifigkeit und damit auch die Phasenreserve des Drehzahlregelkreises beeinflusst. Anhand der über P 1515 vorgegebenen Steifigkeit, des Massenträgheitsmomentes und der Filterzeitkonstante für die Drehzahlrückführung P 0351 werden der PI-Geschwindigkeitsregler P 0320, P 0321 und der P-Lageregler P 0360 eingestellt. Gleichzeitig wird der Beobachter für ein Einmassensystem parametriert, aber noch nicht aktiv geschaltet. Die Drehzahlrückführung erfolgt weiterhin über das verzögernde Digitalfilter.

## 4.2 Stromregelung

Durch die Optimierung des Stromreglers kann dieser an die speziellen Anforderungen der Antriebsaufgabe angepasst werden. Für dynamische Anwendungen empfiehlt es sich, den Stromregler möglichst dynamisch, mit kurzer Anregelzeit auszulegen. Für geräuschsensitive Anwendungen ist eine weniger dynamische Einstellung mit längerer Anregelzeit zu empfehlen.

## Optimierung des Stromreglers

Um den Stromregelkreis zu optimieren, müssen zwei rechteckförmige Sprünge vorgegeben werden. Der erste Sprung (Stufe 1, Zeit 1) richtet den Rotor in eine definierte Position. Der zweite Sprung (Stufe 2, Zeit 2) wird zur Beurteilung der Stromregelung (Sprungantwort) genutzt. Dieser sollte dem Bemessungsstrom des Motors entsprechen. Mit der Schaltfläche "Start Test Signal" öffnet sich ein Fenster mit Sicherheitsinstruktionen, bevor die Sprungantwort erzeugt werden kann. Die notwendige Einstellung der Scopefunktion wird durch den Assistenten automatisch übernommen. Die Zeitbasis ist manuell einstellbar.

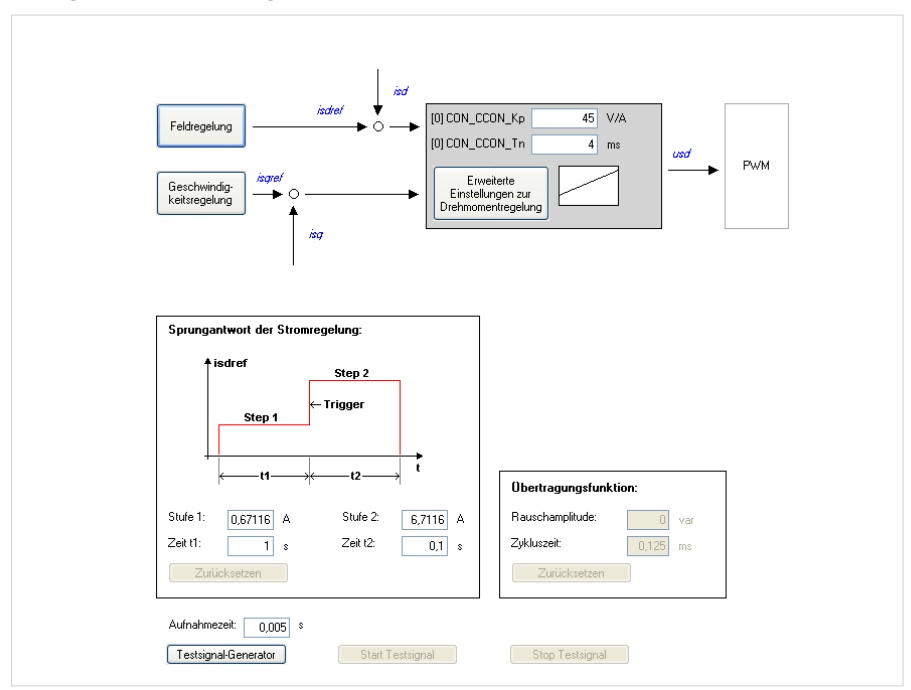

Abbildung 47.1 Maske für den Stromregelkreis

#### Abbildung 48.1 Sprungantwort auf den Bemessungsstrom

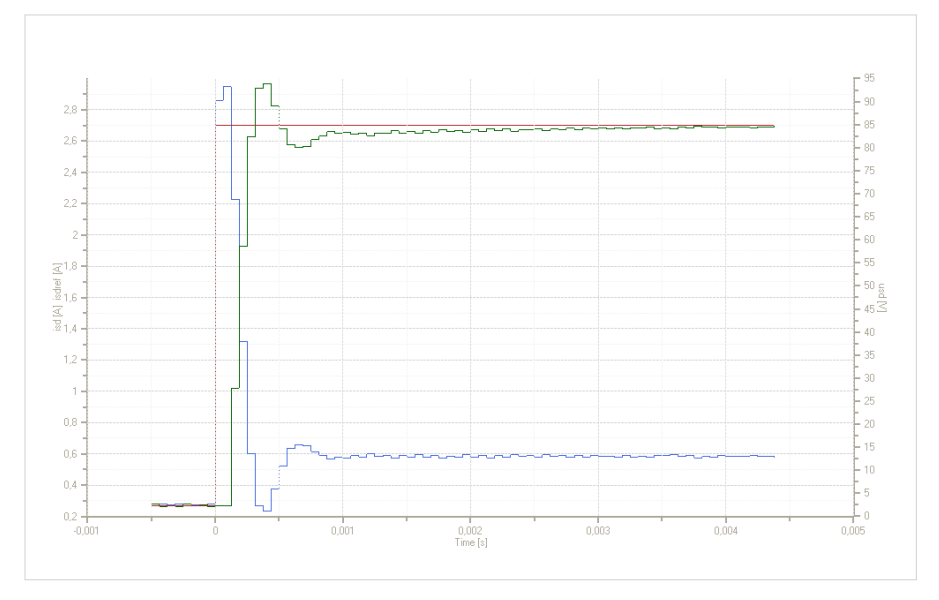

Je schneller sich der Istwert dem Sollwert annähert, desto dynamischer ist der Regler eingestellt. Beim Einschwingvorgang sollte das Überschwingen des Istwertes nicht mehr als 5-10 % des Sollwertes betragen. Man kann den Stromregler auch über den Testsignalgenerator einstellen. Diese Vorgehensweise zu Regleroptimierung wird im Kapitel 4.7 Inbetriebnahme näher beschrieben.

#### Bestimmung der Massenträgheit des Motors:

- Öffnen der Maske Regelung
- Hardwarefreigabe aktivieren (ISDSH, ENPO)
- Schaltfläche "Grundeinstellung" aktivieren (Die Maske in Bild 4.3 öffnet sich)
- Aktivieren der Schaltfläche "Automatische Bestimmung der Massenträgheit" (Hardwarefreigabe erforderlich)
- Der neue Wert der Massenträgheit wird in P 1516 SCD\_Jsum angezeigt.
- Einstellung im Gerät speichern

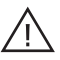

Achtung! Die Welle des Motors bewegt sich ruckartig.

#### 4.2.1 Rastmomentkompensation (anti cogging)

Um Rastmomente zu kompensieren (bedingt durch nicht sinusförmige EMK), wird der momentbildende q-Strom für eine Polteilung in eine Tabelle übertragen bzw. "geteacht".

Nach der Eliminierung des Offsets (kompensierte Tabelle), wird der q-Strom invertiert und als Vorsteuerwert der Regelung zugeführt (siehe Abb. 4.6). Die Kompensationsfunktion lässt sich durch Kompensationsströme (q-Strom, Scope-Signal isqref) in Abhängigkeit von einer Position (elektrischer Winkel, Scope-Signal epsrs) beschreiben. Mit Hilfe einer "Teachfahrt" werden die Werte in einer Tabelle mit 250 Stützstellen importiert.

Mit Parameter P 0382 CON\_TCoggComp wird die Funktion (ON/OFF) aktiviert.

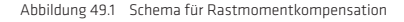

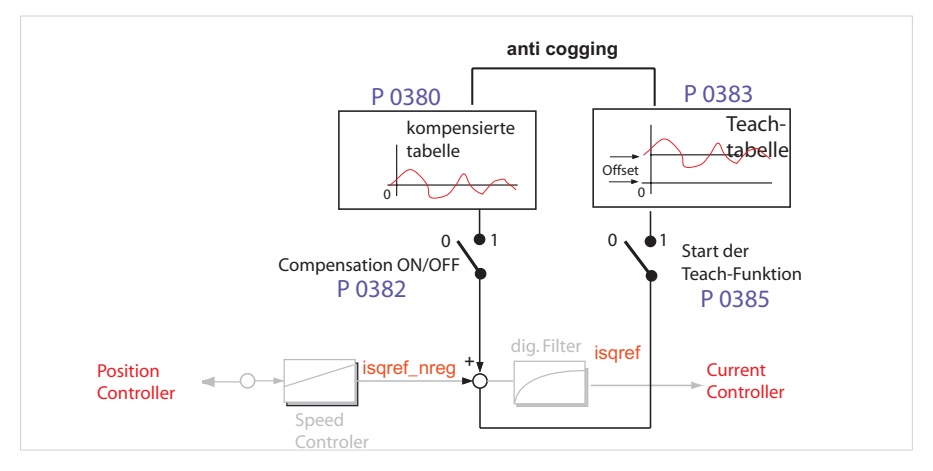

#### Teachfahrten

Die Teachfahrt wird über den Parameter P0385 CON\_TCoggTeachCon angestoßen. Bei einer Teachfahrt zur Ermittlung der Rastmomentkennlinie ist wie folgt vorzugehen.

Durchführen der Teachfahrt:

- Handbetriebsfenster öffnen
- Drehzahlregelung einstellen
- Parameter P 0385 auf "TeachTab(1) einstellen
- Regelung starten
- Motor mit kleiner Drehzahl bewegen, bis die Tabelle P 0383 komplett beschrieben wurde.
- Parameter P 0385 auf "CalCorrTab(3)" stellen. Damit werden alle Werte in die Kompensationstabelle übertragen.
- Regelung stoppen
- Werte der Kompensationstabelle mit P 0382 = EPSRS (1) (Elektrischer Winkel) oder ABSPOS(2) (Absolute Position) in das Gerät übertragen
- Gerätedaten speichern

Zwischen den Tabellenwerten wird linear interpoliert. Das Speichern der Kennlinie erfolgt nicht automatisch, sondern muss von Hand erfolgen.

Der Verlauf des Lernens und die Kompensation kann über das Scope verfolgt werden. Das Signal isqCoggTeach gibt dabei den aktuellen Ausgabewert der Teachtabelle bei der Teachfahrt wieder, während isqCoggAdapt den aktuellen Wert der Kompensationstabelle beinhaltet.

Um diesen Vorgang zu aktvieren stehen die folgenden Parameter zur Verfügung:

Tabelle 50.1 Optionskarte PROFIBUS

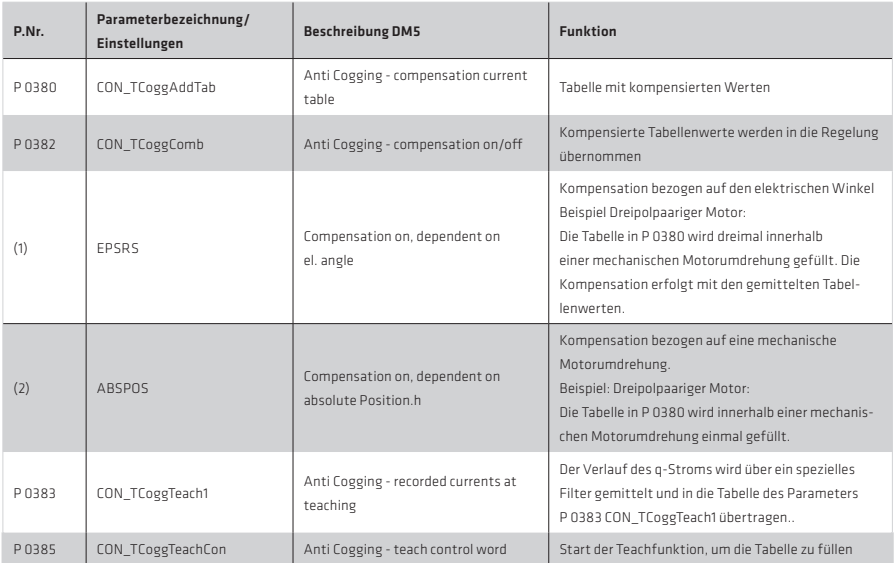

## 4.2.2 Erweiterte Drehmomentregelung

Es gibt zusätzliche Funktionen um die Regelperformance von Strom- und Geschwindigkeitsregler zu verbessern. Hier werden die Funktionen >Limitation, >Gain Scheduling, und >Observer beschrieben.

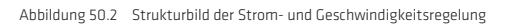

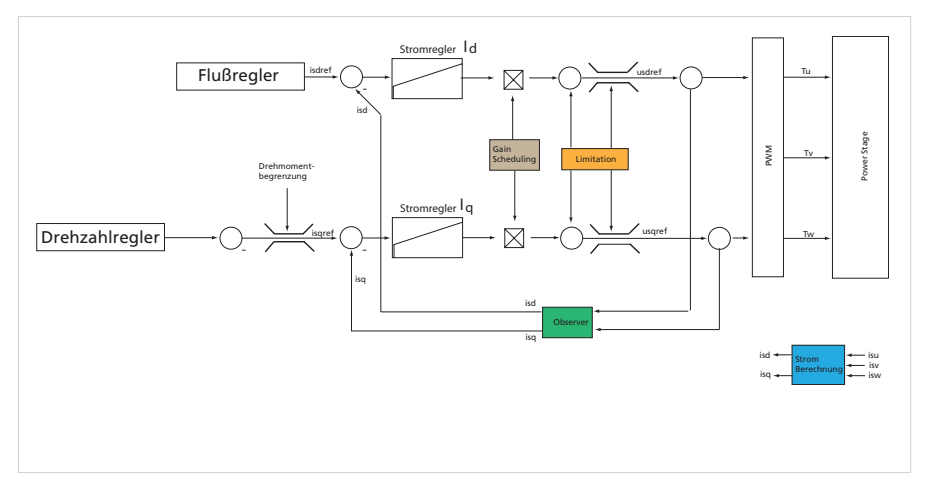

# Begrenzung/Limitation

Begrenzung der Spannungskomponenten "usgref" und "usdref".

Damit wird auch die sogenannte Übermodulation (Begrenzung auf Hexagon statt Kreis) möglich, um die Spannung des Umrichters besser ausnutzen zu können.

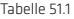

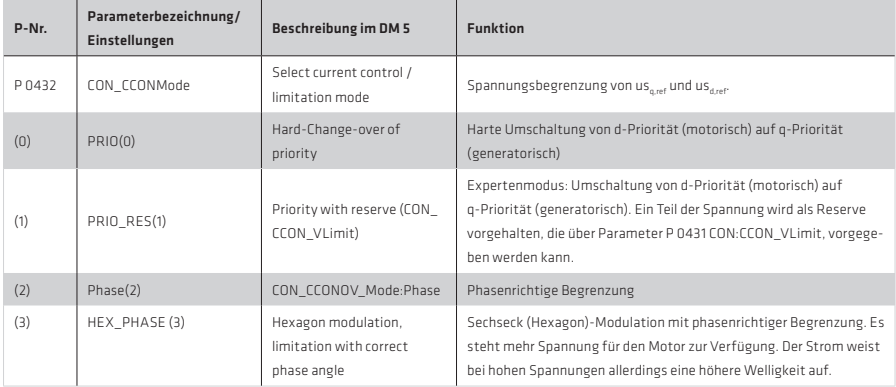

## Adaption der Stromregelung/Gain Scheduling

Im hohen Überlastbereich reduziert sich bei vielen Motoren bedingt durch Sättigungseffekte die Induktivität. Damit kann der auf den Nennstrom optimierte Stromregler schwingen oder instabil werden.

Zur Abhilfe kann dieser an den Grad der magnetischen Sättigung des Motors angepasst werden. Die Verstärkung des Stromreglers kann über 4 Stützstellen an den Lastfall angepasst werden.

Abbildung 51.2 DM5 Maske für die Adaption an den Stromregler

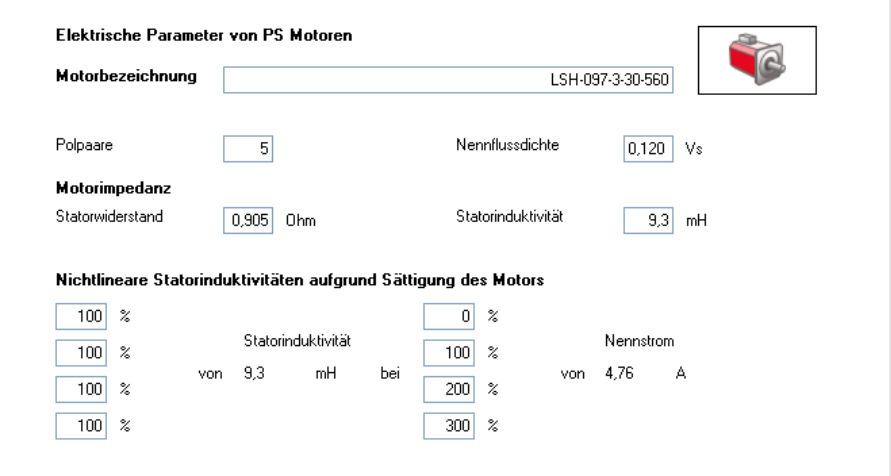

Im unteren Bereich der Maske werden die Werte für die Stützstellen eingetragen. Links sind die Werte für die Induktivität, rechts sind die Werte für die Überlast ( > 100% vom Nennstrom) angeordnet.

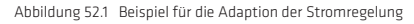

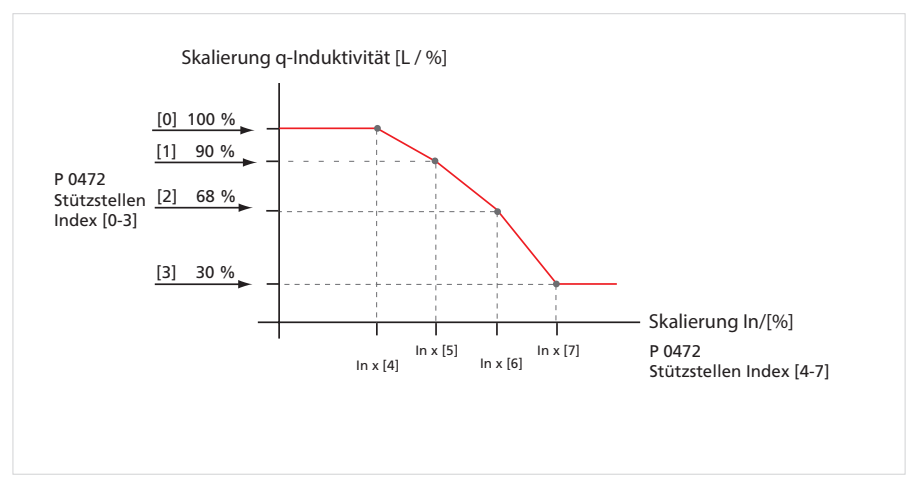

## Tabelle 52.2

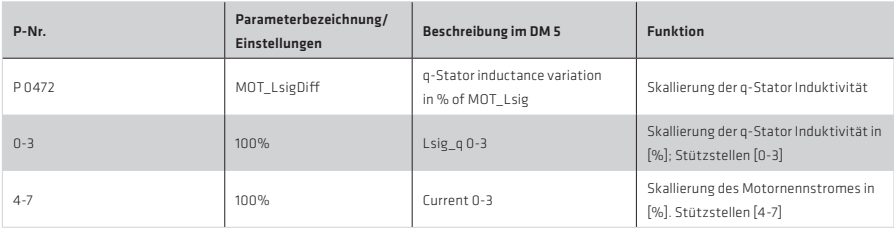

#### HINWEIS:

Zwischen den Stützstellen wird der Skalierungsfaktor linear interpoliert. Die aktuelle Skalierung der Induktivität wird in der Scope-Variablen "Is ActVal unter Control, Flux Model" aufgezeichnet.

# Beobachter, Current Calculation

Um die Dynamik der Stromregelung zu erhöhen und Schwingneigung zu reduzieren, gibt es einen so genannten Beobachter. Dieser führt eine Prädiktion des Stromes durch.

## Tabelle 53.1

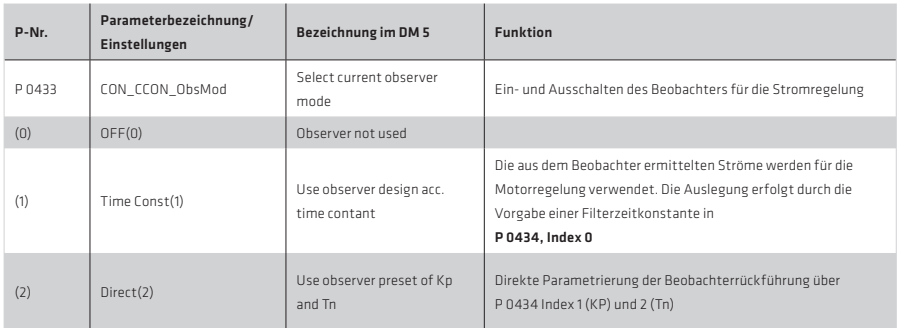

#### 4.2.3 Stromregelung mit definierter Bandbreite

Es ist möglich, anhand der Bandbreite einen Stromreglerentwurf durchzuführen. Dabei können die Reglerverstärkungen über das Aufschalten von Testsignalen (Autotuning) ermittelt werden. Die Berechnungen und das Autotuning hierzu erfolgen im Antriebsregler.

Die erweiterten Einstellungen werden in den Parametern P 1530, P 1531 und P 1533 vorgenommen.

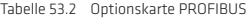

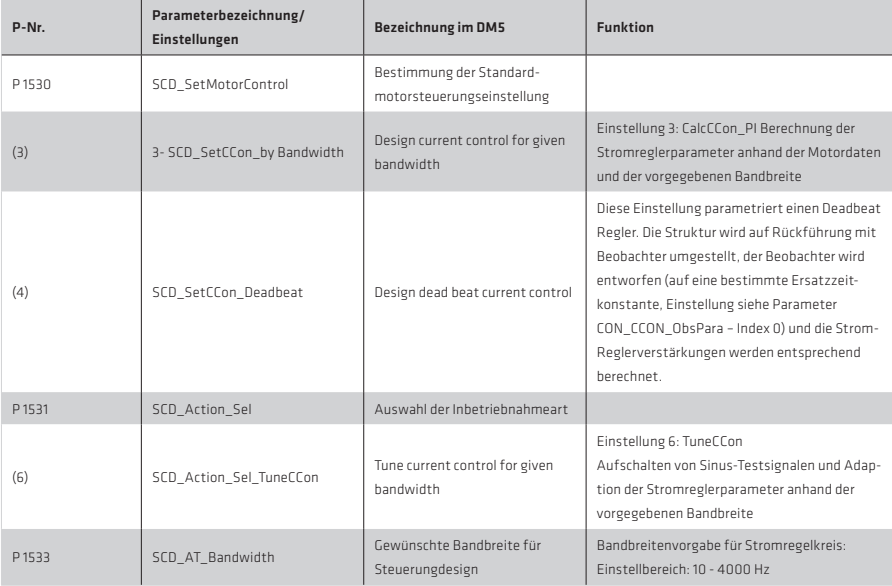

## 4.3 Geschwindigkeitsregelung

Ist der Fahrbereich nicht begrenzt, empfiehlt sich die Optimierung des Geschwindigkeitsreglers durch Sprungantworten. Das Motormodell muss hierbei exakt auf den einzelnen Motor abgestimmt sein. Im Standard-Motordatensatz ist der Geschwindigkeitsregler für eine mäßig steife Mechanik voreingestellt.

Der Geschwindigkeitsregler muss gegebenenfals auf das Trägheitsmoment und die Steifigkeit der Mechanik angepasst werden. Für den Fall einer Lastanpassung ist das angekoppelte Massenträgheitsmoment der Anlage gleich dem Motorträgheitsmoment (Verhältnis Last zu Motor 1:1).

Über die Maske (Bild 4.10) ist es möglich, die Regelungsparameter des Geschwindigkeitsreglers einzustellen:

- Verstärkung
- Nachstellzeit
- Skalierung der Verstärkung
- Filterzeit

Kleiner Wert für das Drehzahlfilter = hohe Regeldynamik

- Großer Wert für das Drehzahlfilter = Regeldynamik geringer / Rundlaufgüte steigt
- Drehzahlbegrenzung

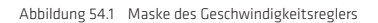

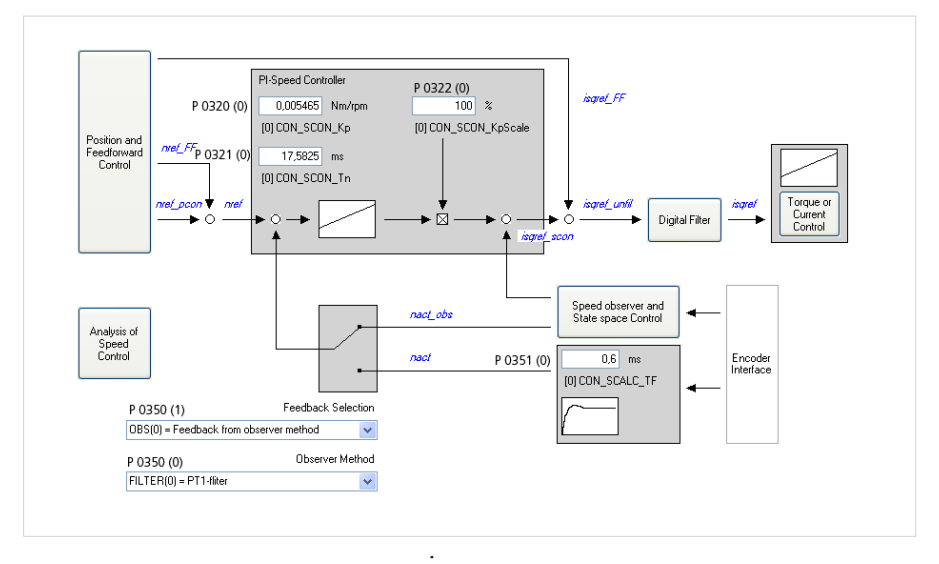

Alle Parameter wirken sich "online" aus. Der Skalierungsparameter P 0322 wird in definierter Echtzeit (entsprechend der Geschwindigkeitsregler-Zykluszeit) übertragen.

- Hiermit kann die Verstärkung über den Feldbus oder eine interne PLC adaptiert werden, um auf ein variables Massenträgheitsmoment zu reagieren.
- Durch Wahl der Skalierung hat man immer einen Rückbezug auf die Bezugseinstellung von 100 %.

# Geschwindigkeitsregleroptimierung mit Hilfe von Sprungantworten

Die Einstellung des Geschwindigkeitsreglers erfolgt mit Hilfe von Sprungantworten. Diese werden mit dem Oszilloskop aufgezeichnet und zur Analyse der Einstellgüte des Drehzahllreglers verwendet. Zum Aufschalten von Sprungantworten sollte der Regler im Drehzahlregelmodus "SCON" betrieben werden. Wichtig hierbei ist, dass der Geschwindigkeitsregler Kleinsignalverhalten zeigt, das bedeutet, dass der Sollwert des q-Stroms während des Sprungs nicht in die Begrenzung geht. In diesem Fall muss die Höhe des Sollwertsprungs P 0402 reduziert werden.

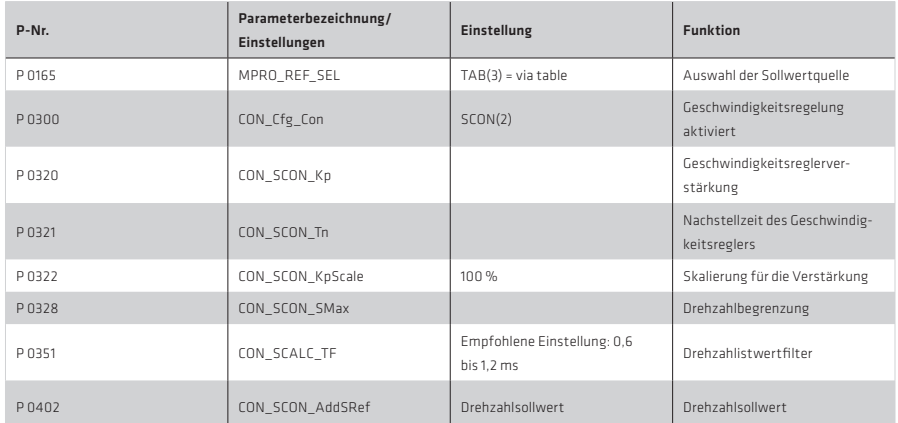

Tabelle 55.1 Parameter:

#### Durchführung über das Handbetriebsfenster:

Die für die Optimierung notwendigen Sollwertsprünge lassen sich über das Handbetriebsfenster komfortabel ausführen. Folgende Einstellungen sind für das Handbetriebsfenster und das Oszilloskop erforderlich:

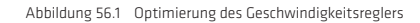

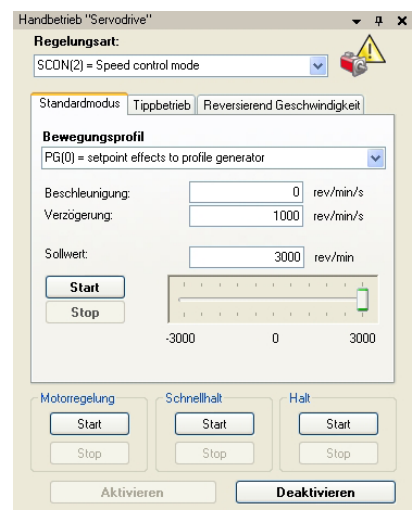

- Handbetriebsfenster öffnen
- Einstellungen vornehmen:
	- Regelungsart= (SCON) Drehzahlgeregelt
	- Beschleunigungsrampe = 0

Abbildung 56.2 Einstellung der Kanäle im Oszilloskop

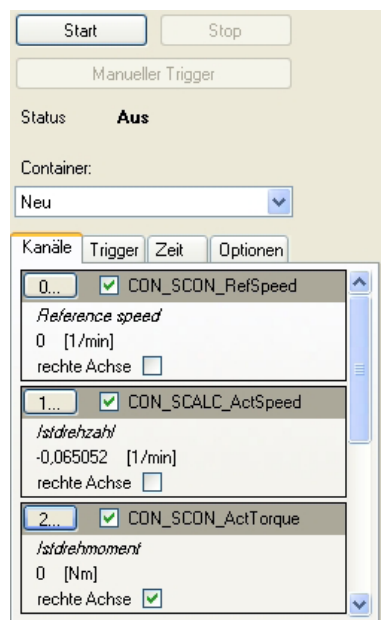

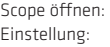

# Kanäle:

CH 0 = Drehzahlsollwert (nref) CH 1 = Drehzahlistwert (nact) CH 2 = Drehmomentistwert (mact)

## Trigger:

Triggersignal: Drehzahlsollwert (nref) Mode: steigende Flanke Level: 30 U/min Pretrigger: 0 %

## Zeit:

Samplingtime: = Basetime (6,25E-0,5 s) Recordingtime = 0,2 s

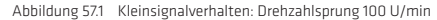

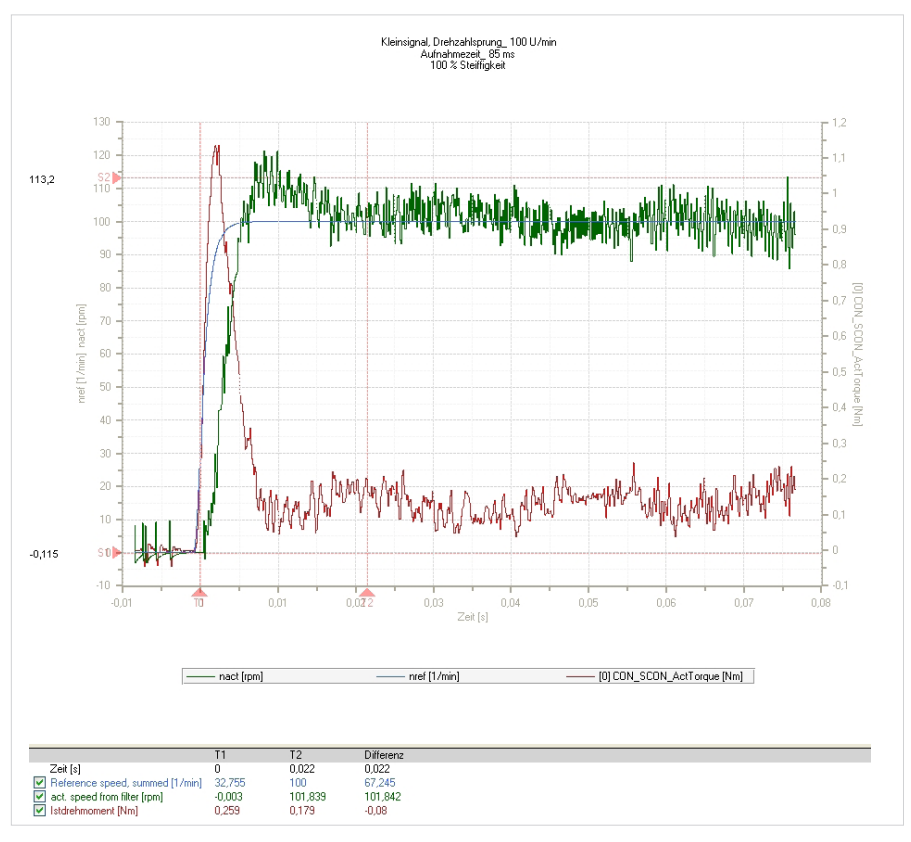

Diese Darstellung zeigt eine typische Drehzahlsprungantwort (n = 100 U/min) mit einer Anregelzeit von 5 ms und einer Überschwingweite von ca. 13 %.

Der Sollwert des Stroms darf während des Sprungs nicht in die Begrenzung gehen. Dies ist dadurch zu erkennen, dass er während der Beschleunigungsphase für gewisse Zeit einen konstanten Wert annimmt. In diesem Fall muss entweder das maximale Drehmoment P 0329 CON SCON\_TMax vergrößert oder die Höhe des Sollwerts reduziert werden.

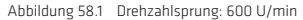

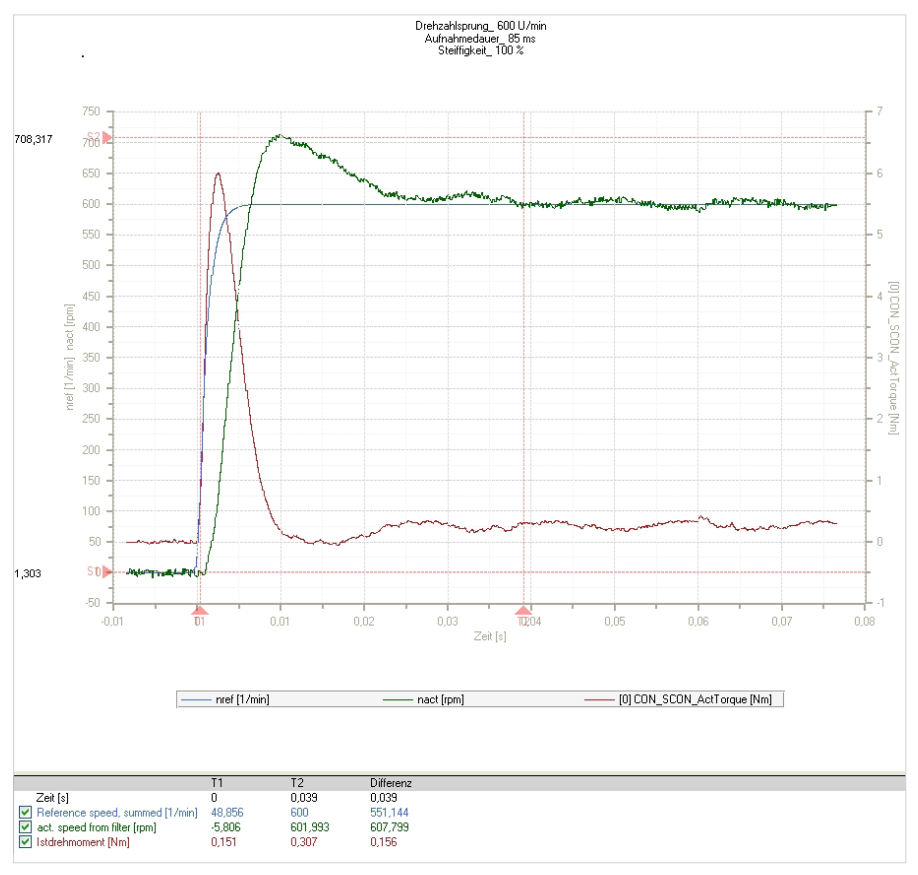

#### Skalieren der Regelparameter

Die Parameter für Verstärkung und Nachstellzeit, lassen sich einzeln oder über den Skalierungsfaktor P 0322 CON SCON KpScale einstellen. Die Standardeinstellung des Skalierungsfaktors beträgt 100 %. Empfohlene Einstellung des Drehzahlistwertfilters

P 0351 CON\_SCALC\_TF beträgt für einen Synchronmotor 0,6 bis 1,2 ms

#### Reduktion der Geschwindigkeitsreglerverstärkung bei kleinen Drehzahlen

Zur Vermeidung von Stillstandsschwingungen bei gleichzeitig sehr dynamisch eingestellter Geschwindigkeitsregelung während eines kurzen Positionierzyklus kann die Verstärkung der Geschwindigkeitsregelung bei "kleinen Drehzahlen" oder "Drehzahl Null" angepasst werden (besonders wirksam bei TTL-Gebern).

- Reduktion der Drehzahlverstärkung bei kleinen Drehzahlen
- Verhindert "Brummen" oder schlechten Rundlauf

#### Tabelle 59.1 Parameter

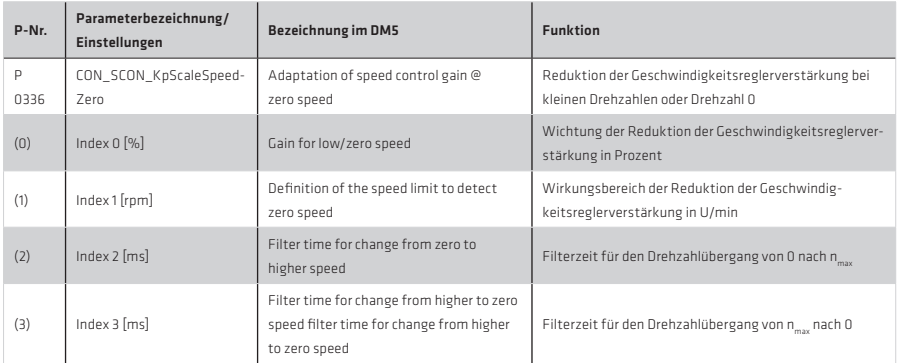

#### Abbildung 59.2 Reduktion der Geschwindigkeitsreglerverstärkung

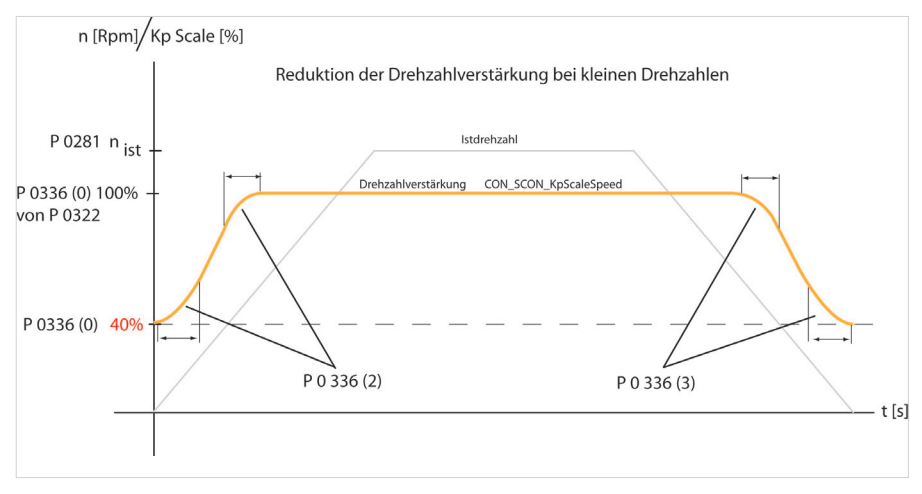

#### Einmassenbeobachter zur Ermittlung des Drehzahlistwertes

Mit dem Einmassensystembeobachter kann man die durch das Jitterfilter erzeugte zeitliche Phasenverschiebung im Rückkoppelzweig verringern und dadurch die Geschwindigkeitsregler-Performance erhöhen.

Bei der Grundeinstellung des Geschwindigkeitsreglers über den Berechnungsassistenten P 1515 SCD\_ConDesign wurde bereits ein Einmassensystembeobachter mit mittlerer Dynamik berechnet.

Die Beobachteralgorithmen werden berechnet, sobald der Selektor P 0350 Index 1 auf "Filter(1)" gestellt ist. PT1-Filter und der gewählte Beobachtertyp werden dann parallel berechnet.

Die Rückführung über das PT1-Filter oder über den Beobachter kann über SelektorP 0350 Index 1 umgeschaltet werden.

## Beobachter-Optimierung:

- Das Massenträgheitsmoment muss richtig ermittelt werden.
- Die Dynamik ist über die Ersatzzeitkonstante P 0353-Index 0 einzustellen, die sich ähnlich wie die Drehzahlistwertfilter-Zeitkonstante verhält: Eine Erhöhung der Zeitkonstante führt zu besserer Rauschunterdrückung, aber auch zur Reduzierung der Dynamik.
- Durch Schreiben des Berechnungsassistenten P 0354 = Def wird der Beobachter neu ausgelegt. Diese Änderung ist online wirksam.
- Eine Optimierung kann iterativ (schrittweise) durch eine Anpassung der Ersatzzeitkonstanten verbunden mit dem erneuten Schreiben des Berechnungsassistenten erfolgen.

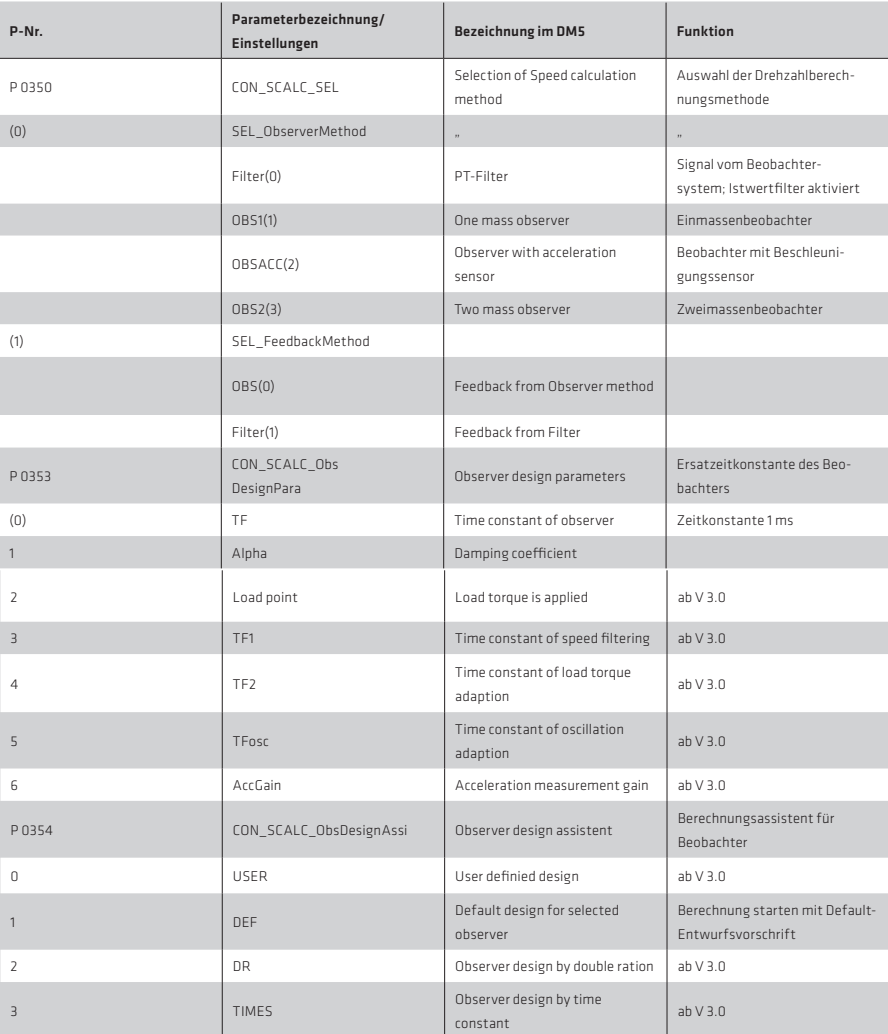

Tabelle 60.1 Parameter

## **Digitalfilter**

Um mögliche Störfrequenzen (Resonanzen), die ein System zum Schwingen anregen können, auszublenden, ist es möglich, unterschiedliche Filtertypen zu aktivieren.

Dafür sind im Vorwärtszweig des Geschwindigkeitsreglers zwei allgemeine Digitalfilter mit folgender zeitdiskreter Übertragungsfunktion implementiert:

•  $y(k) = B(4)*x(k-4) + B(3)*x(k-3) + B(2)*x(k-2) + B(1)*x(k-1) + B(0)*x(k)$  $- A(4) * x(k-4) + A(3) * x(k-3) + A(2) * y(k-2) - A(1) * y(k-1)$ 

Abbildung 61.1 Maske für die Einstellung der Digitalfilter

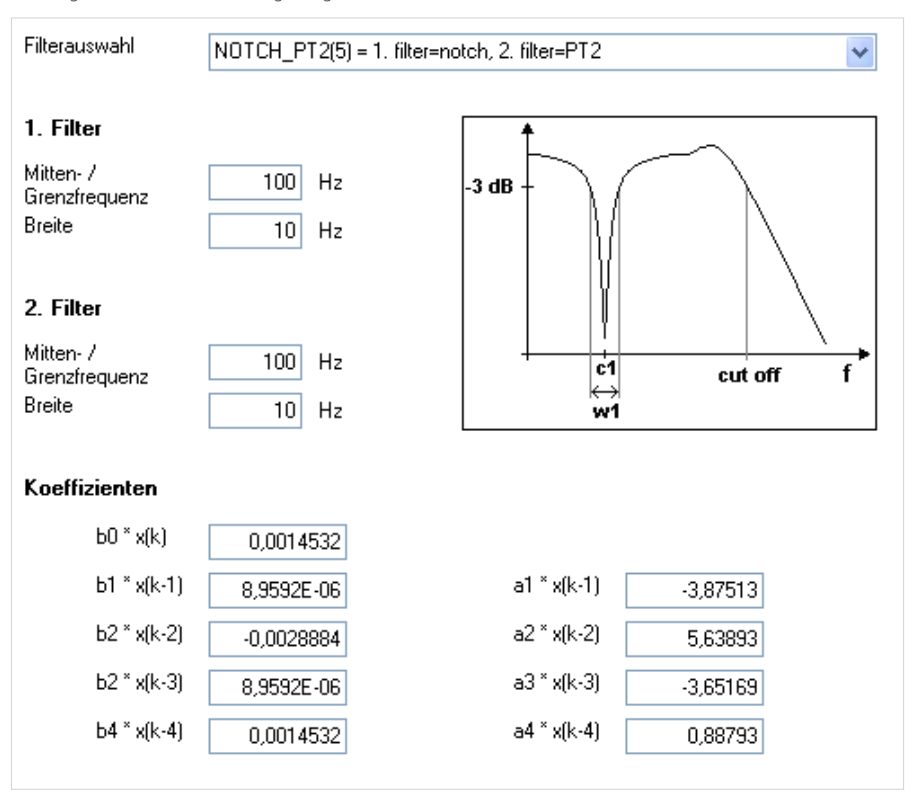

Mit dem Parameter P 0326 CON SCON FilterAssi ist es möglich, einen Filtertyp auszuwählen, mit dem unerwünschte Frequenzen ausgeblendet werden können. Dafür sind die Angaben von Sperrfrequenz und Bandbreite erforderlich. Beim Schreiben des Parameters werden die entsprechenden Koeffizienten der Übertragungsfunktion in P0327 verändert.

Für die Parametrierung von Standard-Filtern steht der Feldparameter P 0325 CON\_SCON\_FilterFreq für die Vorgabe von Grenzfrequenzen und Bandbreiten zur Verfügung.

# Einstellungen des Assistenz-Parameters P 0326 CON\_SCON\_FilterAssi:

Tabelle 62.1

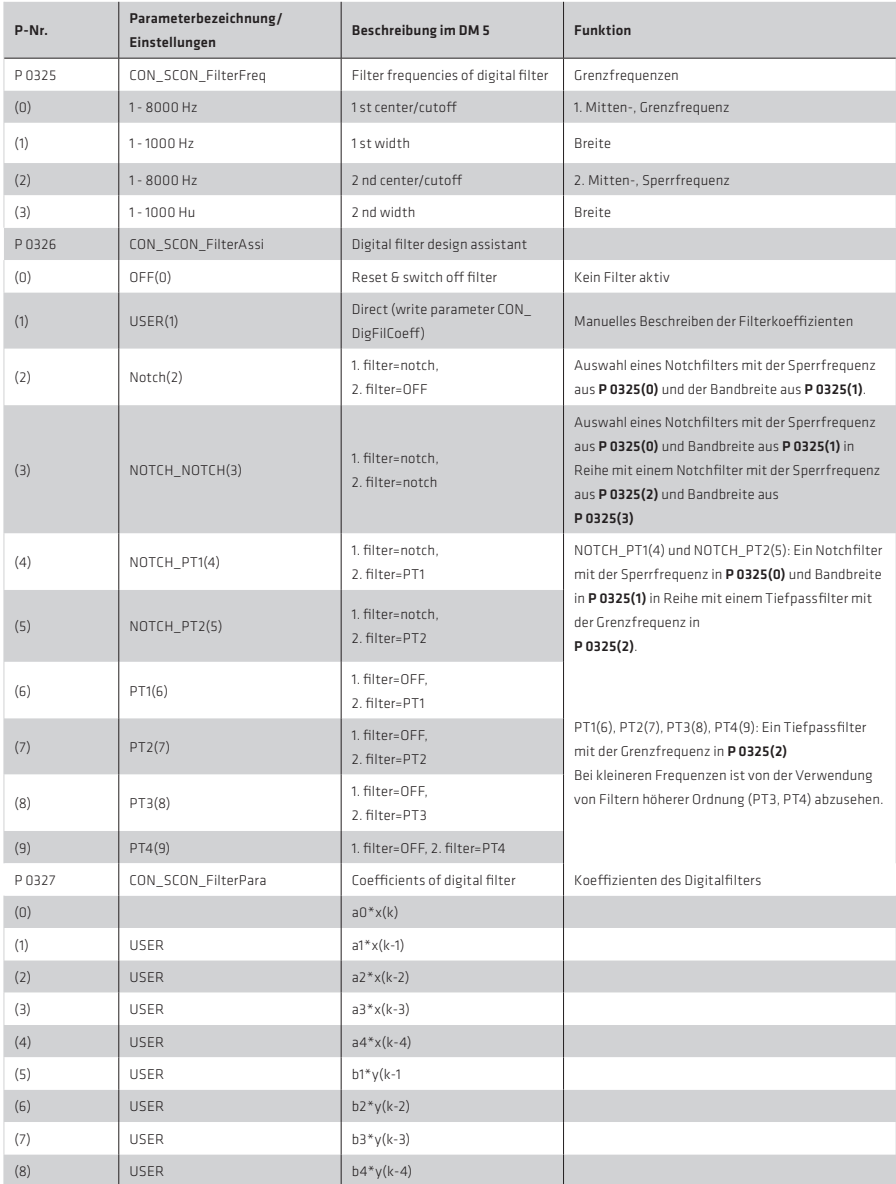

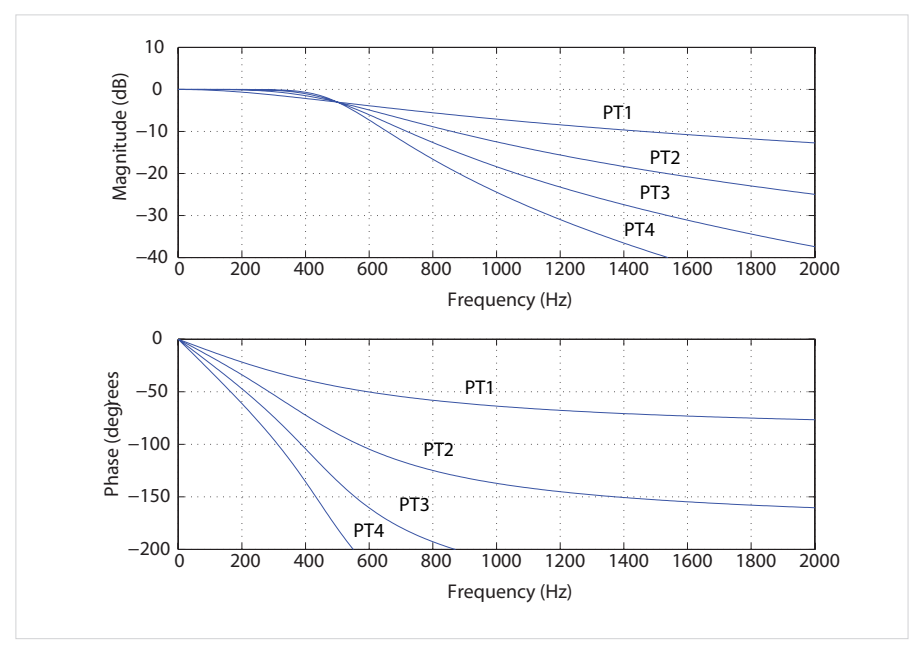

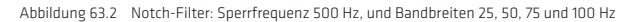

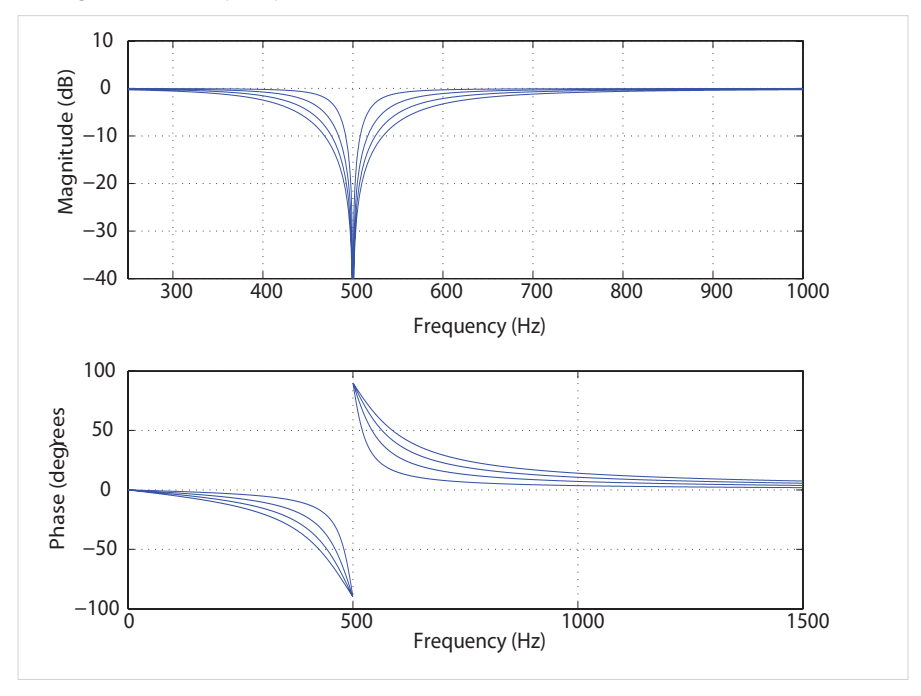

Zu beachten ist, dass durch die Filter nicht nur der Betrag, sondern auch die Phase des Frequenzganges beeinflusst wird. Bei kleineren Frequenzen ist von Filtern höherer Ordnung (PT3, PT4) abzusehen, da die Phase innerhalb der Regelbandbreite negativ beeinflusst wird.

## HINWEIS:

Die Koeffizienten können über den Parameter P 0327 CON SCON FilterPara auch direkt vorgegeben werden. Sie wirken sich unmittelbar aus, so dass eine Veränderung nur bei ausgeschalteter Regelung empfohlen wird.

#### Vorgehensweise:

- Scopeeinstellung: isq (ungefilterter, drehmomentbildender Strom) kürzeste Abtastzeit einstellen Scopeaufnahme ohne Notchfilterung erstellen • Icon "Mathematische Funktionen" > FFT (Fourieranalyse) wählen, im folgenden Popup-Fenster isq auswählen.
- Störfrequenz wird angezeigt.
- Select filter: Filter auswählen
- center/cutoff: Störfrequenz eintragen
- width: Die Bandbreite der Störfrequenz eintragen; Die Breite hat bei PTs Filtern keine Auswirkung
- Scopeaufnahme mit Notchfilterung erstellen

#### HINWEIS:

Eine größere Bandbreite führt aufgrund der Filterstruktur zu einer geringereren Bedämpfung der Grenzfrequenz.

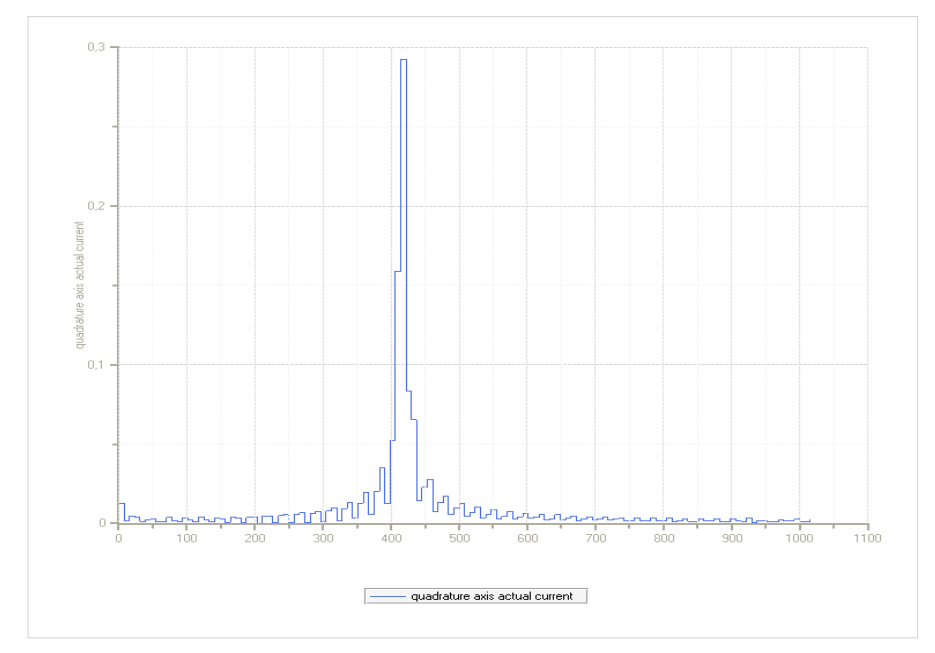

Abbildung 64.1 Schwingung einer bestromten Motorwelle im Stillstand ohne Filter

Ausblenden der Schwingung durch einen Notchfilter:

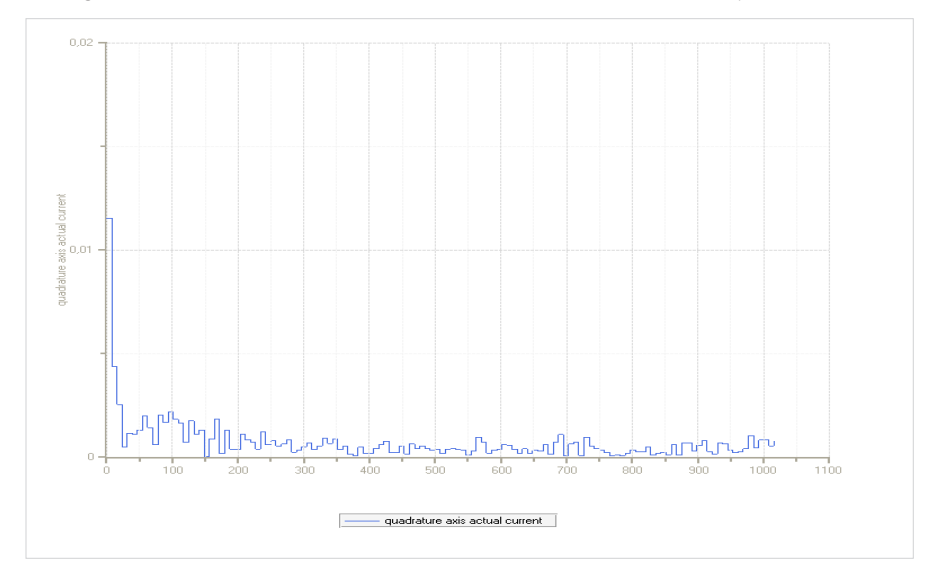

Abbildung 65.1 Bestromte Motorwelle im Stillstand mit aktiviertem Notch-Filter (Breite f = 40 Hz, Mittenfrequenz f = 420 Hz)

#### 4.4 Lageregelung

Je größer die Dynamik des Geschwindigkeitsreglers ist, desto dynamischer kann der Lageregler eingestellt und der Schleppfehler minimiert werden. Um die Dynamik und Performance des Lagereglers zu erhöhen, stehen zur Optimierung der Vorsteuerung von Drehzahl und Beschleunigung die in der unteren Maske angegebenen Parameter zur Verfügung.

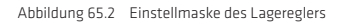

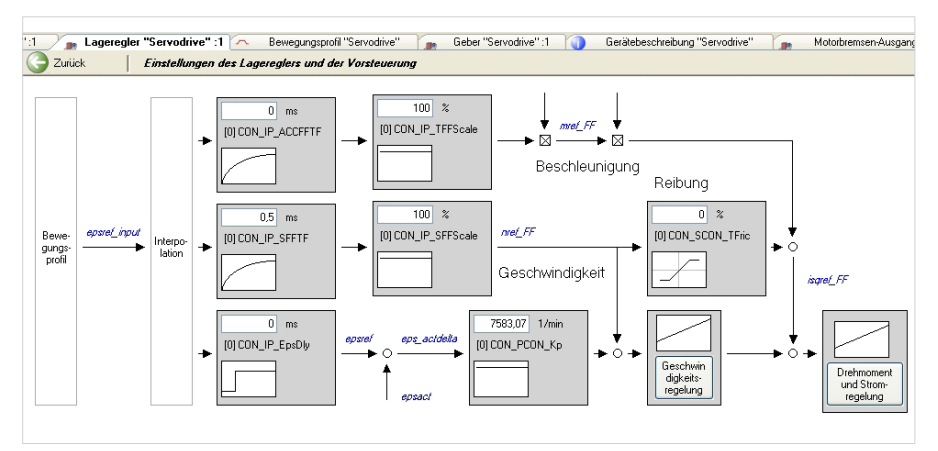

#### HINWEIS:

Mit der Einstellung der Steifigkeit wird auch die Vorsteuerung angepasst.

## Optimierung des Lagereglers:

Null-Position. • Die Endstufe starten über "START" (motion control) • Homingmode starten, stoppen

Die Sollwerte für die notwendigen Sollwertsprünge für die Regleroptimierung lassen sich auf einfache Weise über eine Sollwerttabelle oder das Steuernfenster vorgeben (siehe auch Kapitel Motion profile).

# Sollwert über das Handbetriebsfenster

Abbildung 66.1 Einstellung für Steuernfenster und Scope bei Lageregleroptimierung

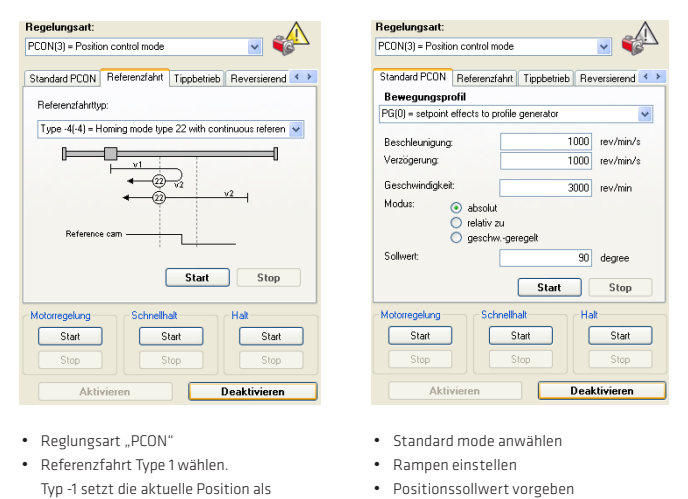

- Scopefunktion aktivieren (siehe Scopemaske)
	- Bewegung starten

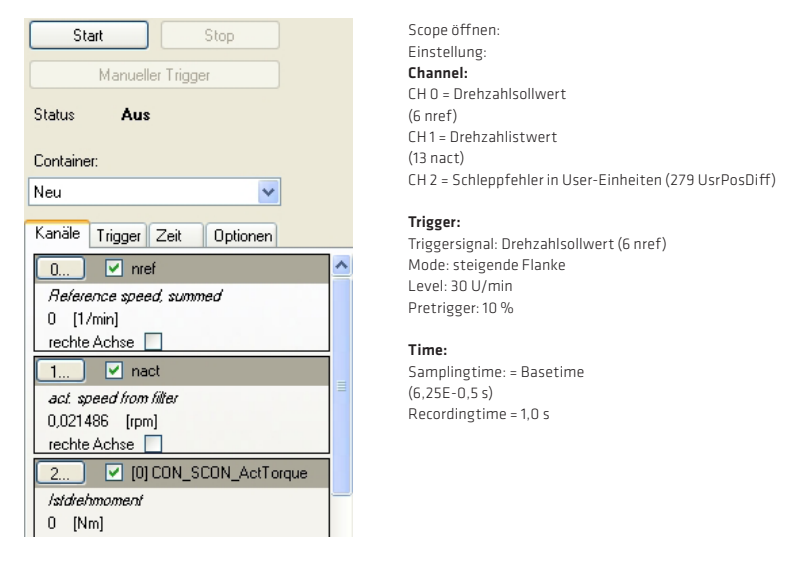

# Die Lagereglerverstärkung:

Mit dem Einlesen eines Standard-Motordatensatzes wird auch die Lagereglerverstärkung übernommen. Die Einstellung hat den Anspruch eines Reglers mit mittlerer Steifigkeit.

## HINWEIS:

In der Standardeinstellung ist kein Verschliff eingestellt!

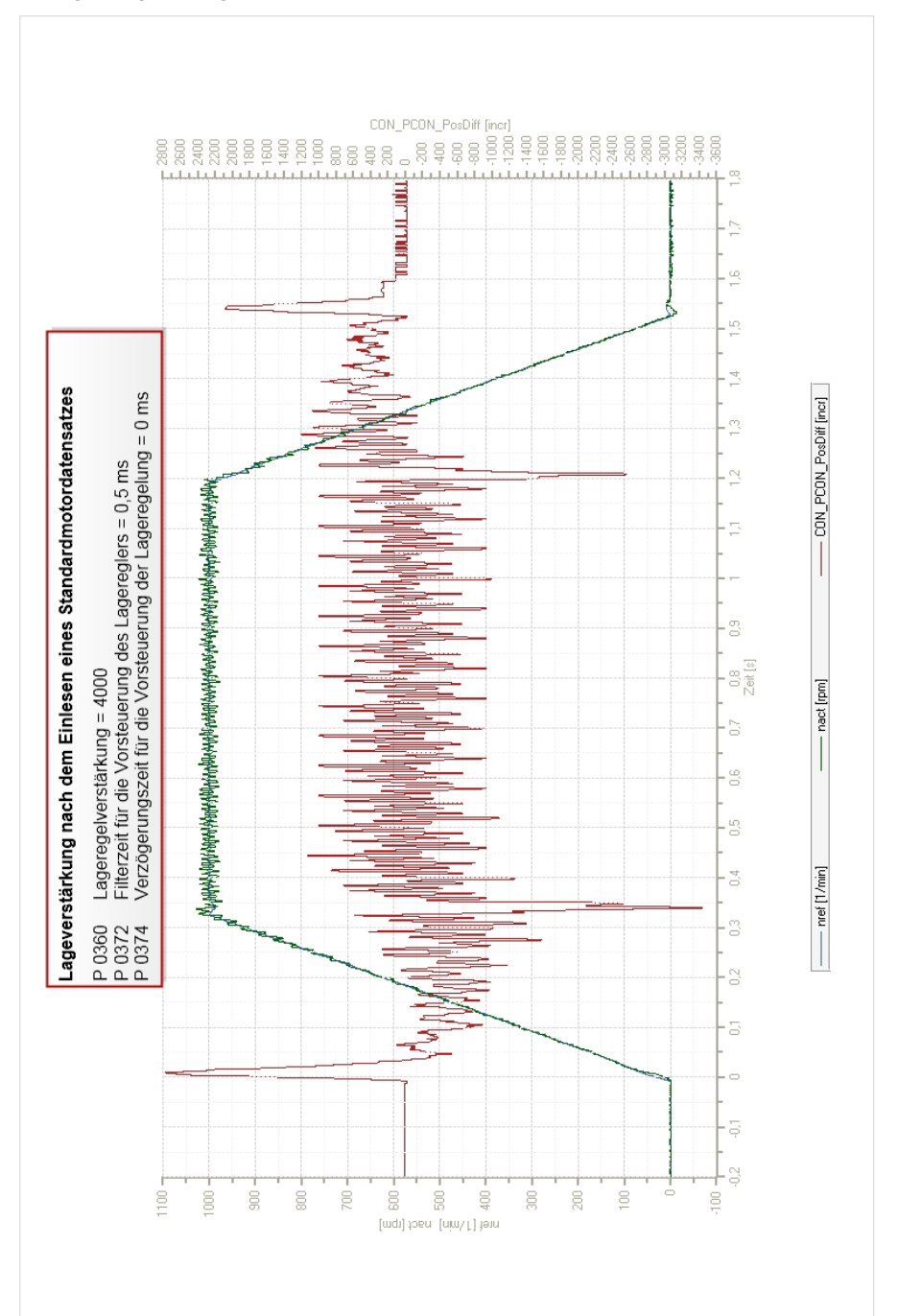

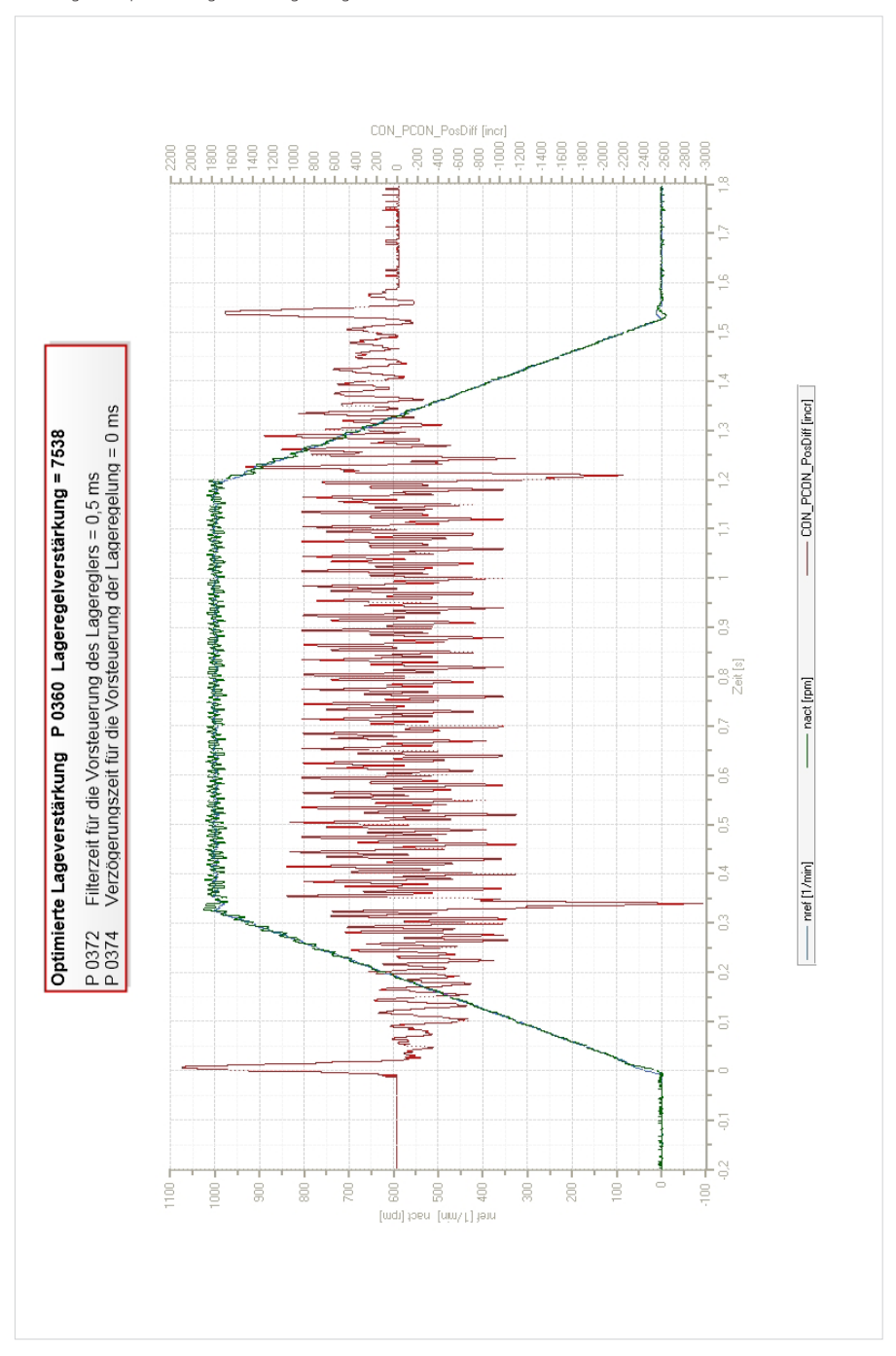

## Vorsteuerung von Drehzahl, Drehmoment/Kraft

Durch die Vorsteuerung des Beschleunigungsmoments wird der Geschwindigkeitsregler entlastet und das Führungsverhalten des Antriebs optimiert. Um das Beschleunigungsmoment vorsteuern zu können, muss die auf die Motorwelle reduzierte Massenträgheit bekannt sein.

Besitzt der Parameter für die Gesamtmassenträgheit des Systems P 1516 einen Wert ungleich 0, so wird dieser Wert automatisch für die Vorsteuerung des Beschleunigungsmoments verwendet.

Die Vorsteuerung des Drehzahlsollwertes ist über den Parameter P 0375 CON IP SFF Scale standardmäßig auf 100 % eingestellt. Dieser Wert sollte nicht verändert werden.

Eine Optimierung der Vorsteuerung des Beschleunigungsmoments kann mit 0376 CON\_IP\_TFF\_Scale durchgeführt werden. Das Verkleinern dieses Wertes führt zu einer Verkleinerung des Vorsteuerwertes analog dazu führt eine Vergrößerung des Wertes zu einer Vergrößerung des Vorsteuerwertes.

Der Positionsschleppfehler kann weiter reduziert werden, indem die Vorsteuerung von Drehmoment und Drehzahl prädiktiv, d.h. voreilend gegenüber der Lagesollwertvorgabe, erfolgt. Aufgrund der zeitdiskreten Arbeitsweise der Regelkreise und der begrenzten Dynamik des Stromregelkreises, ist diese Prädiktion notwendig, damit die einzelnen Regelkreise nicht gegeneinander schwingen. Die Prädiktion in der Vorsteuerung wird dadurch erreicht, dass die Sollwerte für den Drehzahl- und Lageregler verzögert werden.

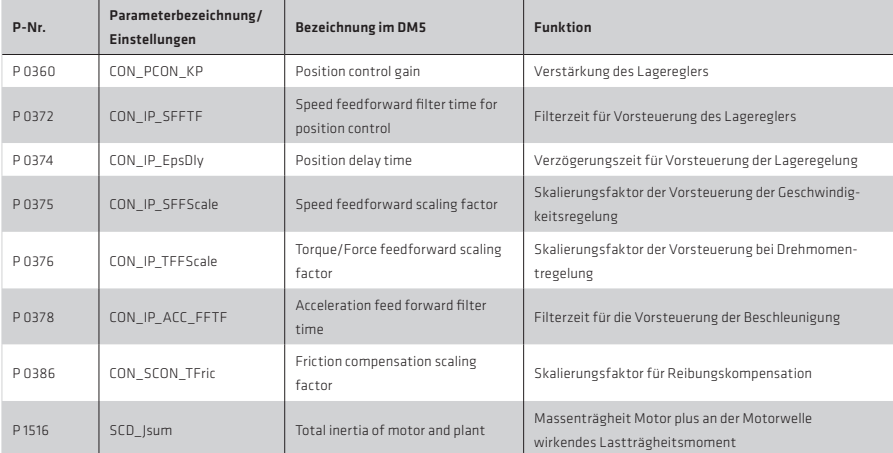

Tabelle 70.1 Parameter der Vorsteuerung:

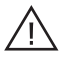

## Achtung! Bei Verwendung der linearen Interpolation ist die Vorsteuerung inaktiv.

# HINWEIS:

Das Gesamtmassenträgheitsmoment in P 1516 darf für die Optimierung der Vorsteuerung nicht verändert werden, da es sich auch auf andere Einstellungen im Regler auswirkt!

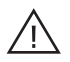

## Achtung!

In Multiachsanwendungen, in denen die präzise räumliche Koordination der Achsen untereinander wichtig ist, wie z.B. bei Werkzeugmaschinen, muss die Verzögerung des Positionssignals über den Parameter P 0374-IP\_EpsDly in allen Achsen gleich eingestellt sein. Andernfalls leidet die Synchronisation der Achsen, was zu Bahnfehlern im Raum führt.

Der Wert in P 0372 CON\_IP\_SFFFT für das PT1-Filter zur Verzögerung des Vorsteuerwertes für die Drehzahl sollte etwas größer gewählt werden als der für das Drehzahlistwertfilter P 0351 CON SCALC\_TF.

Sinnvolle Werte für gleitende Mittelwertfilter zur Verzögerung des Lagesollwertes liegen zwischen 0,0625 ms und 1,5 ms.

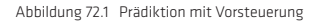

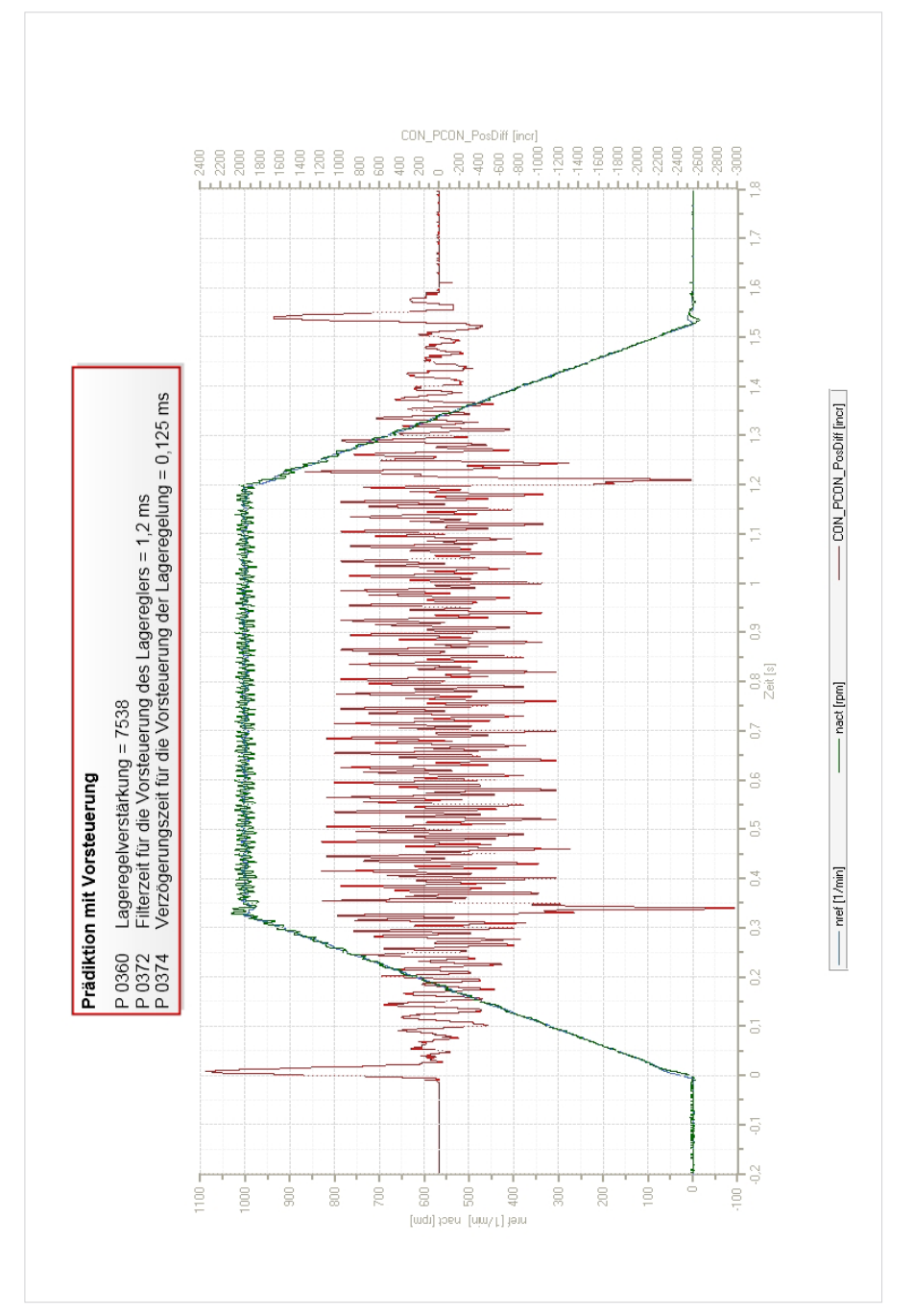
# Reibmoment

Bei größeren Reibmomenten empfiehlt es sich, diese zu kompensieren, um den Schleppfehler bei Drehzahlumkehr der Achse zu minimieren. Der Antriebsregler ermöglicht eine Kompensation von coulombschen Reibanteilen mittels einer Signum-Funktion in Abhängigkeit der Solldrehzahl "nref FF". Die anderen (z. B. viskosen) Reibanteile kann der Geschwindigkeitsregler aufgrund ihrer geringen Änderungsdynamik kompensieren. Die Kompensation kann schrittweise als prozentualer Wert des Motornenndrehmomentes mittels P 386 CON\_SCON\_TFric erfolgen.

Die nachfolgende Darstellung zeigt eine gute Übereinstimmung zwischen dem Drehmomentsollwert der Vorsteuerung und dem Drehmomentistwert.

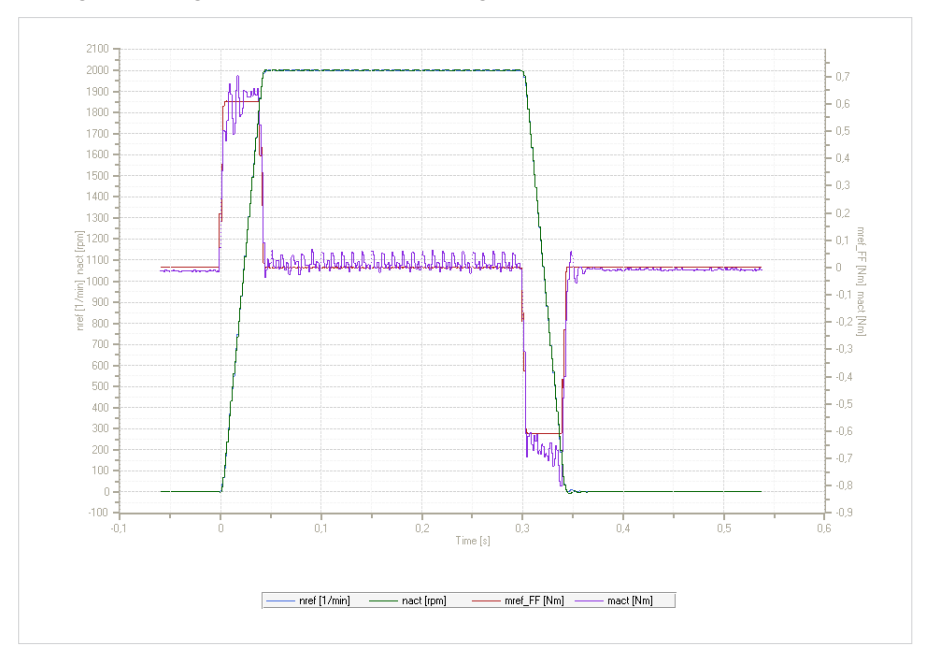

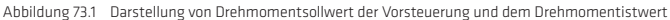

# Tabelle 74.1

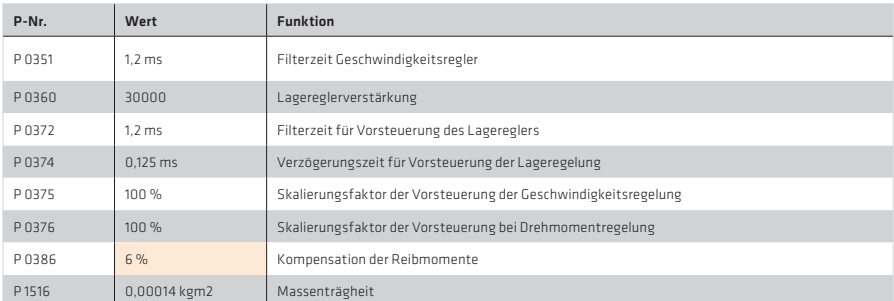

# 4.5 Feldschwächung Asynchronmotor

Für die Feldschwächung von Asynchronmotoren müssen die Motorparameter sehr genau bekannt sein. Insbesondere gilt dies für die Abhängigkeit der Hauptinduktivität vom Magnetisierungsstrom.

Für den Feldschwächbetrieb sollte eine Motoridentifikation unbedingt durchgeführt werden.

Dabei werden mit Hilfe der Motornenndaten und der Vorgabe des Magnetisierungsstromes in P340 CON\_FM\_Imag, Defaultwerte für die Regelkreise und der "magnetische Arbeitspunkt" eingestellt. Für den Betrieb in Feldschwächung stehen zwei unterschiedliche Varianten zur Verfügung.

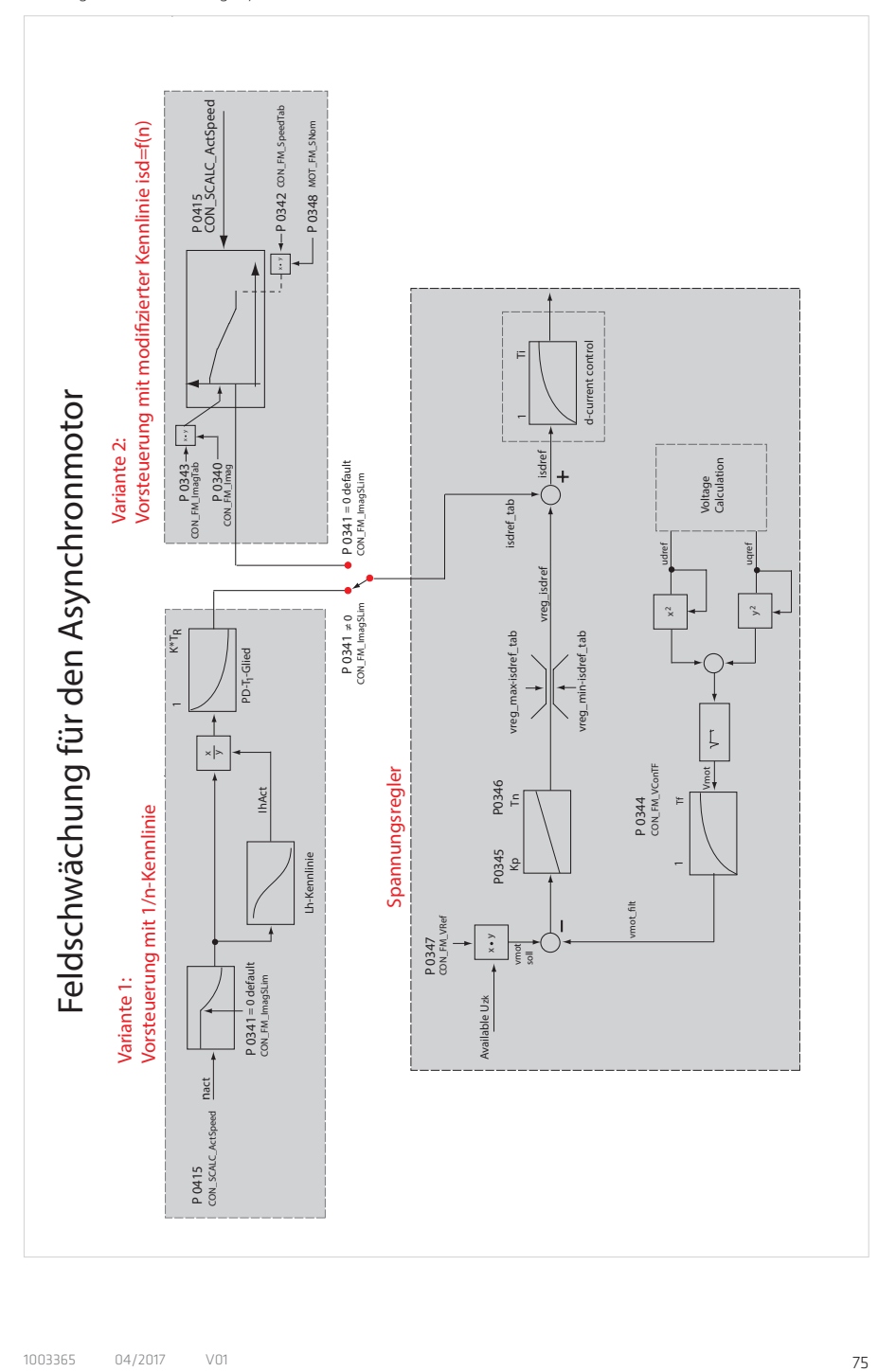

# Variante 1 (empfohlene Einstellung):

Kombination "Vorsteuerung über 1/n Kennlinie" + Spannungsregler. Der Spannungsregler wird durch die Motoridentifikation so eingestellt, dass der Spannungsbedarf im Feldschwächbereich ausreichend ist. Befindet sich der Antriebsregler an der Spannungsgrenze, so reduziert er den d-Strom und damit den Rotorfluss.

Da der Regler nur begrenzt dynamisch ist und bei der Einstellung von größeren Verstärkungen zu schwingen beginnt, gibt es eine zweite Variante.

# Variante 2:

Kombination "Vorsteuerung mit modifizierter 1/n-Kennlinie (isd=f(n)" + Spannungsregler.

Diese Kennlinie beschreibt den Magnetisierungsstrom in Prozent vom Nennwert von

P 0340 CON FM Imag in Abhängigkeit von der Drehzahl.

Die Auswahl zwischen der modifizierten 1/n-Kennlinie oder der statischen Kennlinie erfolgt anhand des Parameters P 0341 CON\_FM\_ImagSLim.

P 0341 ≠ 0 bedeutet Auswahl der 1/n-Kennlinie (Default )

P 0341 = 0 bedeutet Auswahl der modifizierten 1/n Kennline isd = f(n).

Nach einer Motoridentifikation ist der Spannungsregler immer aktiviert, da die Reglerparameter voreingestellt werden (Mit P 0345 = 0 ist der Spannungsregler deaktiviert).

# Parametrierung der Variante 2

Einstellung des d-Stroms in Abhängigkeit der Drehzahl. Die Drehzahl wird relativ zur Bemessungsdrehzahl in P0458 MOT SNom, der d-Strom relativ zum Magnetisierungsstrom im Parameter P 0340 CON FM Imag vorgegeben. Bis zur Feldschwächdrehzahl wird ein konstanter Magnetisierungsstrom eingeprägt P 0340.

# Vorgehensweise:

- P 0341 = 0 (Anwahl modifizierte Kennlinie) + Spannungsregler
- Gewünschte Drehzahlen langsam anfahren
- Scope einstellen: Isdref /
- SQRT2\*Imag = %-Wert der Drehzahl Der maximale Betrag des "feldbildenden" d-Stromes wird durch den Parameter P 0340 CON FM Imag (Angabe des Effektivwertes) festgelegt.
- Werte in die Tabelle eintragen P 0342

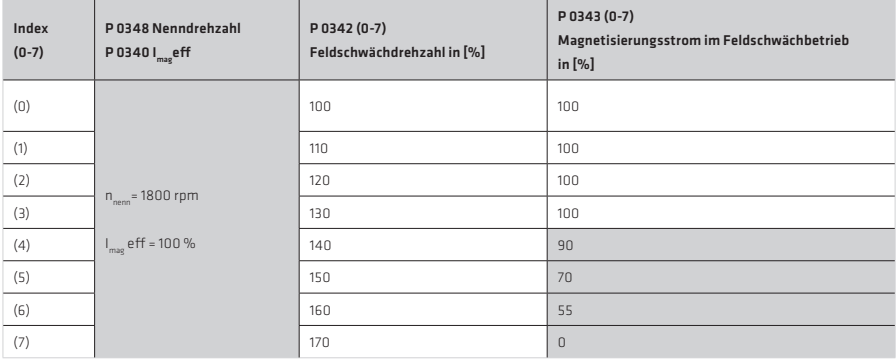

Tabelle 76.1 Beispiel:

#### Tabelle 77.1

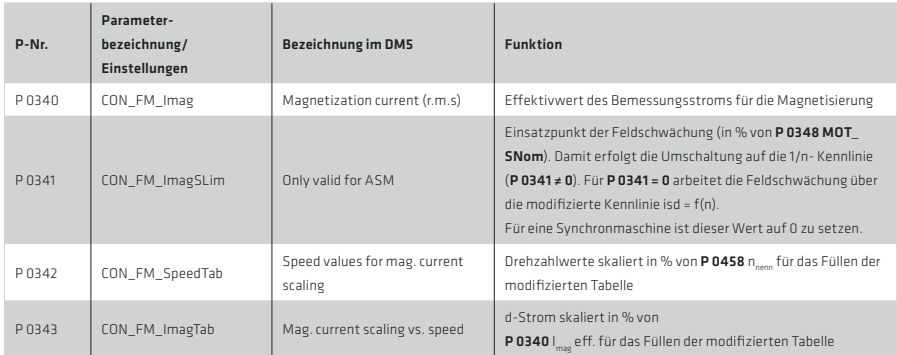

# Parameter des Spannungsreglers

Der Spannungsregler ist der ausgewählten Kennlinie überlagert. Beim Einsatz des Spannungsreglers wird ein Teil der verfügbaren Spannung als Regelreserve verwendet. Je dynamischer der Betrieb, um so mehr Regelreserve wird benötigt. In diesem Fall kann es sein, dass die Spannung für den Nennbetrieb nicht ausreicht und darüber hinaus der Regler zu schwingen beginnt.

Der PI-Spannungsregler kann durch Anpassung von P-Verstärkung P 0345, Nachstellzeit P 0346 und Filterzeitkonstante für die zurückgeführte Motorspannung P 0344 optimiert werden. Über den Parameter P 0347 wird der Spannungssollwert vorgegeben, wobei die Schwelle bei steigenden dynamischen Anforderungen verringert werden muss, da hiermit eine Art Spannungsreserve für dynamische Regelvorgänge vorgehalten wird.

Eine bestimmte Spannungsreserve ist für einen stabilen Betrieb notwendig. Diese wird über den Parameter P347 CON\_FM\_VRef (< 100 %) vorgegeben. Der Wert sollte bei hohen Anforderungen an die Dynamik großzügig bemessen sein ( <= 90 %). Bei weniger dynamischem Verhalten kann das maximal erreichbare Drehmoment durch größere Werte (> 90 %) optimiert werden.

#### HINWEIS:

Ist die Regelreserve zu klein, schaltet der Umrichter typischerweise mit Überstrom ab.

# Tabelle 78.1 Parameter

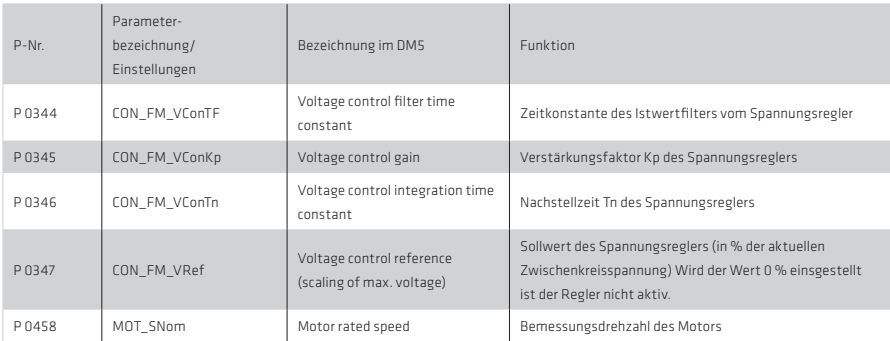

#### Tabelle 78.2 Defaultwerte:

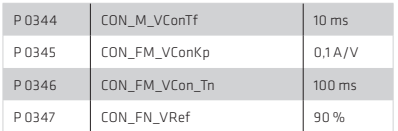

# 4.6 Feldschwächung Synchronmotor

Auch Synchronmotoren können bei Bemessungsspannung oberhalb ihrer Bemessungsdrehzahl betrieben werden, in dem ihr Spannungsbedarf durch das Einprägen einer Stromkomponente vermindert wird.

# Folgende Randbedingungen sind zu beachten:

1. Um den Spannungsbedarf wirkungsvoll reduzieren zu können, muss das Verhältnis von P 0471 Statorinduktivität multipliziert mit P 457 Bemessungsstrom gegenüber dem P 0462 Rotorfluss groß genug sein.

Gleichung 79.1 Bedingung:

$$
C_{\text{Nom}} * L_{\text{sig}} > \text{Faktor} * \text{FluB}_{\text{Nom}}
$$
\n
$$
P 0457 * P 0471 > \text{Faktor} * P 0462
$$
\n
$$
Empfehlung: \text{Faktor} > 0,2
$$

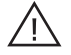

# Achtung!

Ist die durch die Feldschwächung erreichte Drehzahl so hoch, dass die induzierte Spannung oberhalb der Überspannungsschwelle des Gerätes liegt (bei 400 V-Geräten ca. 800 V, bei 230 V-Geräten ca. 400 V), so führt dies ohne zusätzliche externe Schutzmaßnahmen zur ZERSTÖRUNG des Servoreglers.

Gleichung 79.2 Bedingung:

$$
\left[\begin{array}{cc}\text{Rotorfluß}\\\text{P 0462}\\\text{P 458 * P 0328}\star\frac{2\Pi}{60}\end{array}\right]\star\left.\begin{array}{c}\text{Polpaarzahl}\\\text{P 0463}\\\text{P 0463}\end{array}\right]\star\left.\begin{array}{c}\sqrt{3}\\\sqrt{3}\\\sqrt{3}\end{array}\right]<\left.\begin{array}{c}\text{800 V (400 V device)}\\\text{400 V (230 V device)}\\\end{array}
$$

2. Im Gegensatz zur Feldschwächung bei Asynchronmotoren ist bei Synchronmotoren auch im "Feldschwächbereich" der Betrieb mit vollem Bemessungsdrehmoment beim Nennwert des q-Stroms möglich. Der Maschine kann also in der Feldschwächung auch bei Bemessungsstrom eine Leistung entnommen werden, die oberhalb der Nennleistung liegt. Dies ist bei der Motorauslegung zu berücksichtigen.

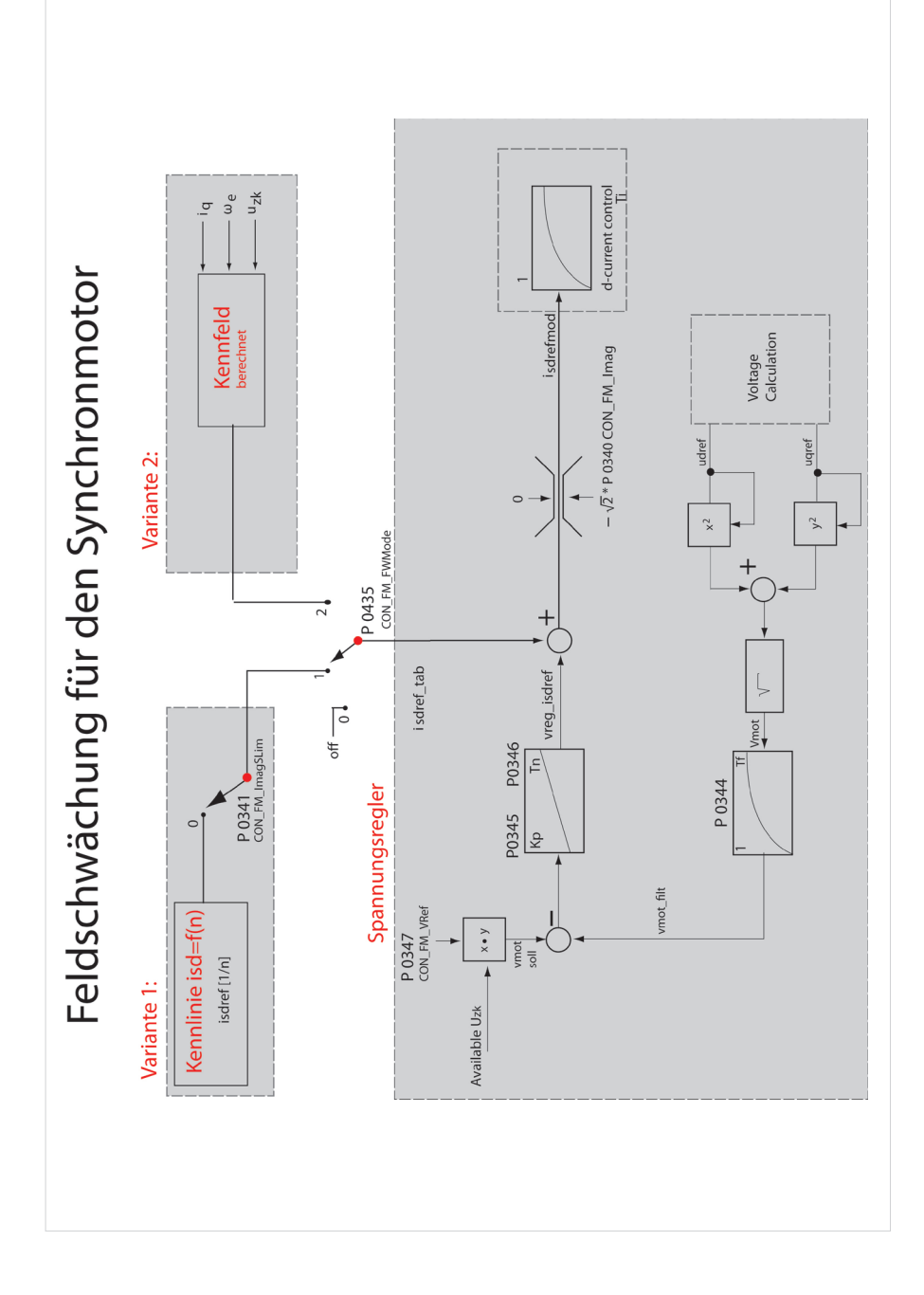

Für die Feldschwächung von Synchronmotoren gibt es auch zwei Varianten. Die Auswahl der Variante 1 oder 2 erfolgt über den Parameter P0435 FWMode.

Tabelle 81.1

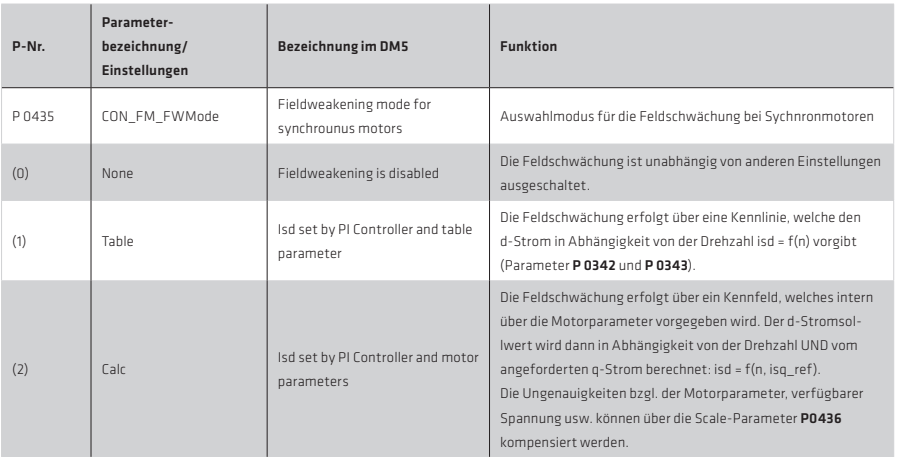

# HINWEIS:

Bei Mode 1 und Mode 2 kann der Spannungsregler überlagert werden. Es ist ebenfalls möglich im Mode 1 die Kennlinie auszuschalten und ausschließlich mit Spannungsreglereingriff zu fahren.

# Auswahl modifizierte 1/n-Kennlinie + Spannungsregler P 0435 = 1:

- Tabelle deaktivieren: P 0341 = 0
- P 0435 CON\_FM\_FWMode = (1) Table wählen
- Gewünschte Drehzahlen langsam anfahren
- Scope einstellen: Isdref/SQU2\*Imag = % = Feldschwächdrehzahl. Der maximale Betrag des "feldschwächenden" d-Stromes wird durch den Parameter P 0340 CON\_FM\_Imag (Angabe des Effektivwertes) festgelegt.
- Werte in die Tabelle eintragen P 0342

Tabelle 81.2 Beispiel:

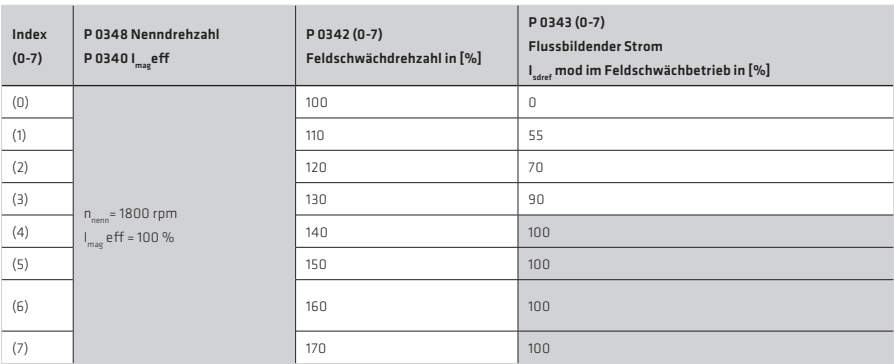

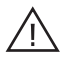

## Achtung!

Die Drehzahlen in P 0342 CON FM SpeedTab müssen von Index 0 -7 kontinuierlich größer werden. Ist keine hohe Regeldynamik gefordert, sollte die Tabelle und der Spannungsregler deaktiviert werden (P 0345 = 0)

#### Der Spannungsregler:

Bei schwingendem Spannungsregler muss die Verstärkung verringert werden. Treten während des Hochlaufs auf die Solldrehzahl im Feldschwächbereich deutliche Abweichungen zwischen q-Strom Soll- und Istwert auf, so kann sich der Antrieb in der Spannungsbegrenzung befinden. In diesem Fall sollte zunächst geprüft werden, ob der eingestellte Maximalwert P 0340 bereits erreicht ist und dieser erhöht werden kann. Ist der Maximalwert noch nicht erreicht, so ist der Spannungsregler nicht dynamisch genug und die Verstärkung P 0345 muss erhöht werden.

Ist kein geeigneter Kompromiss zu finden, so muss die Spannungsschwelle, ab der der Spannungsregler eingreift, durch den Skalierungsparameter P 0347 CON\_FM\_VRef verringert werden. Falls das Verhalten mit dem Spannungsregler unproblematisch ist und keine besonderen Anforderungen an die Dynamik gestellt werden, dann kann durch Setzen von P 0347 auf Werte bis zu 98 % das verfügbare Drehmoment optimiert werden.

# Auswahl "berechnetes Kennfeld" + Spannungsregler P 0435 = 2:

Bei sehr schnellen Drehzahl- oder Laständerungen im Feldschwächbereich, wird die Einstellung P 0435 CON\_FM\_FwMode = 2 gewählt. Es wird intern ein Kennline für eine höhere Regeldynamik berechnet.

#### Eigenschaften dieser Methode:

- Es sind sehr schnelle Anpassungen mit hoher Dynamik möglich (gesteuertes Verfahren).
- Motorparameter müssen relativ genau bekannt sein.
- Schlecht eingestellte Tabelle kann zu Dauerschwingungen führen.

Beim Auftreten von Dauerschwingungen ist zunächst festzustellen, ob sich der Antrieb kurzzeitig in der Spannungsgrenze befindet. Dann reicht der eingestellte negative d-Stromwert nicht aus. In diesem Fall kann über den Skalierungsparameter P 0436 erreicht werden, dass das Kennfeld bei größeren Drehzahlen ausgewertet wird (P 0436 > 100 %).

Der Auswertung des Kennfelds ist der Spannungsregler überlagert. Für die Einstellung des Spannungsreglers kann genauso vorgegangen werden, wie oben für die Einstellung 1 beschrieben.

Die Einstellung der Kombination von Spannungsregler und Kennfeld bedeutet auf der einen Seite den größten Aufwand bei der Inbetriebnahme, es ist damit aber das beste stationäre Verhalten (größtes Drehmoment im Verhältnis zum Strom) und das beste dynamische Verhalten erreichbar.

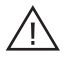

#### Achtung!

Bei der Projektierung ist darauf zu achten, dass die Drehzahl NIEMALS den Wert von P 0458 n. übersteigt. Die induzierte Leerlaufspannung erreicht in diesem Fall die Überspannungsgrenze.

# 4.7 Kommutierung

Für die feldorientierte Regelung von permanenterregten Synchronmaschinen mit einem rein inkrementellen Messsystem muss beim Start der Regelung einmalig die Kommutierungslage ermittelt werden (Abgleich der aktuellen Rotorlage zum Nullpunkt des Gebers [Encoderoffset]).

Dieser Vorgang erfolgt mit der Funktion "Autokommutierung" nach der ersten Freigabe der Regelung und nach erstmaligem Einschalten der Netzspannung. Sie kann bei der Inbetriebnahme auch durch Veränderung eines Parameters, der eine vollständige Reglerinitialisierung verursacht (z.B. Ändern der Parameter der Kommutierungsfindung, ändern der Regelungsart usw.), erzwungen werden.

Aufgrund unterschiedlicher Anforderungen aus den Anwendungen stehen verschiedene Kommutierungsmethoden zur Verfügung. Die Auswahl erfolgt über den Selektor P 0390 CON\_ICOM.

Für Synchronmaschinen die über kein absolutes Messsystem verfügen, werden die beiden Verfahren IENCC(1) und IECON(4) empfohlen. Um die weitaus komplexere Kommutierung nach dem LHMESS(2) Verfahren zu nutzen, ist eine Absprache mit Harmonic Drive AG notwendig.

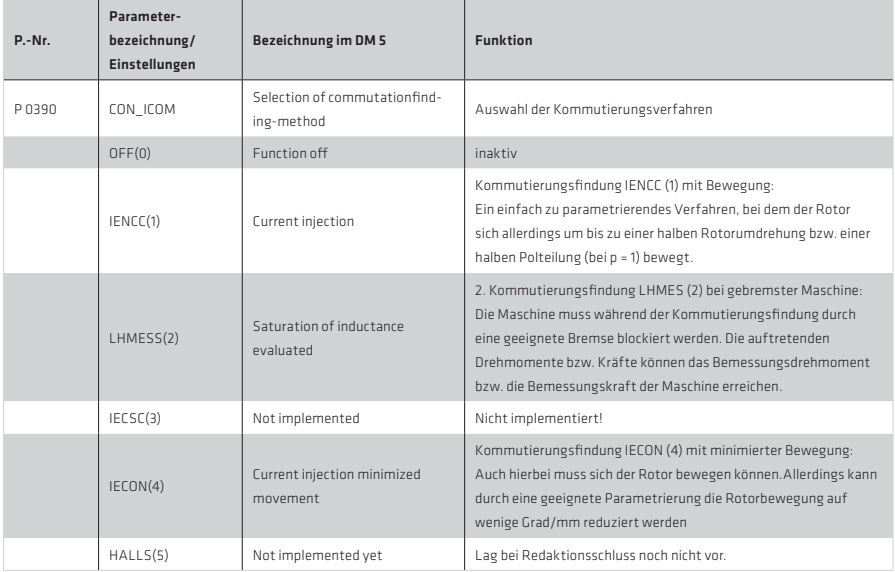

Tabelle 83.1 Auswahl der Kommutierungsart:

#### Das IENCC(1)-Verfahren (Bewegung der Welle erlaubt)

Bei IENCC richtet sich der Rotor/Läufer in die Richtung des eingeprägten Stroms und damit in eine definierte Lage aus. Die relativ große Bewegung (bis zu einer 1/2 Rotorumdrehung) muss dabei berücksichtigt werden.

In der Nähe von Endanschlägen oder Endschaltern ist dieses Verfahren nicht zu verwenden! Für den eingeprägten Strom empfiehlt sich der Bemessungsstrom Inenn. Die Einstellung der Zeit sollte so gewählt werden, dass der Rotor sich während der Messung in Ruhe befindet. Zur Kontrolle kann der Kommutierungsvorgang mit der Scope-Funktion des DriveManager aufgezeichnet werden.

# Das IECON(4) Verfahren (Bewegung der Welle nicht erlaubt)

Die Bewegung der Motorwelle kann über einen Winkelregler minimiert werden. Dazu werden Struktur und Parameter des Geschwindigkeitsreglers verwendet. Die Verstärkung kann über den Parameter P0391 CON ICOM KpScale skaliert werden. Voraussetzung ist also ein bereits eingestellter Drehzahlregelkreis.

- Eine Vergrößerung der Verstärkung bewirkt eine Verkleinerung der Bewegung.
- Eine zu große Verstärkung führt zu Oszillationen und Geräuschen. Bei beiden Verfahren (1) und (4) wird der flussbildende Strom "Isdref" als Testsignal eingeprägt, dessen Verlauf der Abbildung entnommen werden kann. Die Abbildung beschreibt das Verfahren IECON(4).

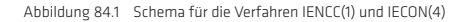

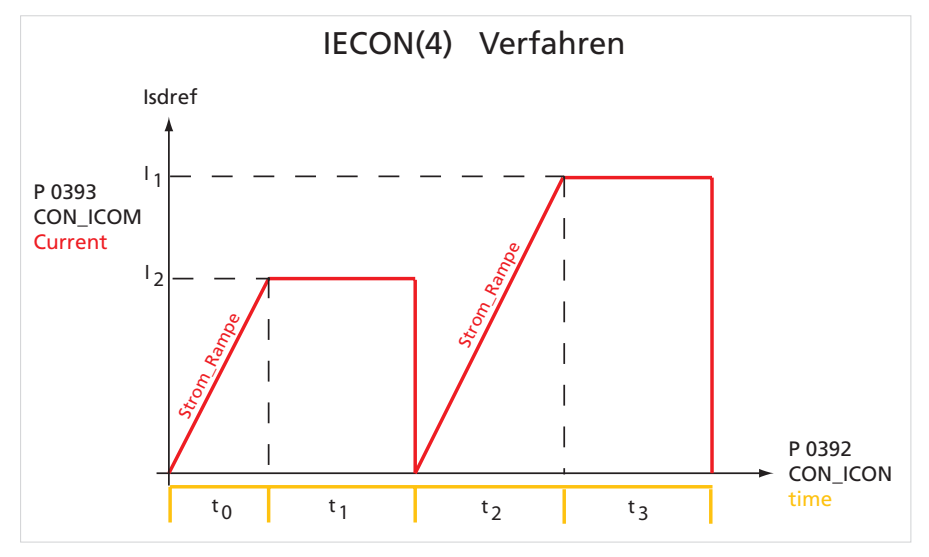

Tabelle 84.2 Parametereinstellung:

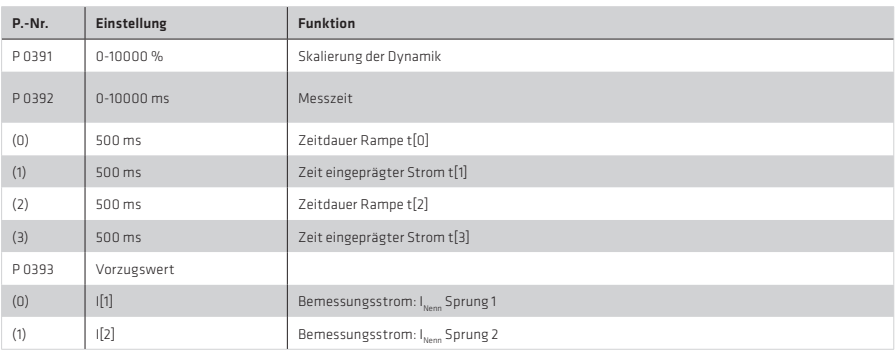

Bei Linearmotoren stellen sich die Werte für Zeit und Strom bei der Berechnung des Datensatzes automatisch ein.

# HINWEIS:

- Ungeübte Anwender sollten immer als Stromstärke den Motor-Bemessungsstrom (Amplitudengröße) und eine Zeit von mindestens 4 s wählen.
- Der Motor wird sich ggf. bei der Kommutierungsfindung ruckartig bewegen. Die angekoppelte Mechanik muss dafür ausgelegt sein.
- Ist die Achse blockiert, d.h., der Rotor kann sich nicht frei ausrichten, arbeiten die Verfahren nicht richtig. Als Folge wird der Kommutierungswinkel falsch bestimmt und der Motor kann unkontrollierte Bewegungen ausführen.

# Beschreibung des Verfahrens LHMES(2) bei gebremster Maschine:

Bei diesem Verfahren werden Sättigungseffekte in der Statorinduktivität ausgewertet. Hierzu werden zwei Testsignalsequenzen genutzt, wobei nach der ersten Sequenz die Lage der Rotorachse und nach der zweiten auch die Bewegungsrichtung bekannt ist.

Dieses Verfahren eignet sich zur Bestimmung der Rotorlage bei gebremsten Rotoren, Läufern oder Motoren mit einer relativ hohen Massenträgheit.

# Voraussetzung:

Der Rotor muss festgebremst sein, so dass sich der Motor auch bei der Bestromung mit dem Bemessungsstrom nicht bewegen kann.

Der Stator der Maschine muss eisenbehaftet sein.

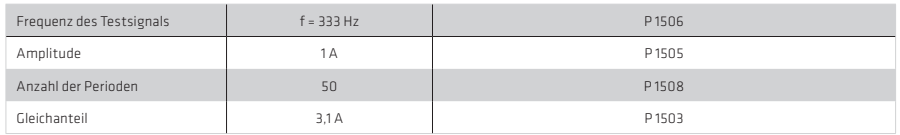

Tabelle 85.1 Parametrieren eines Testsignals (Beispiel):

Mit einer Testsignalfrequenz von 333 Hz, einer Amplitude in der Größenordnung von ¼ des Bemessungsstroms, der Auswertung von 50 Schwingungen und einem Gleichanteil in Höhe des Bemessungsstroms (3,1A), wird in den meisten Fällen ein gutes Ergebnis erzielt.

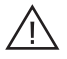

#### Achtung!

Parameter des Sachgebietes "Kommutierungsfindung" dürfen nur von qualifiziertem Personal geändert werden. Bei falscher Einstellung kann der Motor unkontrolliert anlaufen.

#### HINWEIS:

Es wird empfohlen, die Überwachung des Drehzahlschleppfehlers mit der Fehlerreaktion "Endstufe aus" zu parametrieren. Diese Überwachung verhindert ein Durchgehen des Motors zuverlässig.

# 4.8 Inbetriebnahme

#### 4.8.1 Autotuning

Der Antriebsregler ist in der Lage, das auf die Motorwelle reduzierte Massenträgheitsmoment automatisch durch ein Testsignal zu ermitteln. Voraussetzung hierfür ist, dass das Massenträgheitsmoment während der Bewegung nicht bzw. nur wenig schwankt.

Das Trägheitsmoment wirkt sich folgendermaßen auf das Regelverhalten aus:

- Es wird bei der Berechnung der Geschwindigkeitsreglerverstärkung berücksichtigt.
- Bei der Vorsteuerung erfolgt die Umrechnung von Beschleunigung auf Kraft/Drehmoment bzw. q-Strom mit Hilfe des Trägheitsmomentes.
- Bei parametriertem Beobachter stellt es einen Modellparameter dar und die Berechnung der Beobachterverstärkungen erfolgt anhand des eingestellten Wertes.

Zur Ermittlung der Massenträgheit versetzt der Antriebsregler den angeschlossenen Motor samt Mechanik in eine Pendelbewegung und ermittelt aus dem Verhältnis von Beschleunigungsmoment und Geschwindigkeitsänderung die Massenträgheit des Gesamtsystems.

Nach dem Start der Regelung wird die Ermittlung der Massenträgheit durch das Setzen des Steuerwortes P 1517 SCD\_ AT JsumCon auf den Wert Start(2) aktiviert. Der Antrieb führt eine kurze Pendelbewegung durch, indem er mehrmals mit dem parametrierten Drehmoment P 1519 SCD AT SConHysTorg auf die parametrierte Drehzahl

P 1518 SCD AT SConHysSpeed beschleunigt. Sind Drehmoment und Drehzahl nicht parametriert worden (Einstellung Null), dann erfolgt der Vorgang mit Defaultwerten, die anhand der Bemessungsdrehzahl und des Nenndrehmomentes ermittelt werden.

Das ermittelte Massenträgheitsmoment des Gesamtsystems wird nach Beendigung des Testsignals berechnet und in den Parameter P 1516 SCD Jsum eingetragen.

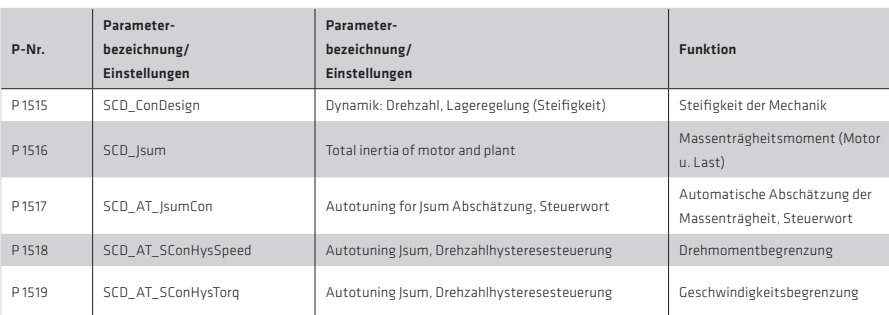

Tabelle 86.1 Parameter:

# 4.8.2 Testsignalgenerator (TG)

Mit dem TG steht eine Funktion für die Optimierung der Regelkreise über einen längeren Bewegungszeitraum mit einer Sollwertfolge zur Verfügung. Es können verschiedene Signalformen überlagert und damit verändert werden. Die Funktion ist unabhängig von der Reglungsart und wirkt unmittelbar auf die Regelung.

Stehen die Testsignalparameter auf Null, so werden die "reinen Signalformen" auf die Regler geschaltet .

Tabelle 86.2

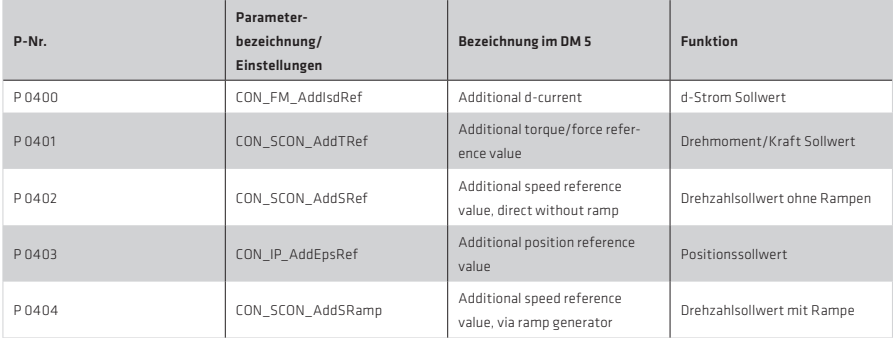

# HINWEIS:

Bei additiven Sollwerten muss die Regelungsart beachtet werden.

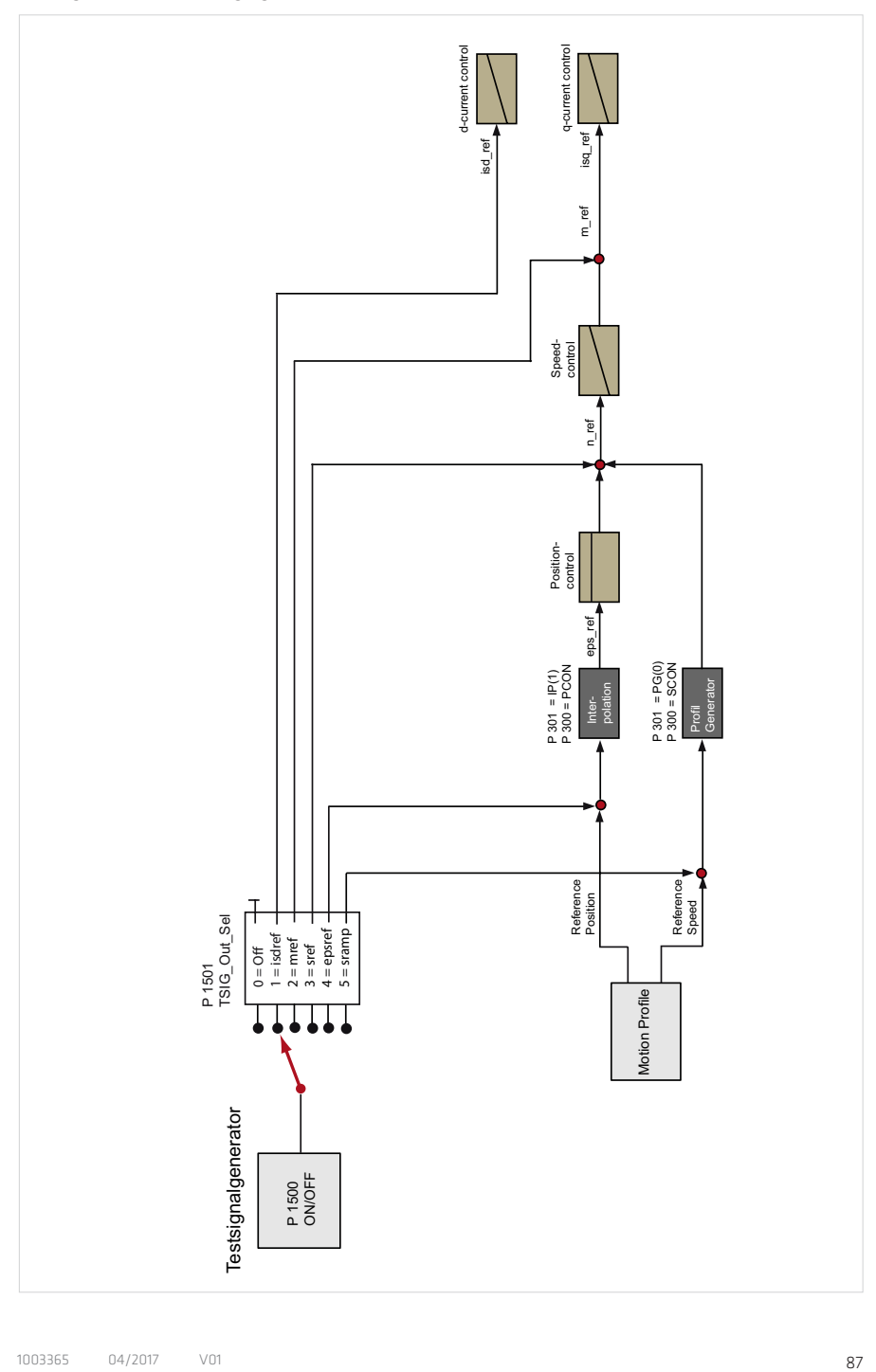

Abbildung 88.1 Maske für den Testsignalgenerator

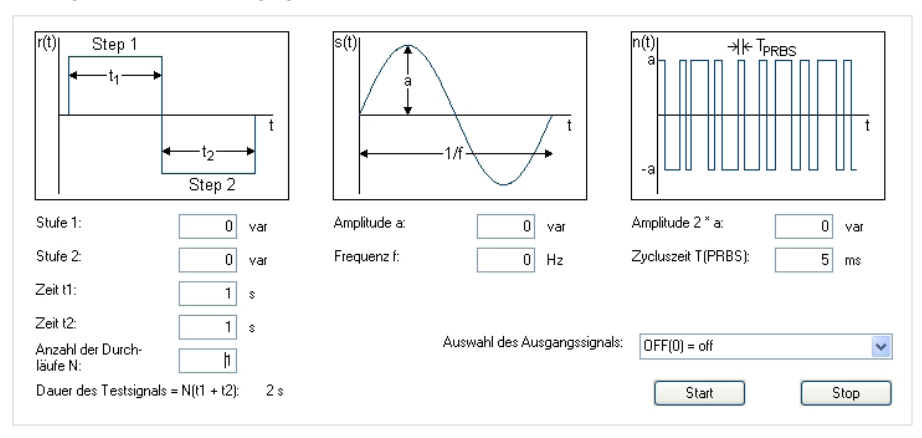

Die Zeitdauer einer Testsignalsequenz ergibt sich aus den parametrierten Zeiten t1, t2 P 1504 (0,1). Die Anzahl der Testzyklen P 1502 für die Rechtecksignalfolge wird über P 1502 "Number of cycles "Ncyc" eingestellt:

- Rechteckfolge: Höhe des Signals wird über P 1503(0,1) SCD\_TSIG\_Offset und die Zeiten über P 1504(0,1) SCD\_TSIG\_Time eingestellt.
- Sinusgenerator mit Vorgabe von Amplitude P 1505 SCD\_TSIG\_Amp und Frequenz P 1506 SCD\_TSIG\_Freq
- Ein PRBS-Rauschsignal (Pseudo-Random-Binary-Sequenz) mit Vorgabe von Amplitude P 1509 SCD\_TSIG\_ PRBSAmp und Taktzeit P 1508 SCD\_TSIG\_ PRBSTime, Damit können unterschiedliche Frequenzgänge aufgenommen werden.

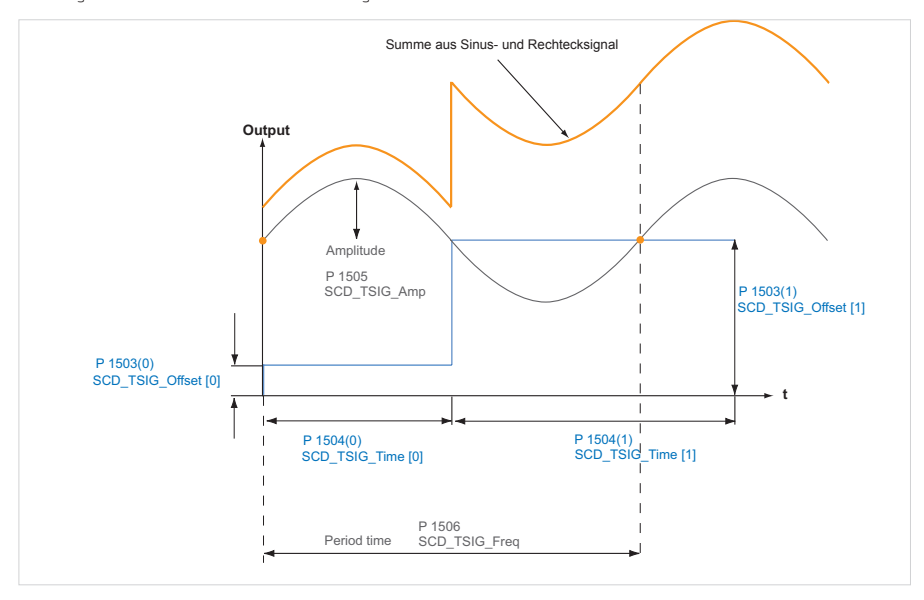

Abbildung 88.2 Addition aus Sinus- und Rechtecksignal

Um mit einem Testsignal eine Systemanregung mit hoher Bandbreite zu erzielen, eignet sich das PRBS-Signal. Mit Hilfe eines rückgekoppelten Schieberegisters wird eine binäre Ausgangsfolge mit parametrierbarer Amplitude P 1509 SCD\_TSIG\_RBSAmp und einer "zufälligen" Wechselfrequenz erzeugt.

Abbildung 89.1 PRBS-Signal im Zeit- und Frequenzbereich

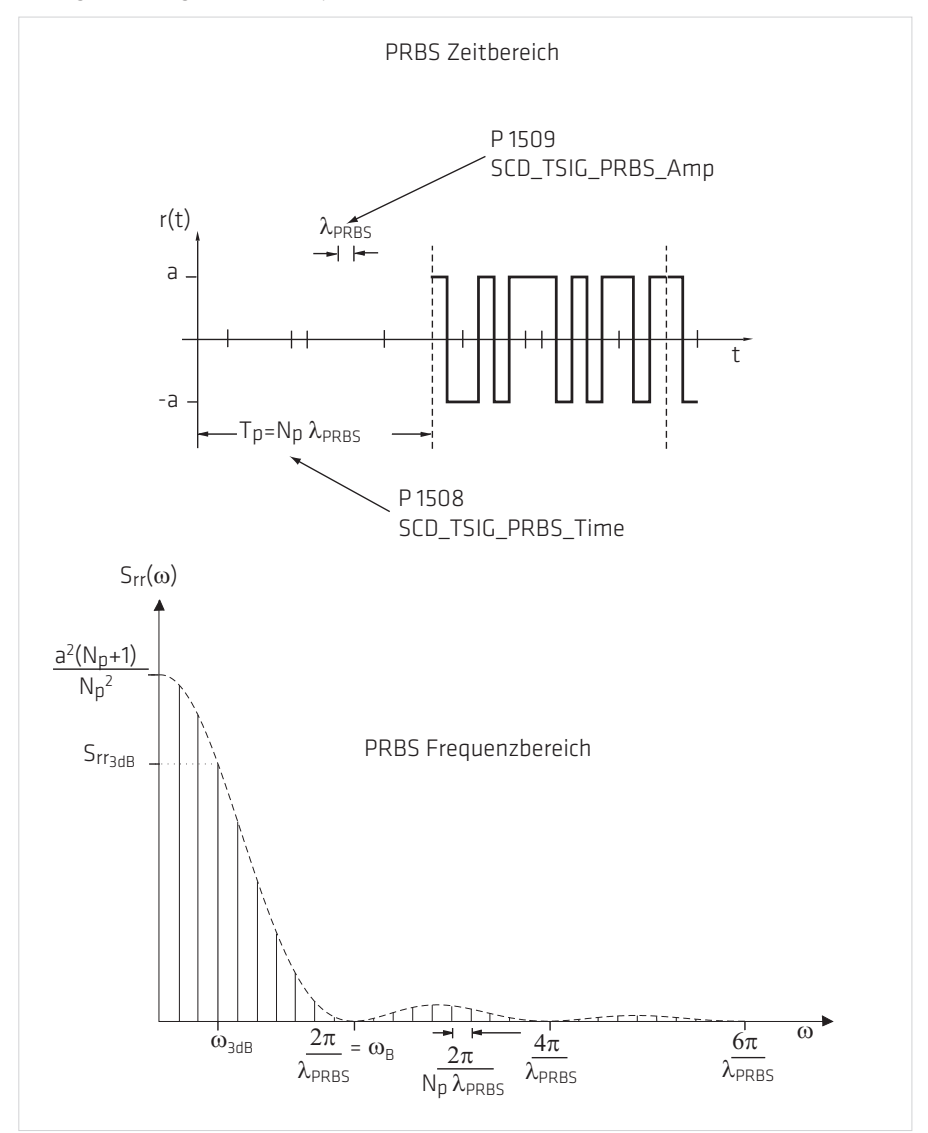

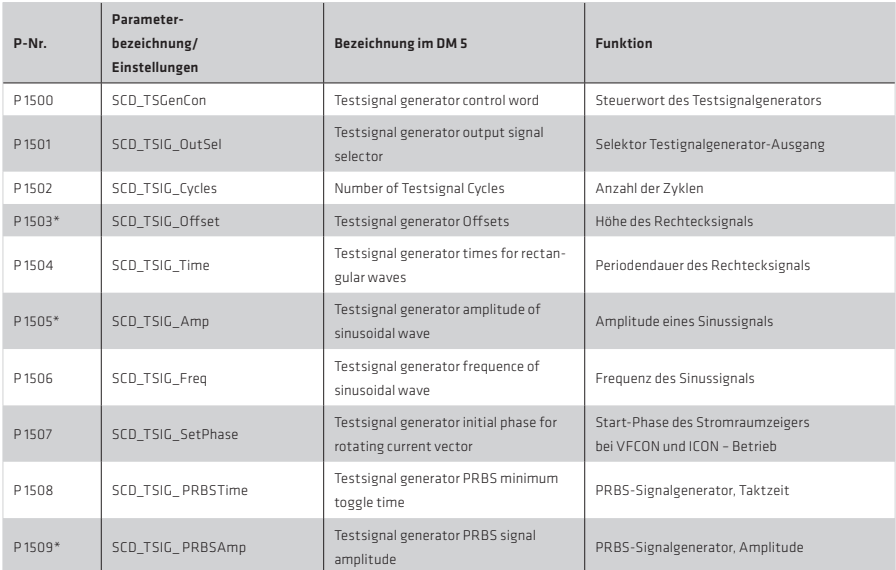

\* Im DriveManager sind lediglich die ersten 7 Stellen änderbar. Ab der achten Stelle wird auf Null gerundet! Prinzipiell sind nur Werte bis 8388608 genau vorzugeben. Danach wird vom Zahlenformat her gerundet.

# 4.9 Motortest über die U/f-Kennlinie

Im U/f Betrieb ist es möglich einen einfachen Test zu machen, der dem Anwender zeigt, ob ein Motor korrekt angeschlossen ist und die richtige Drehrichtung (Linearantrieb: Rechts-, Linksfahrt) hat. Sollte die Bewegungsrichtung vertauscht sein, der Motor stillstehen oder unkontrollierbare Bewegungen ausführen, so muss der Anschluss und die Motordaten überprüft werden.

Abbildung 90.2 U/f-Steuerung für Testzwecke

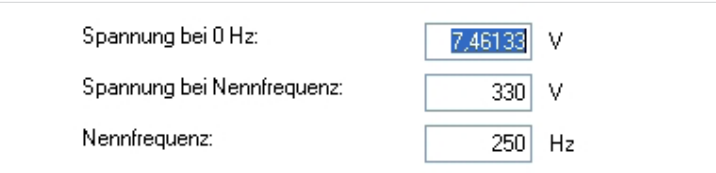

Als Testbetrieb ist eine U/f-Steuerung so implementiert, dass der geschlossene Drehzahlregelkreis durch die Steuerung ersetzt wird. Sollwert ist also auch hier der Drehzahlsollwert, der Drehzahlistwert wird gleich dem Sollwert gesetzt. Die Speisefrequenz "fref" berechnet sich mit Hilfe der Polpaarzahl des Motors P0463 MOT PolePairs.

Gleichung 91.1

$$
f_{ref} = \frac{n_{ref}}{60}
$$
 x P 0463\_Motor Polpaare

Implementiert ist eine lineare Kennlinie mit zwei Stützpunkten, dabei wird eine Boostspannung P 0313 CON\_VFC\_VBoost fest bei 0 Hertz eingestellt.

Ab der Bemessungsfrequenz P 0314 CON\_VFC\_FNom bleibt die Ausgangsspannung konstant. Eine Asynchronmaschine wird damit automatisch bei steigender Frequenz in die Feldschwächung getrieben.

Bei den Spannungen werden die verketteten Spannungen (Leiterspannungen) angegeben. Als interner Spannungssollwert (Raumzeigergröße) wird damit:

Gleichung 91.2

$$
\text{usdref} = \text{sqrt}(2/3) \times \text{CON\_VFC\_VBoost} + \frac{\text{CON\_VFC\_VNom}}{\text{CON\_VFC\_FNom}} \times \text{ref}
$$

Tabelle 91.3 Parameter

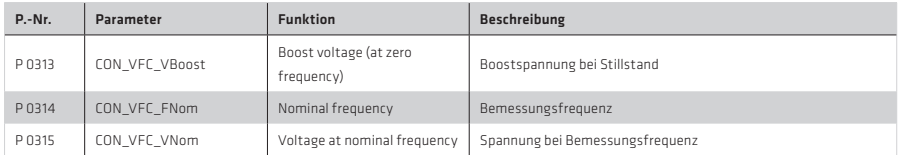

### HINWEIS:

Die Sollwertvorgabe sollte über das Handbetriebsfenster erfolgen.

# 5. Bewegungsprofil

Zu Beginn der Antriebsparametrierung wird die Sollwertschnittstelle zwischen Bewegungsprofile und Regelung eingerichtet. Über die Maske lassen sich die Grundeinstellungen durchführen.

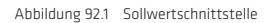

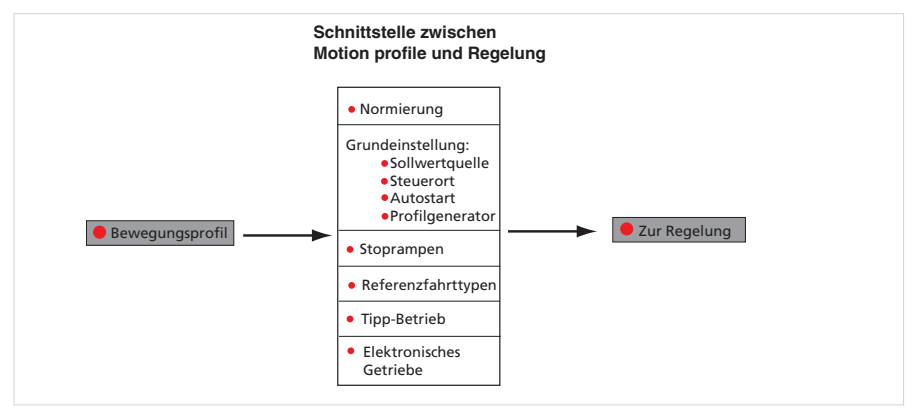

#### Abbildung 92.2 Maske Bewegungsprofil

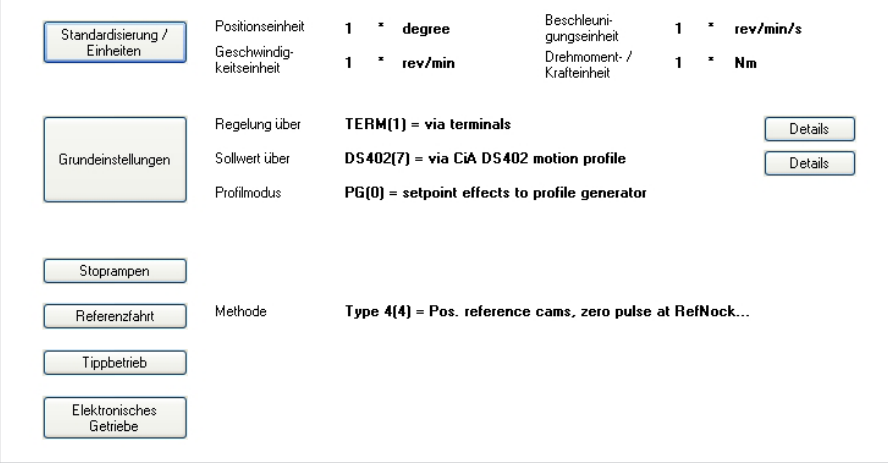

# 5.1 Normierung/Standardisation

Über die Bewegungssteuerung (Motion Control) müssen Sollwerte in benutzerdefinierten Wegeinheiten vorgegeben werden. Diese Werte werden dann in die internen Einheiten umgerechnet. Für die Normierung im Standard/CiA DS402 und SERCOS-Profil steht ein Assistent zur Verfügung. Um ihn zu starten, wird die Schaltfläche "Standardisierung / Einheiten" gewählt. Die Normierung über USER ist nur über den Parametereditor möglich.

Abbildung 93.1 Auswahl der Normierungsart

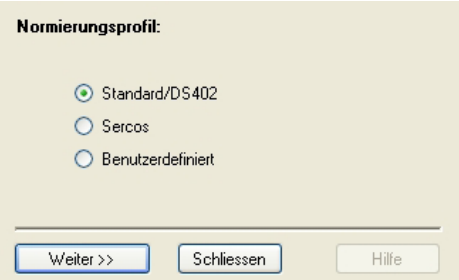

#### Tabelle 93.2

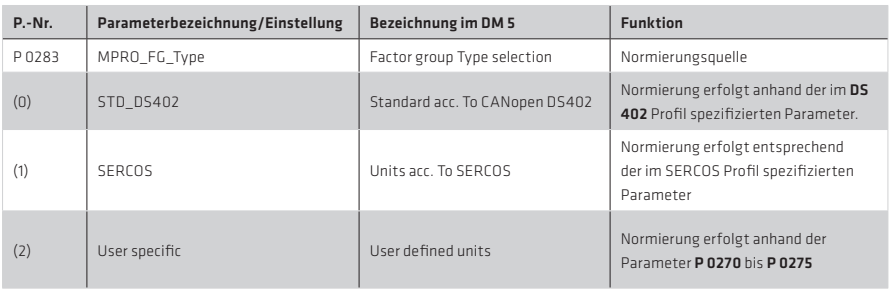

# 5.1.1 Standard/DS 402 Profil

Festlegung der Einheiten für Position, Geschwindigkeit und Beschleunigung. Die Normierung wird mit Hilfe der Exponent-Schreibweise eingetragen.

Abbildung 93.3 Normierung für Position, Geschwindigkeit, Beschleunigung

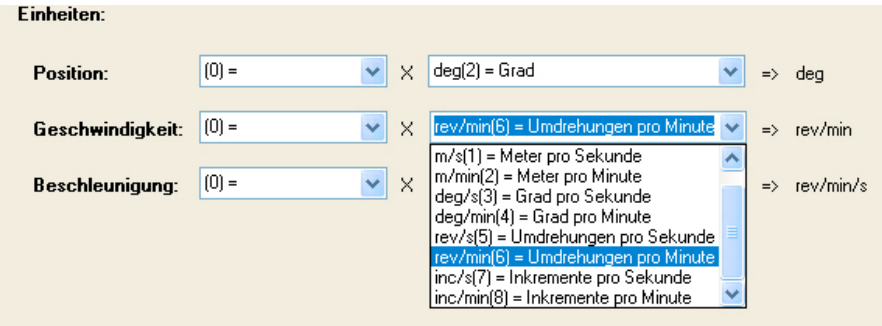

Festlegung der Drehrichtung: Bezogen auf den Motor entspricht die positive Drehrichtung dem Rechtslauf bei Blick auf die Motorwelle (A-seitiges Lagerschild).

Abbildung 94.1 Normierung: Drehrichtung der Befehlswerte

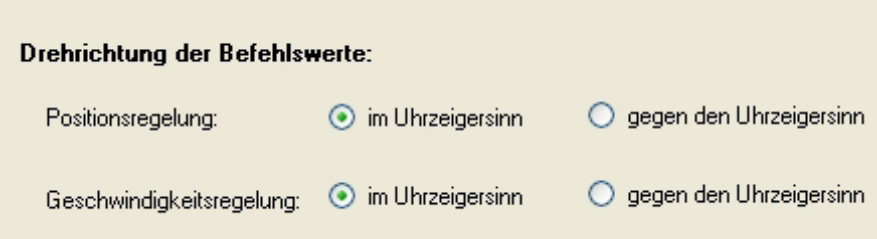

Abbildung 94.2 Vorschubkonstante, Getriebeübersetzung, Prozessformat

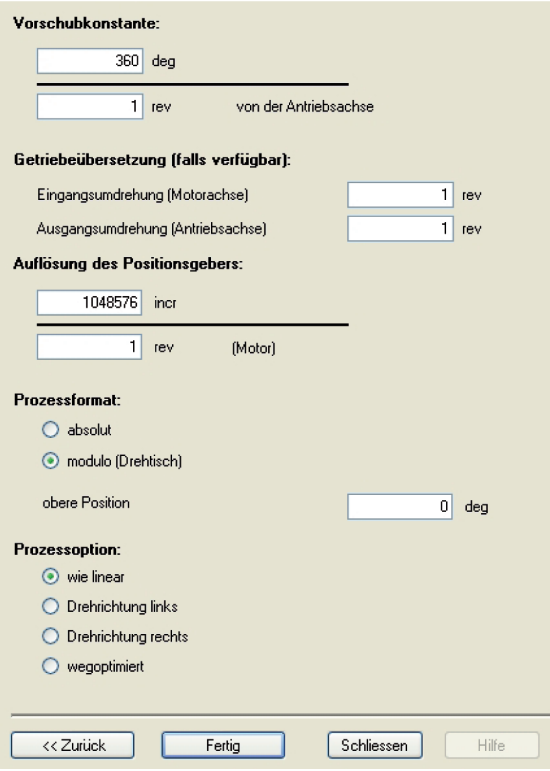

# Vorschubkonstante:

Sie definiert das Verhältnis vom Vorschub zur Motorumdrehung.

Gleichung 95.1

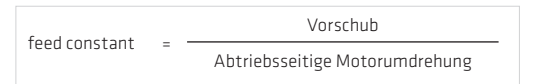

# Getriebeübersetzung

"Gear ratio" definiert das Verhältnis einer Motorumdrehung vor dem Getriebe zu der Anzahl der Umdrehungen an der Getriebeabtriebsseite.

Gleichung 95.2

gear ratio <sup>=</sup> Umdrehung an der Motorwelle Umdrehung an der abtriebsseitigen Welle

# Positionsgeberauflösung

"Position encoder resolution" definiert die Encoder-Auflösung in Inkrementen pro Motorumdrehungen.

Gleichung 95.3

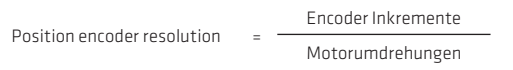

# Rundtisch Modulo

Die Rundtischfunktion wird im Sachgebiet Bewegungsprofil-Normierung eingestellt. Um die Funktion nutzen zu können, muss für die obere Position ein Grenzwert eingetragen werden, der festlegt, an welcher Stelle eine Umdrehung beendet ist.

# Linearer Betrieb (Positionsbereich definieren)

Bsp.: Die Positionsgrenze wird auf 240° eingestellt (Drehrichtung rechts). Nach Erreichen der Position von 240° wird die Position auf 0° gesetzt und nun 240° mit der Drehrichtung links gefahren. Es ist nicht erforderlich, für den Drehrichtungswechsel einen negativen Sollwert vorzugeben.

Diese Anwendung gilt für lineare und rotative Antriebssysteme.

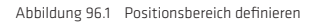

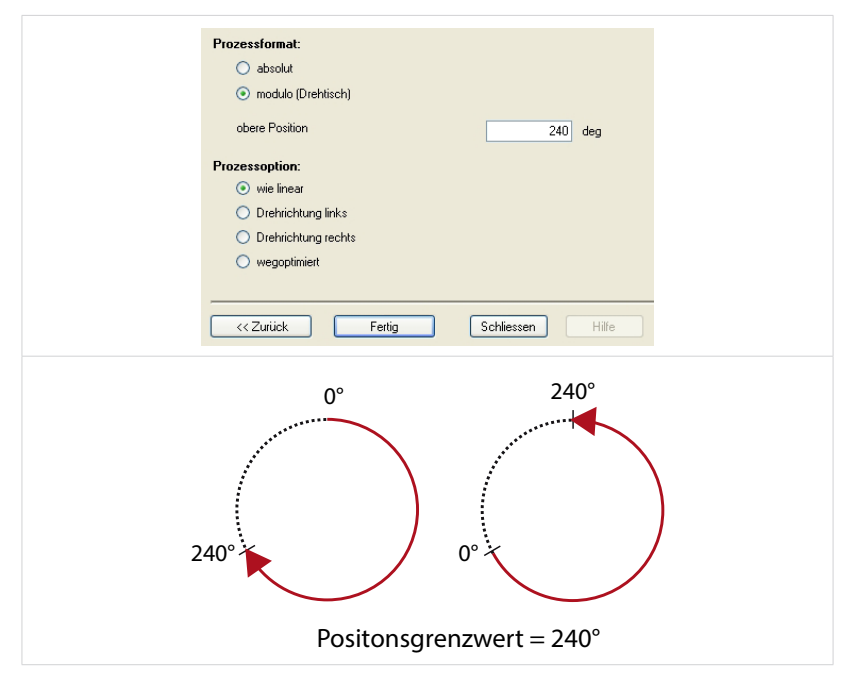

Bsp.: Der Positionsgrenzwert wird auf 360° eingestellt. Der Antrieb kann mehr als nur eine Umdrehung machen. Es gibt keinen Endschalter. Beim Überfahren der 360° wird die Position jedoch wieder auf 0 gesetzt. Die Drehrichtung rechts ist verriegelt.

Absolutsollwerte werden auf Drehrichtung "links" korrigiert.

Abbildung 97.1 Drehrichtung "links"

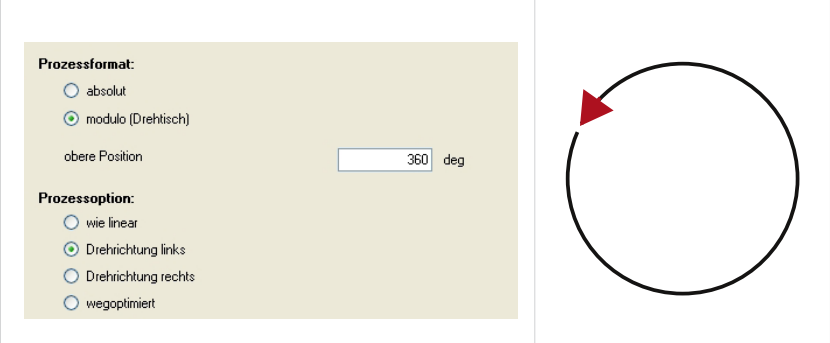

Abbildung 97.2 Drehrichtung "rechts"

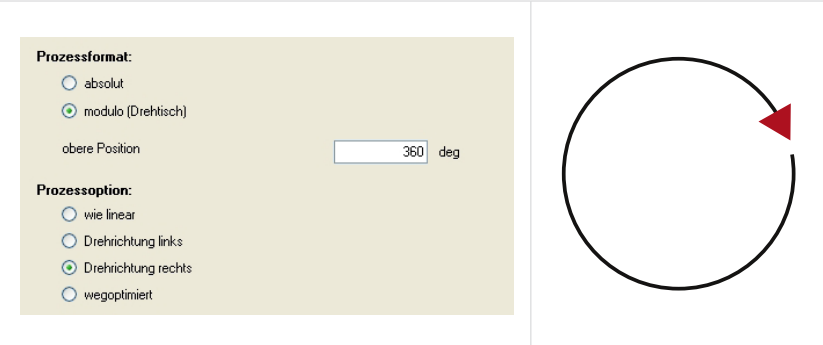

# Wegoptimierte Bewegung:

Bei aktiver "Wegoptimierung" wird eine absolute Zielposition immer auf dem kürzesten Weg angefahren.

Tabelle 98.1

| <b>Fahrbereich</b>                                                                                                    | Wirkung                                                                                           |
|----------------------------------------------------------------------------------------------------|---------------------------------------------------------------------------------------------------|
| Zielposition kleiner Umlauflänge<br>$120^{\circ} < 360^{\circ}$                                                                                | Der Antrieb fährt die vorgegebene Zielposition an.                                                |
| Zielposition = Umlauflänge<br>$120^\circ = 120^\circ$                                                                                          | Der Antrieb bleiht stehen                                                                         |
| Zielposition größer Umlauflänge<br>$600^{\circ} - (1 \times 360^{\circ}) = 240^{\circ}$<br>$800^{\circ} - (2 \times 360^{\circ}) = 80^{\circ}$ | Der Antrieb fährt innerhalb der Umlauflänge auf die Position<br>(Zielposition - (n x Umlauflänge) |

Abbildung 98.2 Wegoptimierung

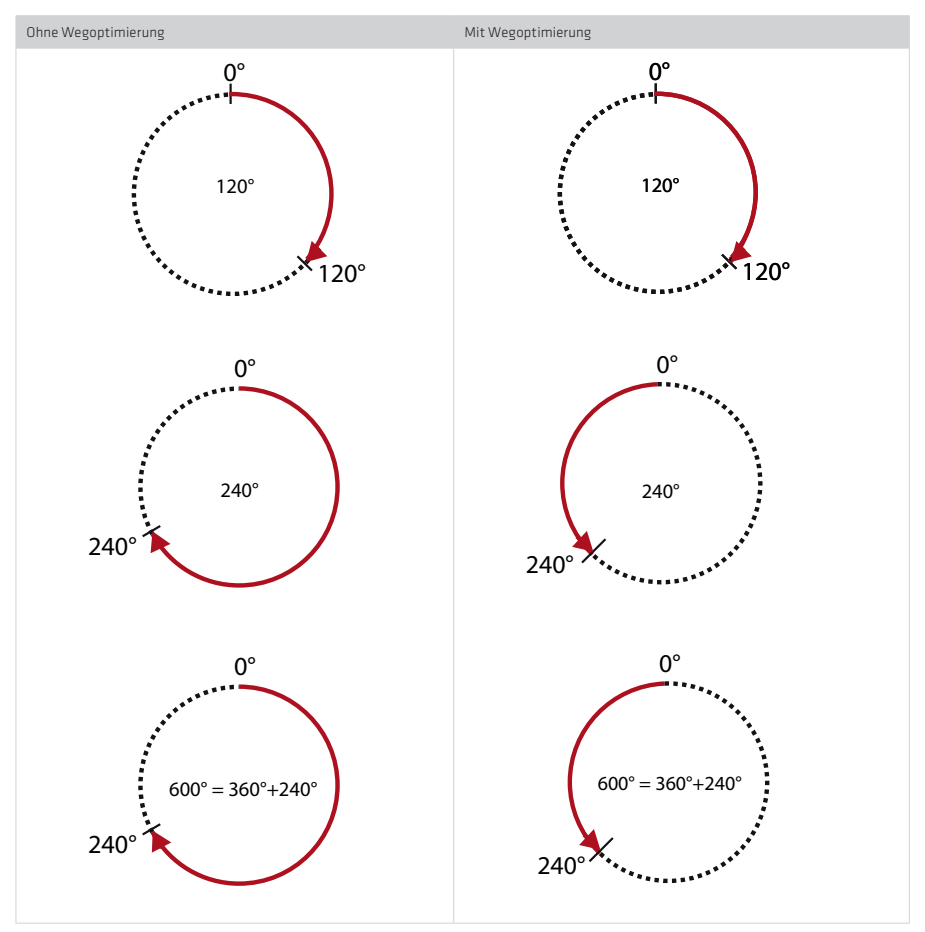

# Verhalten relativer Fahraufträge:

Relative Fahraufträge beziehen sich immer auf die letzte Zielposition, auch wenn diese, z. B. bei Auslösen während einer laufenden Positionierung, noch nicht erreicht wurde. Bei relativen Fahraufträgen sind Wege größer als die Umlauflänge möglich, wenn die Zielposition größer der Umlauflänge ist. Beispiel:

Umlauflänge = 360°; relative Zielposition = 800°, Startposition = 0°. Der Antrieb fährt hier um volle 2 Umläufe (720°) und bleibt im 3. Umlauf auf 80° (800° - 720°) stehen.

# Verhalten endloser Fahraufträge:

Bei endlosen Fahraufträgen wird der Antrieb mit vorgegebener Geschwindigkeit verfahren. Eine in diesem Fahrsatz enthaltene Zielposition ist nicht von Bedeutung. Endlose Fahraufträge fahren mit vorgegebener Geschwindigkeit ohne Berücksichtigung der Umlauflänge. Bei Umschaltung auf den nächsten Fahrsatz (absolut oder relativ) wird in laufender Fahrtrichtung auf die neue Zielposition verfahren. Eine eingestellte Wegoptimierung wird dabei nicht berücksichtigt.

#### SERCOS-Profil

Bei der Verwendung des SERCOS-Profils spricht man bei der Festlegung der Einheiten von Wichtung. Die Wichtung beschreibt, in welcher physikalischen Einheit und mit wieviel Nachkommastellen die nummerischen Werte der Parameter zu interpretieren sind, die zwischen Steuerung und Antrieben ausgetauscht werden sollen. Die Art der Wichtung wird durch die Parameter für Lage-, Geschwindigkeits-, Drehmoment- und der Beschleunigungswichtung definiert.

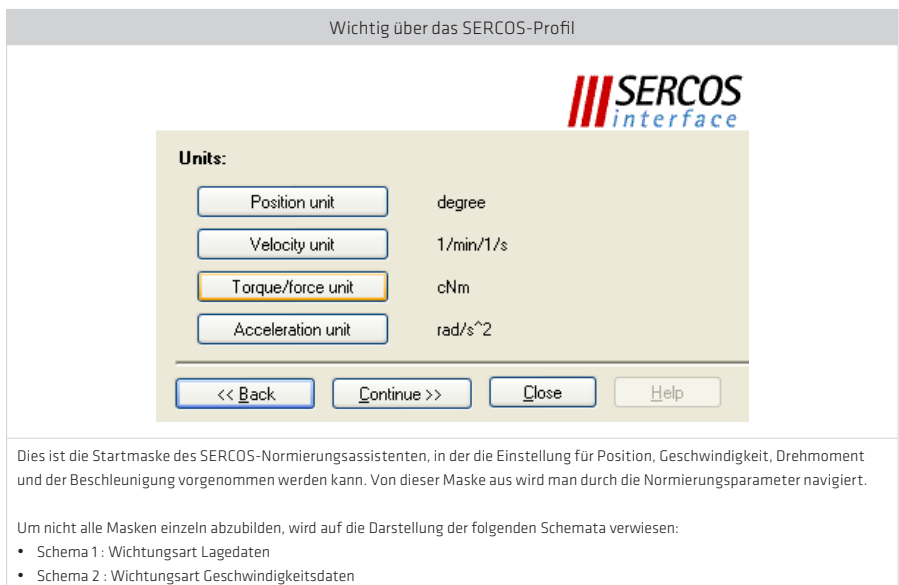

Abbildung 99.1 Wichtungsassistent für SERCOS

• Schema 3 : Wichtungsart Kraft / Drehmoment • Schema 4 : Wichtungsart Beschleunigung

# Wichtung der Lagedaten

Abbildung 100.1 Wichtungsart der Lagedaten

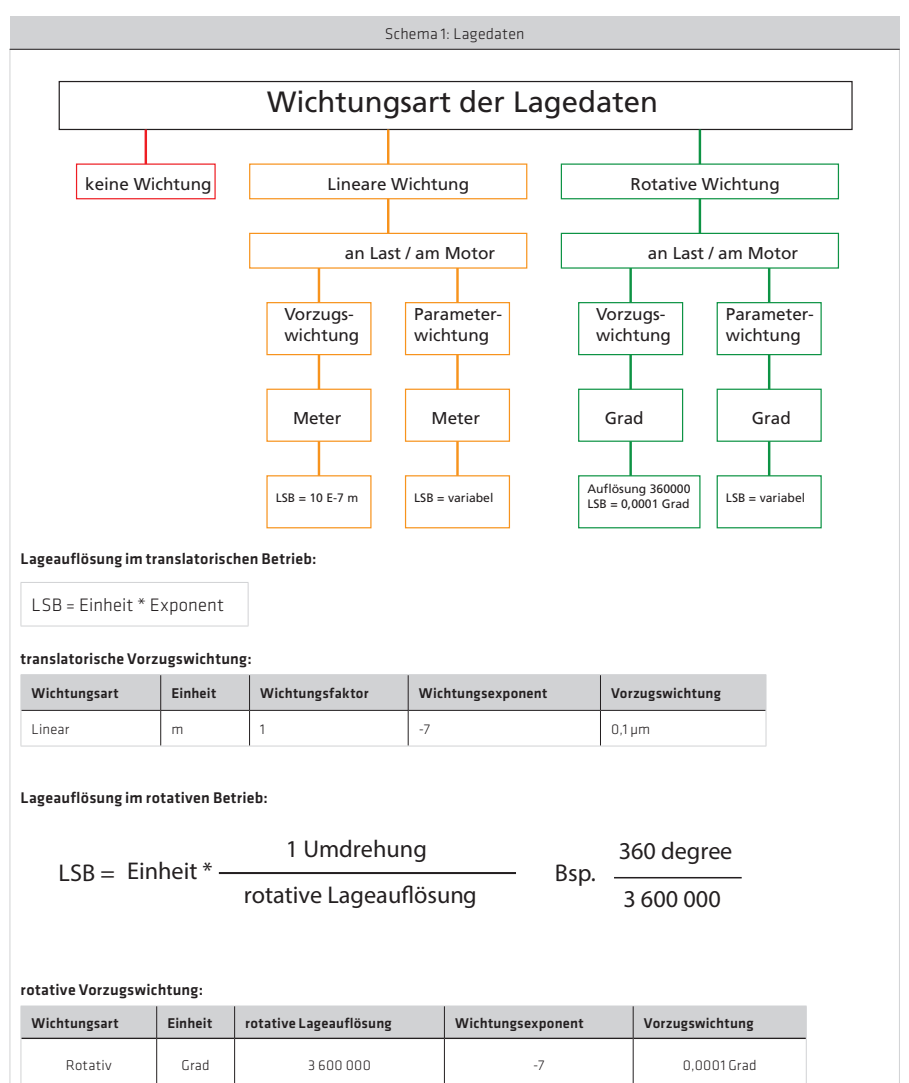

#### Modulo-Wichtung

Wenn Modulo (Rundtisch-Anwendung) angewählt ist, muss der Zahlenbereich der Lagedaten (Modulo-Wert) eingetragen werden. Beim Überschreiten des Modulowertes, wird die Position wieder auf 0 gestellt..

#### Lagepolarität:

Die Polarität der Lagedaten (Vorzeichen) kann entsprechend der Anwendung invertiert werden. Bei positivem Lagesollwert liegt Rechtsdrehung (Blick auf die Motorwelle) vor.

## Wichtung der Geschwindigkeitsdaten

Abbildung 101.1 Wichtungsart der Geschwindigkeitsdaten

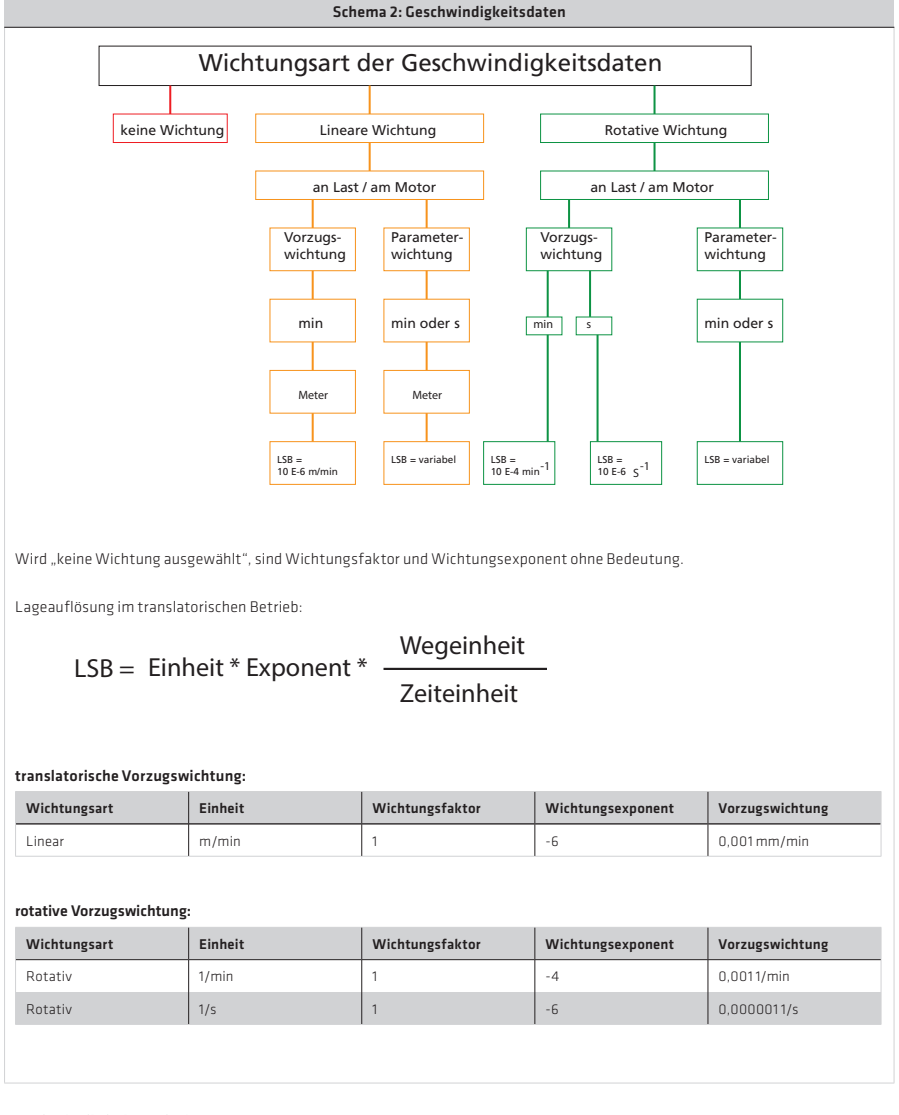

# Geschwindigkeitspolarität:

Die Polarität der Geschwindigkeitsdaten (Vorzeichen) kann entsprechend der Anwendung invertiert werden. Bei positiver Geschwindigkeits-Sollwert-Differenz liegt Rechtsdrehung (Blick auf die Motorwelle) vor.

# Wichtung von Beschleunigungsdaten

Abbildung 102.1 Wichtungsart der Beschleunigungsdaten

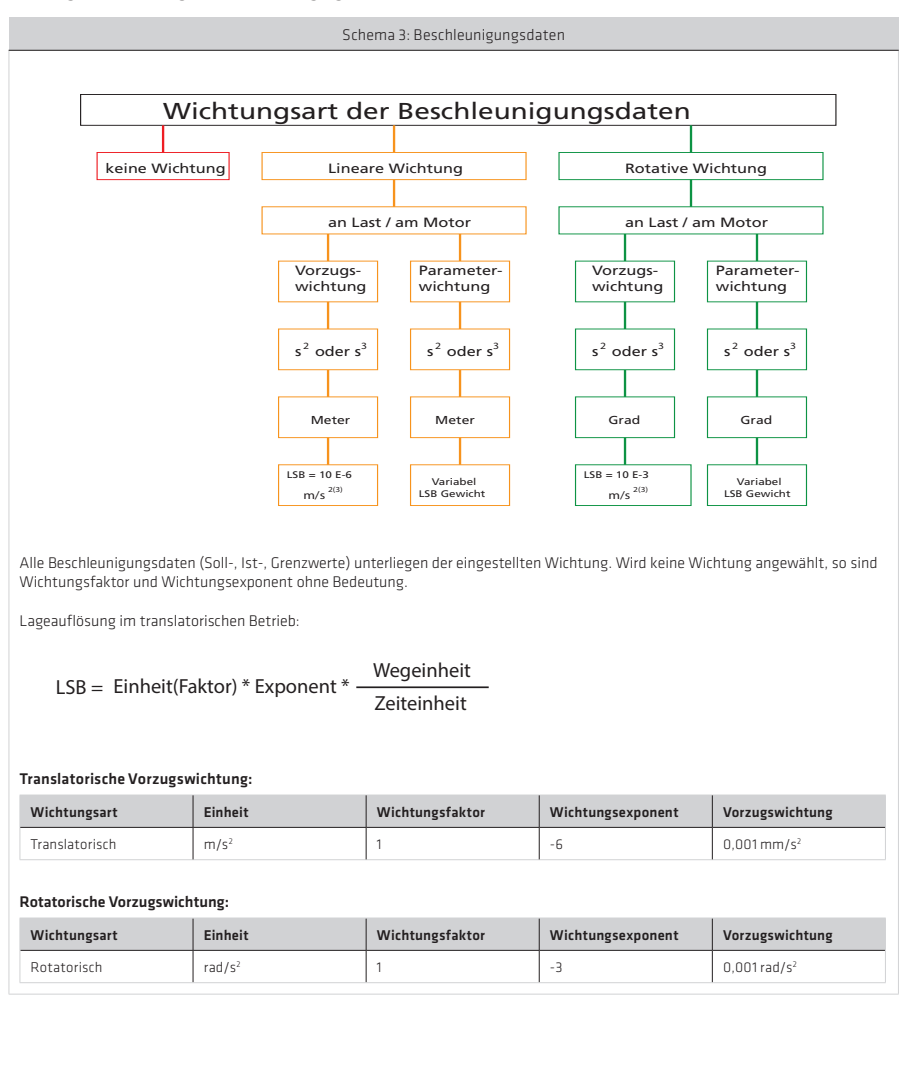

#### Wichtung von Drehmoment- und Kraftdaten

Abbildung 103.1 Wichtungsart von Drehmoment- und Kraftdaten

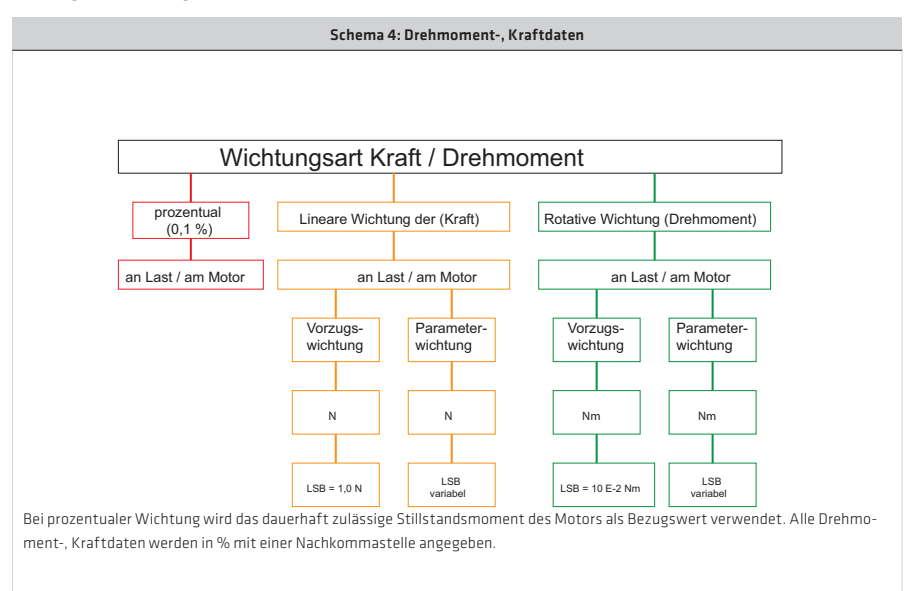

# LSB = Einheit \* Exponent

# Translatorische Vorzugswichtung der Kraftdaten Wichtungsart Einheit Wichtungsfaktor Wichtungsexponent Vorzugswichtung Translatorisch | N | 1 1 | -0 | 1 N Rotatorische Vorzugswichtung der Kraftdaten Wichtungsart Einheit Wichtungsfaktor Wichtungsexponent Vorzugswichtung Rotatorisch | Nm | 1 - | -2 | 0,01 Nm

#### Drehmomentpolarität

Die Polarität wird außerhalb (am Ein- und Ausgang) einer Regelstrecke umgeschaltet. Bei positiver Drehmoment-Sollwert-Differenz und nicht invertierter Polarität liegt Rechtsdrehung mit Blick auf die Motorwelle vor.

# 5.1.2 "USER" Normierung ohne Normierungsassistenten

Für die USER-Normierung steht kein Assistent zur Verfügung und sollte nur verwendet werden, wenn eine Normierung über den Assistenten nicht möglich ist. Als Parametrierungs-unterstützung dient das folgende Schema. Die Berechnung der Faktoren P 0271 / P 0272 für die Position, P 0274 für Speed und P 0275 für die Beschleunigung ist von der jeweils gewählten "User Unit"1 und der Vorschubkonstante bzw. Getriebeübersetzung abhängig.

## Abbildung 104.1 Schema der User-Normierung

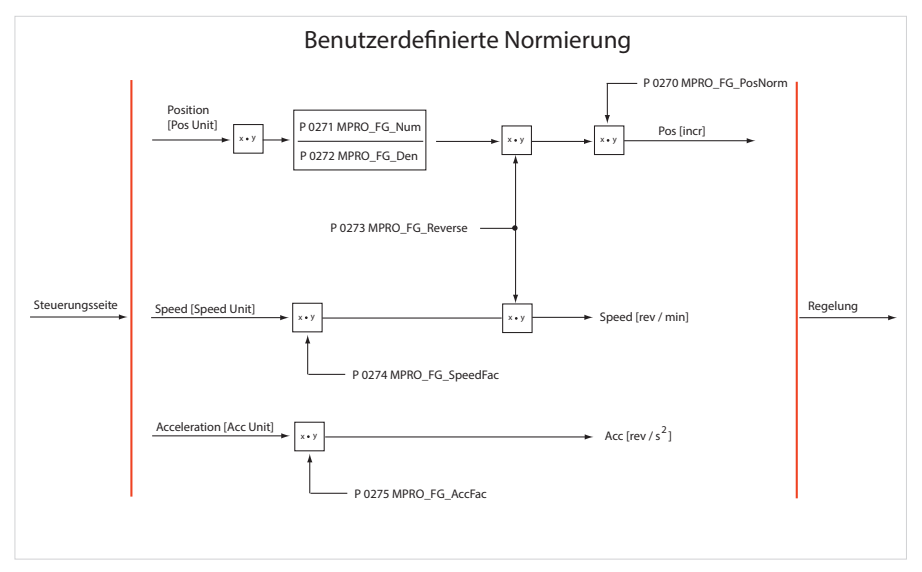

## Normierungsbeispiele für die "USER"-Normierung:

## Normierung Rotativer Motor:

Vorgabe: 1 Motorumdrehung entspricht 360° bzw. 1048576 Inkremente

- Geschwindigkeit in [U/min]
- Beschleunigung in [U/min/s]
- Positionierung in [°Grad]

#### Beispiel: Rotativer Motor

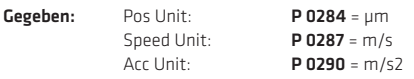

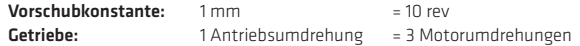

Parametrierung:

# Pos Unit: 1 μm = 1/1000 mm = 10/1000 rev (Abtrieb) = 30/1000 rev (motor) P 0271 = 30 oder P 0271 = 3 P 0272 = 1000 oder P 0272 = 100

# Speed Unit:

1 m/s = 1000 mm/s = 10 000 rev/s (Abtrieb) = 30 000 rev/s (Motor)\*60 (min) = 1 800 000 rev/min  $P$  0274 = 1800 000

# Acc Unit:

1 m/s2 = 1000 mm/s = 10 000 rev/s (Abtrieb) = 30 000 rev/s2 (Motor)\*60 (min) = 1 800 000 rev/min  $P$  0275 = 1800 000

Tabelle 105.1 Parameter:

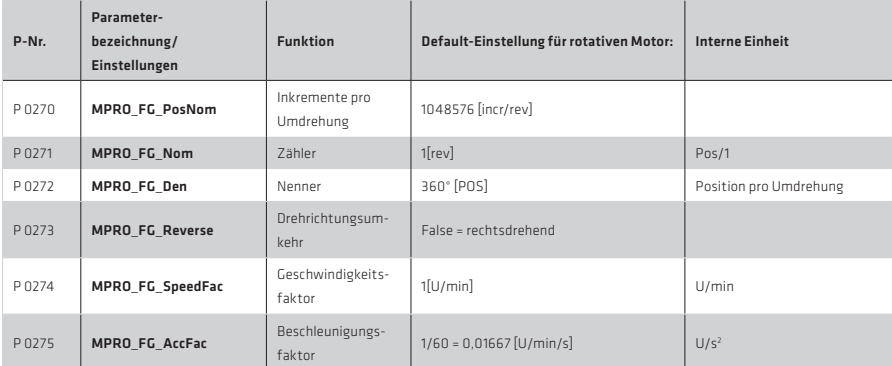

# Normierung Linearmotor:

Beispiel: Normierung des Linearmotors: Gegeben: Verfahrweg in [μm] Geschwindigkeit in [mm/sec] Beschleunigung in [mm/s2 ] Eine Umdrehung entspricht 32mm Pitch-Abstand Siehe P 0274, P 0275

Tabelle 105.2

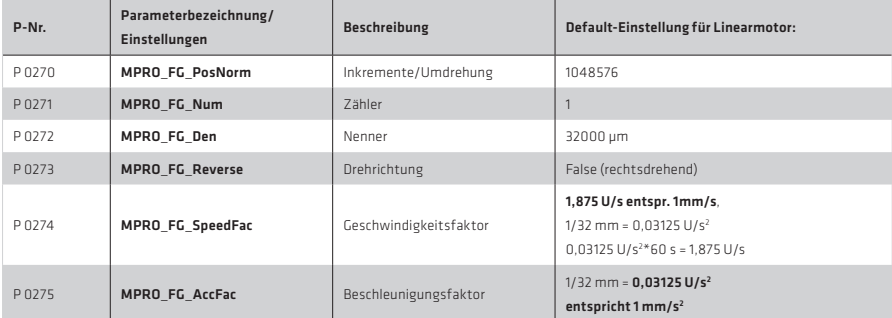

# 5.2 Grundeinstellung

Auswahlmaske für das benötigte Bewegungsprofil. Einstellung von Steuerort, Sollwertquelle, Startbedingung, Profile und eine evtl. Drehrichtungsbegrenzung.

Abbildung 106.1 Auswahlmaske Regelung und Sollwert

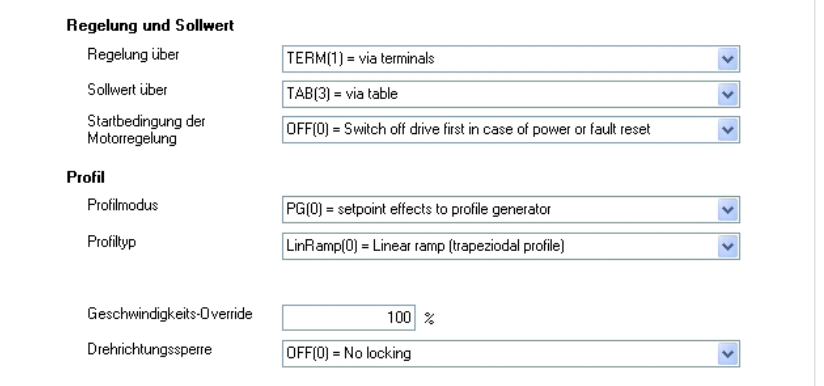

Tabelle 106.1

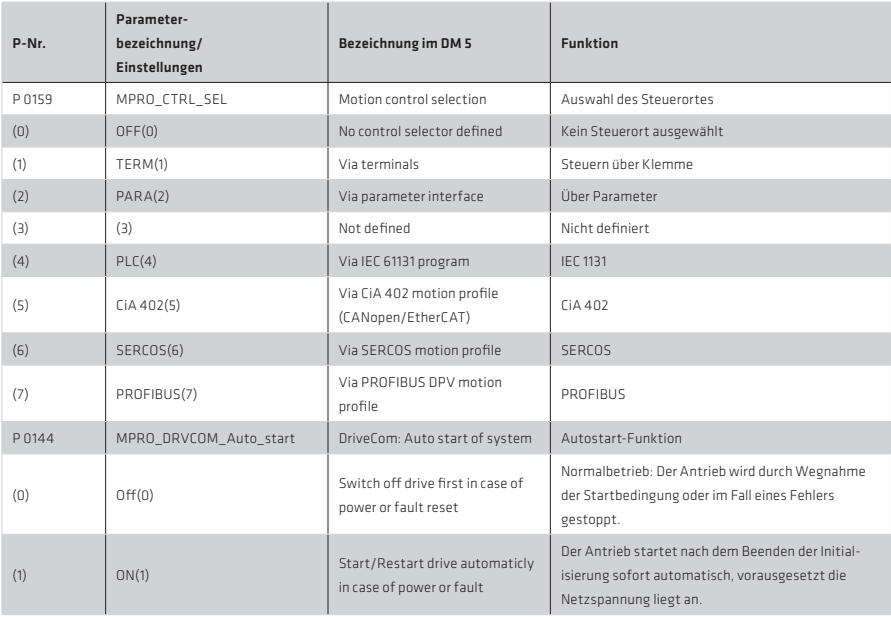

# Tabelle 107.1

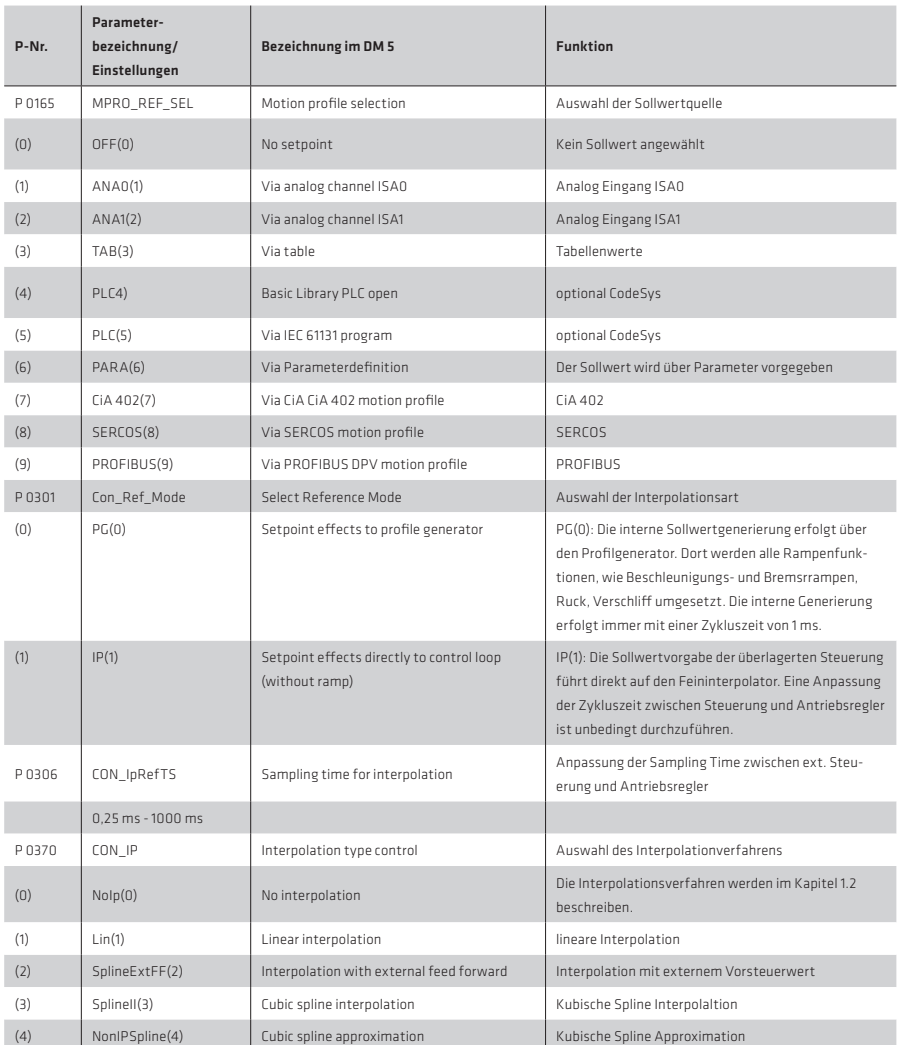

# 5.2.1 Steuerort, Steuerquelle

- P 0159: Auswahl des Steuerortes
- P 0165: Auswahl der Sollwertquelle
- P 0144: Auswahl der Startbedingung des Reglers (Autostart)

# 5.2.2 Profile

- P 0301: Auswahl der Sollwertbearbeitung über den Profilgenerator oder den Interpolated position mode
- P 2243: Einstellung unterschiedlicher Verschliffkurven (nur im PG-Mode)
- P 0166: Einstellung der Verschliffzeit (nur im PG-Mode)
- P 0167: Einstellung des Geschwindigkeits-Override in Abhängigkeit des maximal vorgegebenen Sollwertes (nur im PG-Mode)
- P 0335: Drehrichtungssperre

# 5.2.3 Profilgenerator

Der Profilgenerator berechnet das Verfahrprofil in zwei Stufen:

1. Drehzahlprofilgenerator

Berechnung des Drehzahlprofils unter Berücksichtigung der Randbedingungen a. und v., mit anschließender Integration der Geschwindigkeit, um das Wegprofil zu erhalten.

2. Mittelwertfilter:

 Zur Ruckzeitbegrenzung wird mit Hilfe eines Mittelwertfilters das Wegprofil des Drehzahlprofilgenerators verschliffen. Die Ruckzeit ist proportional zur Filtertiefe des Mittelwertfilters. Je größer die Ruckzeit, desto geringer ist der resultierende Ruck. Eine Ruckzeit von 0 bedeutet, dass direkt mit der max. zulässigen Beschleunigung angefahren bzw. gebremst wird (das Mittelwertfilter ist inaktiv).

# 5.2.4 Drehzahlregelung über den Profilgenerator (PG-Mode)

Um den Profilgenerator in der Regelungsart Drehzahlregelung zu verwenden, müssen die beiden Parameter P 0301 = PG(0) und P 0300 = SCON(2) eingestellt werden.

Nach gewählter Sollwertquelle wird der Sollwert auf die passende User-Einheit normiert. Der Sollwert wird in Inkrementen auf den Profilgenerator (Bewegungsprofil) übertragen und gelangt über den Feininterpolator (Grundeinstellungen) zum Drehzahlregler.
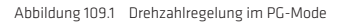

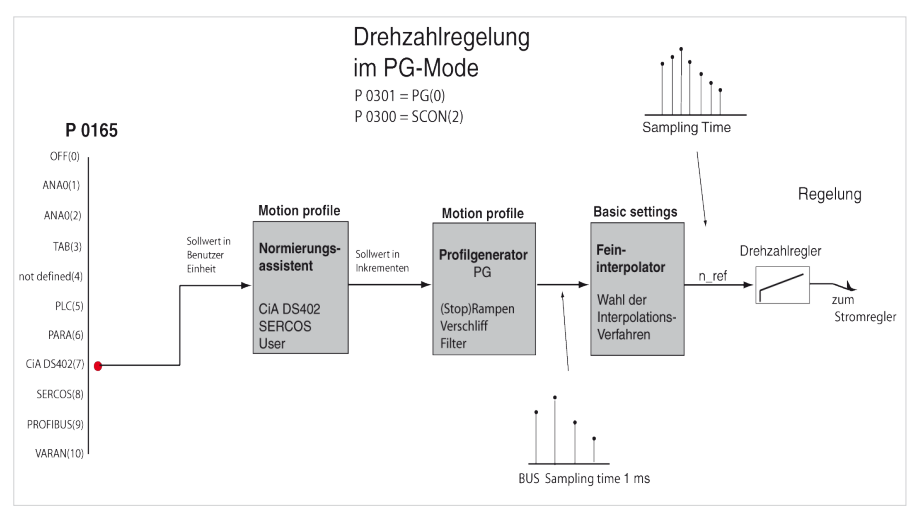

#### 5.2.5 Drehzahlregelung über den IP-Modus

In der Regelungsart Drehzahlregelung über den IP-Mode (Interpolated Velocity Mode) werden die Sollwerte aus der Sollwertquelle normiert, immer linear interpoliert und auf die Regelkreise geschaltet. Es werden keine Vorsteuerwerte generiert!

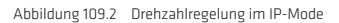

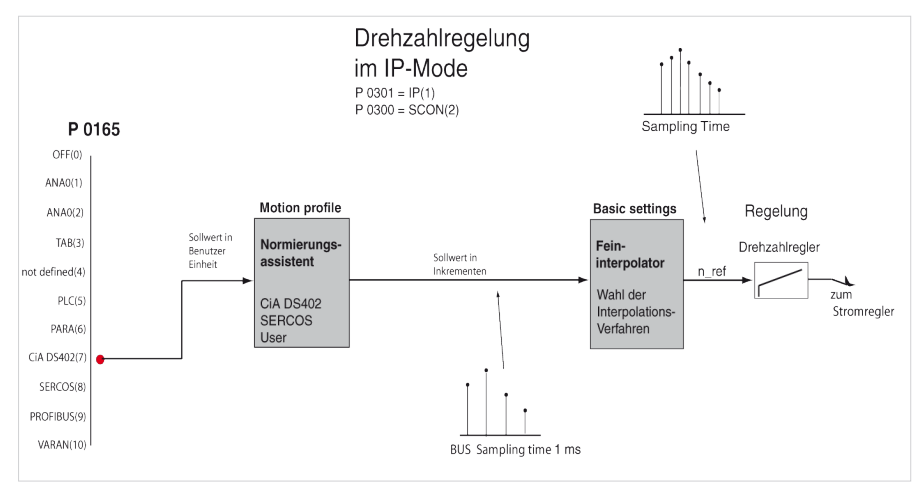

# 5.2.6 Lageregelung über den Profilgenerator (PG-Modus)

In der Betriebsart Lageregelung im PG-Mode werden die Verfahrbefehle an den internen Profilgenerator übergeben. Die Einstellung erfolgt im Sachgebiet Bewegungsprofil "Grundeinstellung".

Ein Verfahrbefehl setzt sich zusammen aus:

- Ref Position: Zielposition
- Ref\_Speed: Maximale Verfahrgeschwindigkeit
- Ref Acceleration: maximale Beschleunigung
- Ref\_Deceleration: maximale Verzögerung

Mit den zusätzlichen Informationen über Ruck P 0166 MPRO\_REF\_JTIME und einem Override-Faktor P 0167 MPRO\_REF\_OVR für die Verfahrgeschwindigkeit, erzeugt der Profilgenerator unter Berücksichtigung aller Begrenzungen eine zeitoptimale Trajektorie für den Positionssollwert, um die Zielposition zu erreichen.

Die Positionssollwerte werden anschließend im Interpolator feininterpoliert.

Aus den Positionssollwerten werden Vorsteuerwerte für Drehzahl und Beschleunigung generiert. Diese werden mit der Zykluszeit des Lagereglers (üblicherweise 125 μs) abgetastet und auf die Regelkreise geschaltet. Informationen, wie mit Bussystemen Verfahrbefehle erzeugt werden können, entnehmen Sie bitte den Feldbus-Dokumentationen.

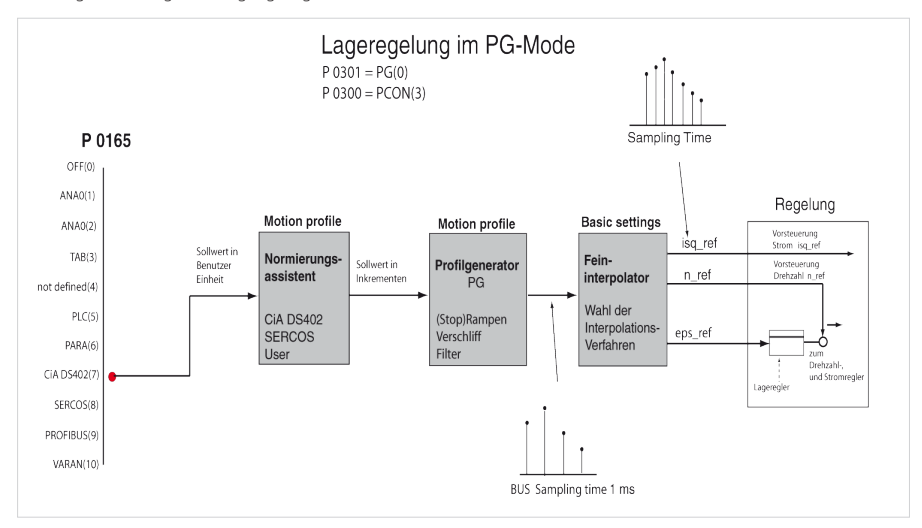

#### Abbildung 110.1 Konfiguration Lageregelung im PG-Mode

# 5.2.7 Lageregelung über den IP-Modus

In der Betriebsart Lageregelung werden im IP-Mode mit einer von der übergeordneten Steuerung vorgegebenen Zykluszeit, Positionssollwerte vorgegeben. Über den Parameter P 0306 CON\_IpRefTS ist die Zykluszeit des Antriebsreglers an die Zykluszeit der Steuerung anzupassen. Weitere Informationen über die Zykluszeit entnehmen Sie bitte den Feldbusdokumentationen. Die Positionssollwerte werden anschließend an den Feininterpolator übergeben. Die sich ergebenden Vorsteuerwerte für Drehzahl und Beschleunigung werden auf die Regelkreise geschaltet.

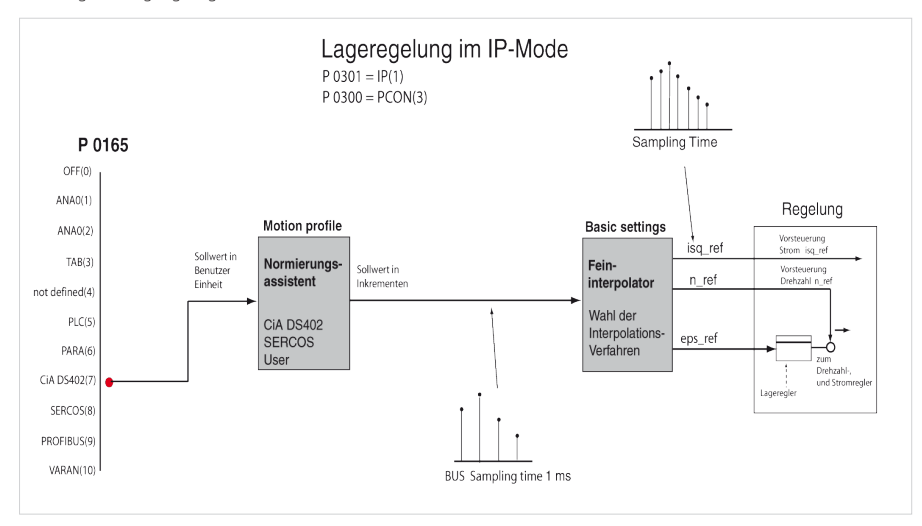

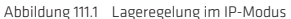

# 5.2.8 "Verschliff" und "Geschwindigkeitsoffset"

Tabelle 111.2

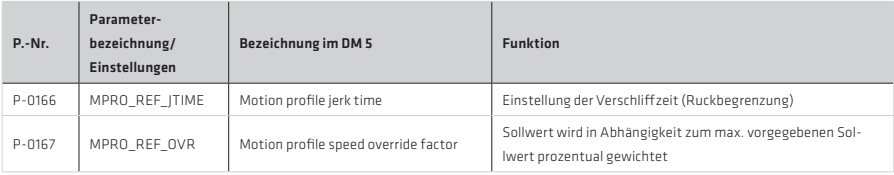

Durch die Ruckbegrenzung erhöht sich die Beschleunigungs- und Verzögerungszeit um den Verschliff P 0166. Das Verschliff-Einstellfeld erscheint in der Maske erst, wenn in Parameter P2243 "Profile type" JerkLin(3) = Jerk limited ramp eingestellt ist. Mit Speed override P0167 kann der maximal vorgegebene Drehzahlsollwert prozentual skaliert werden.

#### Abbildung 112.1 Ohne Verschliff: Rot = Drehzahlistwert; Grau = Istposition

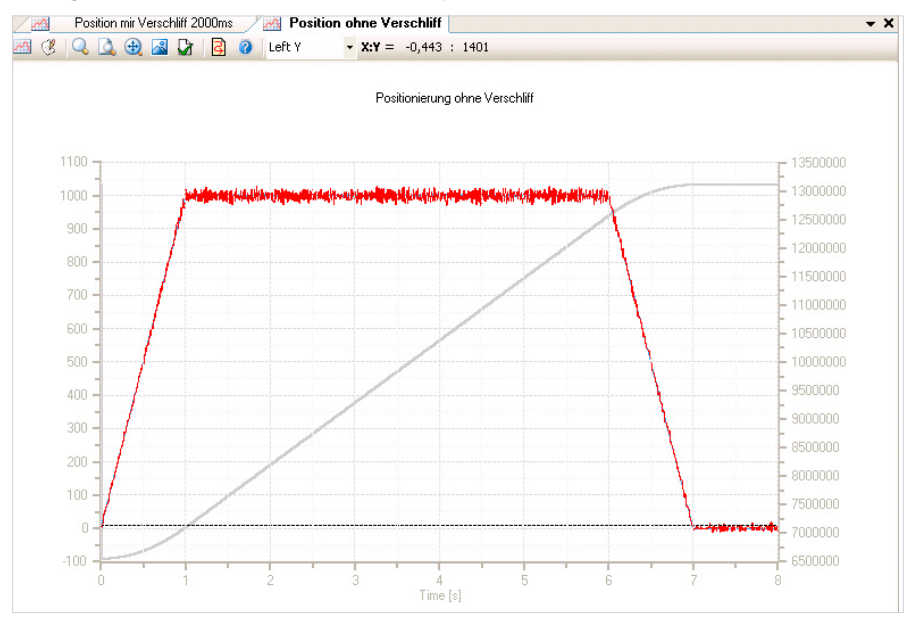

Abbildung 112.2 Mit Verschliff von 2000 ms; Rot = Drehzahlistwert; Grau = Positionsistwert

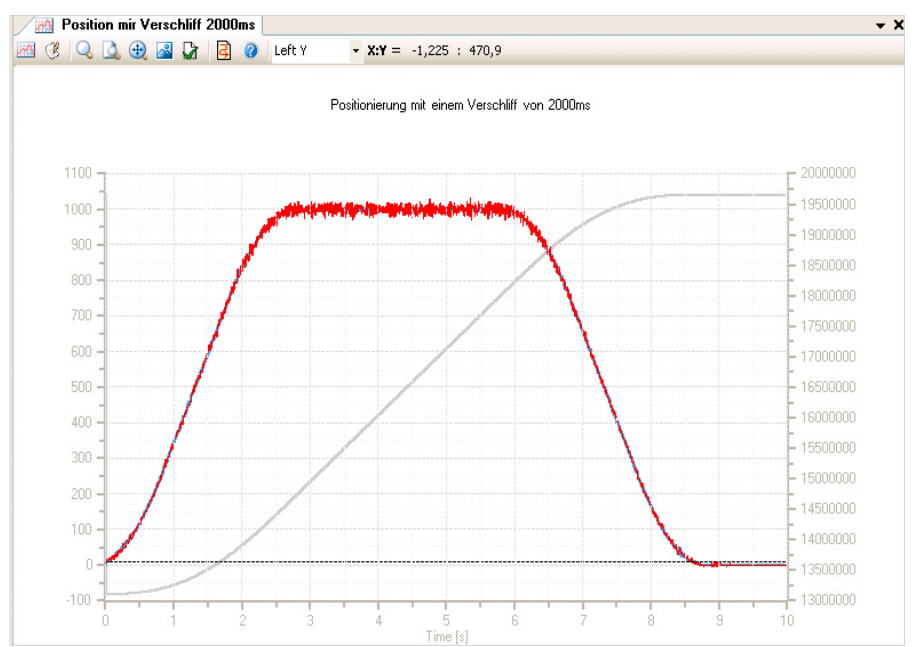

# 5.3 Stopprampen

Jede Sollwertquelle hat ihre eigenen Beschleunigungs- und Bremsrampen. Darüber hinaus gibt es die unten aufgeführten speziellen Verzögerungsrampen, entsprechend dem DS 402 Standard. Die Rampenfunktionen sind nur in bestimmten Systemzuständen wirksam. Die benötigten Einstellungen können bei Bedarf in der Maske ausgewählt werden. Über den Button "Fehler / Fehlerverhalten" ist es möglich, direkt in die Maske der Fehlerreaktion zu wechseln.

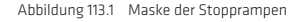

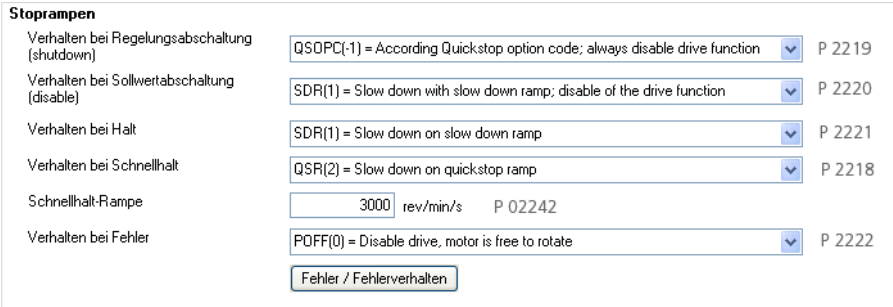

Es stehen folgende Rampenoptionen zur Verfügung:

#### Tabelle 113.2

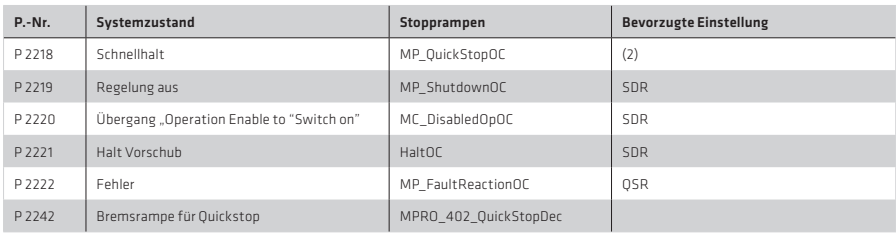

# Reaktion bei "Quickstop" / "Schnellhalt"

Der Schnellhalt bremst eine laufende Bewegung ab. Der Antriebsregler befindet sich im Systemzustand "Schnellhalt". Während des Bremsvorgangs und in Abhängigkeit von der Reaktion kann wieder in dem alten Zustand "Regelung aktiv" beschleunigt werden.

Tabelle 114.1

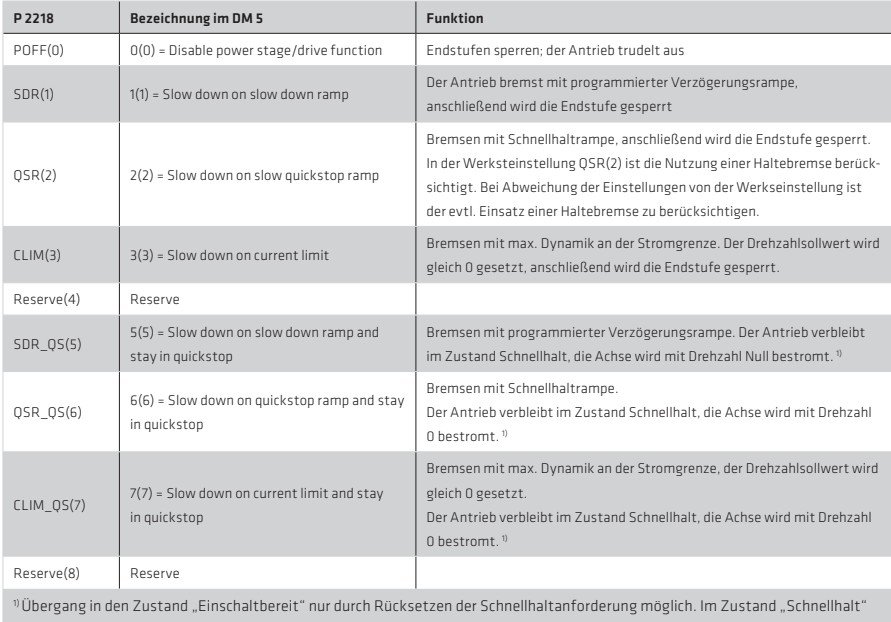

wirkt sich die Rücknahme des Signals "Start Regelung/ Antrieb" nicht aus, bevor nicht auch die Schnellhaltanforderung zurückgesetzt wurde.

# Reaktion bei "Shutdown" / "Regelung aus"

Der Zustandsübergang "Regelung aus" wird bei dem Ausschalten der Endstufe durchlaufen. Die Regelung kann über einen der verschiedenen Steuerkanäle (Klemmen, Bus, PLC) ausgeschaltet werden.

Tabelle 114.2

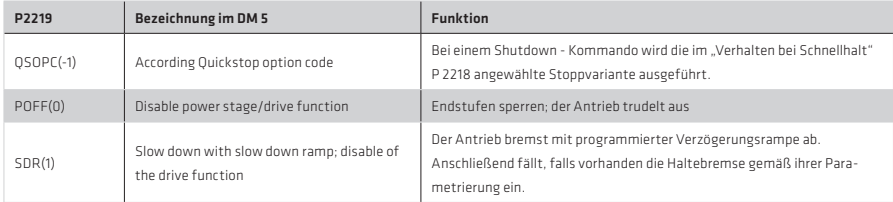

### Reaktion bei "Disable Operation" / "Betrieb sperren"

Der Parameter "Disable operation option code" bestimmt, welche Aktion beim Durchlaufen des Übergangs "Operation enable" nach "Switched on" (4 und 5) erfolgen soll.

Tabelle 115.1

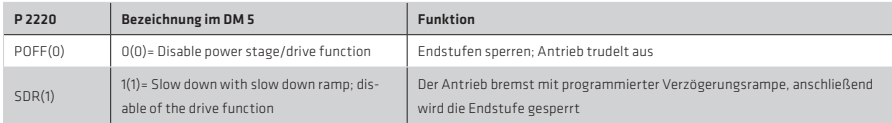

# Reaktion bei "Halt Operation" / "Halt Vorschub"

Der "Halt Vorschub"-Zustand bremst eine laufende Bewegung ab, solange der Zustand aktiv ist. Während des Bremsvorgangs kann wieder in den alten Zustand beschleunigt werden. Bei Deaktivierung wird wieder mit der programmierten Beschleunigungsrampe angefahren.

Tabelle 115.2

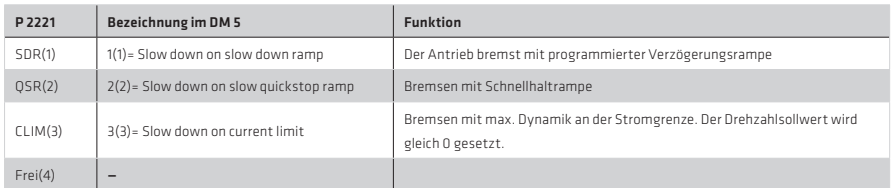

# Reaktion bei "Fehler", "FaultReaction"

Tabelle 115.3

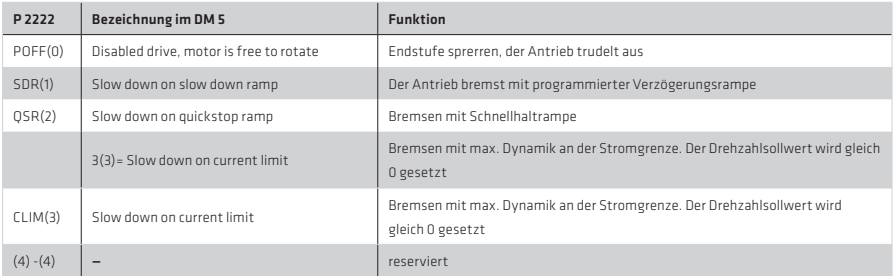

# Bremsrampe für "Quickstop"

Tabelle 115.4

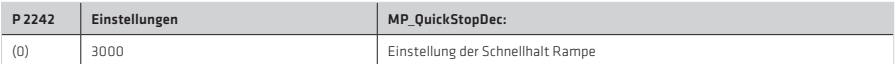

# 5.4 Referenzfahrten/Homing

Die antriebsgeführten Referenzfahrten sind gemäß des CANopen-Antriebsprofils DSP 402 ausgeführt.

### HINWEIS:

Diese antriebsgeführten Referenzfahrten mit den entsprechenden Parametern werden auch bei der Steuerung über die Feldbusse SERCOS und PROFIBUS sowie der internen Sollwertgenerierung verwendet.

### 5.4.1 Antriebsgeführte Referenzfahrten (Busbetrieb)

Bei der Verwendung von relativen Gebersystemen muss der Antrieb über das Bit 11 im Steuerwort 1 referenziert werden. Sobald dieses Bit vom Master gesetzt wird, verfährt der Antrieb lagegeregelt mit internem Profilgenerator unter Berücksichtigung von Referenzfahrt-Geschwindigkeit, Referenzfahrt-Beschleunigung und der in der Referenzfahrt-Methode hinterlegten Strategie.

# Geschwindigkeit der Referenzfahrt

Die Referenzfahrt-Geschwindigkeit wird über den Parameter P 2262 MPRO 402 HomingSpeeds im DriveManager vorgegeben. Der Anwender hat hierbei die Möglichkeit zwei unterschiedliche Referenzfahrtgeschwindigkeiten vorzugeben.

Tabelle 116.1

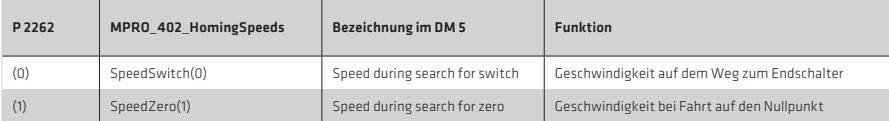

#### Beschleunigung der Referenzfahrt

Die Beschleunigung für die Referenzfahrt wird über den P 2263 MPRO\_402\_HomingAcc im DriveManager vorgegeben.

# Nullpunktoffset

Absolut-Encoder (z. B. SSI-Multiturn-Encoder) stellen bei der Referenzfahrt eine Besonderheit dar, da sie direkt den absoluten Lagebezug herstellen. Zur Referenzierung mit diesen Encodern ist also keine Bewegung und unter Umständen auch keine Bestromung des Antriebs erforderlich. Um den Abgleich des Nullpunktes durchzuführen, wird der Referenzfahrt-Typ -5 empfohlen. Ein Nullpunkt-Offset kann über den Parameter P 0525 ENC\_HomingOff eingestellt werden.

# Nullimpuls-Auswertung

Wird eine Referenzfahrt ausgewählt, die eine Auswertung des Nullimpulses vorsieht, so wird dessen Auswertung automatisch im Hintergrund gestartet und nach beendeter Referenzfahrt automatisch gestoppt. Es besteht die Möglichkeit, zu Diagnosezwecken den Nullimpuls im Scope aufzuzeichnen (Scope Kanal: Encoder Position Channel 1/3 Np).

#### Referenznocken, Endschalter

Das Signal der Referenznocken kann wahlweise mit einem der digitalen Eingänge verknüpft werden. Es stehen die Eingänge ISD00 bis ISD06 zur Verfügung.

Bei der Referenzierung auf einen Endschalter muss der digitale Eingang mit dem zur Verfügung stehenden Auswahlparameter LCW(5) für einen positiven oder LCCW(6) für einen negativen Endschalter ausgewählt werden. Bei der Referenzierung auf einen Nocken muss der Auswahlparameter HOMSW(10) gewählt werden (siehe Parameter P 0101–P 0107).

Tabelle 117.1

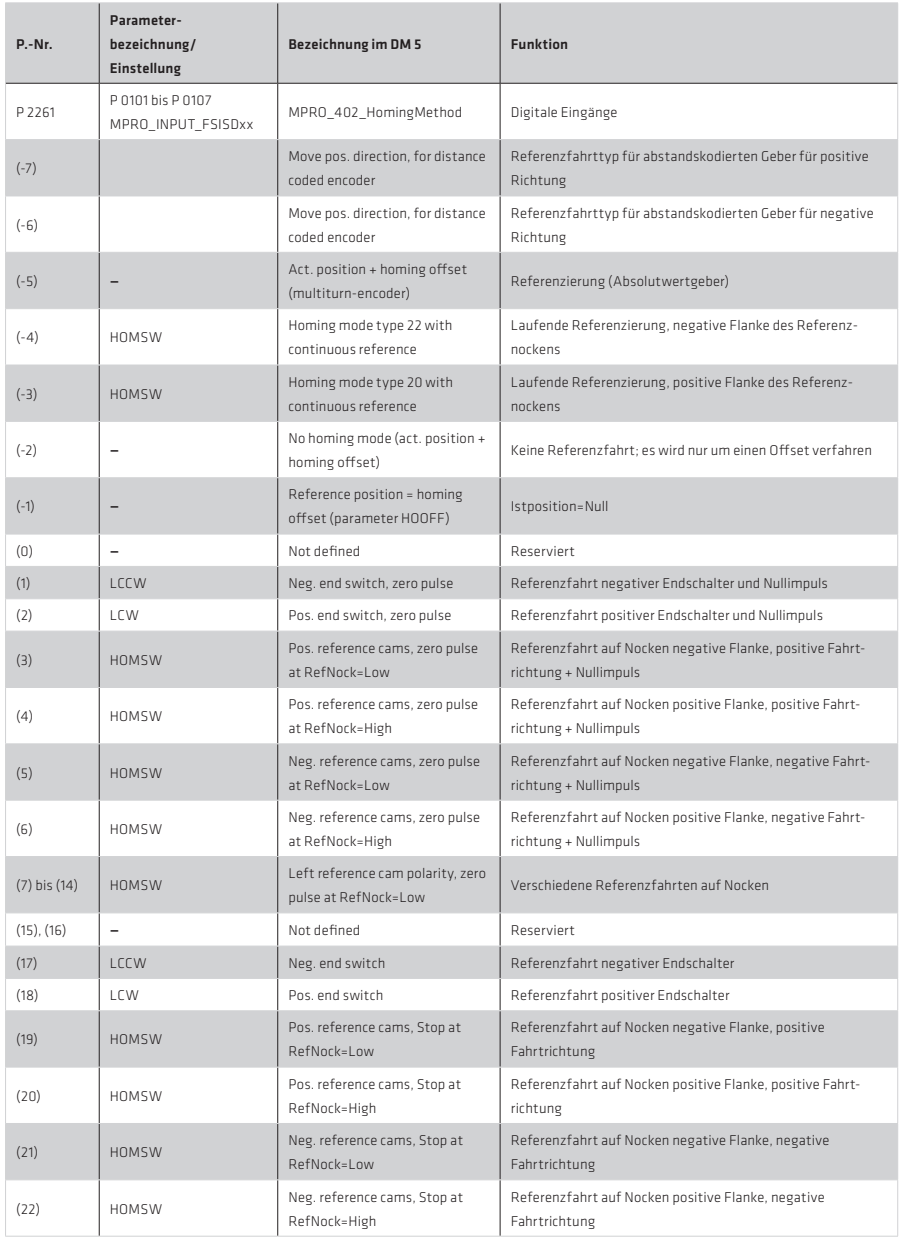

#### Tabelle 118.1

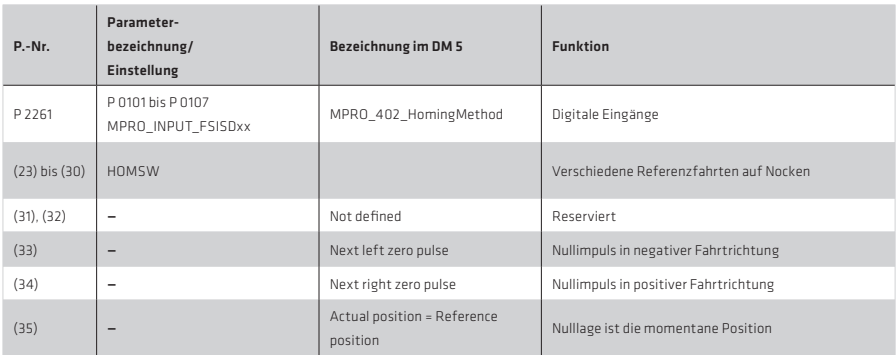

# Referenzfahrt-Methode

Die Art der Referenzfahrt wird über Parameter P 2261 MPRO\_402\_HomingMethod ausgewählt (Typ (-5) bis Typ 35).

Im Weiteren werden die verschiedenen Referenzfahrttypen beschrieben. Die einzelnen Referenzpunkte, die dem Nullpunkt entsprechen, sind in den Grafiken nummeriert. Die unterschiedlichen Referenzfahrtgeschwindigkeiten (V1=SpeedSwitch, V2=SpeedZero) und die Bewegungsrichtung werden ebenfalls dargestellt.

# Typ (-5): Absolut Encoder:

Dieser Typ ist für Absolut-Encoder (z. B. SSI-Multiturn-Encoder) geeignet. Die Referenzierung wird direkt nach Netz-Ein durchgeführt. Sie ist auch im stromlosen Zustand aktivierbar.

Die aktuelle Position entspricht dem Nullpunkt. Die Nullpunktposition berechnet sich aus der Encoder-Absolutlage + Nullpunkt-Offset.

Demnach liefert beispielsweise bei Betrieb eines SSI-Multiturn-Encoders die Referenzierung mit Nullpunkt-Offset = 0 die Absolutlage des SSI-Encoders. Eine erneute Referenzierung bei unveränderter Einstellung des Nullpunkt-Offsets führt nicht zu einer Änderung der Position.

# Eine Referenzierung auf Block bzw. der Nullpunktabgleich der Anlage ist wie folgt vorzunehmen:

- 1. Nullpunkt-Offset = 0 eintragen
- 2. Referenzieren (Referenzfahrt starten) liefert Absolutlage des Gebers
- 3. Antrieb an Referenzposition (Maschinen-Nullpunkt) verfahren
- 4. Nun Nullpunkt-Offset eintragen (den Wert, um den die Position gegenüber der angezeigten Position verändert werden soll)
- 5. Erneut Referenzieren (Referenzfahrt starten)
- 6. Einstellung (Nullpunkt-Offset) speichern
- 7. Bei Netz-Ein wird das System automatisch referenziert. Ein manuelles Referenzieren ist nicht mehr notwendig.

# Typ (-4): Nicht definiert

# Typ (-3): Nicht definiert

# Typ (-2): Es wird keine Referenzfahrt durchgeführt:

Es wird keine Referenzfahrt durchgeführt. Die aktuelle Position wird mit dem Nullpunkt-Offset addiert. Bei erstmaligem Einschalten der Endstufe wird der Status "Referenzfahrt abgeschlossen" gesetzt. Dieser Typ ist geeignet für Absolut-Encoder sofern kein Nullpunktabgleich erforderlich ist. Bei Nullpunktabgleich bitte Typ -5 wählen.

### Typ -1: Istposition = 0:

Die aktuelle Istposition entspricht dem Nullpunkt, sie wird zu 0 gesetzt, d. h. der Regler führt einen Reset der Istposition durch. Der Nullpunkt-Offset wird addiert.

#### Typ 0:

Nicht definiert

# Typ: 1, Negativer Endschalter und Nullimpuls:

Die Anfangsbewegung erfolgt gemäß Bild 87 in Richtung des negativen, linken Hardware-Endschalters (dieser ist inaktiv) und die Bewegungsrichtung dreht sich bei aktiver Flanke um. Der erste Nullimpuls nach fallender Flanke entspricht dem Nullpunkt.

Abbildung 119.1 Typ 1: Negativer Endschalter und Nullimpuls

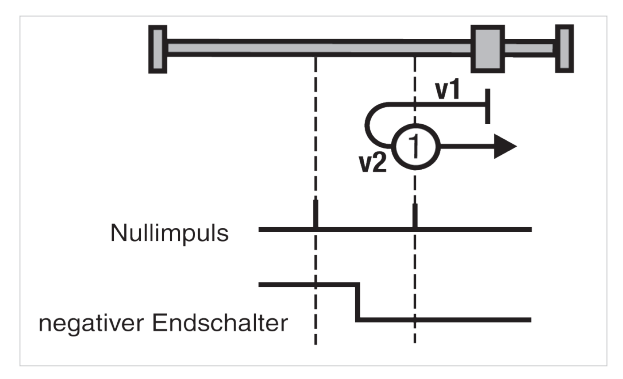

# Typ 2: Positiver Endschalter und Nullimpuls

Die Anfangsbewegung erfolgt gemäß Bild 88 in Richtung des positiven, rechten Hardware-Endschalters (dieser ist inaktiv) und die Bewegungsrichtung dreht sich bei aktiver Flanke um. Der erste Nullimpuls nach fallender Flanke entspricht dem Nullpunkt.

Abbildung 119.2 Typ 2: Positiver Endschalter und Nullimpuls

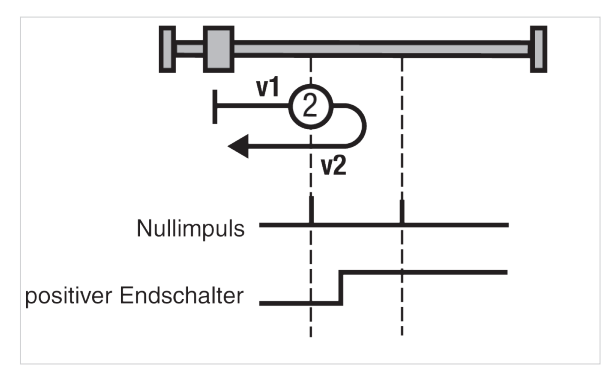

## Typ 3+4: Positiver Referenznocken und Nullimpuls

Die Anfangsbewegung erfolgt gemäß Bild 89 in Richtung des positiven (rechten) Hardware-Endschalters falls der Referenznocken inaktiv ist, siehe Symbol A.

Sobald der Referenznocken aktiv ist, dreht sich bei Typ 3 die Bewegungsrichtung um. Der erste Nullimpuls nach fallender Flanke entspricht dem Nullpunkt.

Bei Typ 4 entspricht der erste Nullimpuls nach steigender Flanke dem Nullpunkt. Die Anfangsbewegung erfolgt in Richtung des negativen (linken) Hardware-Endschalters und der Referenznocken ist aktiv, siehe Symbol B.

Wird der Referenznocken inaktiv, dann entspricht bei Typ 3 der erste Nullimpuls dem Nullpunkt. Bei Typ 4 ändert sich die Bewegungsrichtung, sobald der Referenznocken inaktiv wird. Der erste Nullimpuls nach steigender Flanke entspricht dem Nullpunkt.

Abbildung 120.1 Typ 3+4: Positiver Refereznocken und Nullimpuls

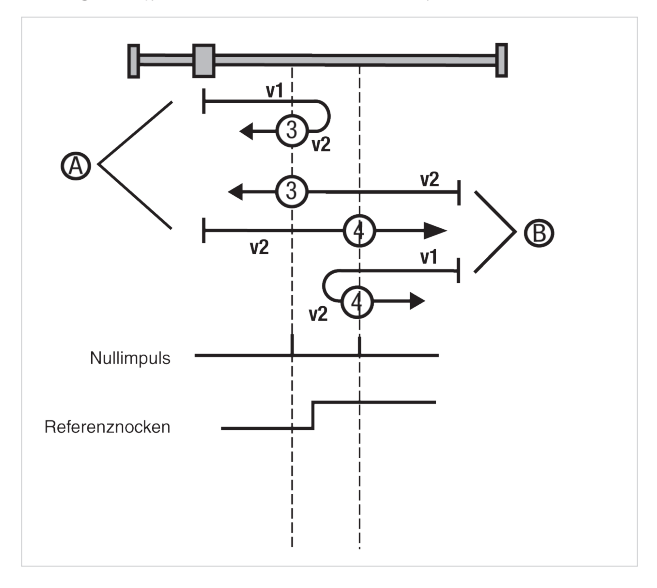

### Typ 5+6: Negativer Referenznocken und Nullimpuls

Die Anfangsbewegung erfolgt in Richtung des positiven, rechten Hardware-Endschalters und der Referenznocken ist aktiv, siehe Symbol A in Bild 90 .

Bei Typ 5 entspricht der erste Nullimpuls nach fallender Flanke dem Nullpunkt.

Wird der Referenznocken inaktiv, dreht sich bei Typ 6 die Bewegungsrichtung, und der erste Nullimpuls nach steigender Flanke entspricht dem Nullpunkt. Die Anfangsbewegung erfolgt in Richtung des negativen (linken) Hardware-Endschalters, und der Referenznocken ist inaktiv, siehe Symbol B.

Bei Typ 5 ändert sich die Bewegungsrichtung sobald der Referenznocken aktiv wird, und der erste Nullimpuls nach fallender Flanke entspricht dem Nullpunkt.

Bei Typ 6 entspricht der erste Nullimpuls nach steigender Flanke dem Nullpunkt.

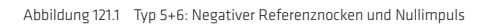

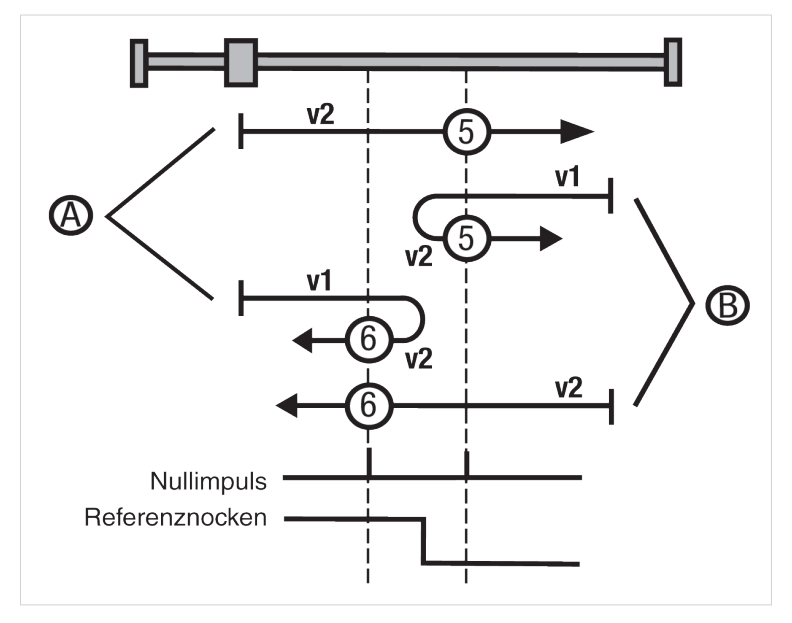

# Referenzfahrttyp für abstandscodierte Geber:

# Typ (-6): move negative direction for distance coded encoder-

### Typ (-7): move positive direction for distance coded encoder-

### Typ 7 bis 10: Referenznocken, Nullimpuls und positiver Endschalter

Die Anfangsbewegung erfolgt in Richtung des positiven, rechten Hardware-Endschalters. Dieser und der Referenznocken sind inaktiv (siehe Symbol A in Bild 91. Typ 7 ändert die Bewegungsrichtung nach aktivem Referenznocken. Der Nullpunkt entspricht dem ersten Nullimpuls nach fallender Flanke. Bei Typ 8 entspricht der Nullpunkt dem ersten Nullimpuls bei aktivem Referenznocken. Typ 9 ändert die Bewegungsrichtung, wenn der Referenznocken überfahren wurde. Der Nullpunkt entspricht dem ersten Nullimpuls nach steigender Flanke. Bei Typ 10 wird der Referenznocken überfahren und der erste Nullimpuls danach entspricht dem Nullpunkt.

Die Anfangsbewegung erfolgt in Richtung des negativen (linken) Hardware-Endschalters. Der positive Endschalter ist inaktiv und der Referenznocken ist aktiv, siehe Symbol B.

Bei Typ 7 ist der Nullpunkt bei dem ersten Nullimpuls nach fallender Flanke des Referenznockens. Typ 8 ändert die Bewegungsrichtung nach fallender Flanke des Referenznockens. Der Nullpunkt entspricht dem ersten Nullimpuls nach steigender Flanke des Referenznockens.

Die Anfangsbewegung erfolgt in Richtung des positiven (rechten) Hardware-Endschalters. Dieser ist inaktiv, und der Referenznocken ist aktiv, siehe Symbol C.

Typ 9 ändert die Bewegungsrichtung, wenn der Referenznocken inaktiv wird. Der Nullpunkt entspricht dem ersten Nullimpuls nach steigender Flanke. Bei Typ 10 ist nach fallender Flanke des Referenznockens der erste Nullimpuls der Nullpunkt.

Die Anfangsbewegung erfolgt in Richtung des positiven, rechten Hardware-Endschalters. Dieser und der Referenznocken sind inaktiv. Sobald der positive Endschalter aktiv wird, ändert sich die Bewegungsrichtung, siehe Symbol C.

Bei Typ 7 entspricht der erste Nullimpuls nach Überfahren des Referenznockens dem Nullpunkt.

Typ 8 ändert die Bewegungsrichtung, wenn der Referenznocken überfahren wurde. Der Nullpunkt entspricht dem ersten Nullimpuls nach steigender Flanke.

Bei Typ 9 entspricht der Nullpunkt dem ersten Nullimpuls bei aktivem Referenznocken.

Typ 10 ändert die Bewegungsrichtung nach aktivem Referenznocken. Der Nullpunkt entspricht dem ersten Nullimpuls nach fallender Flanke.

.

Abbildung 123.1 Typ 7 bis 10: Referenznocken, Nullimpuls und positiver Endschalter

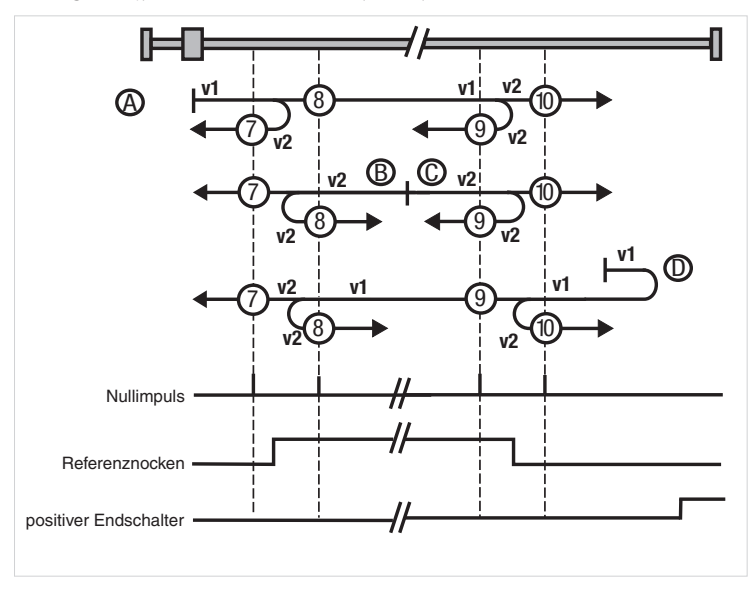

# Typ 11 bis 14: Referenznocken, Nullimpuls und negativer Endschalter

Die Anfangsbewegung erfolgt in Richtung des negativen, linken Hardware-Endschalters. Dieser und der Referenznocken sind inaktiv, siehe Symbol A in Bild 92.

Typ 11 ändert die Bewegungsrichtung nach aktivem Referenznocken. Der Nullpunkt entspricht dem ersten Nullimpuls nach fallender Flanke. Bei Typ 12 entspricht der Nullpunkt dem ersten Nullimpuls bei aktivem Referenznocken.

Typ 13 ändert die Bewegungsrichtung, wenn der Referenznocken überfahren wurde. Der Nullpunkt entspricht dem ersten Nullimpuls nach steigender Flanke.

Bei Typ 14 wird der Referenznocken überfahren und der erste Nullimpuls danach entspricht dem Nullpunkt. Die Anfangsbewegung erfolgt in Richtung des negativen (linken) Hardware-Endschalters. Dieser ist inaktiv, und der Referenznocken ist aktiv, siehe Symbol B.

Typ 13 ändert die Bewegungsrichtung, wenn der Referenznocken inaktiv wird. Der Nullpunkt entspricht dem ersten Nullimpuls nach steigender Flanke. Bei Typ 14 ist nach fallender Flanke des Referenznockens der erste Nullimpuls der Nullpunkt.

Die Anfangsbewegung erfolgt in Richtung des positiven (rechten) Hardware-Endschalters. Der negative Endschalter ist inaktiv und der Referenznocken ist aktiv, siehe Symbol C.

Bei Typ 11 ist der Nullpunkt bei dem ersten Nullimpuls nach fallender Flanke des Referenznockens. Typ 12 ändert die Bewegungsrichtung nach fallender Flanke des Referenznockens. Der Nullpunkt entspricht dem ersten Nullimpuls nach steigender Flanke des Referenznockens.

Die Anfangsbewegung erfolgt in Richtung des negativen (linken) Hardware-Endschalters. Dieser und der Referenznocken sind inaktiv. Sobald der negative Endschalter aktiv wird, ändert sich die Bewegungsrichtung, siehe Symbol D.

Bei Typ 11 muss der Referenznocken überfahren sein, dann entspricht der erste Nullimpuls dem Nullpunkt.

Typ 12 ändert die Bewegungsrichtung, wenn der Referenznocken überfahren wurde. Der Nullpunkt entspricht dem ersten Nullimpuls nach steigender Flanke.

Bei Typ 13 entspricht der Nullpunkt dem ersten Nullimpuls bei aktivem Referenznocken.

Typ 14 ändert die Bewegungsrichtung nach aktivem Referenznocken. Der Nullpunkt entspricht dem ersten Nullimpuls nach fallender Flanke.

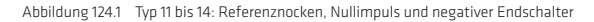

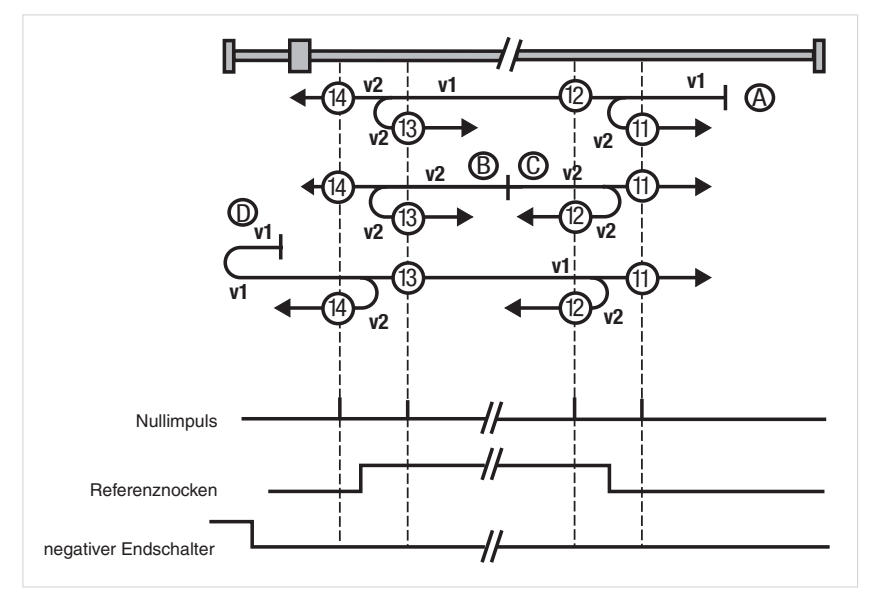

Typ 15+16: Diese Referenzfahrten sind nicht definiert.

# Typ 17 bis 30: Referenznocken

Die Referenzfahrten Typ 17 bis 30 sind ähnlich den Typen 1 bis 14. Die Nullpunktbestimmung ist nicht abhängig vom Nullimpuls, sondern lediglich vom Referenznocken oder von den Endschaltern.

Abbildung 125.1 Typ 17 bis 30: Referenznocken

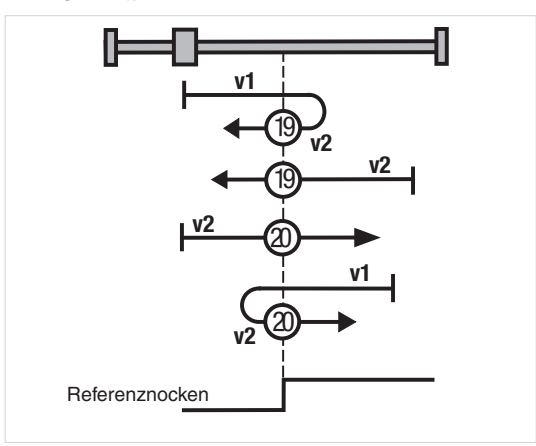

# Typenvergleich der einzelnen Referenzfahrten

Tabelle 125.2 Optionskarte PROFIBUS

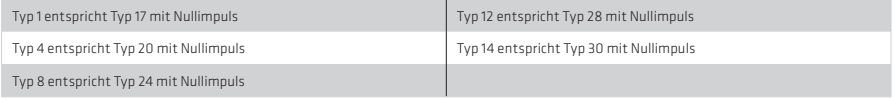

# Typ 31+32: nicht definiert

# Typ 33+34: mit Nullimpuls

Der Nullpunkt entspricht dem ersten Nullimpuls in Bewegungsrichtung.

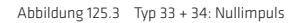

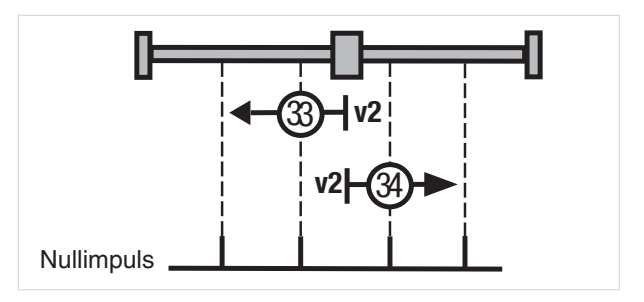

# Typ 35:

Die aktuelle Istposition entspricht dem Nullpunkt.

# 5.5 Tipp-Betrieb

Mit dem Tipp-Betrieb ist es möglich, den Antrieb per Hand zu verfahren. Als Sollwert kann sowohl ein Bussystem als auch die Sollwertquelle über Klemme ausgewählt werden. Die Einheit entspricht der gewählten Anwendereinheit (User unit). Es ist möglich, eine schnelle und eine langsame Geschwindigkeit für das Tippen in beide Drehrichtungen auszuwählen. Für das Tippen in positiver und negativer Richtung müssen zwei digitale Eingänge (ISD0x) auf INCH\_P(7) = Jog + und INCH\_P(8) = Jog - parametriert werden. Soll mit unterschiedlichen Geschwindigkeiten getippt werden, müssen beide Eingänge aktiviert werden: Wird der Eingang für "JOG–" als erstes und dann der Eingang "für JOG+" aktiviert, wird mit Eilgang links verfahren. Wird der Eingang "für JOG+" als erstes und dann der Eingang "für JOG–" aktiviert, wird mit Eilgang Drehrichtung rechts verfahren. Im Tippbetrieb beschleunigt die Achse mit der für die Referenzfahrt festgelegten Beschleunigung.

Abbildung 126.1 Maske für Einstellungen Tippbetrieb

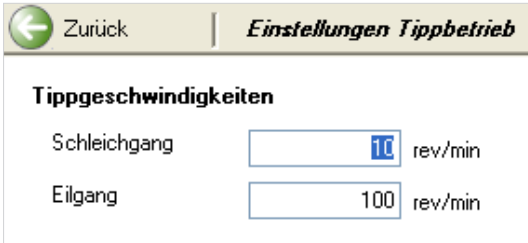

Zusätzlich ist es möglich den Antrieb über das Handbetriebsfenster im Tippbetrieb zu bewegen. Die Tippgeschwindigkeiten im Handbetriebsfenster richten sich nach den Werten der oberen Maske "Einstellungen Tippbetrieb".

Abbildung 126.2 Maske für den Tippbetrieb im Handbetriebsfenster

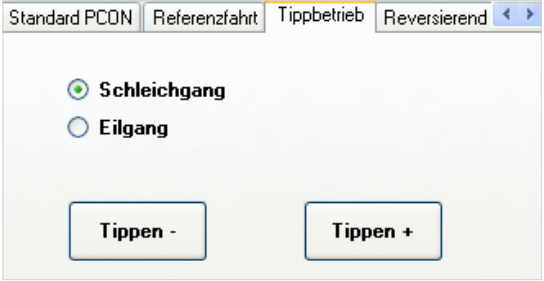

# 5.6 Tabellensollwerte

Die Vorgabe von Festdrehzahlen, Festdrehmomenten oder Festpositionen erfolgt über eine Tabelle. Mit Hilfe des Profilgenerators wird intern ein Verfahrprofil generiert. Die 16 Tabellenwerte sind über den "Slider" in der Maske anwählbar.

Sollwertvorgabe für Festpositionen:

Zu jedem Positionswert gehört eine Geschwindigkeit, eine Beschleunigungs- und eine Bremsrampe.

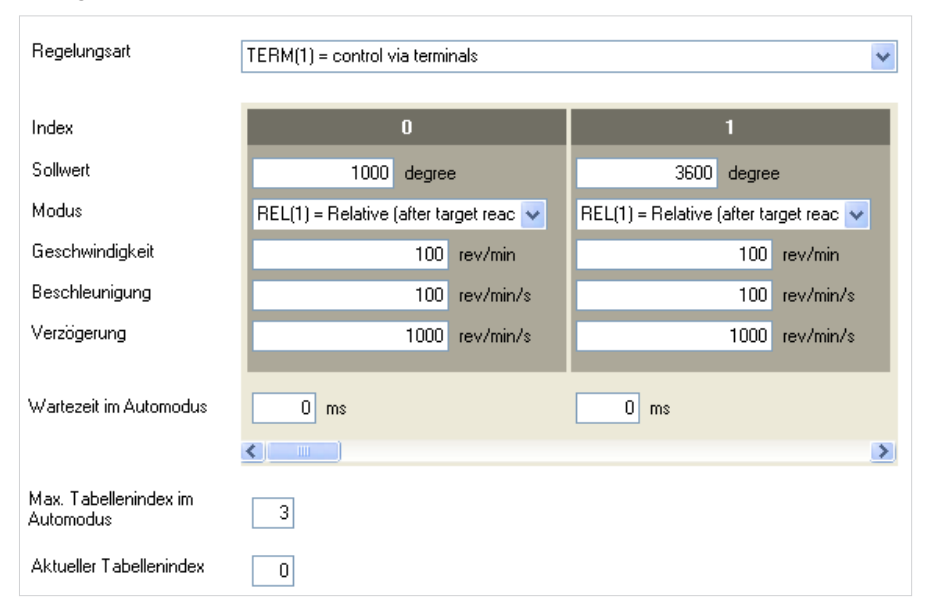

Es können bis zu 16 Verfahrsätze definiert werden (Index 0 ... 15)

Tabelle 127.2

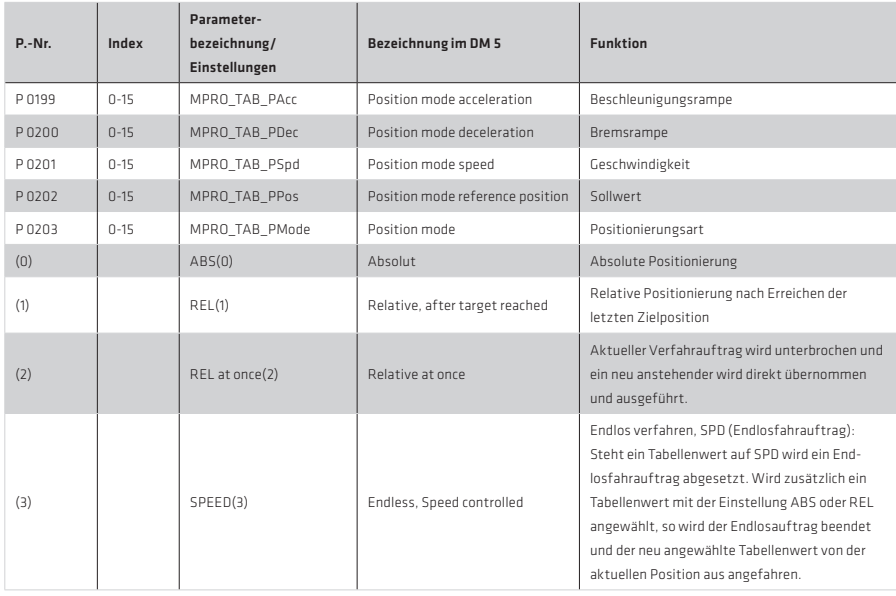

#### Tabelle 128.1

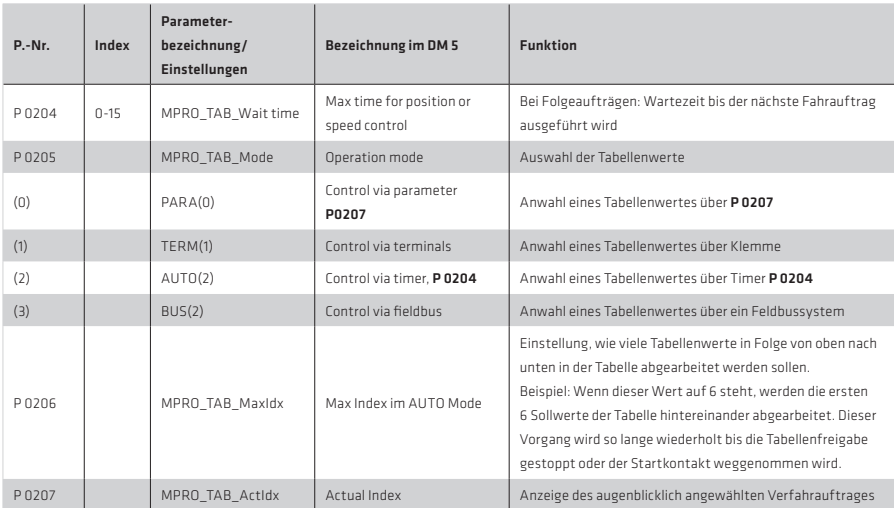

### HINWEIS:

Bevor ein Fahrsatz ausgeführt werden kann, erfolgt zunächst die Auswahl des Datensatzes. Anschließend muss dieser noch eingelesen werden. Erfolgt die Ansteuerung über Klemme, geschieht das mit einem auf "TBEN" parametrierten digitalen Eingang. Die Auswahl eines Verfahrauftrages über Feldbus erfolgt durch das Setzen der entsprechenden Bits (siehe Benutzerhandbuch der Feldbusoption).

#### HINWEIS:

Vor Parametrierung der Fahrsätze müssen die Einheiten und Normierungen geprüft werden.

#### Auswahl von Fahrsätzen:

Tabelle 128.2

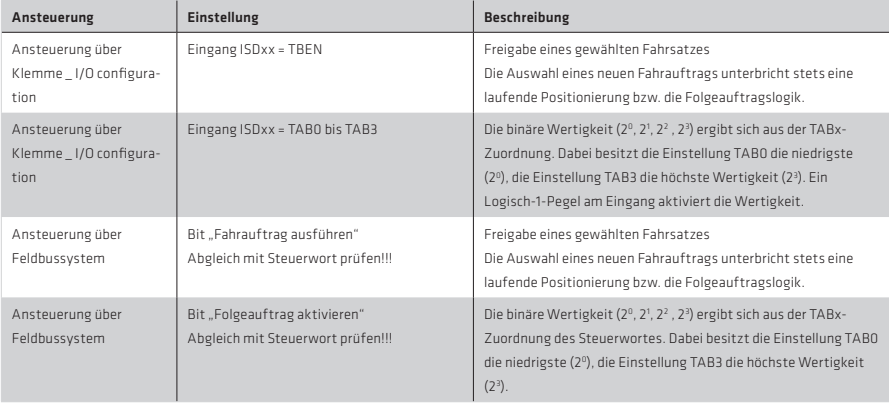

# Tabelleneinstellungen in Abhängigkeit der Regelungsart:

Tabelle 129.1

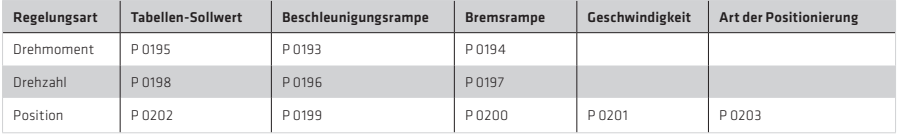

# Sollwerteinstellung:

Über die Bewegungssteuerung Motion Control werden Sollwerte in benutzerdefinierten Wegeinheiten bereitgestellt. Diese Werte müssen auf die internen Einheiten umgerechnet werden. Dies geschieht über den Normierungsblock "Standardisation/units".

Für die Normierung des Antriebsreglers stehen drei Auswahlmöglichkeiten zur Verfügung: Die Auswahl erfolgt über P 0283 MPRO\_FG\_Type (weitere Informationen (siehe Kapitel Normierung).

### Geschwindigkeit:

Die Geschwindigkeit kann vorzeichenbehaftet vorgegeben werden. Eine negative Einstellung wird nur bei der Endlospositionierung ausgewertet. Sie wird begrenzt durch den Parameter P 0328 CON\_SCON\_SMax.

#### Anfahren und Abbremsen

Die Beschleunigungen für das Anfahren und Abbremsen können unabhängig voneinander parametriert werden. Die Eingabe darf nicht Null sein. Die Beschleunigungen werden durch die Begrenzungen kontrolliert.

### Folgeauftrag:

Die Fahraufträge von Null beginnend bis zu dem in P 0206 "Anzahl der abzuarbeitenden Folgeaufträge" eingestellten Wert, werden kontinuierlich abgearbeitet. Ist der in

P 0206 eingetragene Fahrsatz beendet, startet der erste Datensatz erneut. Das Abarbeiten wird erst durch die Wegnahme des Startkontaktes gestoppt. Ist bei einem Auftrag REL at once eingestellt, kann man den Fahrsatz abbrechen und sofort einen neuen anfahren.

Zu jedem Fahrsatz, für eine Drehzahl oder ein Drehmoment gehören jeweils eine Beschleunigungs- und eine Bremsrampe.

### Fahrsätze bei Drehzahlregelung

Tabelle 129.2

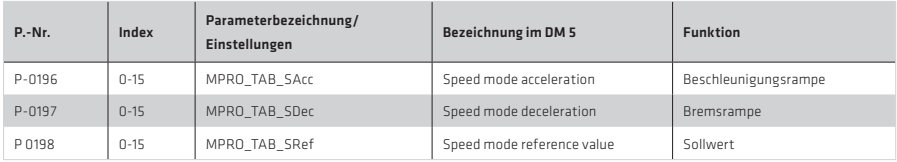

#### Fahrsätze bei Drehmomentregelung

Tabelle 129.3

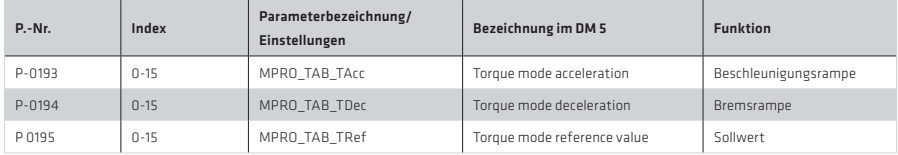

# 5.7 Messtaster (Touch probe)

Mit Hilfe der beiden schnellen digitalen Eingänge ISD05/06 kann ein Positionswert während des laufenden Betriebes erfasst und weiter verarbeitet werden. Wahlweise löst eine positive oder negative Schaltflanke die Aufnahme eines Messwertes aus.

Nach Freigabe des jeweiligen Messtasters wird nur beim ersten Messswert-Trigger ein Wert aufgenommen. Vor jeder weiteren Messung ist eine erneute Messtasterfreigabe erforderlich P 2279 Bit 0 (Einmal-Messung).

# Tabelle 130.1

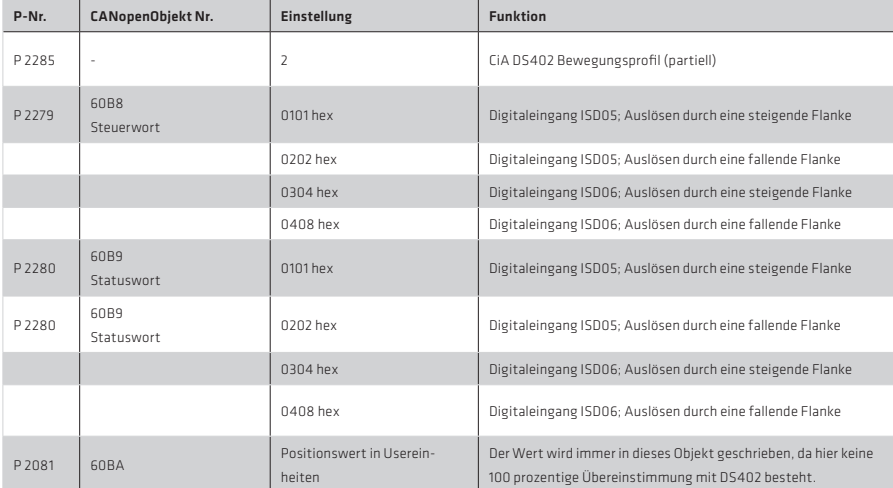

# 6. Ein-/Ausgänge

#### 6.1 Digitale Eingänge

Alle digitalen Eingänge des Reglers werden über einen Funktionsselektor eingestellt. Über diesen Selektor kann jedem Eingang eine eindeutige Funktion zugewiesen werden. Darüber hinaus kann man über die Schaltfläche >Optionen weitere Einstellungen vornehmen.

Funktionsselektor der digitalen Eingänge:

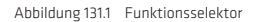

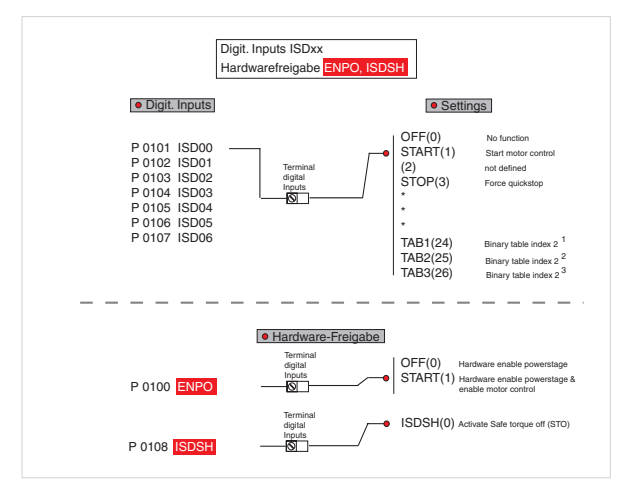

#### Abbildung 131.2 Maske der digitalen Eingänge

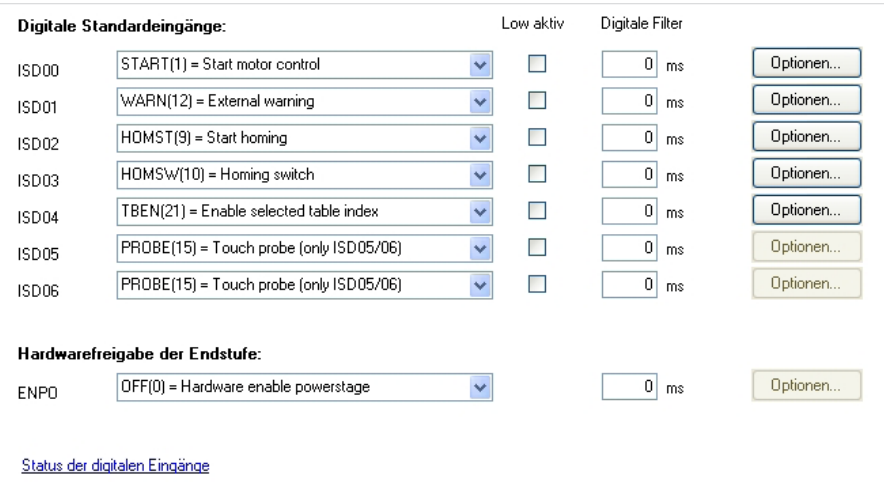

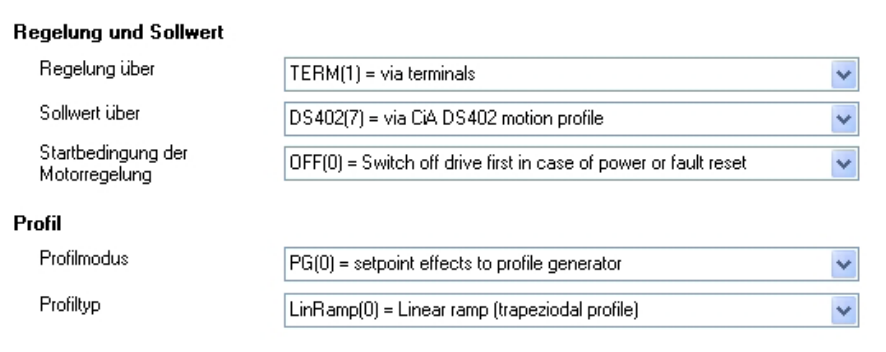

Sieben digitale Eingänge (ISD00 bis ISD06) können über die Parameter P 0101 bis P 0107 mit unterschiedlichsten Funktionen belegt werden. Die beiden Eingänge ISDSH STO "Safe Torque Off" und ENPO "Enable Power" sind für die Hardwarefreigabe reserviert. Für die Touchprobe-Funktion sind die beiden "schnellen" Eingänge ISD05 und ISD06 vorgesehen.

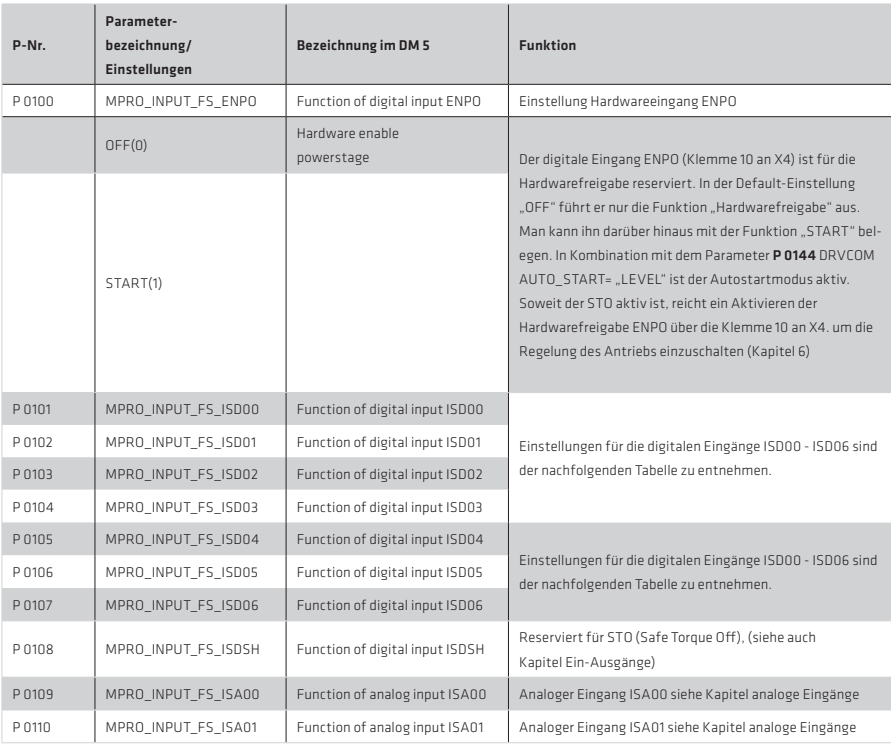

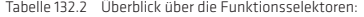

# 6.1.1 Einstellungen für die digitalen Eingänge ISD00-ISD06

# Tabelle 133.1

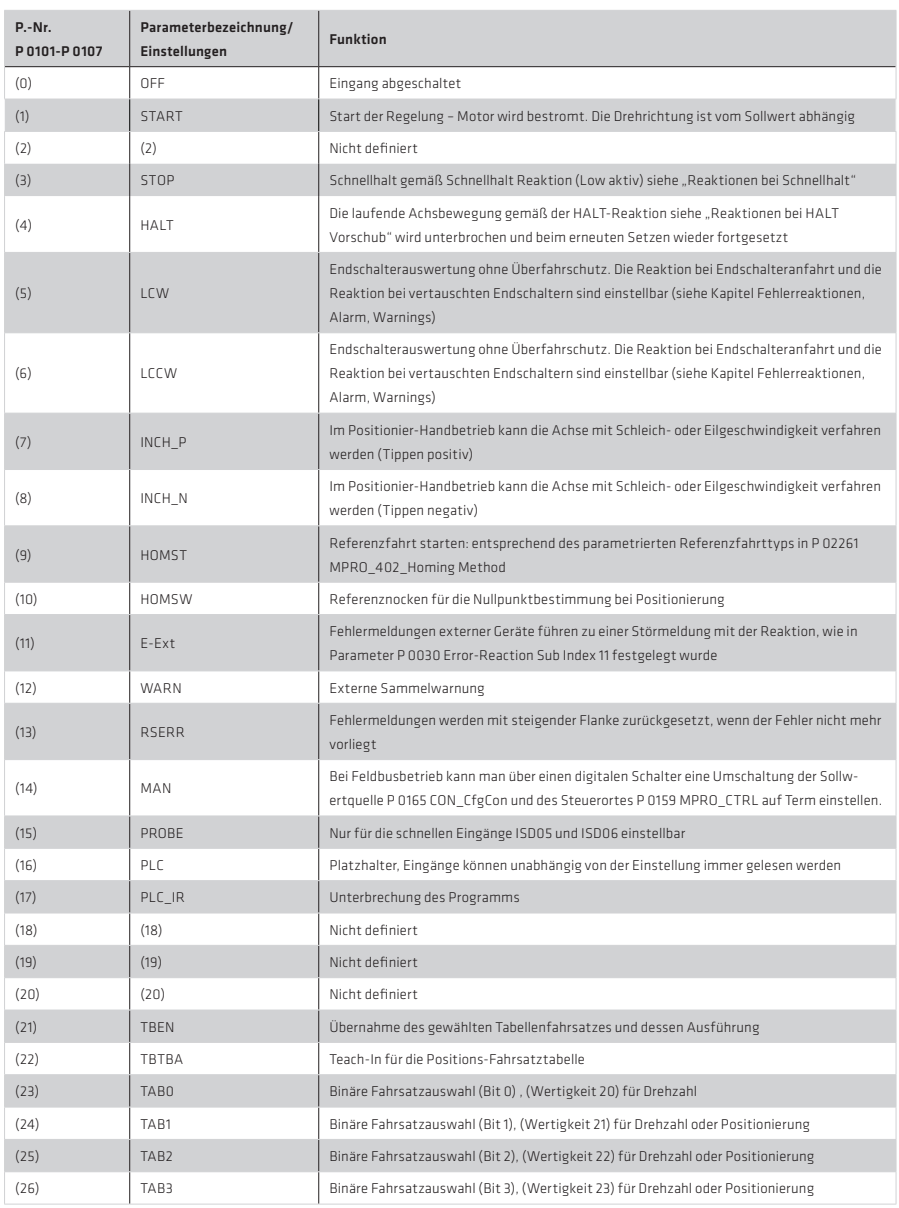

# 6.1.2 Hardwarefreigabe ISDSH STO (Safe Torque Off)

Für die Funktion "Sicher abgeschaltetes Drehmoment" STO nach EN 954-1 "Kategorie 3", unter Berücksichtigung der Anforderungen nach EN 61508 hinsichtlich der Erfüllung der systematischen Integrität für SIL 2, sind die Antriebsregler mit einem integrierten Schaltkreis mit Rückmeldekontakt ausgestattet. Die Logik unterbricht die Versorgungsspannung für die Impulsverstärker zur Ansteuerung der Leistungsendstufe. Kombiniert mit der Reglerfreigabe "ENPO" wird zweikanalig verhindert, dass im Leistungskreis ein für die Erzeugung eines Drehfeldes im Motor geeignetes Impulsmuster ansteht.

Nach dem Wegschalten des "ENPO" läuft der Motor ungeführt aus.

Funktionsprüfung: Die Funktion STO (Schutz gegen unerwarteten Anlauf) muss grundsätzlich auf korrekte Funktionstüchtigkeit geprüft werden:

- Bei der Erstinbetriebnahme
- Nach jedem Eingriff in die Verdrahtung der Anlage
- Nach jedem Austausch einer oder mehrerer Betriebsmittel der Anlage

Nach dem Wegschalten des STO läuft der Motor ungeführt aus

Der Antriebsregler hat einen separaten Relaiskontakt für die Rückmeldung (Klemme RSH an X4).

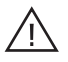

# Achtung!

Die Ermittlung der für eine Anwendung erforderlichen Sicherheitskategorie, (Risikominderung) liegt in der Verantwortung des Maschinenbauers.

#### 6.1.3 Hardwarefreigabe und Autostart

Der digitale Eingang ENPO (Klemme 10 an X4) ist für die Hardwarefreigabe reserviert. In der Default-Einstellung "OFF" führt er nur die Funktion "Hardwarefreigabe" aus. Man kann ihn darüber hinaus mit der Funktion "START" belegen. In Kombination mit dem Parameter P 0144 DRVCOM AUTO\_START= ..LEVEL" ist der Autostartmodus aktiv. Soweit der STO aktiv ist, reicht ein Aktivieren der Hardwarefreigabe ENPO über die Klemme 10 an X4, um die Regelung des Antriebs einzuschalten.

Beim Wegschalten des "ENPO" läuft der Antrieb frei aus.

# **Einschaltsequenz**

Unabhängig, welche Steuerungsart gewählt wurde, muss die Einschaltsequenz eingehalten werden um den Antrieb zu starten.

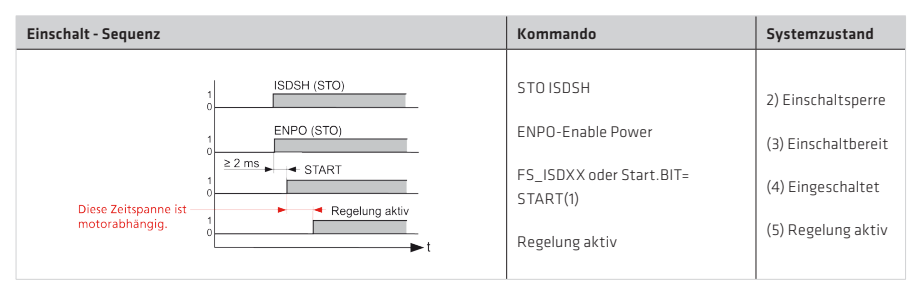

Abbildung 134.1 Startsequenz für die Regelung

Wird die Einschaltsequenz gemäß Abb. 6.4 erfüllt, startet der Antrieb mit steigender Flanke des auf START parametrierten Digitaleingangs bzw. mit dem Setzen des entsprechenden Start-Bits über ein Bussystem. Die Polarität des Sollwertes bestimmt die Drehrichtung.

### 6.1.4 Manuelle Antriebssteuerung über digitale Eingänge

Die Einstellung eines digitalen Einganges auf "MAN(14)" ermöglicht einen Wechsel des Steuerortes auf die in P 0164 MPRO\_REF\_SEL\_MAN gewählte Sollwertquelle. Damit wird z B. eine schnelle Umschaltung auf die manuelle Steuerung für den Einricht- oder Notbetrieb möglich.

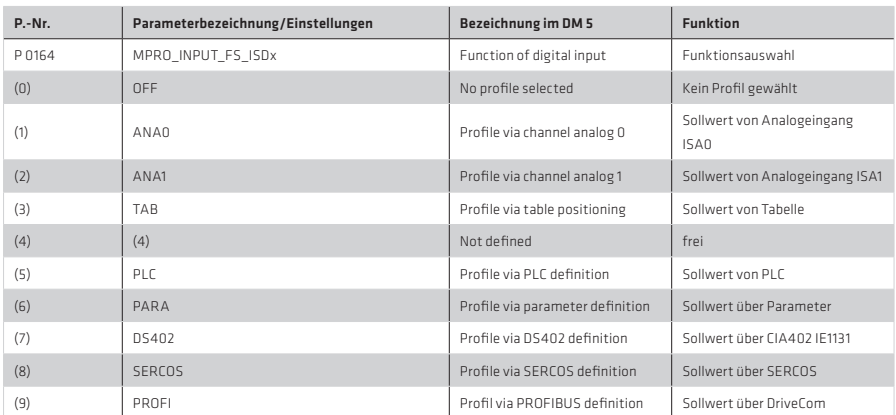

Tabelle 135.1

Tabelle 135.2 Benötigte Parameter

| P-Nr.           | Parameterbezeichnung/<br>Einstellungen | <b>Bezeichnung im DM 5</b> | <b>Funktion</b>                                                                      |
|-----------------|----------------------------------------|----------------------------|--------------------------------------------------------------------------------------|
| P 0101 - P 0107 | MPRO INPUT FS ISD00-ISD06              | Function of digital input  | Digitaler Eingang auf MAN(14) einstellen                                             |
| P 0159          | MPRO CTRL SEL                          | Motion control selection   | Die Regelungsart darf beim Umschalten der Soll-<br>wertquelle nicht geändert werden. |
| P 0164          | MPRO REF SEL MAN                       | Motion profile selection   | Sollwertquelle auf die umgeschaltet werden soll                                      |
| P 0165          | MPRO REF SEL                           | Motion profile selction    | Sollwertquelle                                                                       |
| P 0300          | CON CfgCon                             | Select control mode        | Regelungsart darf nicht verändert werden                                             |

Wird ein auf "MAN(14)" eingestellter digitaler Eingang aktiviert, so stellt sich der Steuerort P 0159 MPRO\_REF\_SEL auf ..TERM" um (Umschaltung auf TERM wird nicht im DM5 angezeigt). Parallel wird die Sollwertquelle auf den über Paramater P 0164-MPRO\_REF\_SEL\_MAN gewählten Sollwert eingestellt. Zusätzlich muss das Startsignal auf einen digitalen Eingang (ISDxx = Start) gelegt werden.

Die Regelungsart P 0300 CON CfgCon ist dabei nicht umschaltbar. Der "MAN(14)"-Mode wird im Remote-Bit im CIA 402 angezeigt.

### HINWEIS:

- Die Umschaltung in den "MAN"-Modus ist nicht möglich bei aktivierter Endstufe (Systemzustände 1,2,3) oder, wenn der Antrieb im DM5 über das Steuernfenster betrieben wird.
- Ein pegelgetriggerter START (P 0144 MPRO\_DRVCOM\_AUTO\_START=LEVEL (1)) wird im "MAN"-Modus ignoriert. Nach Aktivierung des "MAN"-Modus ist der START-Eingang neu zu setzen.
- Mit dem Beenden des "MAN"-Modus, stoppt auch die Motorregelung.

## 6.2 Digitale Ausgänge

Den digitalen Standardausgängen OSD00 bis OSD02 können ebenfalls über die Selektoren P 0122 bis P 0124 entsprechende Funktionen zugewiesen werden. Der Relaisausgang P 0125 MPRO RELOUT1 ist für die Motorbremse vorgesehen. Er kann bei Bedarf über die Funktionsselektoren P 0122 bis P 0124 auch mit anderen Funktionen belegt werden.

Der digitale Ausgang RELOUT2 ist fest auf die Funktionalität "STO SH H" eingestellt und lässt sich in seiner Einstellung nicht ändern. Zusätzliche Information über die Funktion STO finden Sie in der Betriebsanleitung im Kapitel Sicherheit.

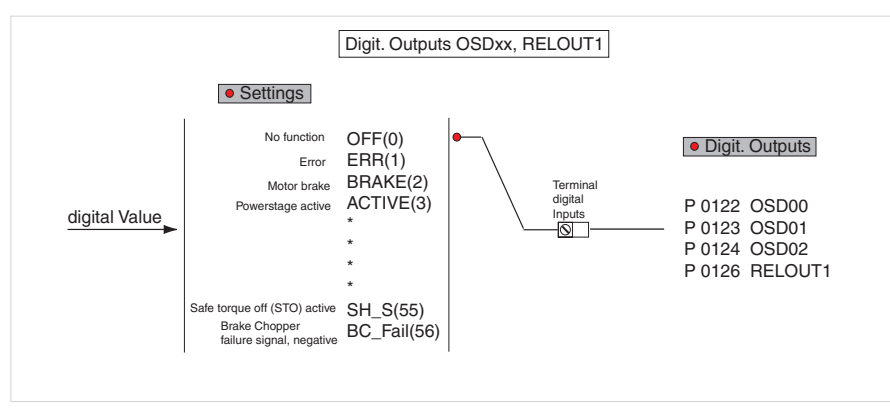

Abbildung 136.1 Funktionsblock zur Anpassung der digitalen Ausgänge

Abbildung 136.2 Eingabemaske für digitale Ausgänge

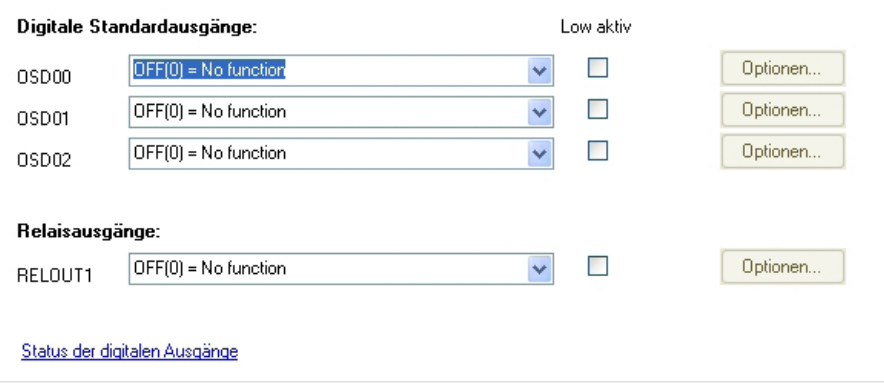

# Tabelle 137.1

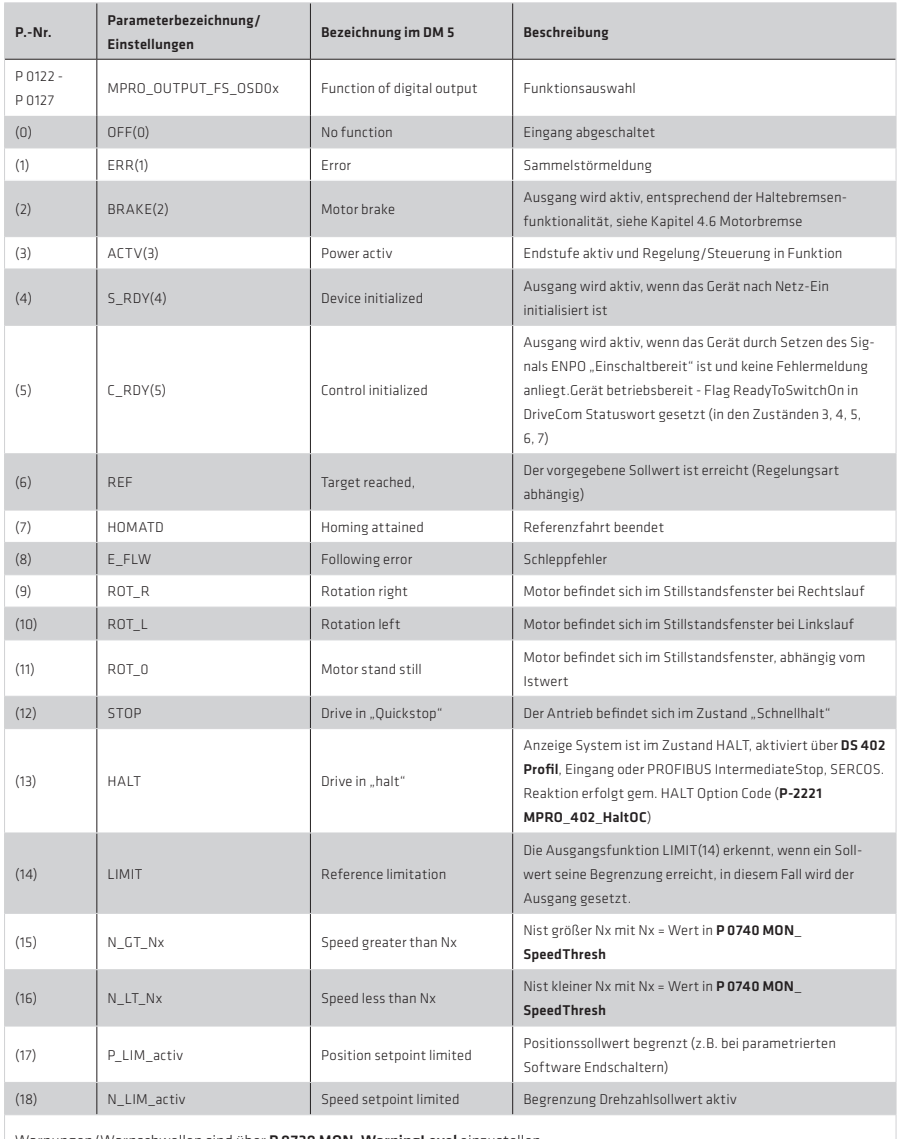

Warnungen/Warnschwellen sind über P 0730 MON\_WarningLevel einzustellen.

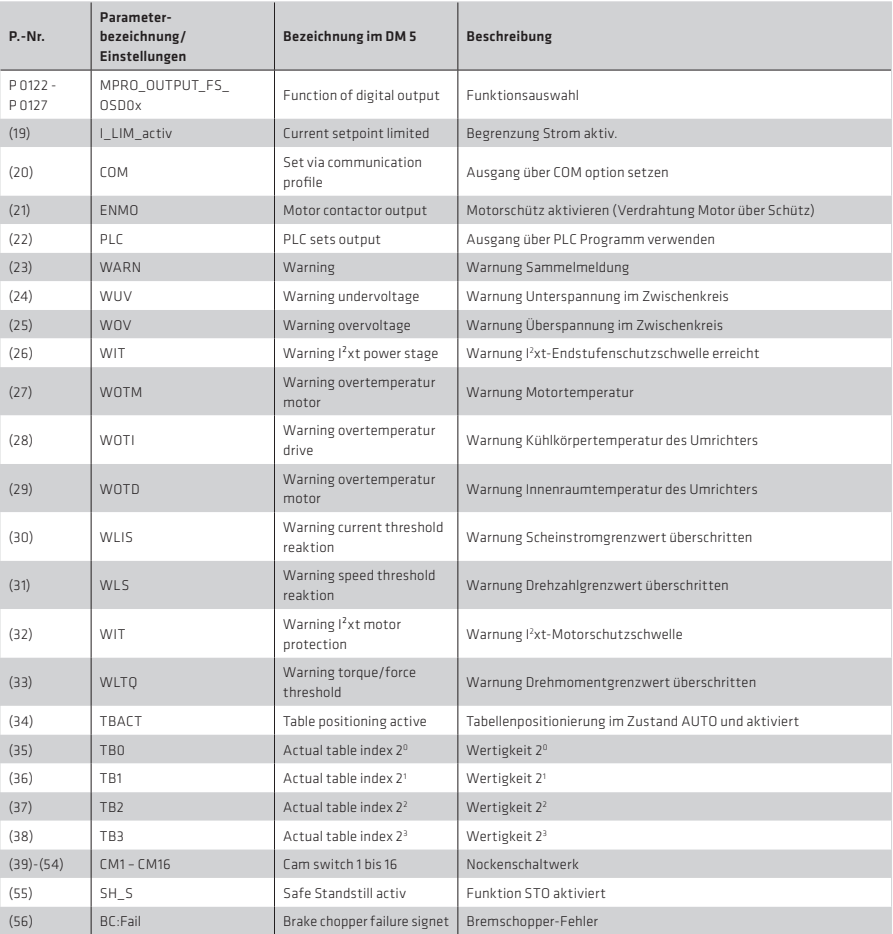

Warnungen/Warnschwellen sind über P 0730 MON\_WarningLevel einzustellen

# Ausgangsfunktion "Sollwert erreicht REF(6)" P 0122 bis P 0127 OSDxx = REF(6)

Mit der Einstellung REF(6) für die Drehmoment-, Drehzahlregelung und für Positionierung kann ein Bereich definiert werden, in dem der Istwert vom Sollwert abweichen darf, ohne dass die Meldung "Sollwert erreicht" (REF) inaktiv wird. Sollwertschwankungen durch Sollwertvorgabe, z. B. über analoge Eingänge können somit berücksichtigt werden.

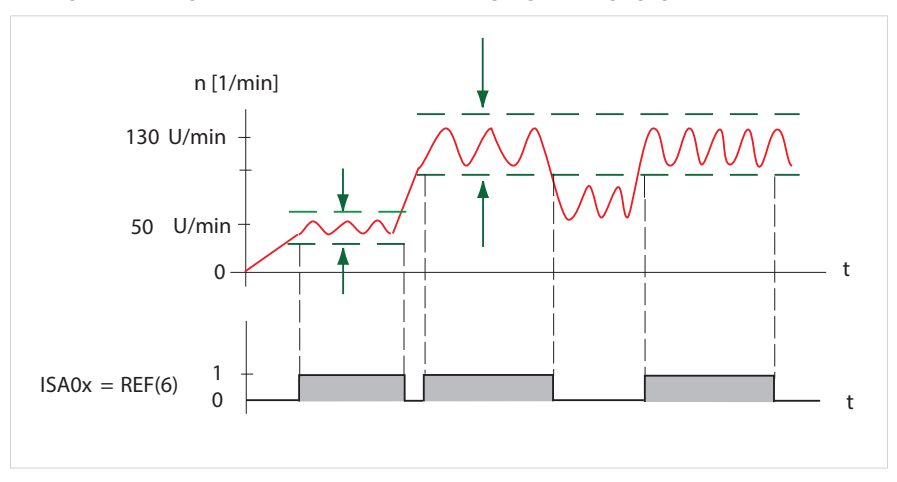

# Ausgangsfunktion "LIMIT(14)"

Die Ausgangsfunktion LIMIT(14) erkennt, wenn ein Sollwert seine Begrenzung erreicht. In diesem Fall wird der Ausgang gesetzt.

Die Grenzwerte für das maximale Drehmoment und die maximale Drehzahl richten sich nach der Regelungsart. Die genaue Beschreibung findet man im Kapitel Limits.

# Drehmomentregelung:

Die Grenzwertüberwachung wird aktiv, wenn der Drehmomentsollwert das max. Drehmoment überschreitet.

#### Drehzahlregelung:

Die Grenzwertüberwachung wird aktiv, wenn der Drehzahlsollwert die max. Drehzahl überschreitet.

# Positionierung:

Die Grenzwertüberwachung wird aktiv, wenn der Drehzahlsollwert die max. Drehzahl oder der Drehmomentsollwert das max. Drehmoment überschreitet.

#### Endlospositionierung/Geschwindigkeitsmodus:

Die Überwachung wird aktiv bei endloser Positionierung (Geschwindigkeitsmodus), wenn der Drehzahlsollwert erreicht wurde.

Wird eine laufende Positionierung mit "HALT" unterbrochen, so wird in dieser Phase kein "Sollwert erreicht" gemeldet. Erst wenn die eigentliche Zielposition erreicht wird, erfolgt die Meldung.

# Ausgangsfunktion "Motorschütz schalten" OSDxx = ENMO(21)

Das Schalten in der Motorleitung muss grundsätzlich im stromlosen Zustand erfolgen, da es sonst zu Problemen, wie abgebrannte Schützkontakte, Überspannungs- oder Überstromabschaltung kommen kann.

Um das stromfreie Schalten zu gewährleisten, müssen die Kontakte des Motorschützes vor der Freigabe der Endstufe geschlossen sein. Im umgekehrten Fall ist es notwendig, dass die Kontakte so lange geschlossen bleiben, bis die Endstufe abgeschaltet ist. Im Steuerungsablauf der Maschine müssen entsprechende Sicherheitszeiten für das Schalten des Motorschützes vorgesehen oder die spezielle Softwarefunktion ENMO des Antriebsreglers genutzt werden.

Die Steuerung eines Leistungsschützes in der Motorzuleitung kann direkt durch den Antriebsregler über den Parameter P 0125 MPRO\_OUTPUT\_FS\_MOTO = ENMO erfolgen. Über den Timer P 0148 MPRO\_DRVCOM\_ENMO\_Ti kann die Einschalt- und Ausschaltverzögerung des Leistungsschützes berücksichtigt werden. So wird sichergestellt, dass nach Startfreigabe der Sollwert erst nach geschlossenem Schütz anliegt bzw. bei inaktiver Endstufe der Motor mittels Schütz vom Positionierregler getrennt wird.

### HINWEIS:

In der Zeitvorgabe des Timers MPRO\_DRVCOM\_ENMO\_Ti sind zusätzliche Zeiten für das typische Schützprellen zu berücksichtigen. Diese können je nach Schütz mehrere 100 ms betragen.

# Motorbremsenausgang RELOUT1:

Der Ausgang P 0125 MPRO\_OUTPUT\_FS\_Motor\_Brake ist beim Einsatz einer Bremse zu verwenden. Ist der Ausgang auf BRAKE(2) eingestellt, kann die Bremse über das Optionsfeld konfiguriert werden.

Abbildung 140.1 Bremsenausgang

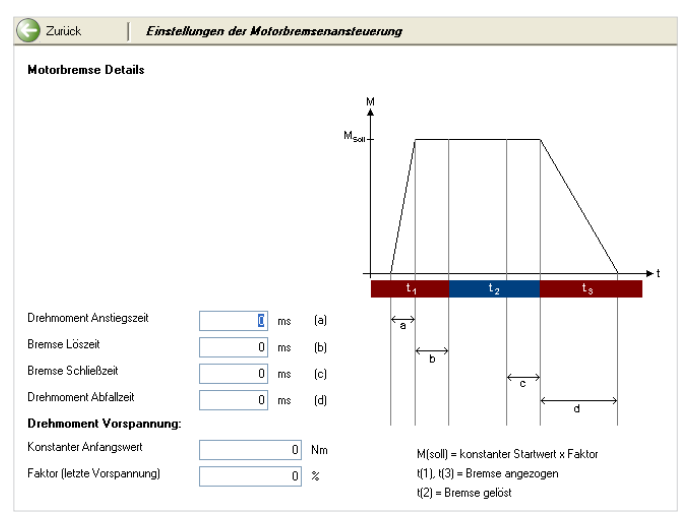

Eine im Motor eingebaute Haltebremse (optional) bietet Schutz vor ungewollter Bewegung sowohl im stromlosen Zustand als auch im Fehlerfall.

Ist die Bremse an der Achsmechanik und nicht direkt an der Welle angebracht, können beim unverzögerten Einfallen der Bremse unerwünscht starke Torsionskräfte auftreten.

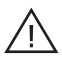

# Achtung!

Bitte überprüfen Sie die Einstellungen der Stopprampen, wenn der Einsatz einer Haltebremse gefordert ist (Kapitel Bewegungsprofil, Stoprampen).

Die Bremsenreaktion lässt sich gemäß der folgenden Abbildung über die aufgeführten Parameter individuell an die Anforderung der Applikation anpassen. Die Funktion kann sowohl im drehzahl- als auch im lagegeregelten Betrieb genutzt werden.

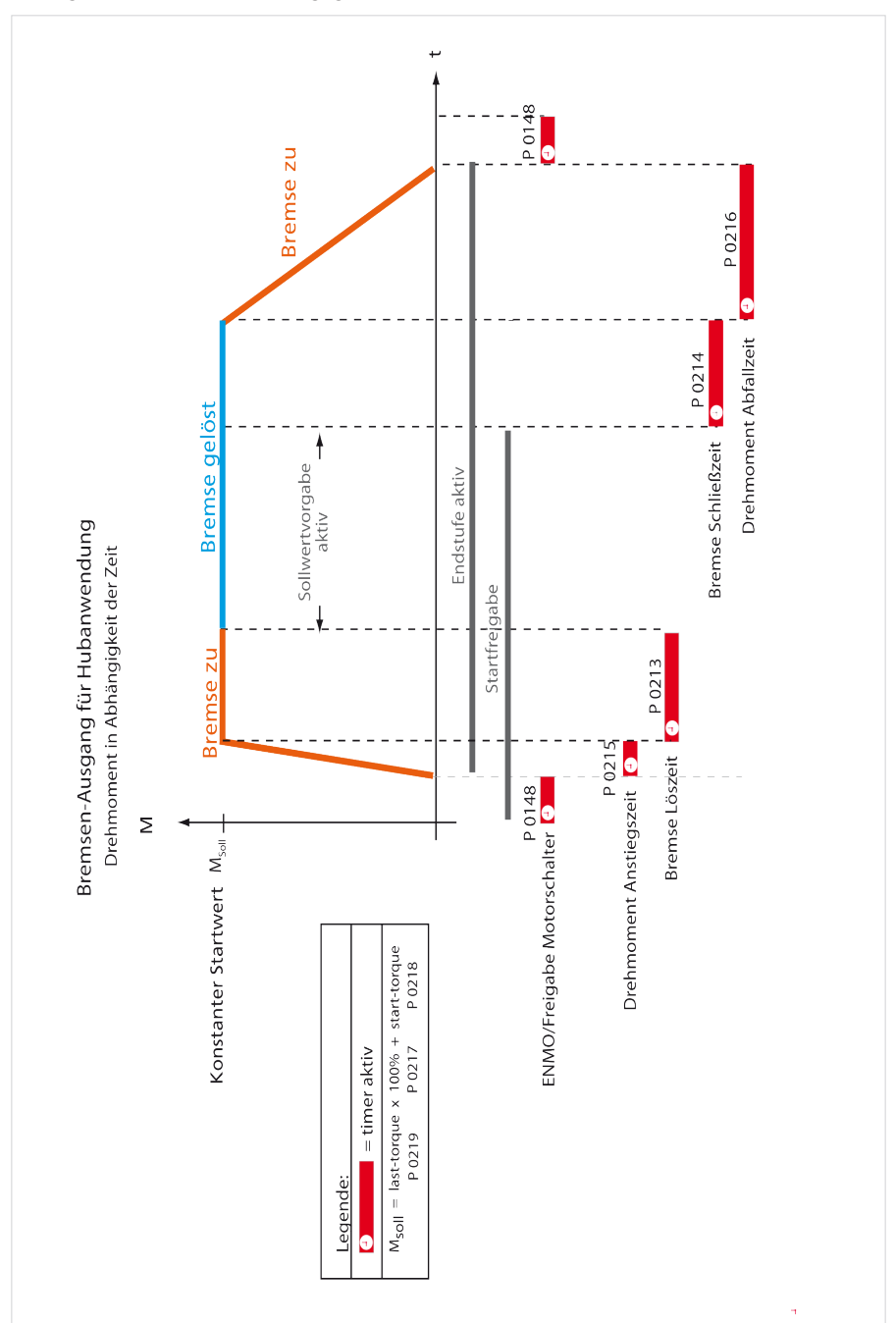

# Tabelle 143.1

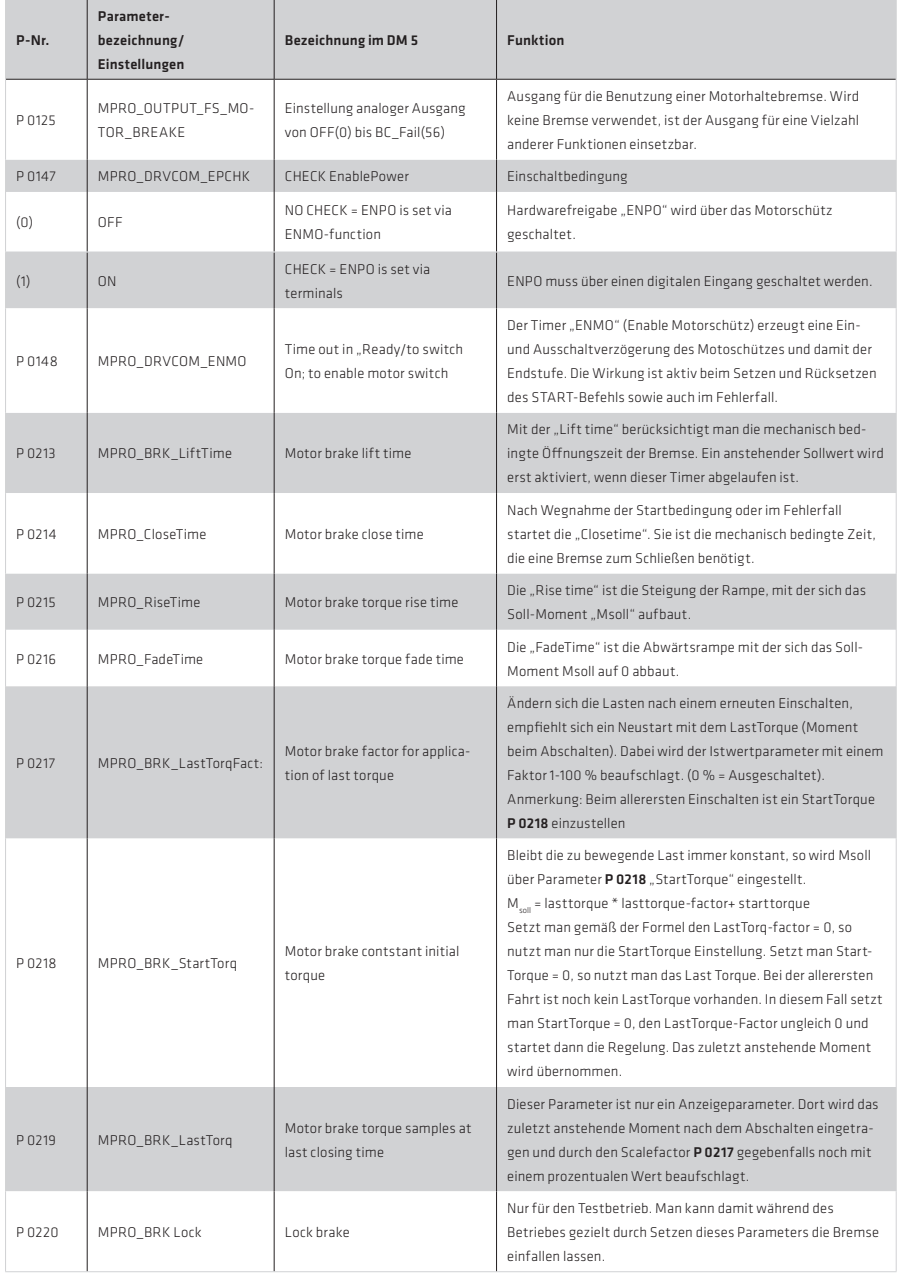

# 6.3 Analoge Eingänge

# 6.3.1 Analogkanal ISA0x

Damit über die beiden Analogeingänge ISA00 und ISA01 Sollwerte für die Regelung vorgegeben werden können, müssen die folgenden Funktionsselektoren entsprechend gesetzt sein.

Einstellung Analogeingang ISA00/01:

P 0109, P 0110 müssen jeweils auf REFV(-2) eingestellt sein. Die analog nutzbaren Funktionen sind durch ein (-) Zeichen gekennzeichnet (siehe Kapitel I/O configuration).

Tabelle 144.1

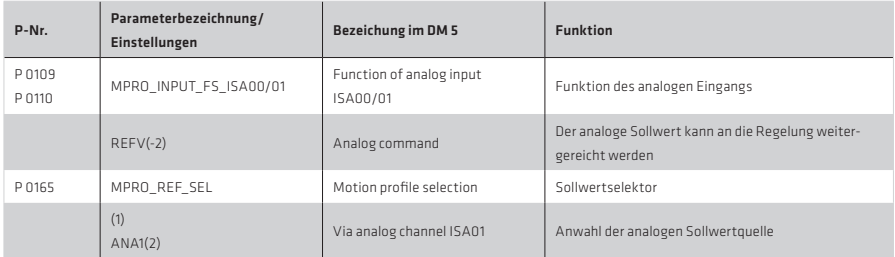

Je nach parametrierter Regelungsart (P 0300 CON\_CfgCon) kann man eine Drehzahl oder ein Drehmoment als Sollwert vorgeben.

# Strukturbild:

Abbildung 144.2 Sollwerte über Analogeingang (Analogchannel ISA00 und ISA01)

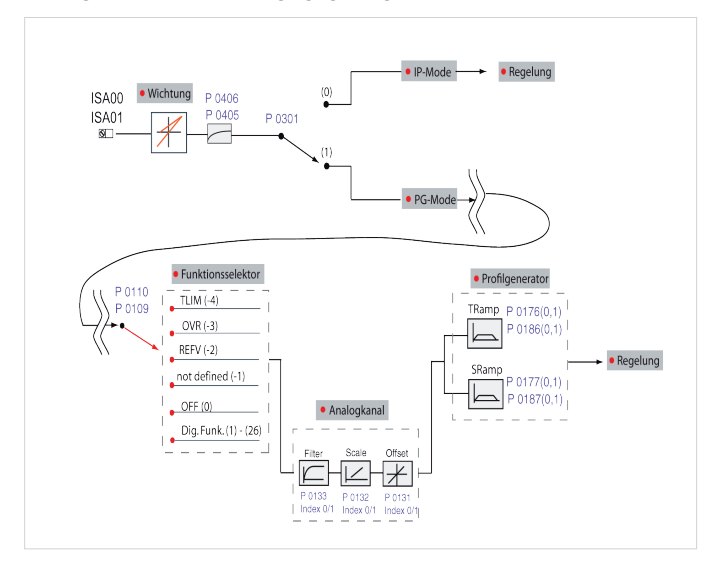
Für jede Regelungsart (Drehmoment-, Drehzahl- und Lageregelung) werden Parameter für die Sollwertverarbeitung bereitgestellt. Die Skalierung, Wichtung, ein Offset und eine Schwelle (Backlash) sind einstellbar. Die Parameter werden in den nachfolgenden Kapiteln beschrieben. Außerdem ist die Filterung des Sollwertes über die Parameter P 0405 CON\_ANA\_Filt0 und P 0406 CON\_ANA\_Filt1 möglich.

#### HINWEIS:

Zusätzliche Informationen über den PG-, und IP-Mode sind dem Kapitel Bewegungsprofil 5 "Profilgenerator/Interpolated mode" zu entnehmen.

#### 6.3.2 Sollwertvorgabe über die Analogeingänge (IP/PG-Mode)

Durch den Parameter P0301 CON\_REF\_Mode wird festgelegt, ob die analogen Sollwerte über den Rampengenerator (Einstellung PG(0)) oder direkt (Einstellung IP(1)) vorgegeben werden.

Bei der direkten Vorgabe über den IP-Mode sind lediglich die Eingangsfilter aktiv. Die Analogwerte werden dann im Takt der Stromregelung abgetastet, gefiltert und unmittelbar als Sollwert für die Drehzahl- bzw. Drehmomentregelung weitergegeben. Dies ist z. B. die einzustellende Betriebsart, wenn in einer überlagerten Steuerung der Lageregler (oder Drehzahlregler) implementiert ist und dieser die Drehzahlsollwerte (oder Drehmomentsollwerte) über den Analogeingang an den Antriebsregler übergibt.

Mit den beiden analogen Eingängen ISA00 und ISA01 werden die analogen Sollwerte (Eingangssignale) aufbereitet und gefiltert. Es stehen vier analoge Funktionen zur Verfügung.

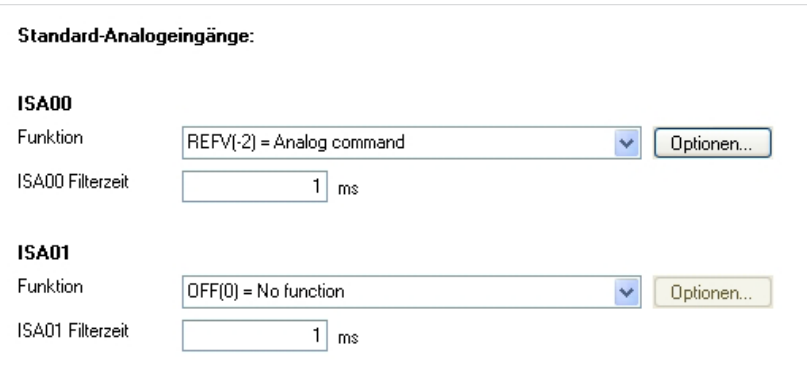

Abbildung 145.1 Einstellung der analogen Eingänge

#### Scale-, Offset-, Backlash-Funktion, Rampen

Zu Beginn der Konfiguration erfolgt die Zuordnung (Scale) der +/- 10 V zum maximalen Sollwert (z.B. 3000 U/min). Bauteilstreuungen werden über die Offsetfunktion kompensiert und die Einstellung Backlash legt einen Totgangsbereich fest. Die Einstellung zur Vorgabe von Drehmomentsollwerten über den Analogkanal erfolgt ähnlich wie bei der Drehzahlregelung. Die Brems- bzw. Beschleunigungsrampe entspricht der Rampe für den Drehmomentaufbau bzw. Drehmomentabbau.

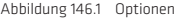

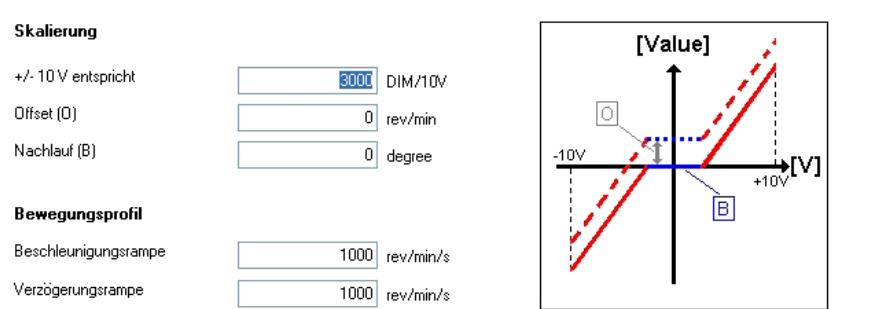

## Tabelle 146.2

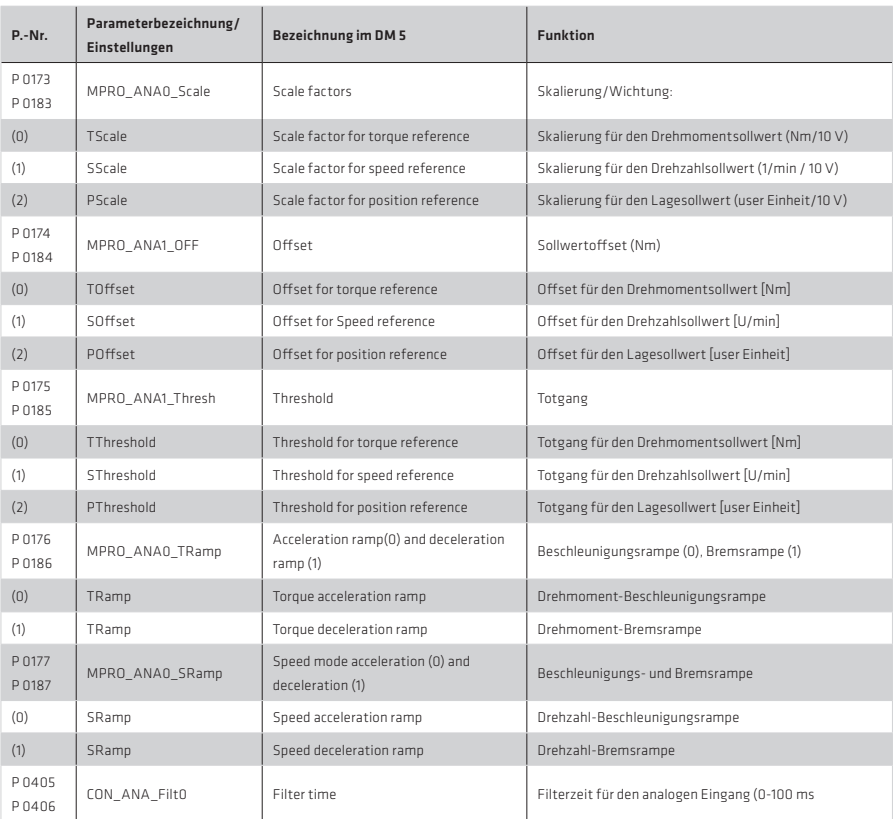

Der Sollwert kann über den Parameter P 0405 CON\_ANA\_Filt0 gefiltert werden.

## 6.3.3 Funktionsblock Analoge Eingänge

# Umschaltung PG/IP, Analog Kanal und Wichtung

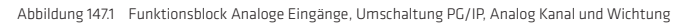

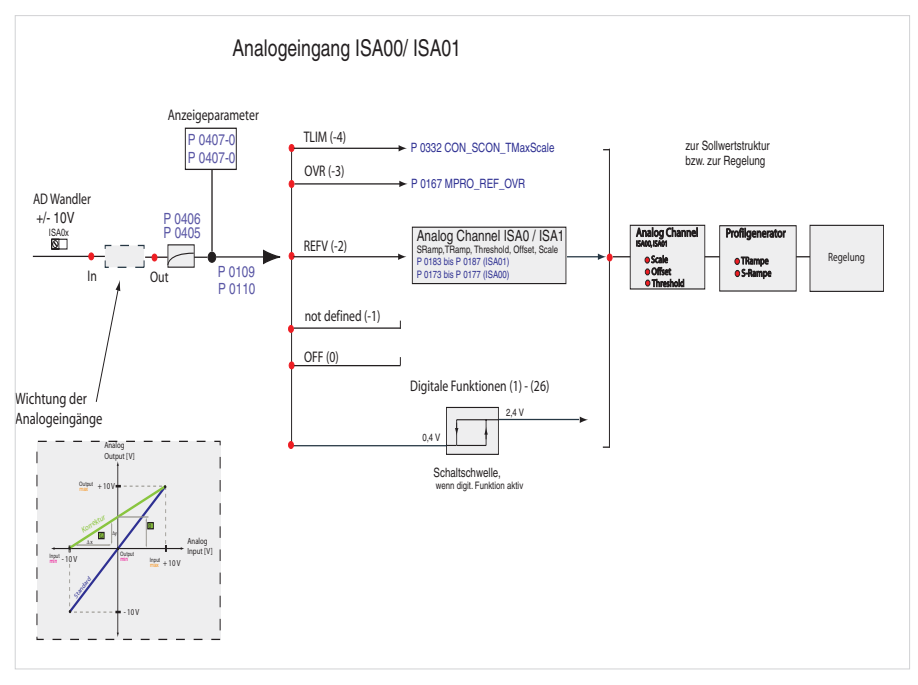

# Analoge Einstellmöglichkeiten (-4) bis (-1)

Tabelle 148.1

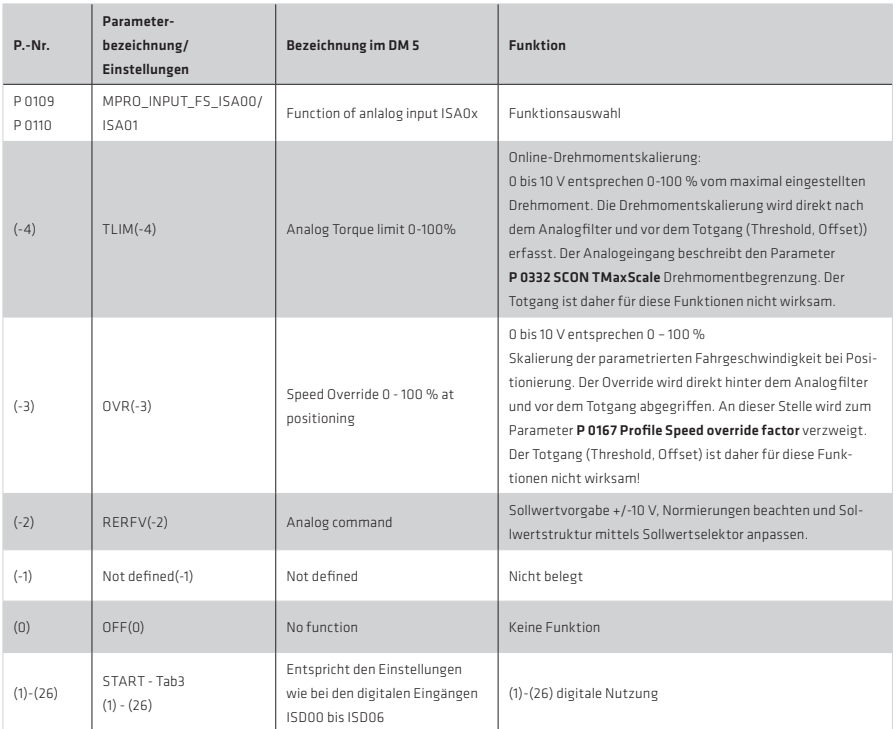

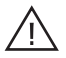

## Achtung!

Die analogen Eingänge werden im 1 ms Takt betrieben. Durch das Umstellen des Parameters P 0301 von PG(0) auf IP(1) Mode kann ein analoger Eingang als "schneller Eingang" verwendet werden. Es wirkt die im Parameter P 0306 für die Interpolation eingestellte Abtastzeit.

# HINWEIS:

Die beiden analogen Eingänge ISA00 und ISA01 sind zusätzlich als digitale Eingänge (Funktion (1) - (26) einsetzbar. Die Schaltschwellen für sicheren Highpegel und Lowpegel sind:

high: > 2,4 V, low: < 0,4 V

## 6.3.4 Wichtung der Analogeingänge

Es ist möglich, die Wichtung der beiden Eingänge zu verändern. Mit den beiden Paramtern P 0428 und P 0439 können Eingangsverstärkung und Eingangsoffset verändert werden

Gründe für das Verändern der Wichtung:

- Änderung des Eingangsspannungsbereiches der analogen Drehmomentskalierung  $\blacksquare$
- Änderung des Eingangsspannungsbereiches der Geschwindigkeits-Override Funktion
- Änderung der Schaltschwelle bei einer digitalen Eingangsfunktion

In der Abbildung ist die Wirkungsweise der Wichtungsfunktion dargestellt. Mit den angegebenen Formeln lassen sich die Verstärkung und der Offset bestimmern.

Abbildung 149.1 Wichtung der analogen Eingänge

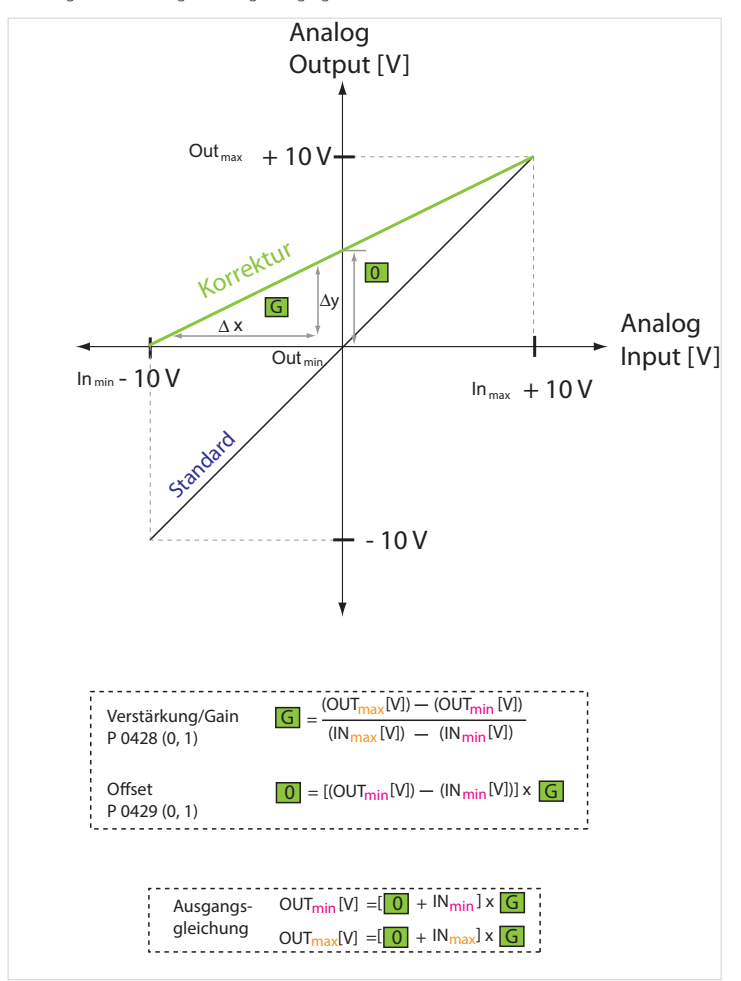

### Beispiel: Analoge Drehmomentwichtung:

#### Default-Einstellung (Standardfunktion des Reglers):

Ein Eingangsspannungsbereich der Drehmomentskalierung von 0 V bis +10 V entspricht 0% - 100%. -10 V bis 0 V entspricht 0%.

#### Korrektur der Eingangs- und der Offsetverstärkung:

Der komplette +/-10 V-Eingangsspannungsbereich soll genutzt werden. -10 V entspricht 0% +10 V entspricht 100% der Drehmomentskalierung Hierfür sind folgende Einstellungen vorzunehmen: -10 V Eingangsspannung (Inmin = -10 V) entspricht 0 V Ausgangsspannung (Outmin = 0 V) entspricht 0% Drehmomentskalierung

+10 V Eingangsspannung (Inmax = +10 V) entspricht +10 V Ausgangsspannung (OUTmax = 0 V) entspricht 100% Drehmomentskalierung

Daraus ergibt sich nach der Formel: Verstärkung G = 0,5  $\bigcap_{i=1}^{n}$  Offset  $\bigcap_{i=1}^{n}$  SV

#### 7. Begrenzungen

#### 7.1 Begrenzung der Regelung

Zum Schutz des Gerätes, des Motors und der gesamten Anlage ist es notwendig, verschiedene Größen zu begrenzen. Die unterschiedlichen Begrenzungen werden im Folgenden beschrieben. Sie wirken unabhängig von anderen Begrenzungen innerhalb des Motion Profils. Darüber hinaus bietet der Servoregler die Möglichkeit, die Begrenzungen für positive und negative Werte unsymmetrisch vorzunehmen und/oder die Begrenzungen online zu verändern. Die Begrenzungen werden als Prozentwerte auf die Bemessungsgrößen (Strom, Drehmoment, Drehzahl,...) bezogen, so dass nach der Berechnung sinnvolle Defaulteinstellungen vorliegen. Die Default-Einstellungen beziehen sich auf 100% der Bemessungsgrößen und die Parameter müssen somit an die Applikation und den Motor angepasst werden.

#### 7.1.1 Drehmomentbegrenzung

Zum Schutz vor Überdrehzahl wird bei Erreichen der Maximaldrehzahl P 0329 ein Drehzahlregler zugeschaltet, durch den die Drehzahl auf den parametrierten Maximalwert begrenzt wird. Es ist möglich, sowohl das negative (P0330) als auch das positive Drehmoment (P 0331) unabhängig voneinander, online zu begrenzen.

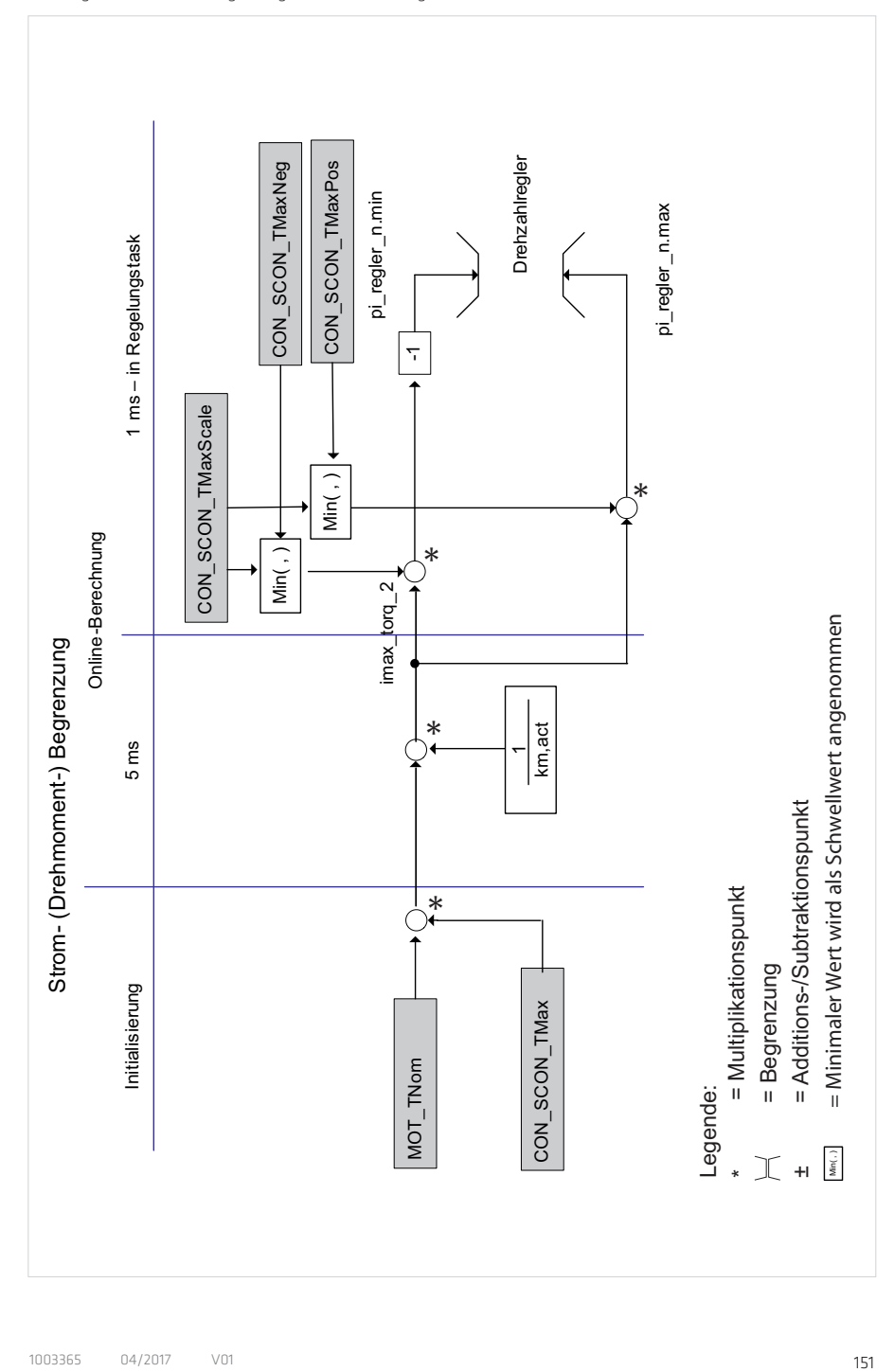

## Tabelle 152.1 Parameter:

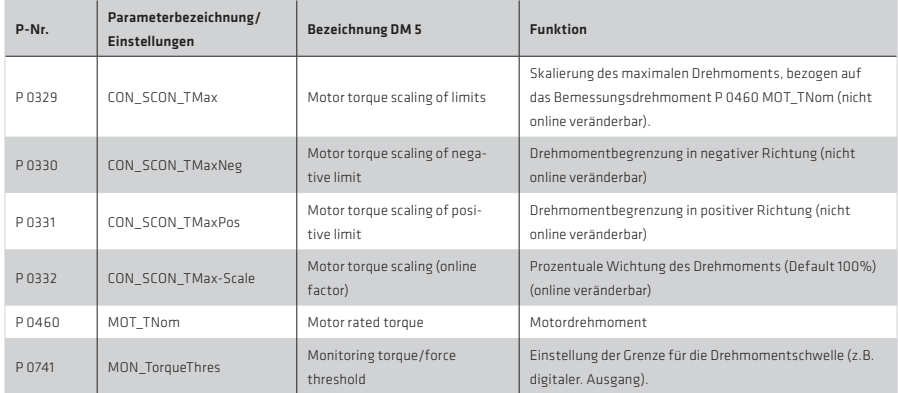

Der Drehmomentsollwert wird durch den Parameter P 0332 symmetrisch begrenzt. Soll die Begrenzung drehrichtungsabhängig vorgenommen werden, so ist dies über P 0330 (negative Drehrichtung) und P 0331 ( positive Drehrichtung) einzustellen.

Die Begrenzung des Drehmomentsollwertes entspricht immer dem Parameter mit dem kleinsten Wert.

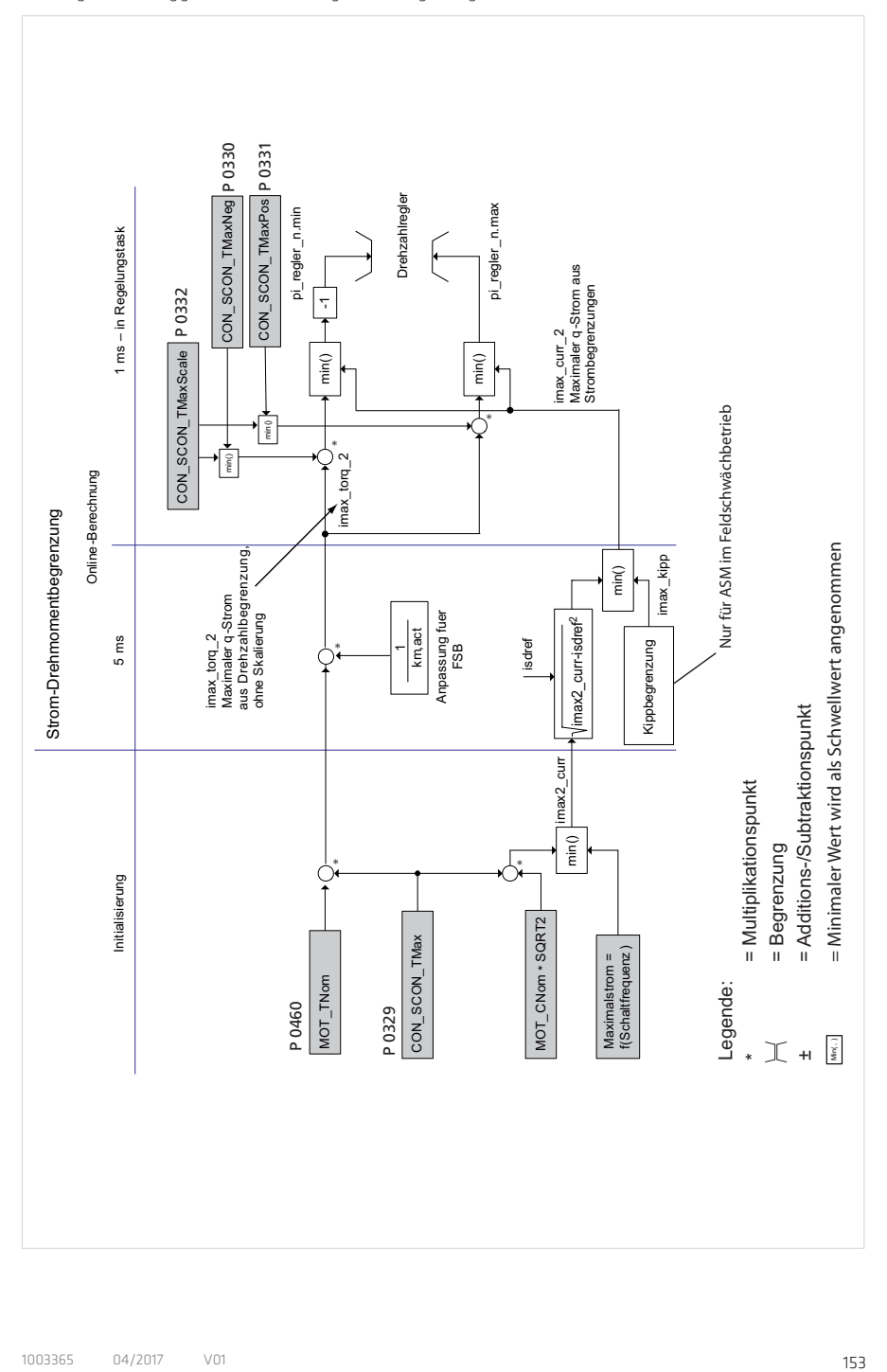

Bei den folgenden Fällen kann es zu weiteren Einschränkungen des Drehmoments kommen, so dass das parametrierte Grenzdrehmoment nicht erreicht wird:

## Mögliche Fehlparametrierung:

#### Verhältnis von Nennstrom und Nenndrehmoment passt nicht:

Die Drehmomentkonstante des Motors (parametriert über den Fluss bei einer Synchronmaschine bzw. den Magnetisierungsstrom bei einer Asynchronmaschine) passt nicht zum Verhältnis von Nennstrom und Nenndrehmoment. Ist die Drehmomentkonstante kleiner als dieses Verhältnis, so wird der Motorstrom begrenzt, um den zu großen Motorstrom zu vermeiden. Diese Fehlparametrierung wird vermieden, indem ein Originalmotordatensatz verwendet wird oder die Motordaten über die Berechnungsassistenten des Servoreglers erstellt werden.

#### Maximalstrom der Endstufe ist zu groß:

Der Maximalstrom, der sich aus der Drehmomentbegrenzung ergibt, ist größer als der Maximalstrom der Endstufe.

#### Der feldbildende d-Strom ist ungleich Null:

Im Bereich der Feldschwächung wird für die Synchronmaschie der feldbildende Strom isd ungleich 0. Die q-Stromkomponente isq<sub>max</sub>, die für das Drehmoment übrig bleibt, ist entsprechend reduziert, so dass der Maximalstrom is<sub>max</sub> nicht überschritten wird.

Im oberen Feldschwächbereich bei Asynchronmaschinen (die Drehzahl liegt dann oberhalb von der 3- bis 5- fachen der Nenndrehzahl) wird der Schlupf auf den Kippschlupf begrenzt, indem die Drehmomentgrenze reduziert wird.

#### 7.1.2 Drehzahlbegrenzung

Die Struktur der Drehzahlbegrenzung ist in der folgenden Abbildung dargestellt. Die Drehzahl kann durch den Skalierungsparameter P 0328 CON\_SCON\_SMax, bezogen auf die Bemessungsdrehzahl, symmetrisch begrenzt werden. Eine unsymmetrische Begrenzung ist über die Parameter P 0333 CON\_SCON\_SMaxNeg und P 0334 CON\_SCON\_SMaxPos möglich.

Bei aktivierter Drehrichtungssperre P 0337 CON SCON DirLock wirkt diese auch auf die Begrenzungen bezüglich der Solldrehzahlen für die Regelung. Bei der Einstellung POS werden die positiven, bei der Einstellung NEG die negativen Sollwerte gesperrt.

Mit P 0745 MON\_RefWindow wird das Stillstandsfenster für die Drehzahl eingestellt.

#### HINWEIS:

Die Parameter P 0337 CON\_SCON\_SMaxScale, P 0328 CON\_SCON\_SMax und P 0335 CON\_SCON\_DirLock sind nicht online veränderbar. Die Parameter P 0333 SCON\_SCON\_SMaxNeg, P 0334 CON\_SCON\_SMaxPos sind online veränderbar.

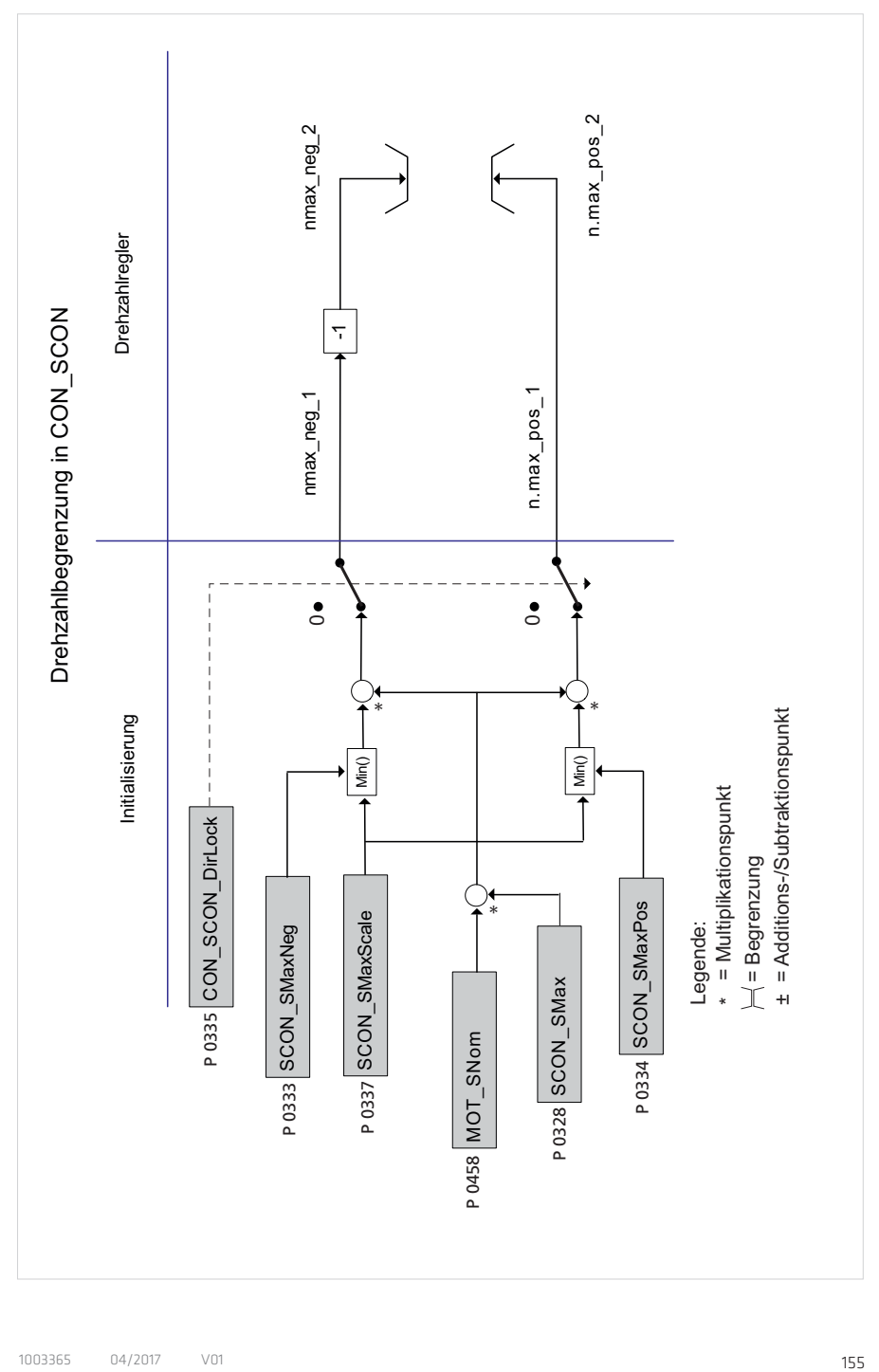

## Tabelle 156.1 Parameter:

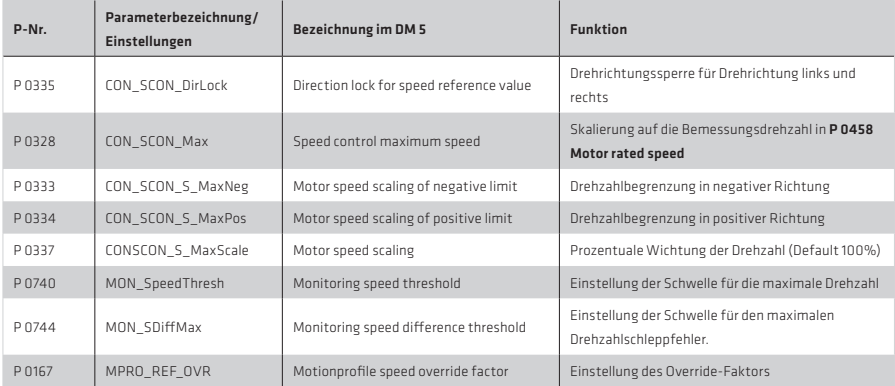

## 7.1.3 Positionsbegrenzung

#### Tabelle 156.2

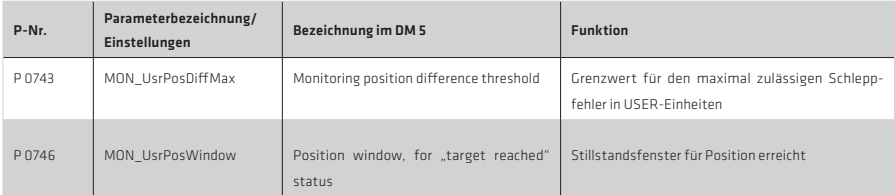

# 7.1.4 Endstufe

## Tabelle 156.3

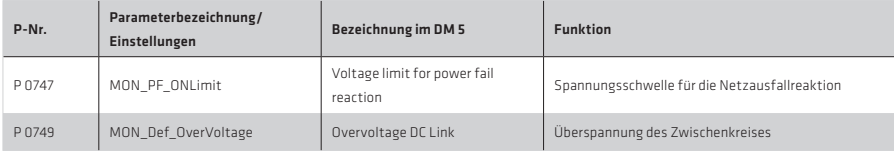

# Begrenzung des Motorbemessungsstroms

## HINWEIS:

Informationen zum Thema Motortemperatur- und Motorstrombegrenzung sind im Kapitel Motor und Geber beschrieben (I2 xt).

# Netzausfallreaktion

Unterschreitet der Wert der Zwischenkreisspannung den in Parameter P 0747 MON\_PF\_OnLimit eingestellten Wert, so wird der Fehler ERR-34 "Netzausfall wurde erkannt" gemeldet und die parametrierte Fehlerreaktion ausgelöst. Durch Parametrierung eines Schnellhalts, als Fehlerreaktion mit einer genügend steilen Verzögerungsrampe, kann die Zwischenkreisspannung oberhalb der Unterspannungsschwelle gehalten werden (Netzausfallstützung). Diese Reaktion dauert an, bis der Antrieb auf geringe Drehzahlen heruntergebremst wurde. Die Defaulteinstellung ist 0 V (Funktion ausgeschaltet).

## 7.1.5 SW-Endschalter

Die Softwareendschalter sind nur gültig im Positionierbetrieb und werden erst nach erfolgreich abgeschlossener Referenzfahrt aktiv.

Tabelle 157.1

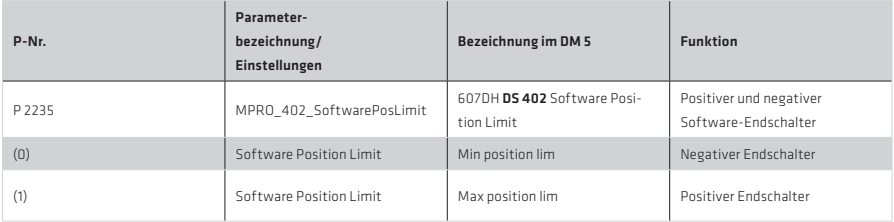

Die Reaktion beim Erreichen eines SW-Endschalters hängt von der eingestellten Fehlerreaktion ab (siehe Parameter P 0030 Error-Reaktion.

Tabelle 157.2

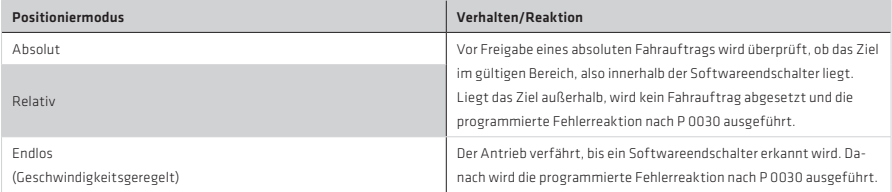

## 8. Diagnose

## 8.1 Fehlerstatus

Fehler werden im Display am Antriebsregler (Anzeige D1/2 siehe Betriebsanleitung) und parallel im DriveManager angezeigt. Mit dem Auftreten eines aktuellen Fehlers öffnet sich das untere Fenster mit der Angabe von Fehlername, dem Fehlerort und der Fehlerursache. Zusätzlich springt das grüne Rechteck im "Drive Status" auf rot.

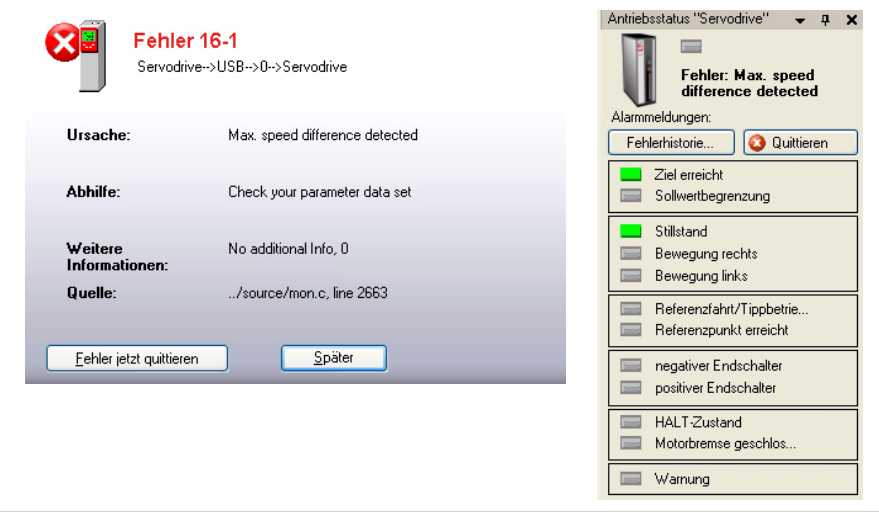

Abbildung 158.1 Aktuelle Fehleranzeige

Über den Button "Error" im Fenster "Drive Status" kann ein Listing angefordert werden, in dem ein Speicherpuffer die letzten 20 aktuellen Fehler mitschreibt. Kommt ein 21. Fehler hinzu, so wird der älteste Fehler in der Liste überschrieben.

Abbildung 158.2 Fehler-Historie; Speicherung der letzten 20 Fehler

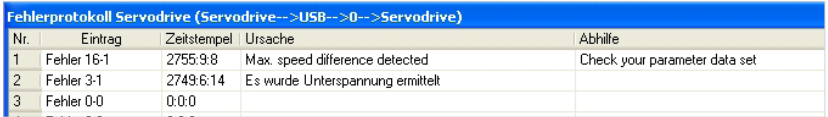

# 8.1.1 Fehlerreaktionen

Jedem Fehler der in Parameter P 0030 aufgelisteten Fehler (Sub Id 0-46), kann eine der unten aufgeführten Fehlerreaktionen zugeordnet werden.

Allerdings stehen nicht jedem Fehler alle Auswahlmöglichkeiten zur Verfügung.

#### Tabelle 159.1

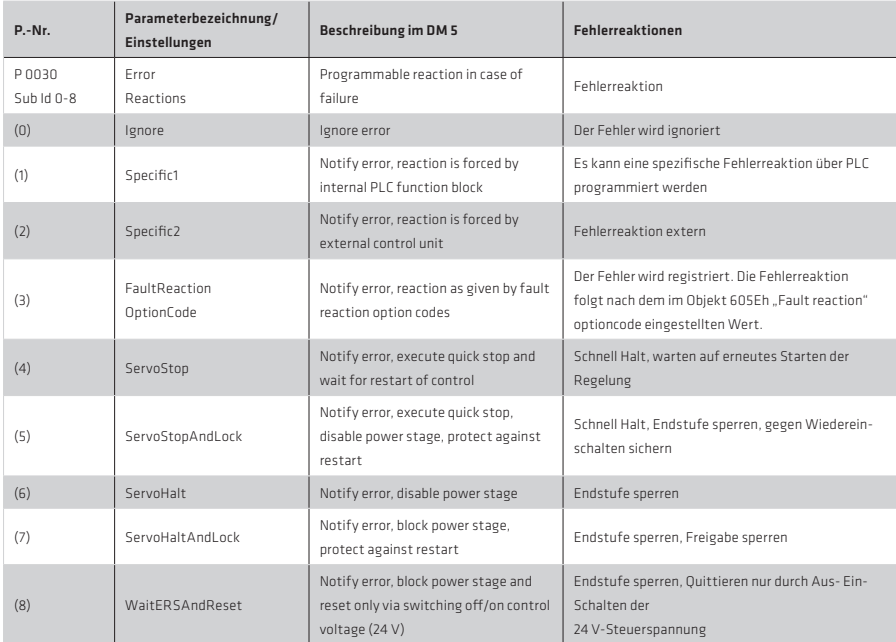

#### 8.1.2 Fehlerdetails

#### Tabelle 159.2

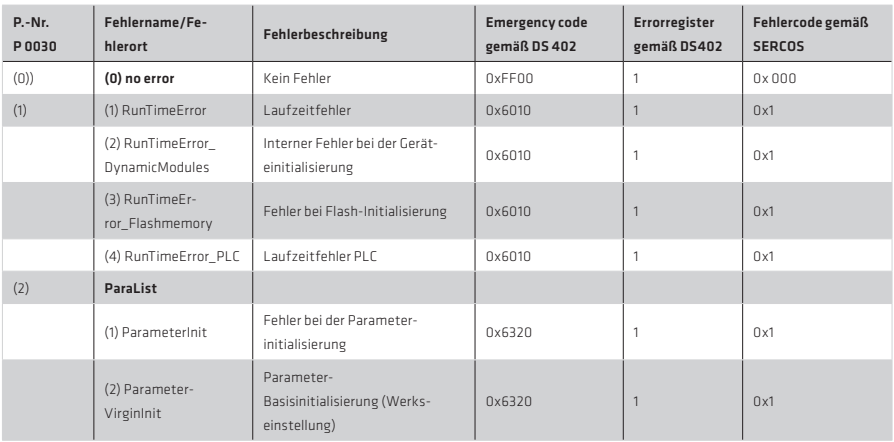

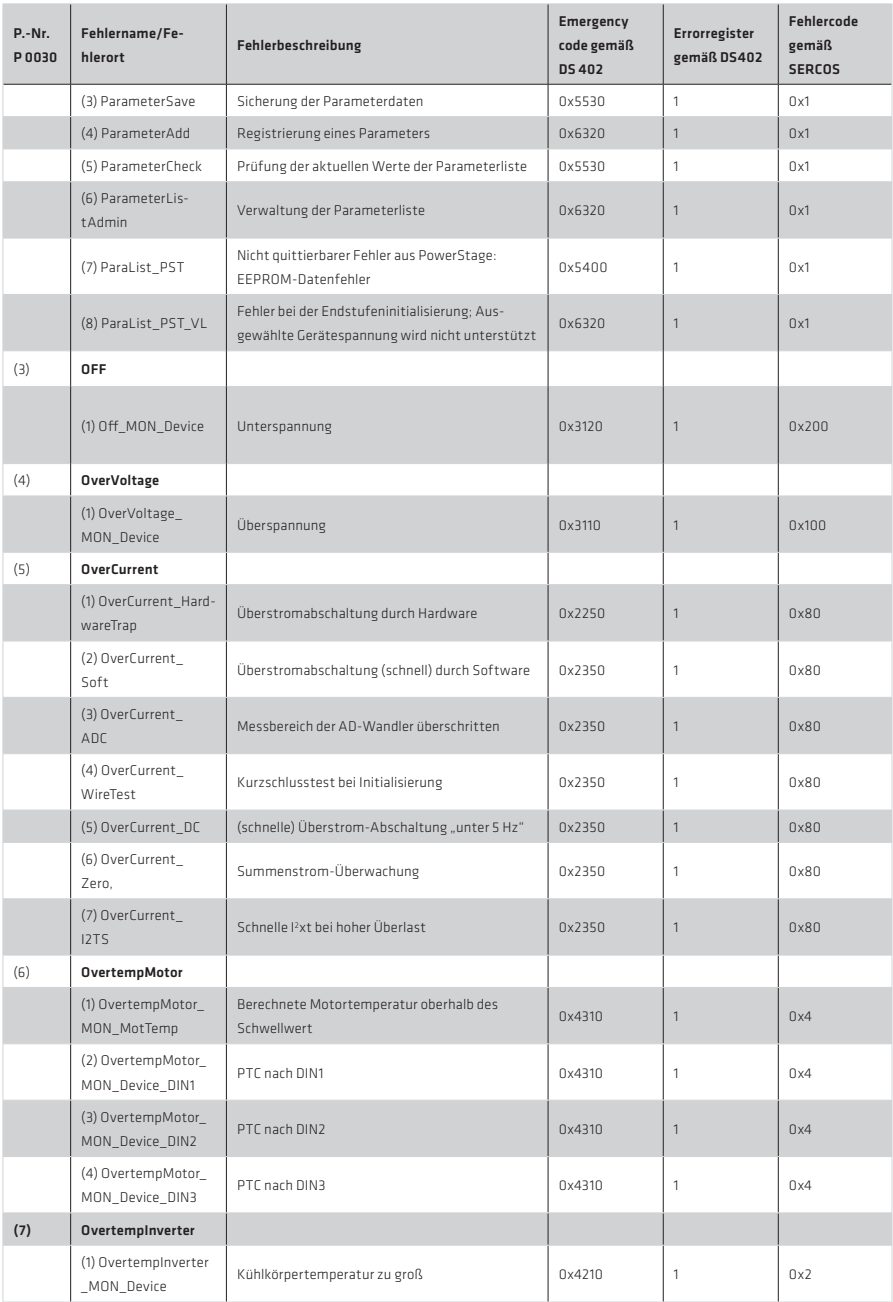

Tabelle 161.1

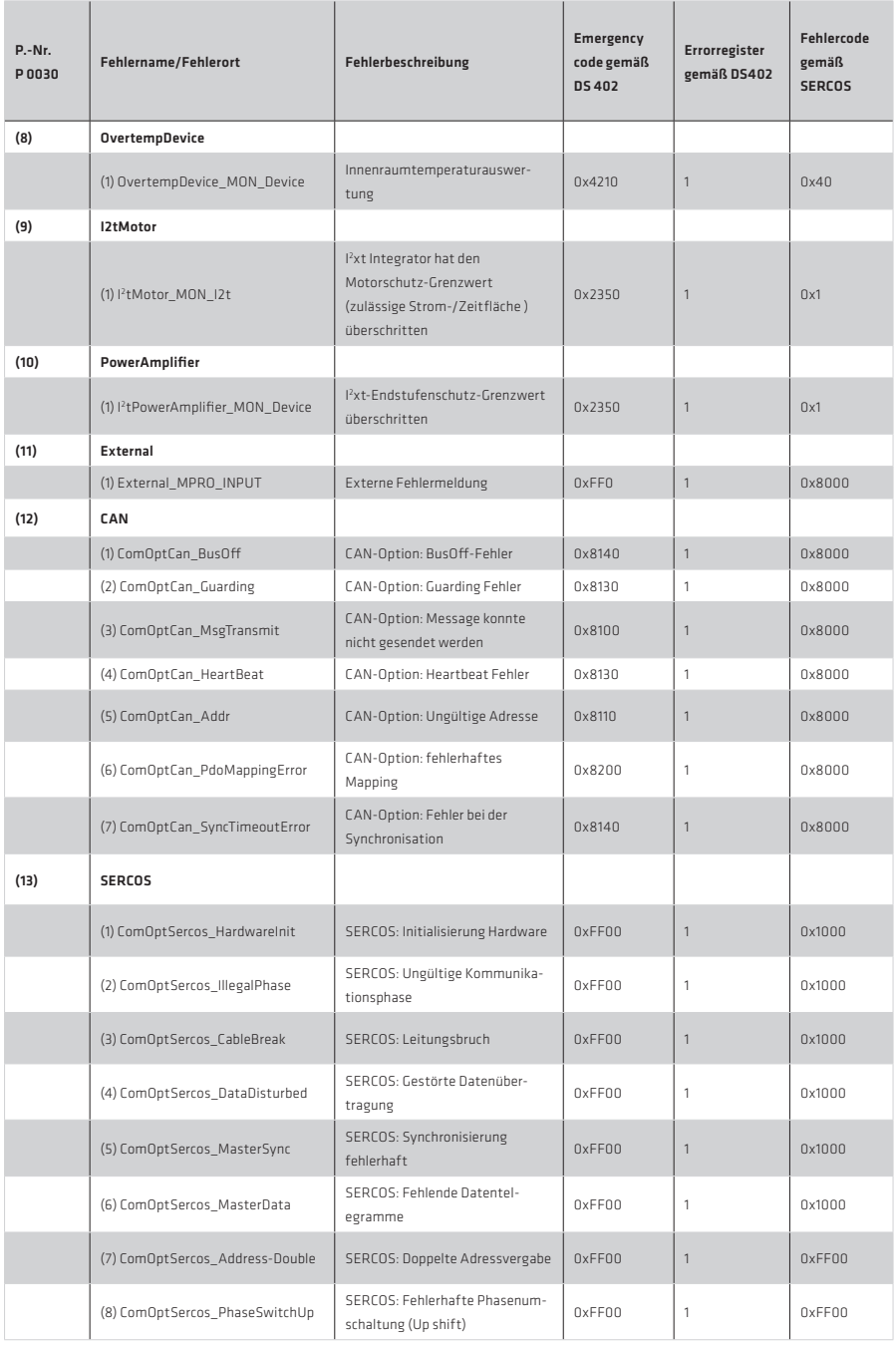

# Tabelle 162.1

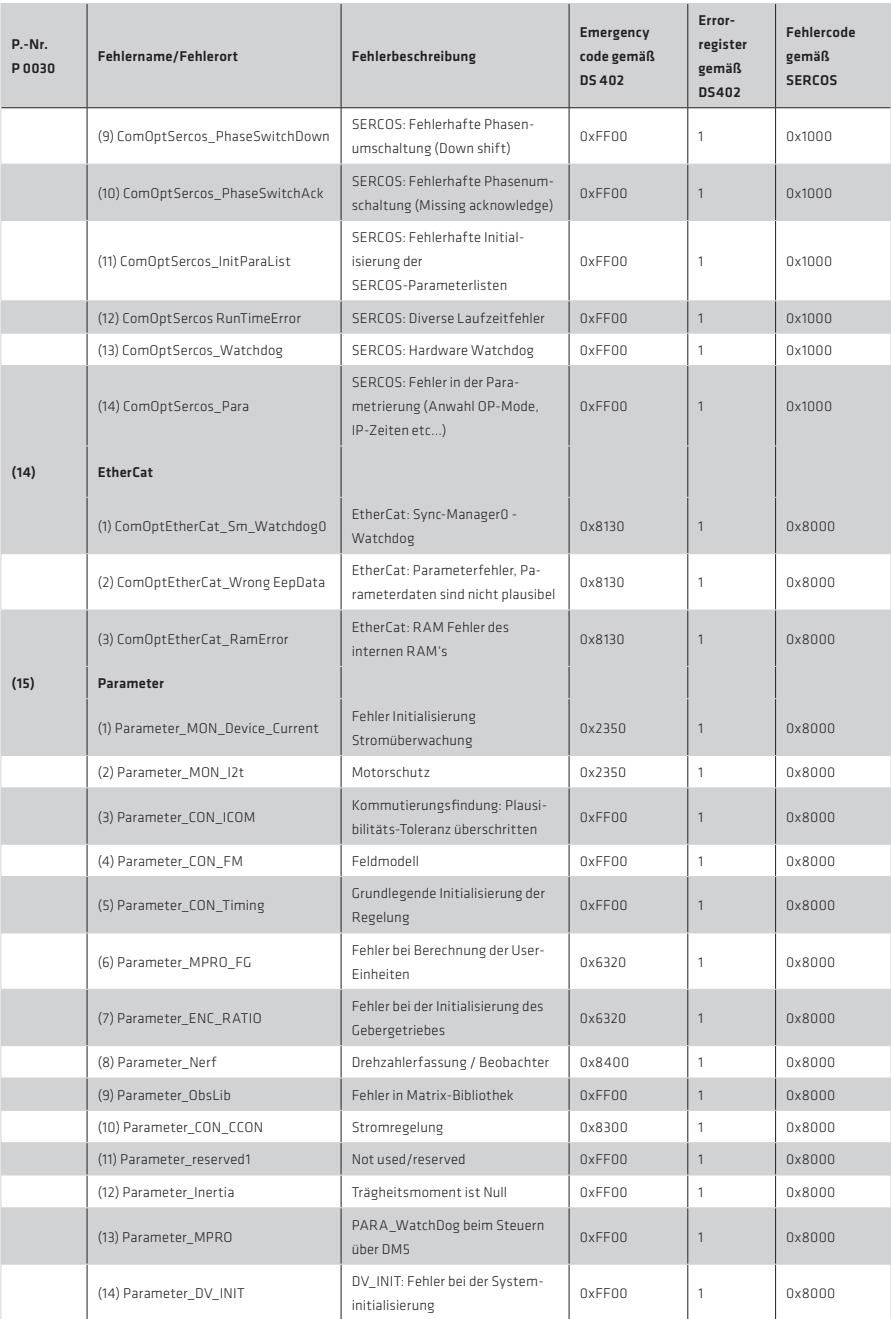

Tabelle 163.1

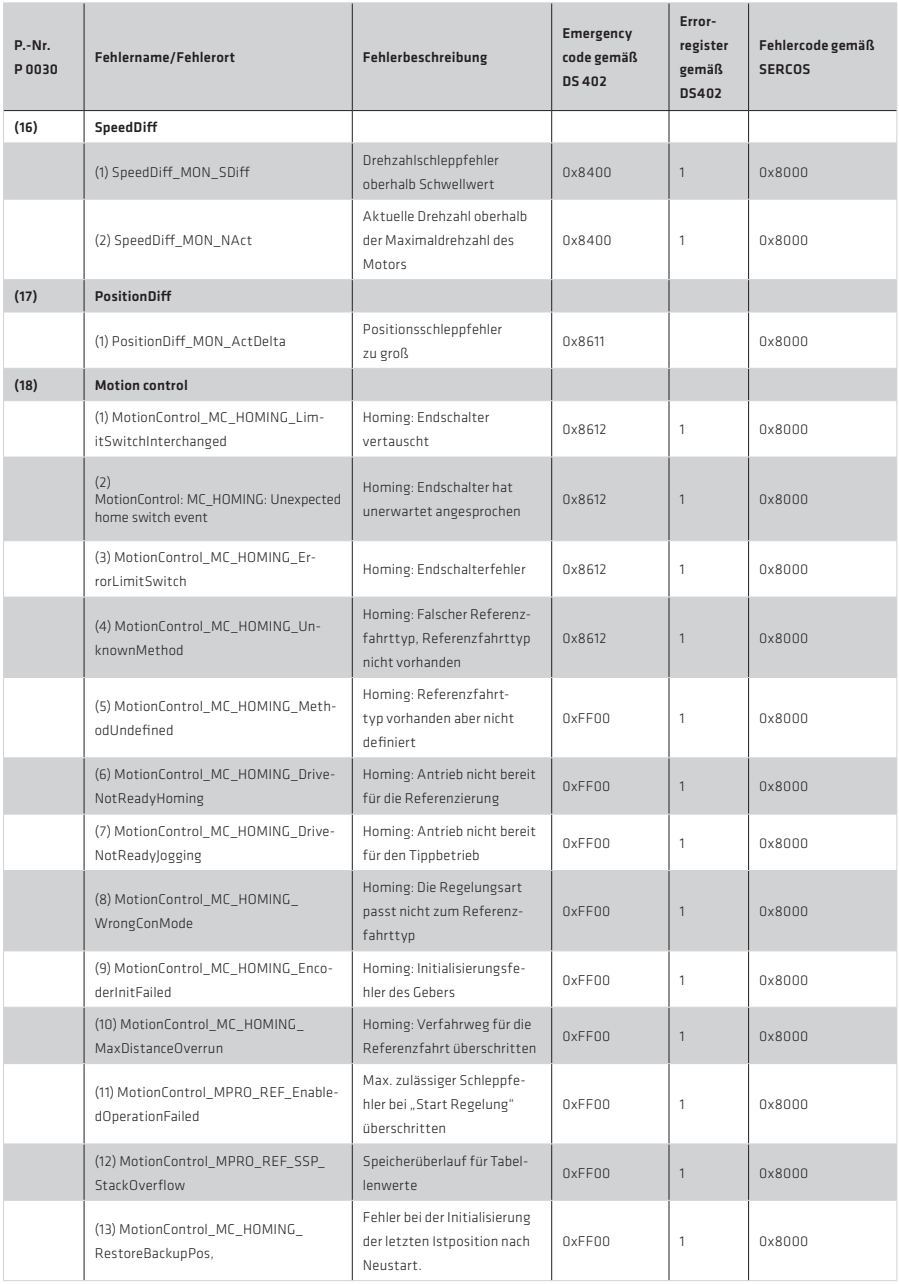

## Tabelle 164.1

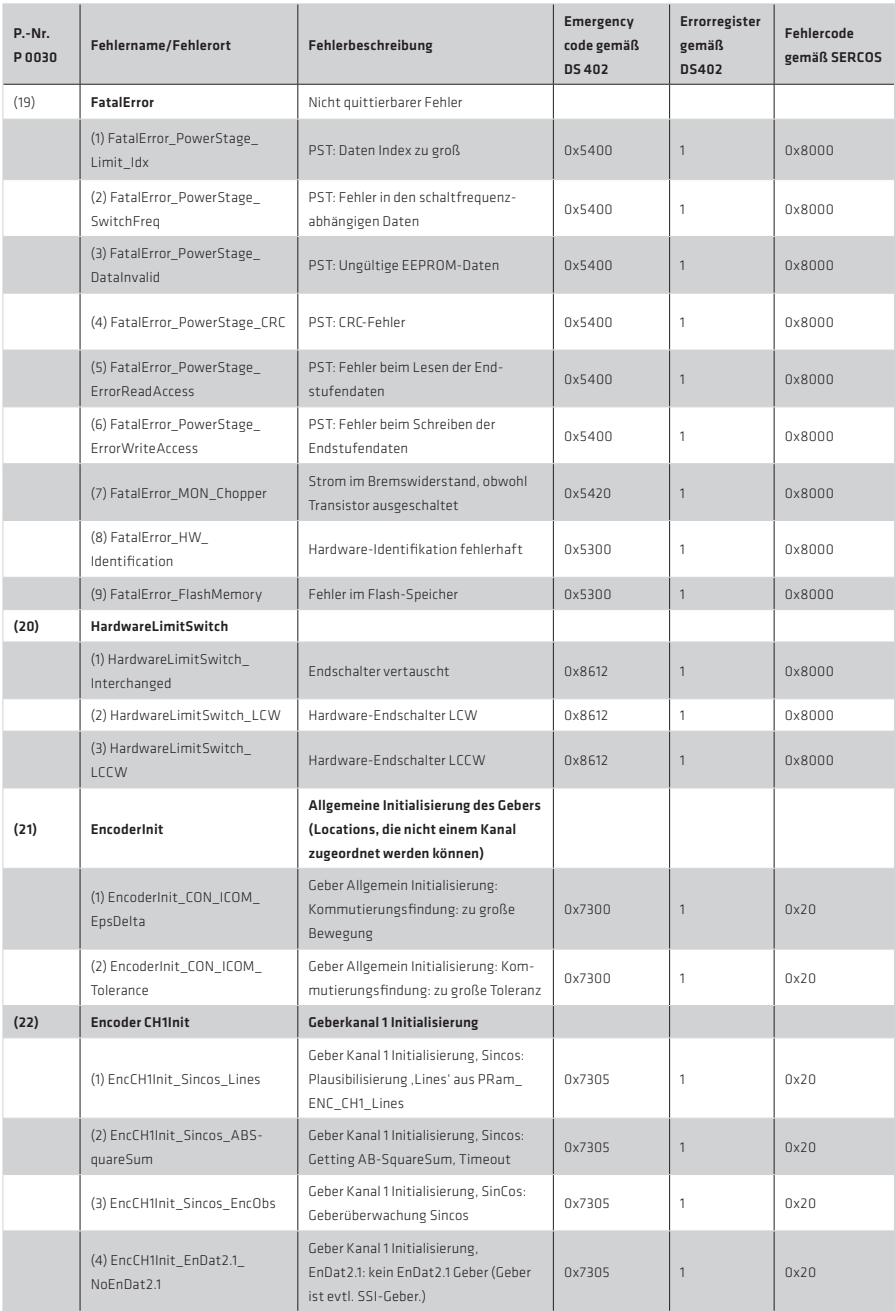

## Tabelle 165.1

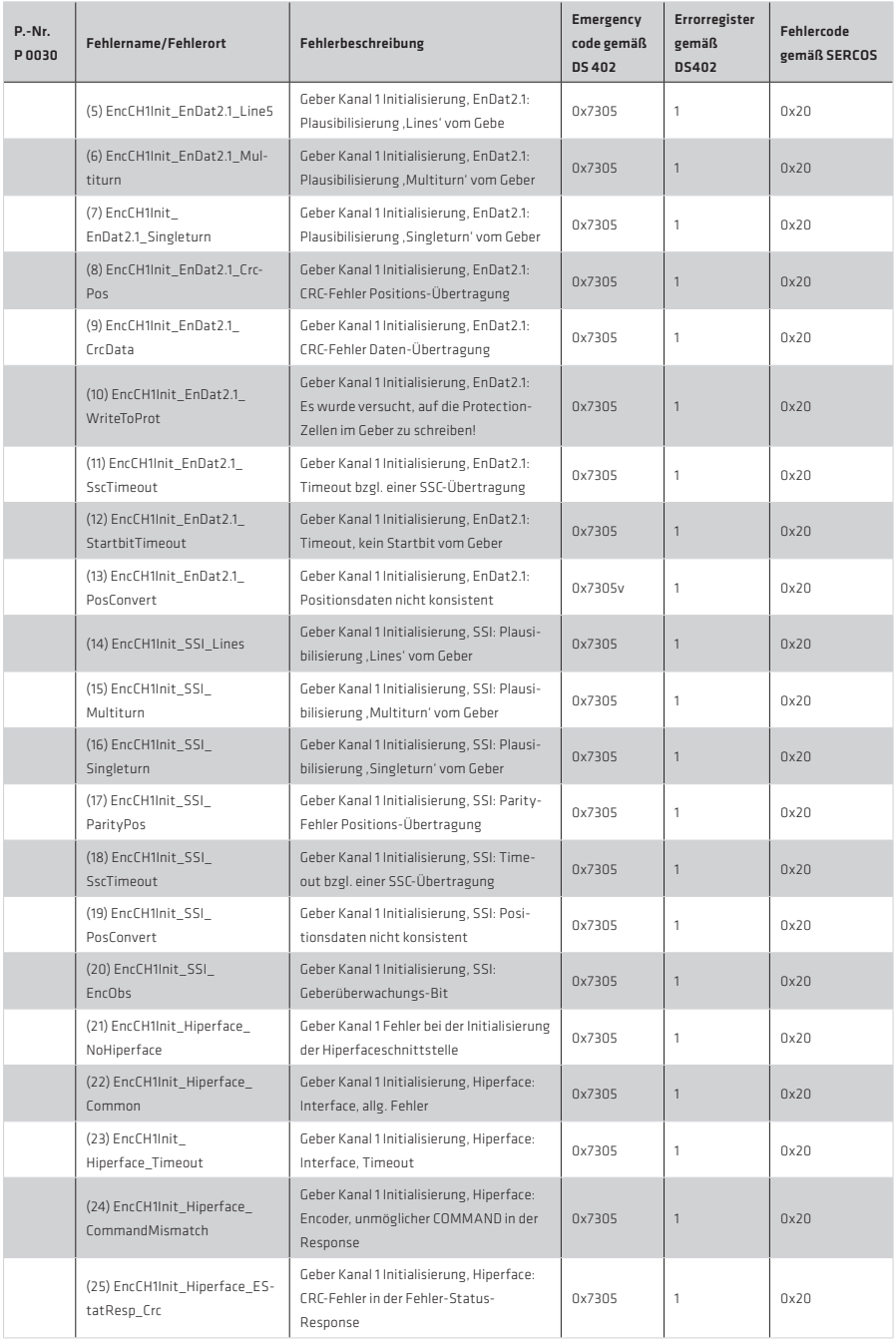

## Tabelle 166.1

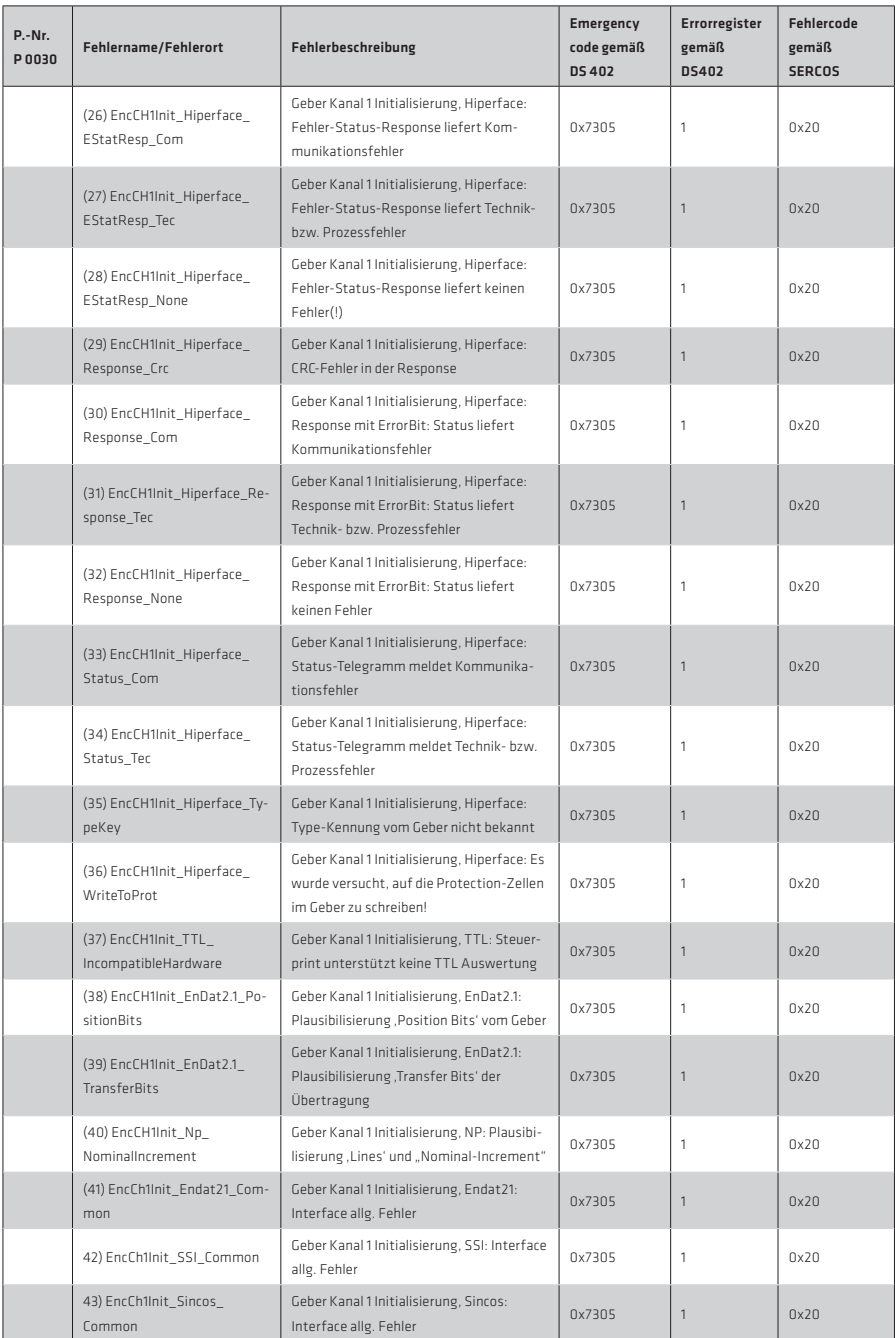

### Tabelle 167.1

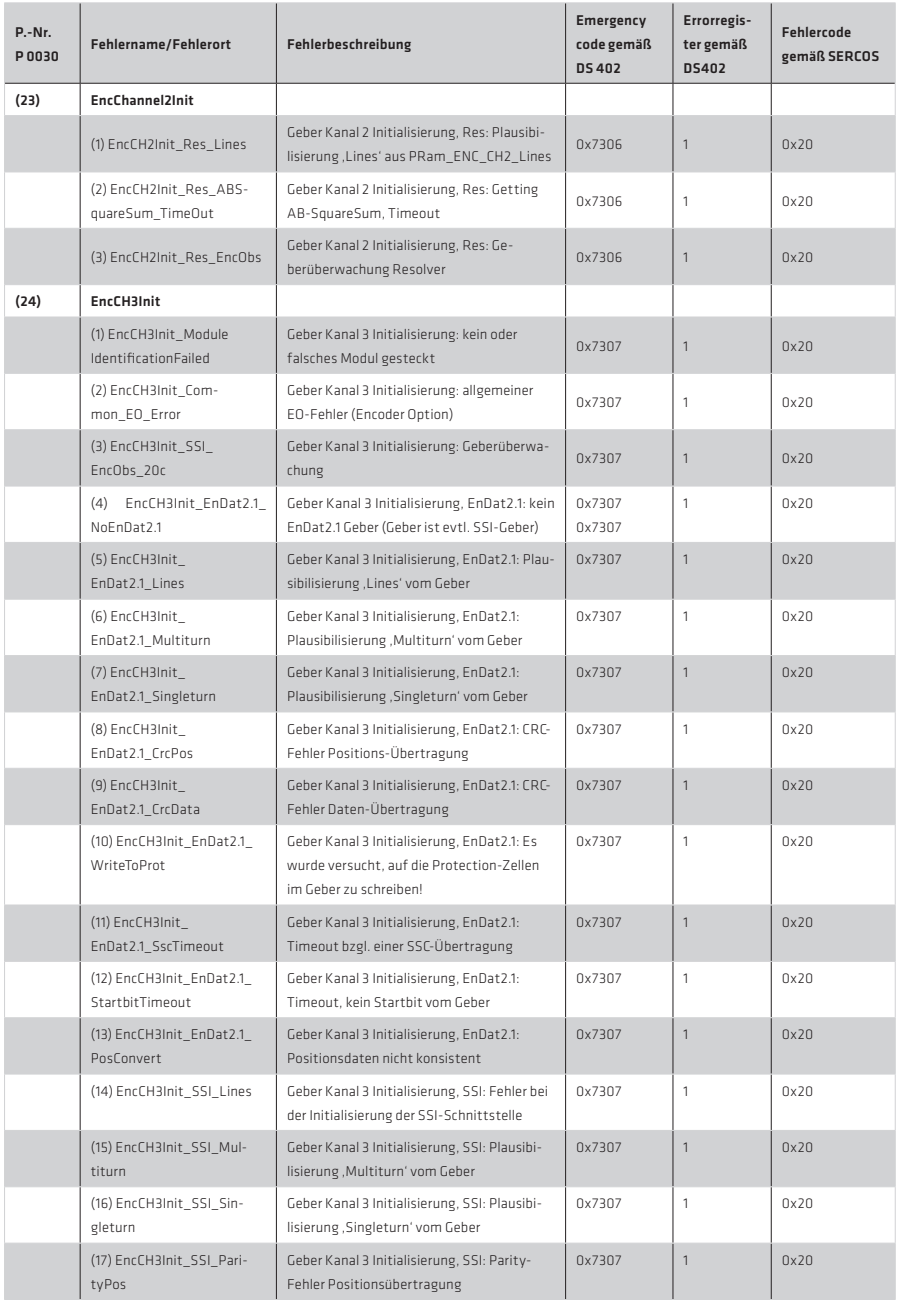

## Tabelle 168.1

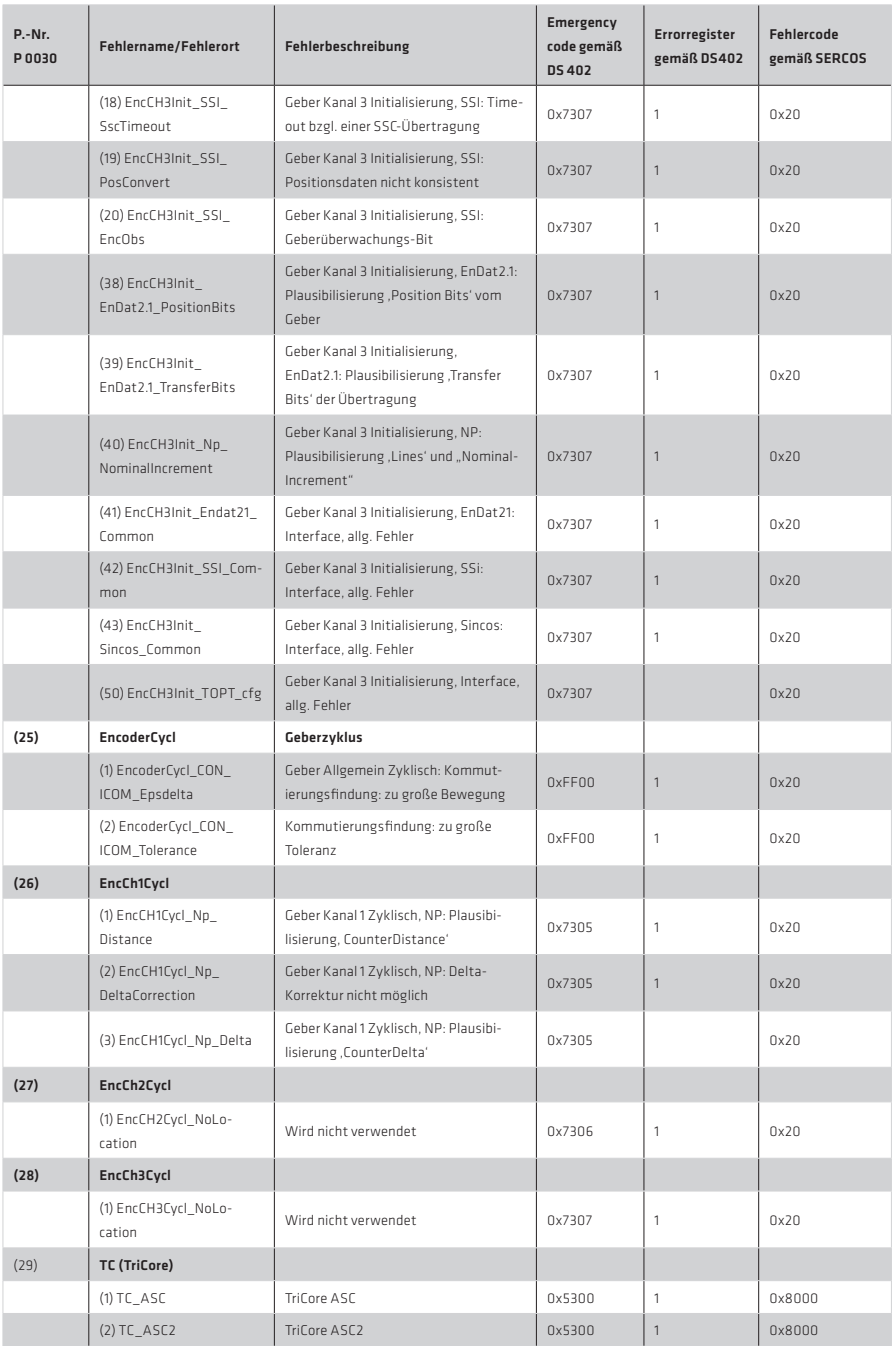

## Tabelle 169.1

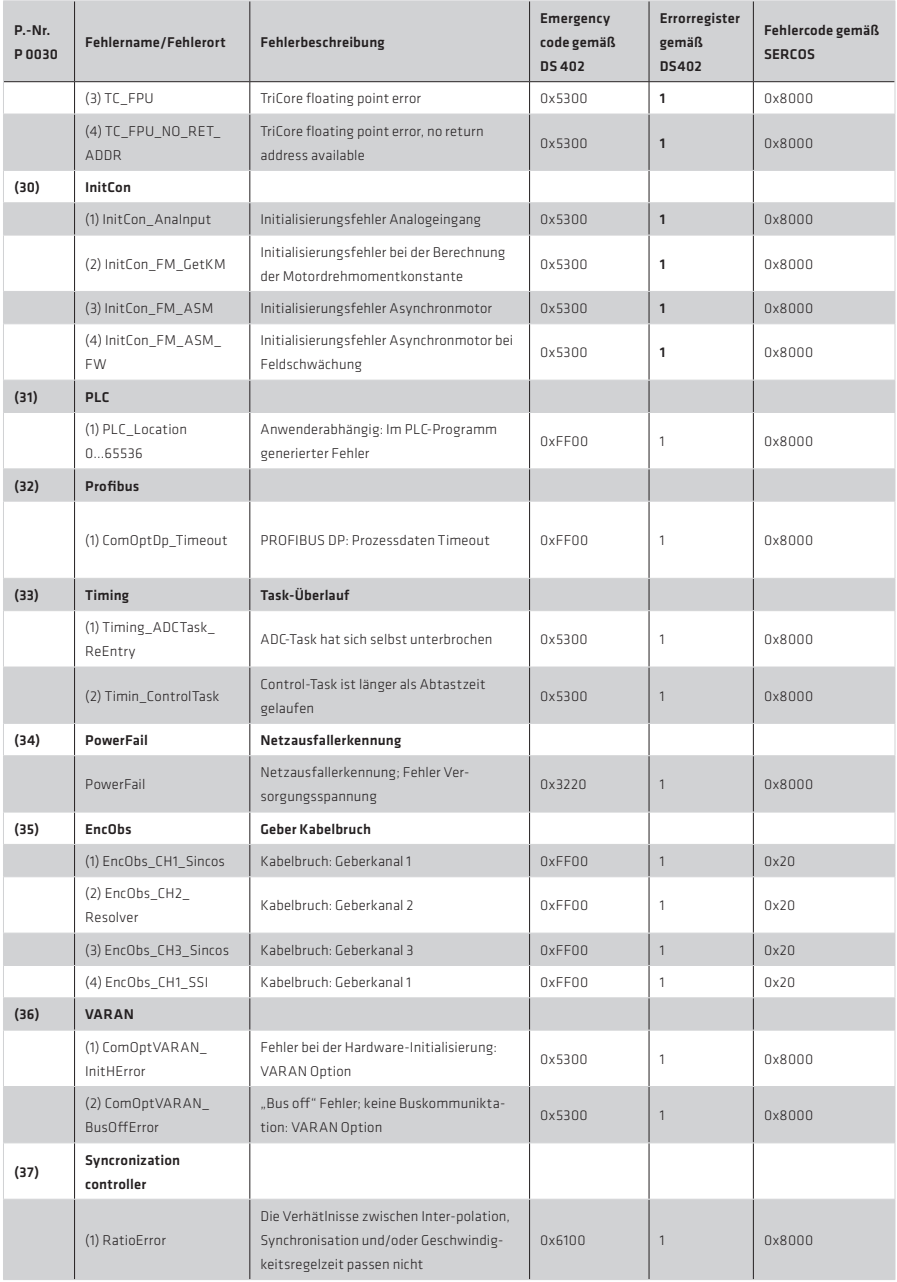

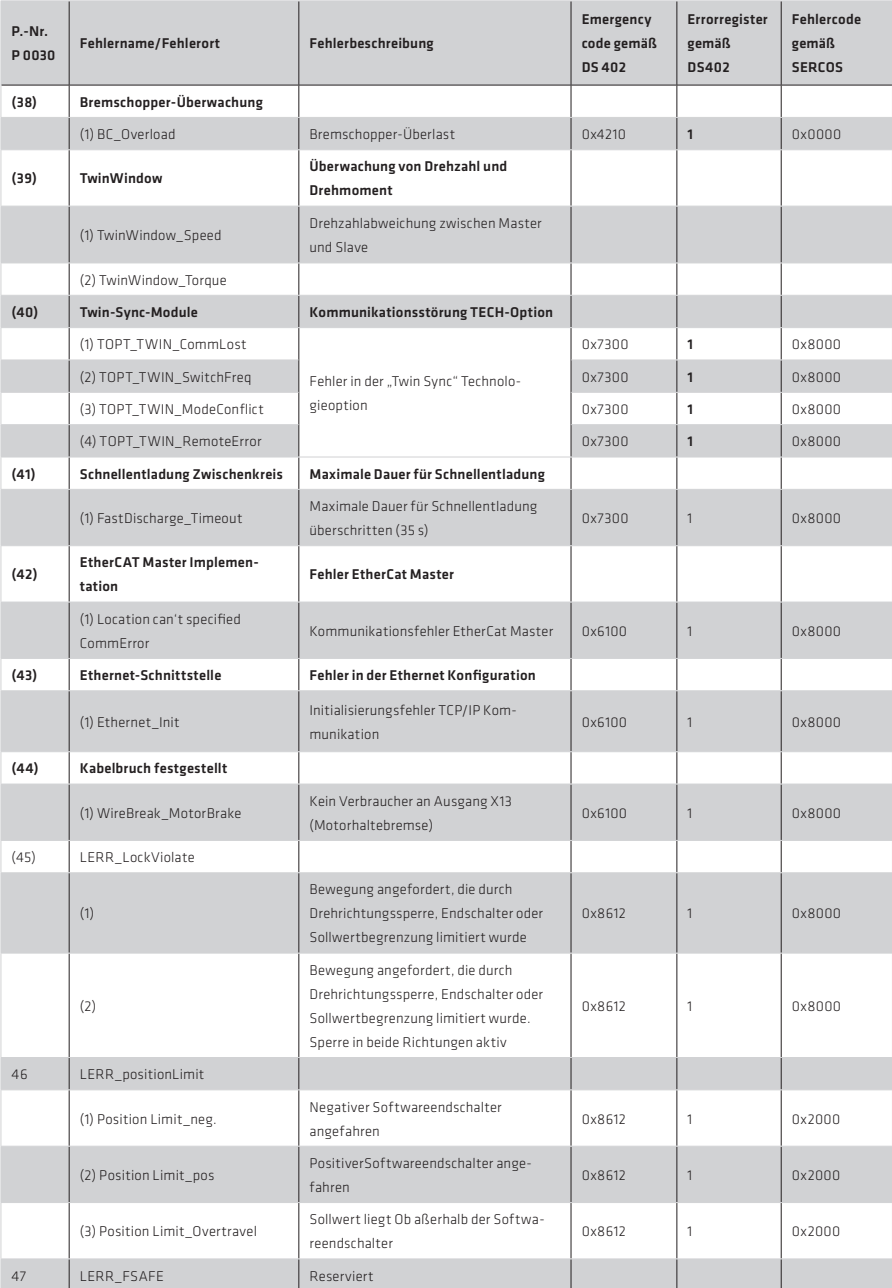

#### 8.1.3 Warnmeldungen

Um über eine externe Steuerung oder die antriebsinterne PLC rechtzeitig Informationen über zu große oder zu kleine Werte zu bekommen, können Warnschwellen mit P 0730 frei parametriert werden. Jeder Warnung ist eine Einschaltund eine Ausschaltschwelle zugeordnet. Dadurch kann eine Hysterese parametriert werden.

Beim Auslösen einer Warnung wird deren entsprechendes Bit in Parameter P 0034-ERR\_WRN\_State eingetragen. Anhand des binären Wertes lässt sich eine Statusabfage durchführen. Warnungen können auch auf digitale Ausgänge programmiert werden (siehe Kapitel 6 I/O's). Die folgenden Warnschwellen werden von dem Parameter unterstützt:

# P 0034 Warnschwellen BIT Nummer 0 | I xt-Integrator (Motor) Warnschwelle überschritten 1 Kühlkörpertemperatur xt-Integrator (Gerät) überschritten

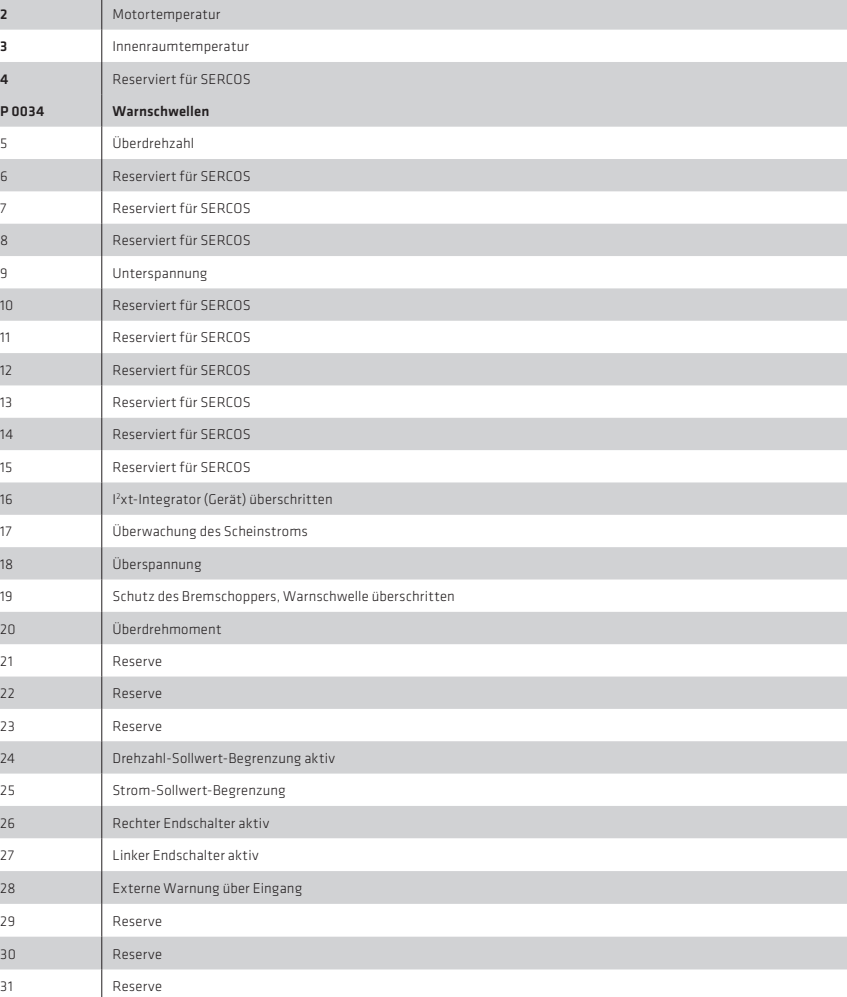

# Tabelle 171.1

Durch die Optionen ON und OFF lassen sich für die folgenden Warnungen jeweils passende Ein- und Ausschaltschwellen (Schalt-Hysterese) definieren.

# Tabelle 172.1

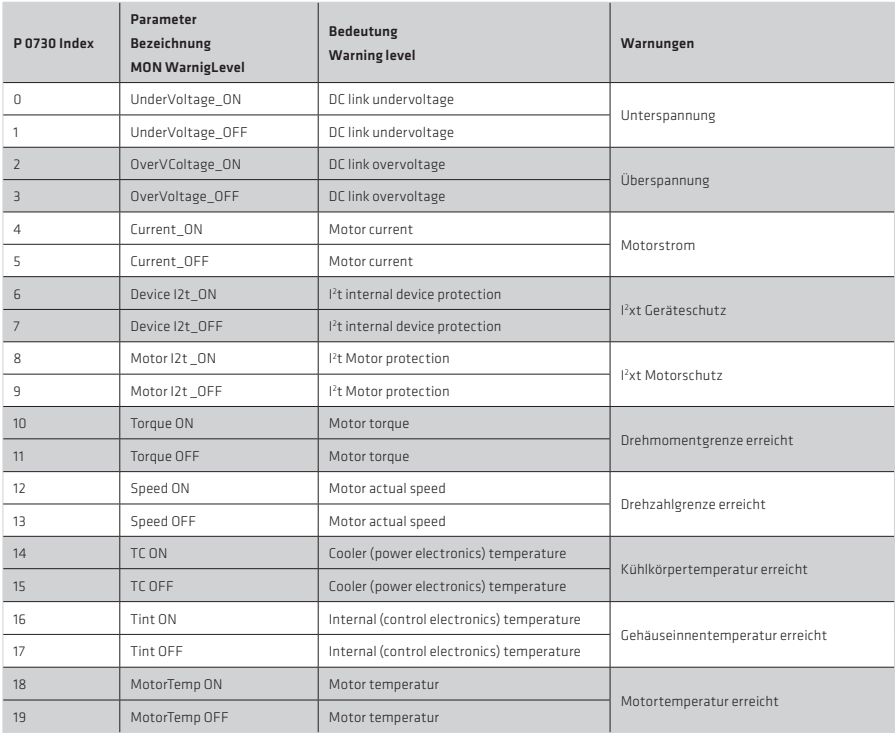

#### 9. Feldbussysteme

#### HINWEIS:

Eine detaillierte Beschreibung der Funktionalität finden Sie im jeweiligen Benutzerhandbuch des Feldbussystems.

#### 9.1 CANopen

## CANopen-Funktionalität des YukonDrive®

Das CANopen-Kommunikationsprofil ist in der CiA DS-301 dokumentiert und regelt das "Wie" der Kommunikation. Hierbei wird in Prozess-Daten-Objekte (PDO's) und Service-Daten-Objekte (SDO's) unterschieden. Zusätzlich definiert das Kommunikationsprofil ein einfaches Netzwerkmanagement.Basierend auf den Kommunikationsdiensten des DS-301 (Rev. 4.01) wurde das Geräteprofil für drehzahlveränderliche Antriebe DSP 402 erstellt. Hier werden die unterstützten Betriebsarten und Geräteparameter beschrieben.

#### 9.2 EtherCAT®

EtherCAT® zeichnet sich durch überragende Performance, sehr einfache Verkabelung und Offenheit für andere Protokolle aus. EtherCAT® setzt neue Standards, wo konventionelle Feldbussysteme an ihre Grenzen stossen.

## 9.3 PROFIBUS-DP

#### Kurzbeschreibung PROFIBUS DP-Interface YukonDrive®

Bezug zur PROFIdrive-Spezifikation Die Implementierung im YukonDrive® ist an das PROFIdrive-Profil "PROFIBUS PROFIdrive-Profile Version 4.0" angelehnt.

#### Leistungsmerkmale in Stichworten

- Datenübertragung über verdrillte Zweidrahtleitung (RS 485)
- Übertragungsrate: wahlweise 9.6 K, 19.2 K, 45.45 K, 93.75 K, 187.5 K, 500 K, 1.5 M, 3 M, 6 M oder 12 MBaud
- Automatische Baudratenerkennung
- Einstellbare PROFIBUS-Adresse über Drehkodierungsschalter oder alternativ über Adressierungsparameter
- Zyklischer Datenaustausch von Soll- und Istwerten über DPV0
- Azyklischer Datenaustausch über DPV1
- Synchronisation aller angeschlossenen Antriebe über Freeze- und Syncmode
- Schreiben und lesen von Antriebsparametern über PKW-Kanal bzw. über DPV1

#### HINWEIS:

Die genaue Beschreibung des PROFIBUS-Feldbussystems finden Sie in dem separaten Dokument "Benutzerhandbuch Profibus".

# 9.4 SERCOS

## Kurzbeschreibung SERCOS-Interface

Grundlage für die SERCOS-Implementierung im YukonDrive® ist das Dokument "Specification SERCOS Interface Version 2.2"

## Leistungsmerkmale in Stichworten

- Datenübertragung über Lichtwellenleiter
- Übertragungsrate: wahlweise 2, 4, 8 oder 16 MBaud
- Automatische Baudratenerkennung
- Einstellbare Sendeleistung über DIP-Schalter
- Einstellbare SERCOS-Adresse über Taster und Display
- Zyklischer Datenaustausch von Soll- und Istwerten mit exakter Zeitäquidistanz
- SERCOS-Zykluszeit von 125 μs bis 65 ms (Vielfache von 125 μs einstellbar)
- Achsübergreifende Synchronisation zwischen Sollwertwirkzeitpunkt und Messzeitpunkt der Istwerte aller an einem Ring befindlichen Antriebe
- Gesamtsynchronisation aller angeschlossenen Antriebe mit der Steuerung
- Freie Konfiguration der Telegramminhalte
- Maximale Anzahl der konfigurierbaren Daten im MDT: 20 Byte
- Maximale Anzahl der konfigurierbaren Daten im AT: 20 Byte
- Einstellbare Parameterwichtung und Polarität für Lage, Geschwindigkeit, Beschleunigung und Drehmoment
- Modulo-Wichtung
- Additive Geschwindigkeits- und Drehmomentsollwerte
- Antriebsinterne Feininterpolation (linear oder kubisch)
- Wahlweise steuerungsseitige (externe) oder antriebsinterne Generierung der Drehzahl- und Beschleunigungsvorsteuerung
- Servicekanal für Parametrierung und Diagnose
- Unterstützung Messtaster 1 und 2
- Unterstützung konfigurierbare Echtzeitstatus- und -steuerbits
- Unterstützung konfigurierbares Signalstatus- und -steuerwort
- Unterstützte Kommandos:
- S-0-0099 Reset Zustandsklasse 1
- S-0-0127 Umschaltvorbereitung auf Phase 3
- S-0-0128 Umschaltvorbereitung auf Phase 4
- S-0-0148 Antriebsgeführtes Referenzieren
- S-0-0152 Kommando "Spindel positionieren"
- S-0-0170 Kommando "Messtaster"
- S-0-0262 Kommando "Parameter-Initialisierung auf Default-Werte"
- S-0-0263 Kommando "Parameter-Initialisierung auf Backup-Werte"
- S-0-0264 Kommando "aktuelle Parameterwerte abspeichern"

#### HINWEIS:

Die genaue Beschreibung des SERCOS-Feldbussystems finden Sie in dem separaten Dokument "Benutzerhandbuch SERCOS".

#### 10. Technologie Option

#### 10.1 Allgemein:

Es ist möglich über den Optionssteckplatz 3 eines der folgenden Technologiemodule zu verwenden:

- 2ter SIN/COS Gebereingang
- TTL Encodersimulation / Leitgeber
- TTL Geber mit Kommutierungssignalen

Weitere Informationen sind der jeweiligen Ausführungsbeschreibung der Technologieoption zu entnehmen.

#### 10.2 2ter SIN/COS Gebereingang

Mit dem SinCos-Modul ist die Auswertung eines zweiten, hoch auflösenden Gebers mit Sinus/Cosinus Signalen oder voll digitaler Schnittstelle möglich. Eine Spursignalperiode wird mit 12 Bit (Feininterpolation) aufgelöst.

#### 10.3 TTL Encodersimulation / Leitgeber

#### Mit dem TTL-Modul sind folgende Betriebsarten möglich:

- Auswertung eines TTL-Gebers
- Simulation eines TTL-Gebers (Signale anderer Geber werden in TTL-Signale umgewandelt und als Ausgangssignale (für eine Slave-Achse) zur Verfügung gestellt)
- TTL-Repeater (Auswertung und Weitergabe ankommender TTL-Signale für weitere Achsen)

#### 10.4 TTL Geber mit Kommutierungssignalen

Auswertung eines Gebers TTL Gebers mit zur Rotorlageerfassung. Alle Signale werden differentiell ausgewertet. Diese Option sollte vorzugsweise bei Verwendung mit FHA-C-Mini eingesetzt werden.

## 11. Prozessregler

#### 11.1 Funktion, Reglerstruktur, Einstellung

Die Prozessreglerfunktion erlaubt es eine gemessene Prozessgröße auf einen Sollwert zu regeln. Beispielanwendungen sind Druck-, Tänzerregelungen etc.

- Prozessreglerberechnung im Drehzahlreglertakt
- Prozessregler als PI-Regler mit Kp-Adaption
- Prozessregleristwert über Auswahlselektor anwählbar
- Filterung und Offsetkorrektur der Soll- und Istwerte
- Prozessreglerausgang kann auf unterschiedlichen Stellen in der allgemeinen Regelungsstruktur aufgeschaltet werden
- Prozessregler ist in allen Regelungsarten einsetzbar

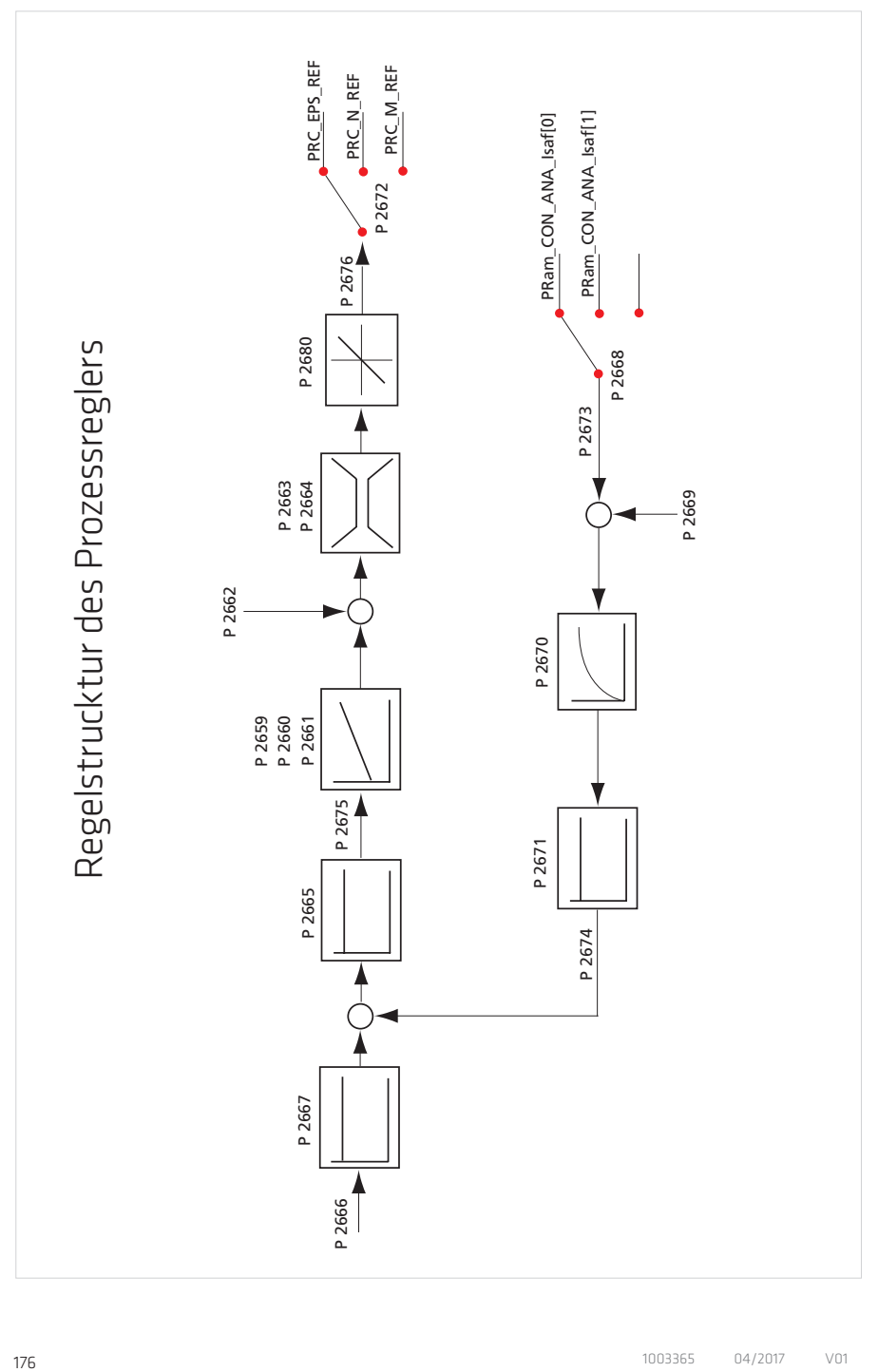

#### Tabelle 177.1

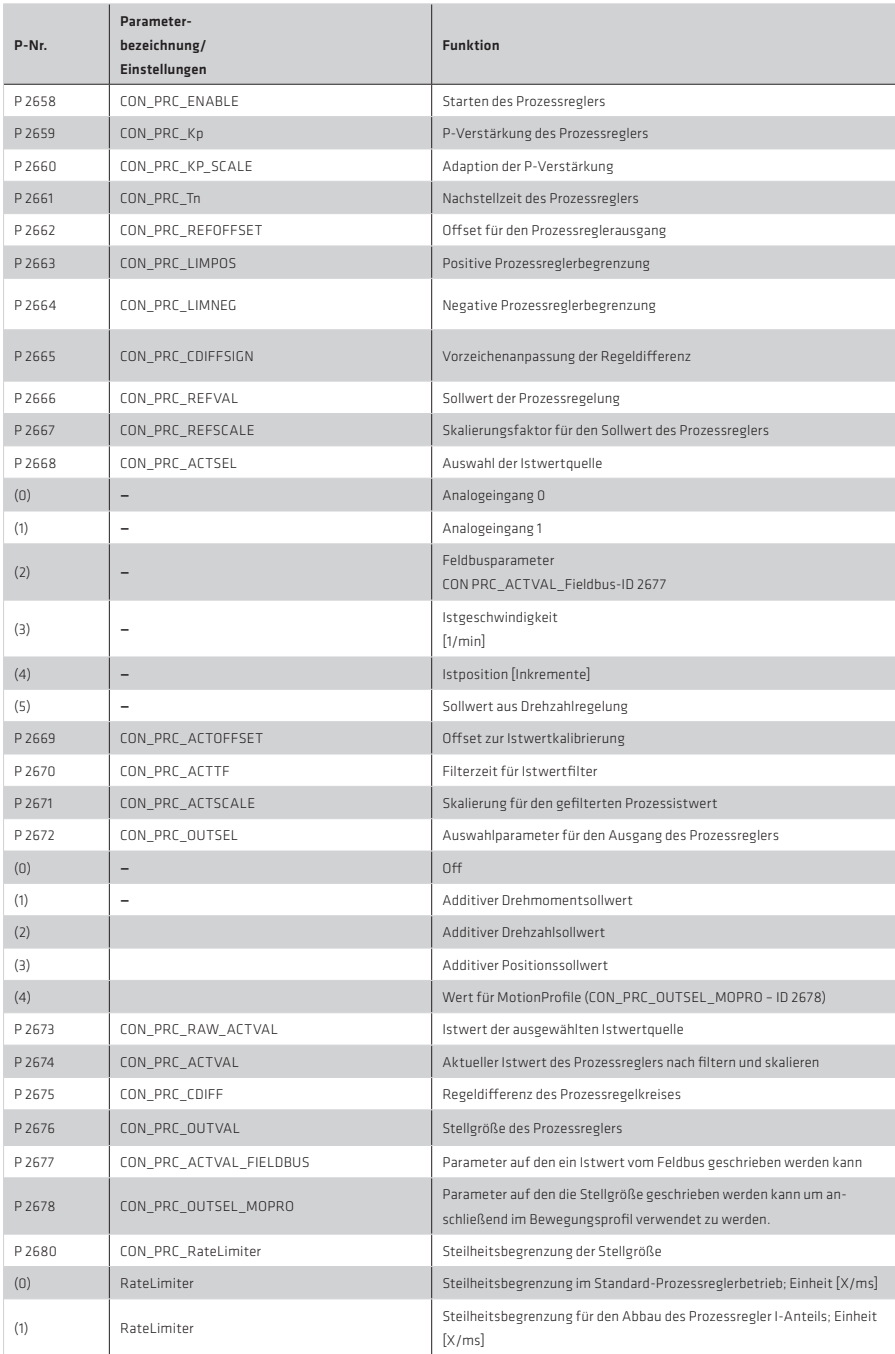

#### Tabelle 178.1

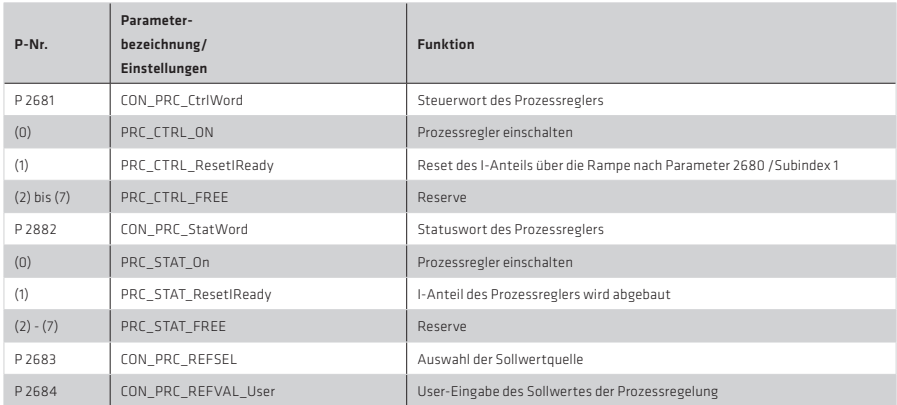

#### Vorgehensweise:

• Prozessreglersollwert einstellenn

P 2666 CON\_PRC\_REFVAL: Sollwertvorgabe in Usereinheiten (dieser Parameter kann zyklisch über ein Feldbus geschrieben werden).

- Normierung des Prozessreglersollwerts: P 2667 CON\_PRC\_REFSCALE: Der Sollwert P2666 lässt sich skalieren (Berücksichtigung der Usereinheiten, siehe Anwendungshandbuch "Normierung".
- Istwertquellen auswählen: P 2668 CON\_PRC\_ACTSEL: Die Istwertquelle muss auf die gewünschte Sollwertquelle eingestellt werden (z.B. Feldbus). Der Feldbus schreibt den Istwert auf den Parameter P 2677 CON PRC ACTVAL Fieldbus.
- Offset auswählen (optional) P 2669 CON\_PRC\_ACTOFFSET: Einstellung eines Offsets zur Istwertkalibrierung
- Normierung des Prozessregleristwertes: P 2670 CON PRC\_ACTSCALE: Filterzeit für das Istwertfilter [ms]. Der Istwert wird über die Nachsstellzeit
	- P 2670 > 0 ms des PT-1 Filters geglättet. (Berücksichtigung der Usereinheiten)
- Invertierung der Regeldifferenz P 2665 CON\_PRC\_CDIFFSIGN: Vorzeichenanpassung der Regeldifferenz
- Prozeßregler aktivieren: P 2681 CON PRC CtrlWord: Steuerwort Bit 0 = 1 (Prozessregler aktiv)
- Optimierung der Reglereinstellung: P 2659 CON PRC Kp: Reglerverstärkung P 2660 CON\_PRC\_KP\_SCALE: Skalierung der Verstärkung

P 2661 CON\_PRC\_Tn: TN-Nachstellzeit: Wenn die Nachstellzeit auf den zulässigen maximalen Wert gesetzt, dann ist der I-Anteil des Reglers inaktiv (10000 ms = off).

• Offset für den Prozessreglerausgang

P 2662 CON\_PRC\_REFOFFSET: Anschließend wird die summierte Größe über eine Begrenzung auf den Ausgang des Prozessregelkreises geschaltet. Der Anwender kann die Begrenzung über die Parameter P 2663 CON\_PRC\_LIMPOS für die positive Grenze und P 2664 CON\_PRC\_LIMNEG für die negative Grenze parametrieren.

# RateLimiter:

Hinter der Stellgrößenbegrenzung gibt es eine weitere Begrenzung, welche die Änderungen der Stellgröße pro Tastabschnitt begrenzt. Über den Feldparameter P 2680 CON\_PRC\_RateLimiter lässt sich die Steilheitsbegrenzung der Stellgröße pro Millisekunde parametrieren. Der Subindex Null ist für die Begrenzung im Standard-Prozessreglerbetrieb. Mit der Wahl des Subindex 1 wird der Abbau des I-Anteils aktiviert.

Tabelle 179.1

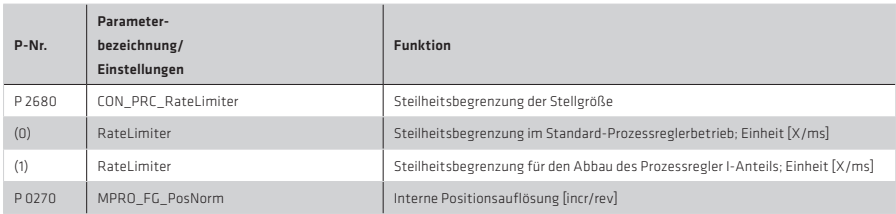

Der Prozessregler soll einen additiven Positionssollwert P 2672 CON\_PRC\_OUTSEL = 3 liefern. Über den Ratelimiter soll nun die mögliche Stellgrößenänderung begrenzt werden.

Die Stellgrößenänderung pro Zeitintervall durch den Prozessregler ergibt eine Drehzahländerung an der Motorwelle. Beispiel: Der Betrag des Prozessreglers zur Drehzahländerung an der Motorwelle soll nicht höher als 100 Umdrehungen/ Minute sein.

Um dies zu realisieren muss der Wert des Parameters CON\_PRC\_RateLimiter (ID 2680) Subindex 0 mit einem der Usereinheit entsprechenden Wert parametriert werden.

Die Einheit dieses Parameters ist x/ms. Das x steht für die jeweilige Einheit der Prozessreglerausgangsgröße. In diesem Beispiel hat die Stellgröße (additiver Positionssollwert) die Einheit Inkremente (siehe auch Parameter P 270 MPRO\_FG\_PosNorm. Dieser Parameter gibt an, wieviele Inkremente einer Motorumdrehung entsprechen.

Im Folgenden wird die Umrechnung von Umdrehungen pro Minute in Inkremente pro Millisekunde berechnet:

Beispiel:

#### CON\_PRC\_RateLimiter(0)

## P 2680 [Ink/ms] = 100 [U/min] \* P 0270 [Inc/rev] \* 1/60 [min/s] \* 1/1000 [s/ms]

Für den Abbau des I-Anteils gilt die gleiche Vorgehensweise (CON\_PRC\_RateLimiter(1) [Inc/ms]).

Für den Fall, dass eine Stellgrößenänderung unerwünscht ist, muss CON PRC RateLimiter mit dem Wert Null parametriert werden.

Tabelle 179.2

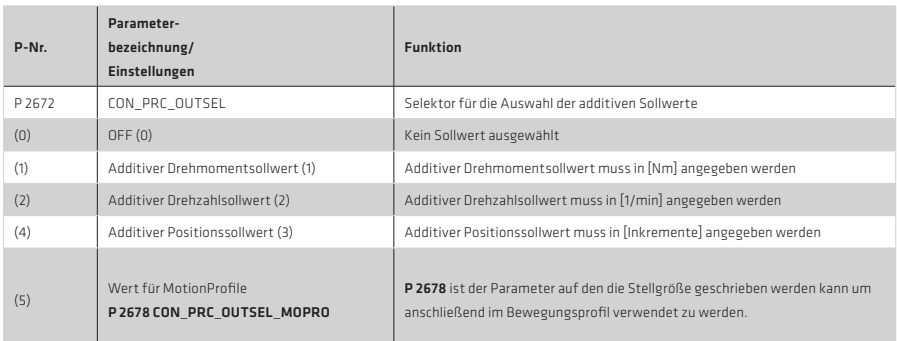

# HINWEIS:

Die Normierung von internen Einheiten auf userspezifische Einheiten erfolgt im Kapitel 6 "Bewegungsprofil".

# Scope-Signale zur Visualisierung des Prozessregelkreises:

Tabelle 180.1

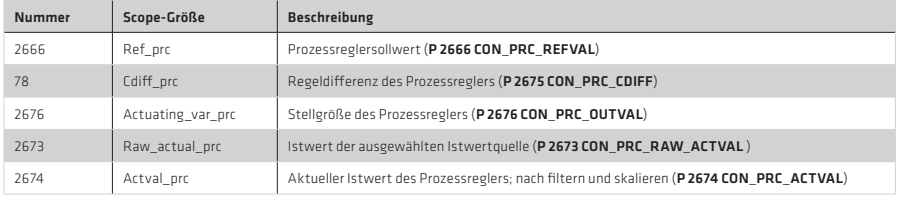
#### Anhang

### Antriebsstatus

Über das "Antriebsstatusfenster" wird der aktuelle Gerätezustand angezeigt. Im Fehlerzustand wechselt das obere grüne Rechteck auf rot. Die unteren Rechtecke wechseln von transparent auf grün, sobald eine Bedingung (high) erfüllt ist.

Abbildung 181.1 Drive status-Fenster

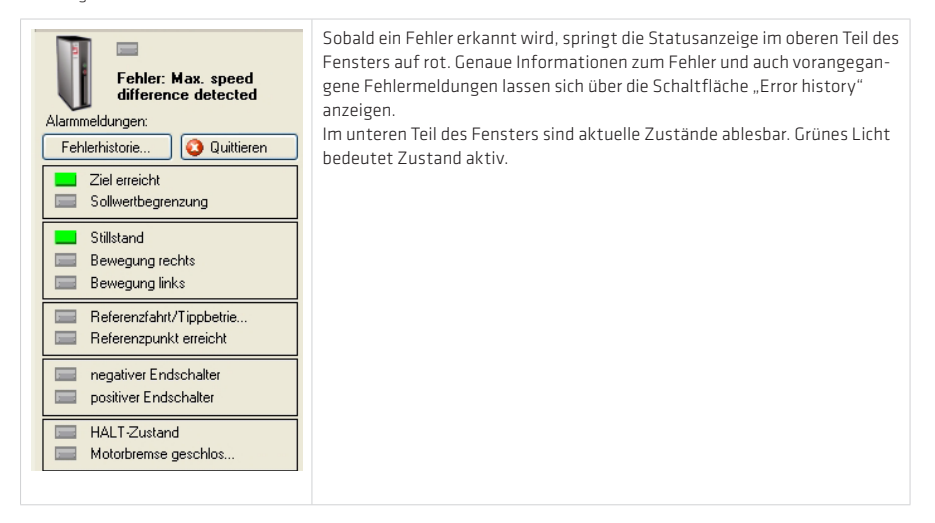

Abbildung 181.2 Status bits-Fenster

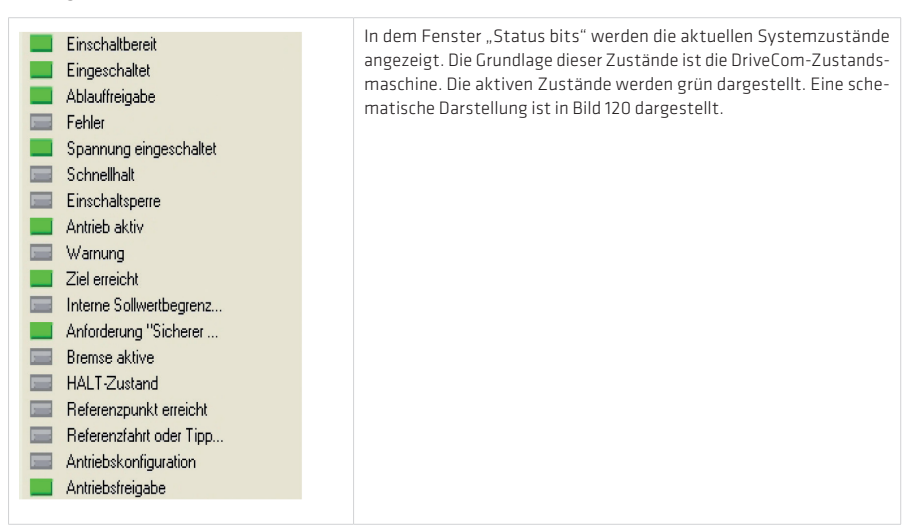

### Zustandsmaschine/Statemaschine

### Zustandsmaschine des Antriebsreglers:

Die Systemzustände des Reglers sind in den eingerahmten Kästchen hinterlegt. Blaue Pfeile beschreiben die einzelnen Zustandsübergänge, die an die DS402 angelehnt sind. Zustandsübergänge die veränderbar sind, befinden sich in dem grauen Rahmen.

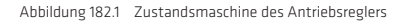

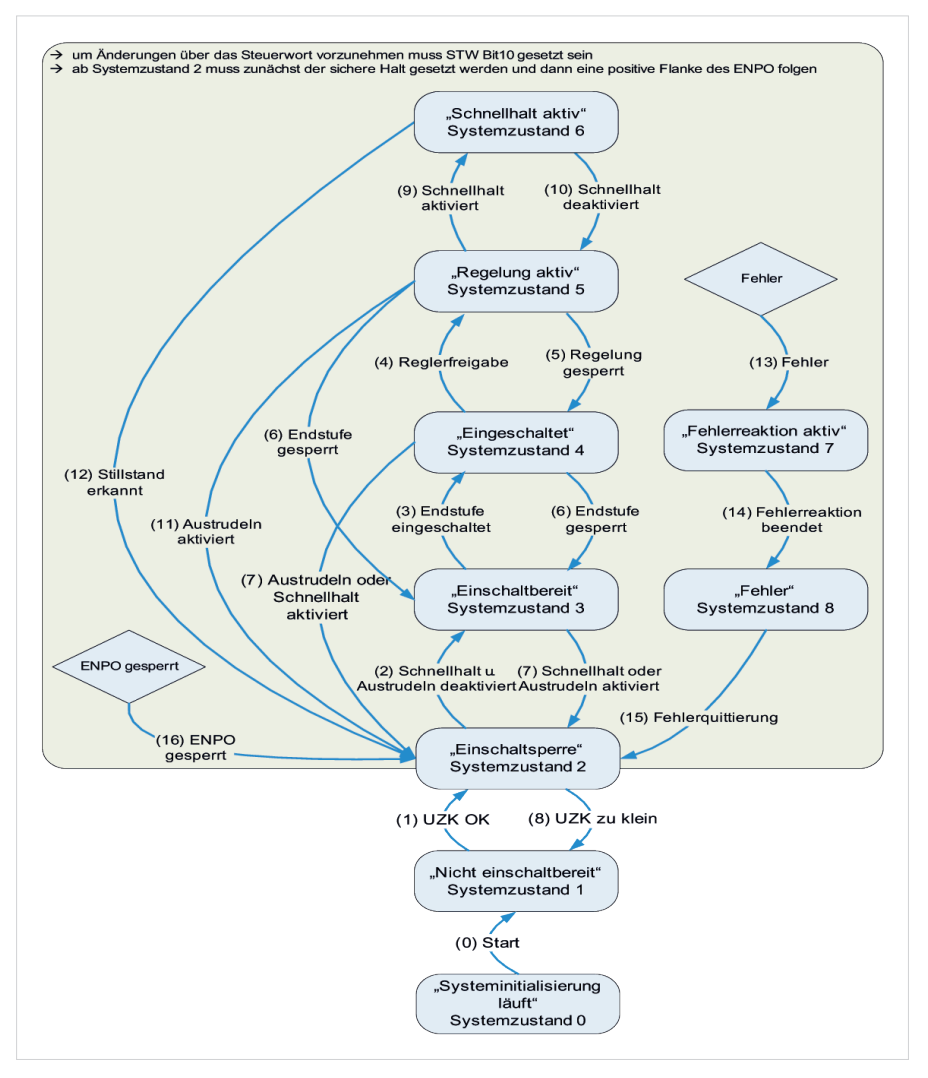

### Handbetriebsfenster

Mit dem Handbetriebsfenster kann ein Regler mit unterschiedlichen Regelungsarten gesteuert werden, unabhängig davon, ob schon eine übergeordnete Steuerung installiert ist oder nicht. Vorher ist lediglich die Hardware freizugeben (STO und ENPO).

### Wird das Handbetriebsfenster geschlossen, werden alle ursprünglichen Einstellungen wieder hergestellt.

Der Bewegungsvorgang des Antriebs kann mit der Scope-Funktion aufgezeichnet werden. Somit kann z B. eine Analyse der Regelperformance durchgeführt werden.

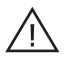

#### Achtung!

Bevor diese Funktion gestartet wird, muss ein Regler gemäß der Betriebsanleitung in Betrieb genommen worden sein. Beim Öffnen des Steuernfensters werden automatisch die Parametereinstellungen im angeschlossenen Gerät geändert und beim Schließen des Fensters wieder hergestellt. Die Kommunikation sollte bei aktivem Steuernfenster nicht unterbrochen werden (z. B. Spannungsausfall, Abziehen des Verbindungskabels, usw.).

### GEFAHR

Durch das Steuern über den "Manual mode" führt die Achse Bewegungen aus. Die angeschlossene Steuerung ist nicht aktiviert und kann nicht in die Bewegung eingreifen. Es ist darauf zu achten, dass keine Gefahr für Mensch und Maschine besteht.

Im Notfall kann der Antrieb immer mit dem Ausschalten der Hardwarefreigabe (ENPO, STO) vom Motor getrennt werden, der Motor trudelt aus. Bei Hubanwendungen muss gewährleistet sein, dass eine mechanische Bremse vorhanden ist.

### HINWEIS:

Lässt sich ein Antrieb über das Steuernfenster nicht bewegen, so sind folgende Punkte zu prüfen:

- Systemzustand des Reglers
- Motordaten
- evtl. Sicherheitsschalter
- Schnellhalt aktiv
- Hardwarefreigabe über STO und ENPO

#### Überwachungsfunktionen

### Istwerte:

Tabelle 183.1

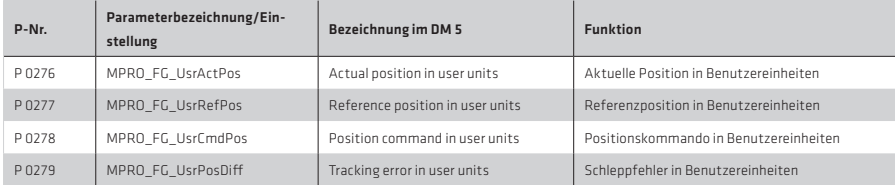

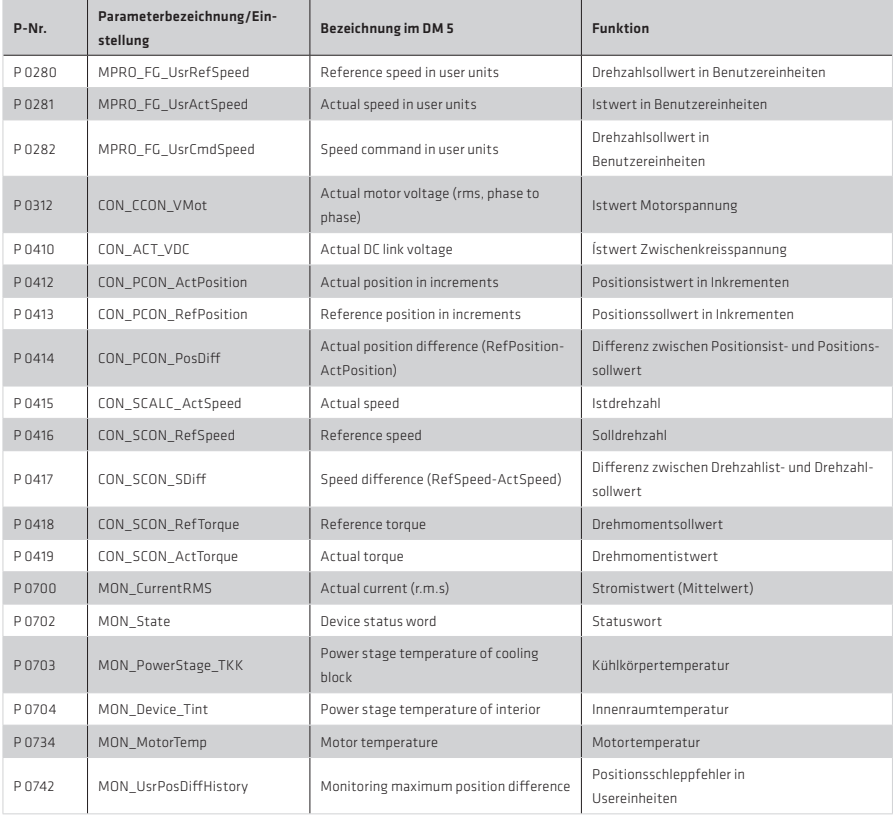

# Weitere Istwerte enthält der Feldparameter P 0701

Tabelle 184.2

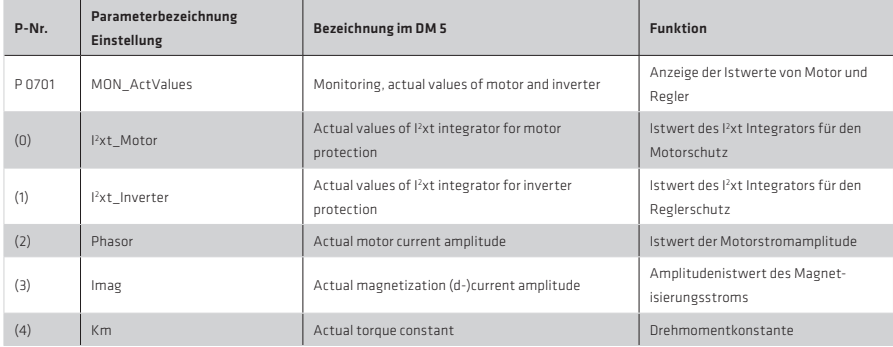

### Interpolationsverfahren

Tabelle 185.1

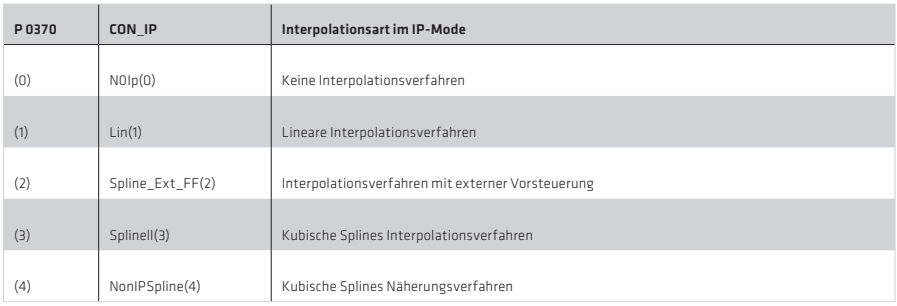

#### NoIP(0): keine Interpolation

Die Werte werden 1:1 im 1 ms Takt an die Sollwertverarbeitung weitergegeben.

### LIN(1): Lineare Interpolation

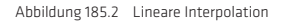

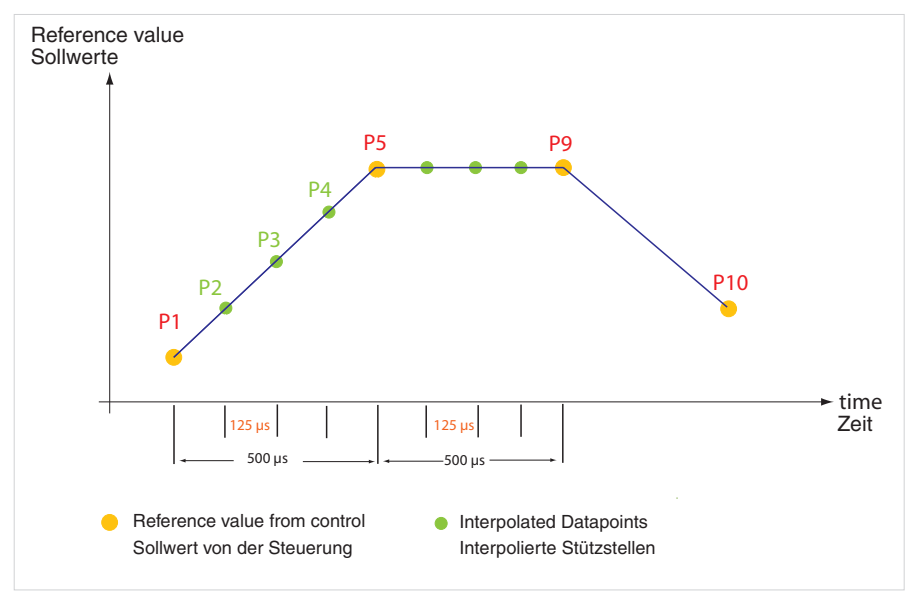

Bei dem Verfahren der linearen Interpolation ist die Beschleunigung zwischen zwei Punkten generell Null. Dadurch ist keine Vorsteuerung der Beschleunigungswerte möglich und es werden immer Geschwindigkeitssprünge verursacht. Anwendung:

Dieses Verfahren wird hauptsächlich für Testzwecke und zur Erstinbetriebnahme verwendet.

### SplineExtFF(2): Cubic Spline Interpolation mit ext. Vorsteuerwert:

Es ist mit diesem Verfahren möglich, das Positionsprofil sehr genau anzupassen. Das zu erwartende Ergebnis sollte ein hohes Maß an Konturtreue und eine geringe Soll-/Istwertabweichung aufweisen.

### SplineII(3): Cubic Spline Interpolation:

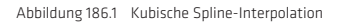

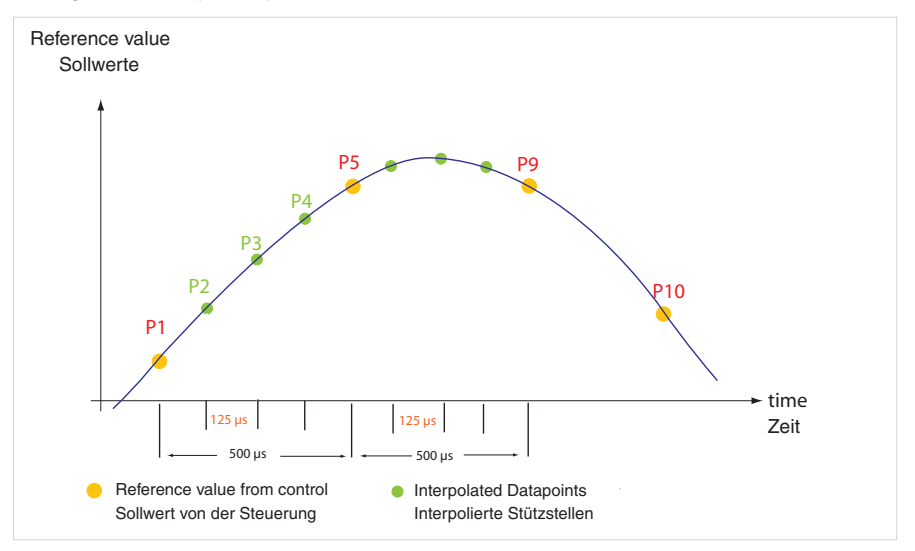

Bei diesem Verfahren wird zwischen den Stützpunkten der Steuerung (P1, P5, P9, P10) durch kubische Splines interpoliert. Die Trajektorie wird dabei von der Steuerung durch die angegebenen Punkte exakt geführt. Dadurch kann in diesen Punkten ein leichter Ruck entstehen, der sich als "Rauschen" bemerkbar macht.

Anwendung: Hohe Konturtreue, leichtes "Rauschen" ist möglich Mit dem "Rauschen" sind mathematische Abweichungen gemeint, die durch die angewendeten Rechenverfahren nicht restlos zur vermeiden sind.

### NonIPSpline(4): Cubic Spline Approximation:

Abbildung 187.1 Kubische Spline Approximation

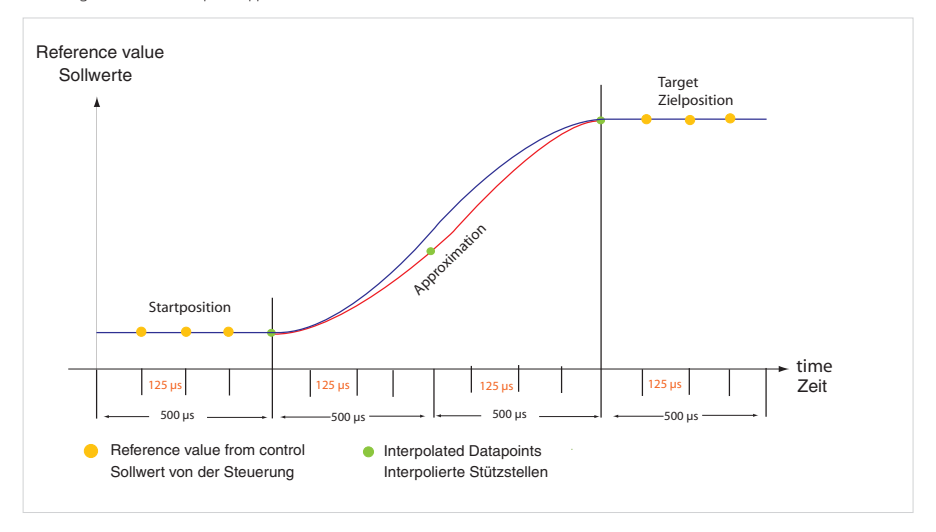

Bei diesem Verfahren werden die Stützstellen durch B-Splines approximiert. Die Trajektorie läuft in der Regel nicht exakt durch die von der Steuerung vorgegebenen Punkte.

Die Abweichung ist in der Regel vernachlässigbar klein. Die Übergänge sind in den Stützpunkten stetig bezüglich der Beschleunigung, was sich in einem kleineren "Rauschen" äußert.

In der Start- und Zielposition stimmen die Stützstellen mit der Trajektorie immer überein.

Einsatz: Minimierung von Rauschentwicklung, ruhigere Bewegung, Einschränkungen in der Konturtreue

### HINWEIS:

Weitere Informationen, wie mit den Feldbussen oder internen Möglichkeiten Verfahrbefehle erzeugt werden können, entnehmen Sie bitte den Feldbus-Dokumentationen.

# Schnell-Inbetriebnahme

# Rotatives Motorsystem

Tabelle 188.1

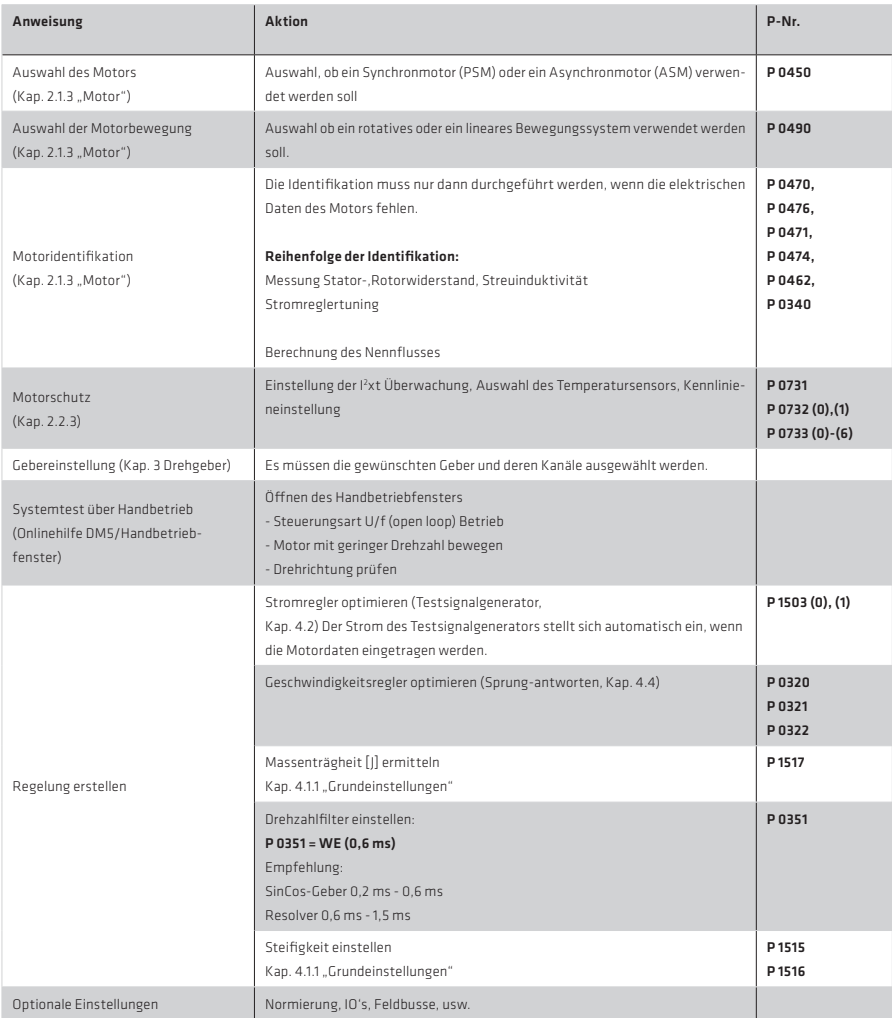

### Lineares Motorsystem

### Tabelle 189.1

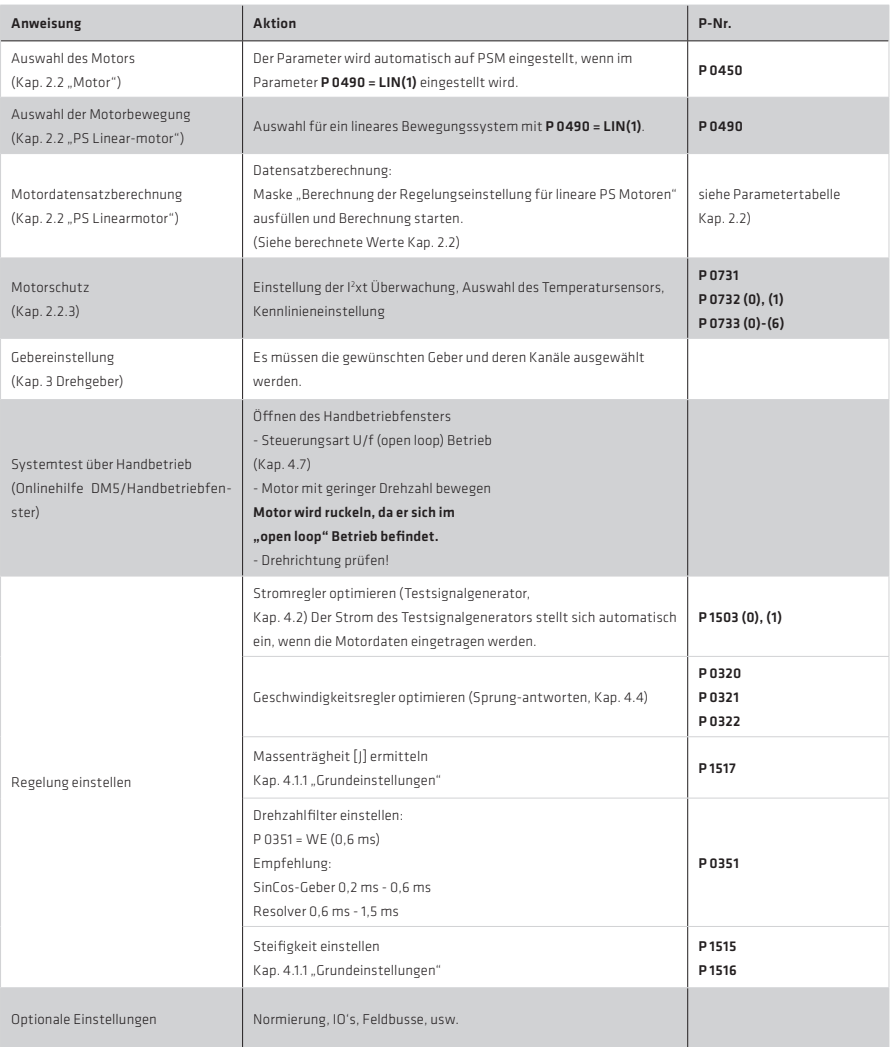

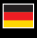

Deutschland Harmonic Drive AG Hoenbergstraße 14 65555 Limburg/Lahn

F +49 6431 5008-119

info@harmonicdrive.de www.harmonicdrive.de

į

Technische Änderungen vorbehalten.